#### **Sun Fire X4800 M2**サーバーサービスマ ニュアル

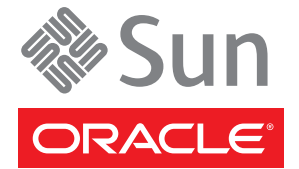

Part No: E24547 2011 年 8 月

Copyright © 2010, 2011, Oracle and/or its affiliates. All rights reserved.

このソフトウェアおよび関連ドキュメントの使用と開示は、ライセンス契約の制約条件に従うものとし、知的財産に関する法律により保護されて<br>います。ライセンス契約で明示的に許諾されている場合もしくは法律によって認められている場合を除き、形式、手段に関係なく、いかなる部分<br>も使用、複写、複製、翻訳、放送、修正、ライセンス供与、送信、配布、発表、実行、公開または表示することはできません。このソフトウェア<br>のリバース・エンジニアリング、逆アセンブル、

ここに記載された情報は予告なしに変更される場合があります。また、誤りが無いことの保証はいたしかねます。誤りを見つけた場合は、オラク ル社までご連絡ください。

このソフトウェアまたは関連ドキュメントを、米国政府機関もしくは米国政府機関に代わってこのソフトウェアまたは関連ドキュメントをライセ ンスされた者に提供する場合は、次の通知が適用されます。

#### U.S. GOVERNMENT RIGHTS

Programs, software, databases, and related documentation and technical data delivered to U.S. Government customers are "commercial computer software" or "commercial technical data" pursuant to the applicable Federal Acquisition Regulation and agency-specific supplemental regulations. As such, the use, duplication, disclosure, modification, and adaptation shall be subject to the restrictions and license terms set forth in the applicable Government contract, and, to the extent applicable by the terms of the Government contract, the additional rights set forth in FAR 52.227-19, Commercial Computer Software License (December 2007). Oracle America, Inc., 500 Oracle Parkway, Redwood City, CA 94065.

このソフトウェアもしくはハードウェアは様々な情報管理アプリケーションでの一般的な使用のために開発されたものです。このソフトウェアも<br>しくはハードウェアは、危険が伴うアプリケーション(人的傷害を発生させる可能性があるアプリケーションを含む)への用途を目的として開発<br>されていません。このソフトウェアもしくはハードウェアを危険が伴うアプリケーションで使用する際、安全に使用するために、適切な安全装 置、バックアップ、冗長性(redundancy)、その他の対策を講じることは使用者の責任となります。このソフトウェアもしくはハードウェアを危<br>険が伴うアプリケーションで使用したことに起因して損害が発生しても、オラクル社およびその関連会社は一切の責任を負いかねます。

OracleおよびJavaはOracle Corporationおよびその関連企業の登録商標です。その他の名称は、それぞれの所有者の商標または登録商標です。

Intel、Intel Xeonは、Intel Corporationの商標または登録商標です。すべてのSPARCの商標はライセンスをもとに使用し、SPARC International, Inc.の 商標または登録商標です。AMD、Opteron、AMDロゴ、AMD Opteronロゴは、Advanced Micro Devices, Inc.の商標または登録商標で す。UNIXは、The Open Groupの登録商標です。

このソフトウェアまたはハードウェア、そしてドキュメントは、第三者のコンテンツ、製品、サービスへのアクセス、あるいはそれらに関する情 報を提供することがあります。オラクル社およびその関連会社は、第三者のコンテンツ、製品、サービスに関して一切の責任を負わず、いかなる 保証もいたしません。オラクル社およびその関連会社は、第三者のコンテンツ、製品、サービスへのアクセスまたは使用によって損失、費用、あ るいは損害が発生しても一切の責任を負いかねます。

# 目次

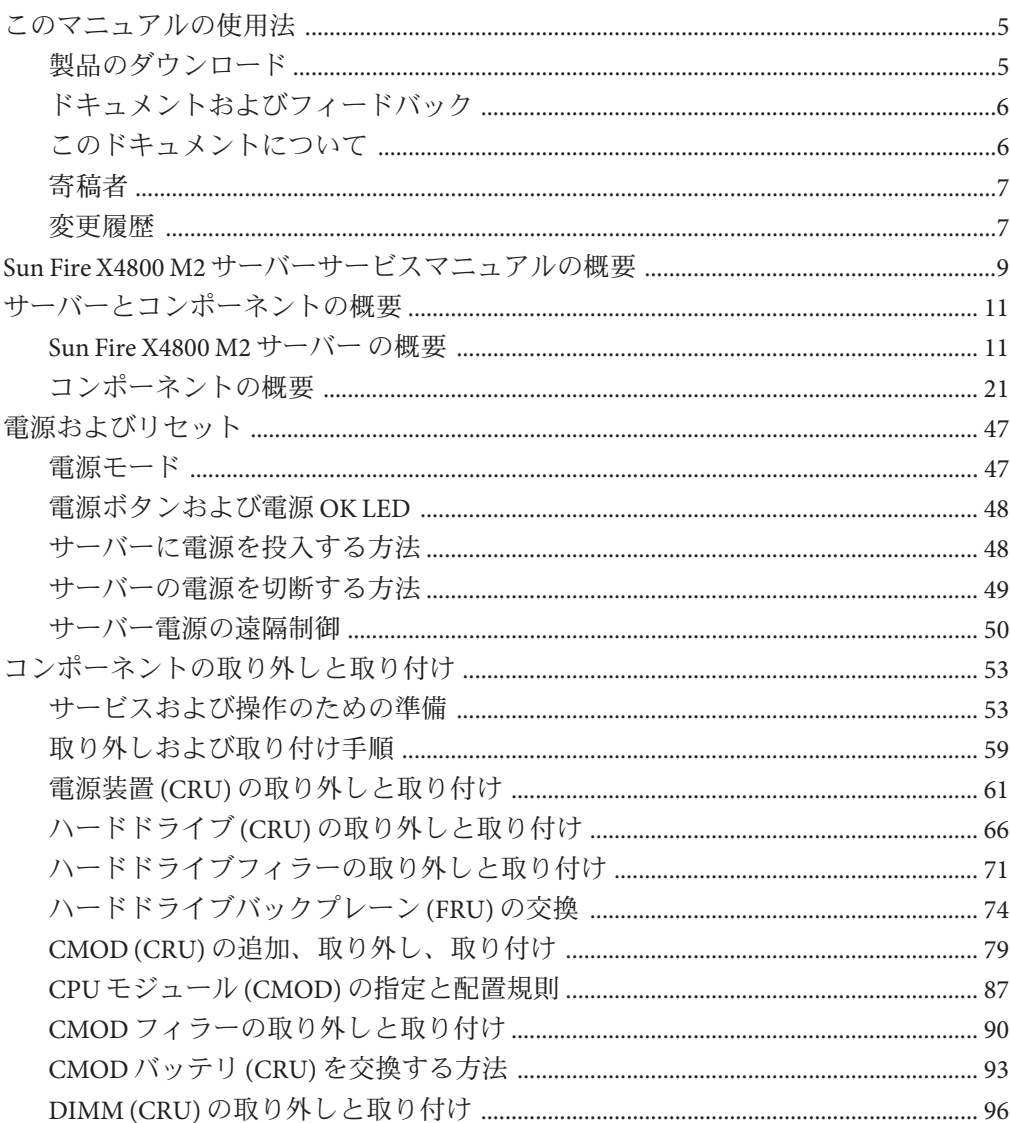

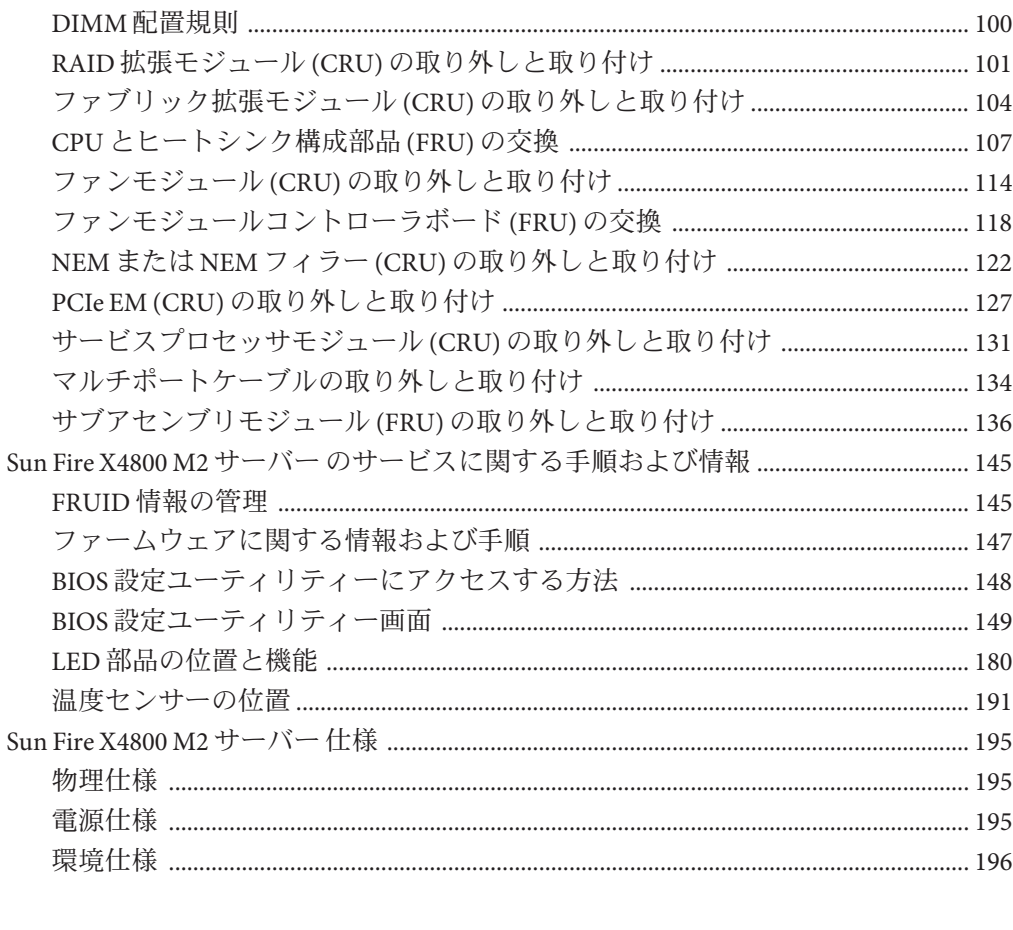

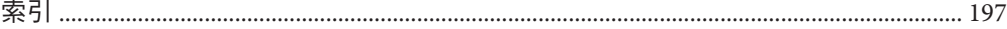

# <span id="page-4-0"></span>このマニュアルの使用法

この節では、製品情報、ドキュメントとフィードバックのリンク、およびドキュメ ントの変更履歴を示します。

- 5ページの「製品のダウンロード」
- 6[ページの「ドキュメントおよびフィードバック」](#page-5-0)
- 6[ページの「このドキュメントについて」](#page-5-0)
- 7[ページの「寄稿者」](#page-6-0)
- 7[ページの「変更履歴」](#page-6-0)

### 製品のダウンロード

すべての Oracle x86 サーバーおよびサーバーモジュール (ブレード) 用のダウンロード は、My Oracle Support (MOS) にあります。MOS には 2 種類のダウンロードがありま す。

- ラック搭載サーバー、サーバーモジュール、モジュラーシステム(ブレード シャーシ)、または NEM に固有のソフトウェアリリースバンドル。これらのソフ トウェアリリースバンドルには、Oracle ILOM、Oracle Hardware Installation Assistant、および他のプラットフォームのソフトウェアとファームウェアが含ま れます。
- 複数のタイプのハードウェアで共通するスタンドアロンソフトウェア。これに は、Hardware Management Pack と Hardware Management Connectors が含まれま す。

#### ▼ ソフトウェアとファームウェアのダウンロード

- **<http://support.oracle.com>**にアクセスします。 **1**
- **My Oracle Support**にサインインします。 **2**
- ページの上部にある「**Patches and Updates (**パッチと更新**)**」タブをクリックします。 **3**
- 「**Patches Search (**パッチ検索**)**」ボックスで、「**Product or Family (**製品またはファミ リ**)**」**(**「**Advanced Search (**高度な検索**)**」**)**をクリックします。 **4**
- <span id="page-5-0"></span>「**Product? Is (**製品は**?)**」フィールドに、一致するもののリストが表示されるまで製品 名の全体または一部を入力し**(**例**: Sun Fire X4800 M2)**、目的の製品を選択します。 **5**
- 「**Release? Is (**リリースは**?)**」プルダウンリストで、下矢印をクリックします。 **6**
- 表示された画面で、製品フォルダアイコンの隣にある三角印**(>)**をクリックし選択肢 **7** を表示してから、該当するリリースを選択し、「**Close (**閉じる**)**」をクリックしま す。
- 「**Patches Search (**パッチ検索**)**」ボックスで、「**Search (**検索**)**」をクリックします。 製品のダウンロードのリスト (パッチとしてリストされる) が表示されます。 **8**
- 目的のパッチ名を選択します。たとえば、**X4800SW1.1 Oracle ILOM**および**BIOS**の場合 **9** は**10333322**です。
- 表示された右側の区画で、「**Download (**ダウンロード**)**」をクリックします。 **10**

## ドキュメントおよびフィードバック

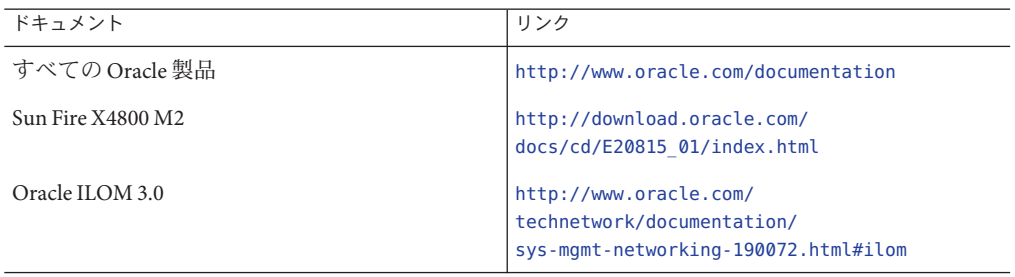

このドキュメントについてのフィードバックは次の URL からお寄せくださ い。<http://www.oracle.com/goto/docfeedback>

## このドキュメントについて

このドキュメントセットは、PDF および HTML の両形式で利用できます。情報は (オ ンラインヘルプと同様の) トピック単位の形式で提供されるので、章、付録、節など の番号はありません。

特定のトピック (ハードウェア設置やご使用にあたってなど) に関するすべての情報 が含まれる PDF を取得するには、ページの左上にある PDF ボタンをクリックしま す。

# <span id="page-6-0"></span>寄稿者

主な執筆者: Ralph Woodley、Michael Bechler、Ray Angelo、Mark McGothigan。 寄稿者: Kevin Cheng、Tony Fredriksson、Richard Masoner。

# 変更履歴

次の一覧はこのドキュメントセットのリリース履歴です。

■ 2011 年 7 月初版。

# <span id="page-8-0"></span>Sun Fire X4800 M2サーバーサービスマ ニュアルの概要

『*Sun Fire X4800 M2* サーバーサービスマニュアル』では、サーバーの保守に関する情 報および手順について説明します。次の表に、このマニュアルの構成を示します。

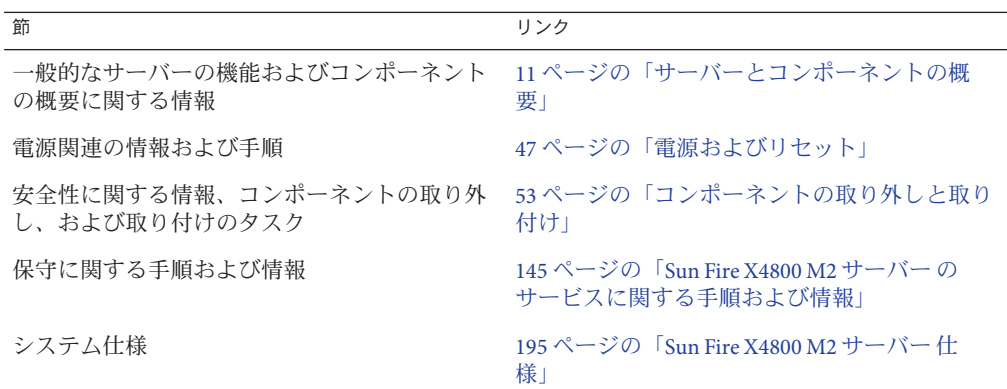

# <span id="page-10-0"></span>サーバーとコンポーネントの概要

この節では、Sun Fire X4800 M2 サーバー およびそのコンポーネントに関する概要に ついて説明します。

- 11 ページの「Sun Fire X4800 M2 サーバー の概要」
- 21 [ページの「コンポーネントの概要」](#page-20-0)

### **Sun Fire X4800 M2**サーバーの概要

Sun Fire X4800 M2 サーバー はシャーシコンポーネント、CPU モジュール (CMOD) コ ンポーネント、およびサブアセンブリモジュールコンポーネントで構成されていま す。

<span id="page-11-0"></span>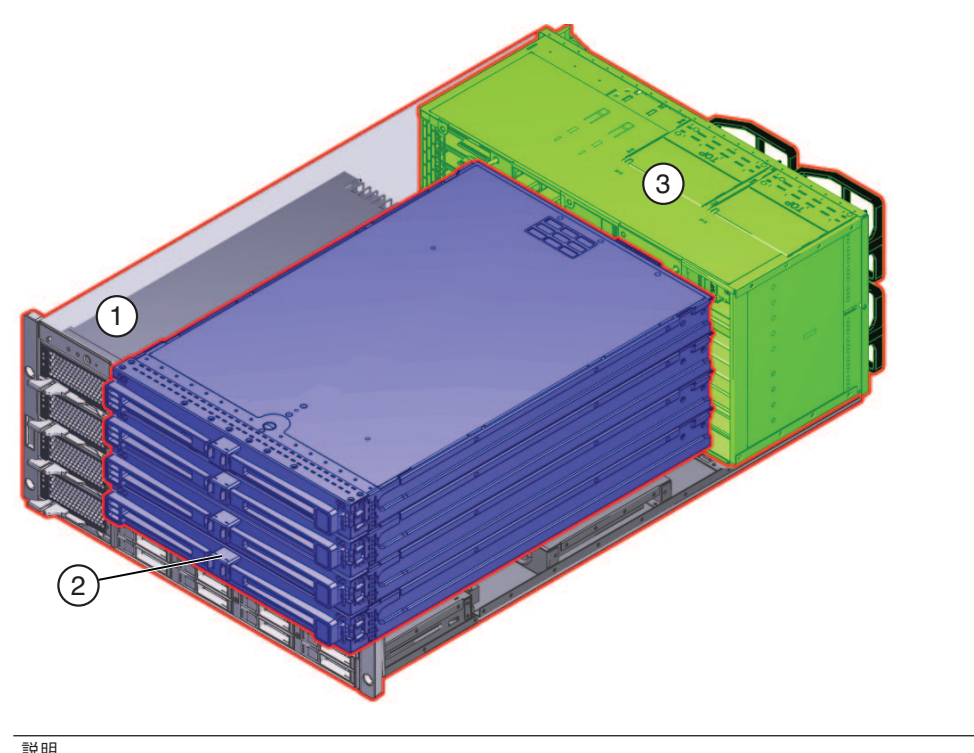

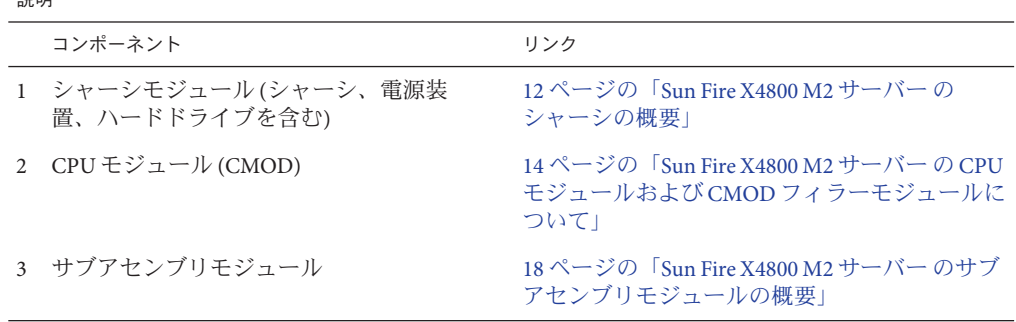

## **Sun Fire X4800 M2**サーバーのシャーシの概要

Sun Fire X4800 M2 サーバー には 5 つの RU シャーシがあり、次のものが搭載されてい ます。

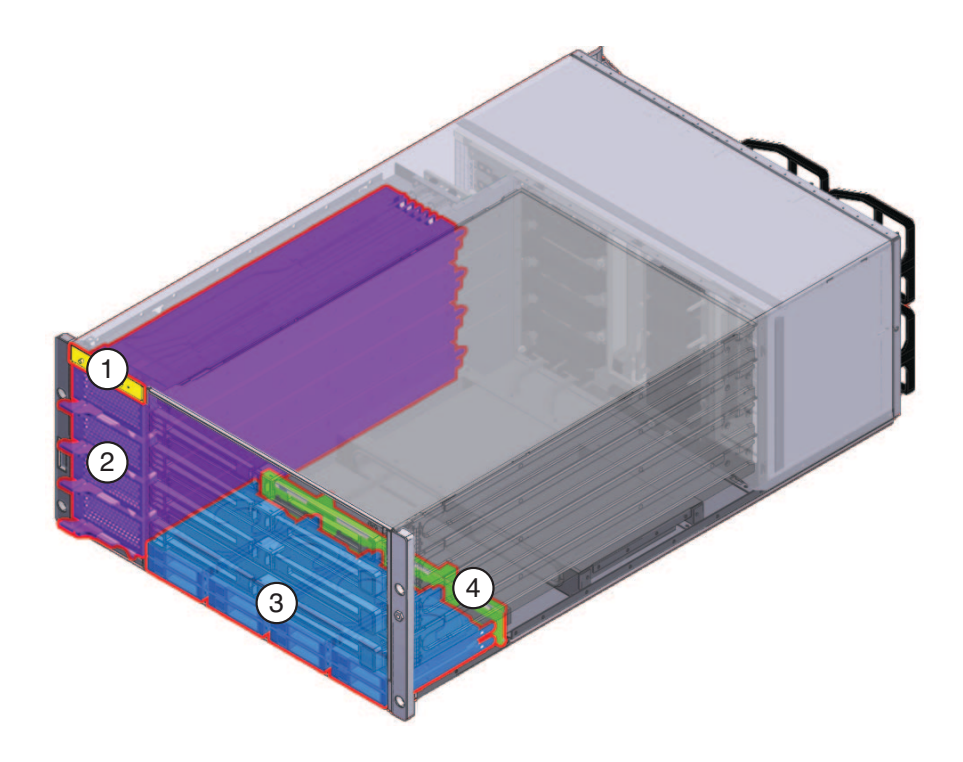

#### 注**–**ハードウェアおよびソフトウェアのサポートに関する最新情報について は、『Sun Fire X4800 M2 サーバーご使用にあたって』を参照してください。

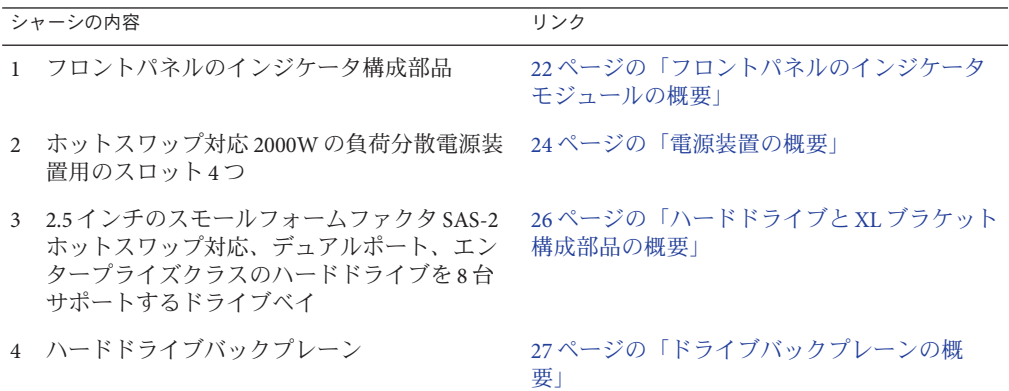

#### 参照*:*

■ 11 ページの「Sun Fire X4800 M2 [サーバー の概要」](#page-10-0)

- <span id="page-13-0"></span>■ 14 ページの「Sun Fire X4800 M2 サーバー の CPU モジュールおよび CMOD フィラーモジュールについて」
- 18 ページの「Sun Fire X4800 M2 [サーバー のサブアセンブリモジュールの概要」](#page-17-0)

### **Sun Fire X4800 M2**サーバーの**CPU**モジュールおよ び**CMOD**フィラーモジュールについて

- 14ページの「Sun Fire X4800 サーバーバージョン間の CMOD の非互換性」
- 15 ページの「CPU [モジュールおよびフィラーモジュール」](#page-14-0)
- 17ページの「CMOD[内部コンポーネント」](#page-16-0)
- 18 [ページの「](#page-17-0)CMOD 接続」

#### **Sun Fire X4800**サーバーバージョン間の**CMOD**の非互換性

Sun Fire X4800 M2 サーバー の CPU モジュールはサーバーファミリの M2 モデルに固 有であり、Sun Fire X4800 サーバーで使用される CPU モジュールと互換性はありませ ん。同様に、Sun Fire X4800 サーバーに指定された CPU モジュールは、Sun Fire X4800 M2 サーバー と互換性がありません。

Sun Fire X4800 M2 サーバー で使用するように設計された CMOD は、ちょうつがいの 近くにある CMOD ロックレバーの外側エッジに貼られている 5-2M 指定ラベルに よって、M2 以外のサーバーから区別できます。この特徴は CMOD フロントパネル で確認できます。次の図に、2 つのサーバーの CMOD フロントパネルの比較を示し ます。

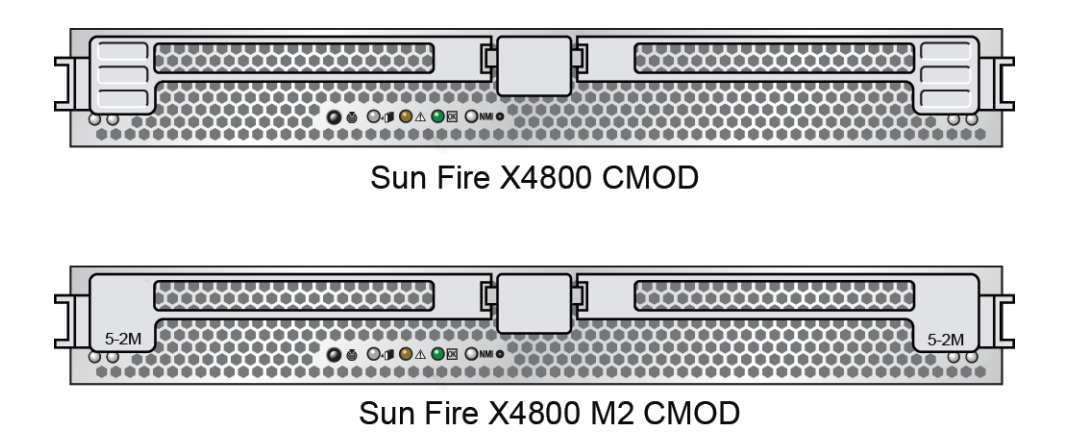

関連項目: 15 ページの「CPU [モジュールおよびフィラーモジュール」](#page-14-0)

#### <span id="page-14-0"></span>**CPU**モジュールおよびフィラーモジュール

CPU モジュール (CMOD) は Sun Fire X4800 M2 サーバー の処理エンジンです。各 CMOD にはプロセッサ (CPU) 2 基、メモリー、PCIe および ギガビット Ethernet 対応 の I/O が含まれています。

Sun Fire X4800 M2 サーバー の CMOD ベイには、最大 4 つの CMOD を搭載できま す。このサーバーでは、2 モジュール構成とフル搭載の 4 モジュール構成の 2 つの構 成がサポートされます。どちらの構成でも、CMOD 0 (BL 0) がマスター CMOD にな ります。2 モジュール構成では、CMOD を搭載していないスロットにフィラーモ ジュールを使用する必要があります。 CMOD とフィラーモジュールには、取り外し と取り付けに使用するレバー機構があります。レバーはロックラッチで正しい位置 に固定されています。

注 **–** CMOD と CPU フィラーモジュールは、顧客交換可能ユニット (CRU) に指定され ています。

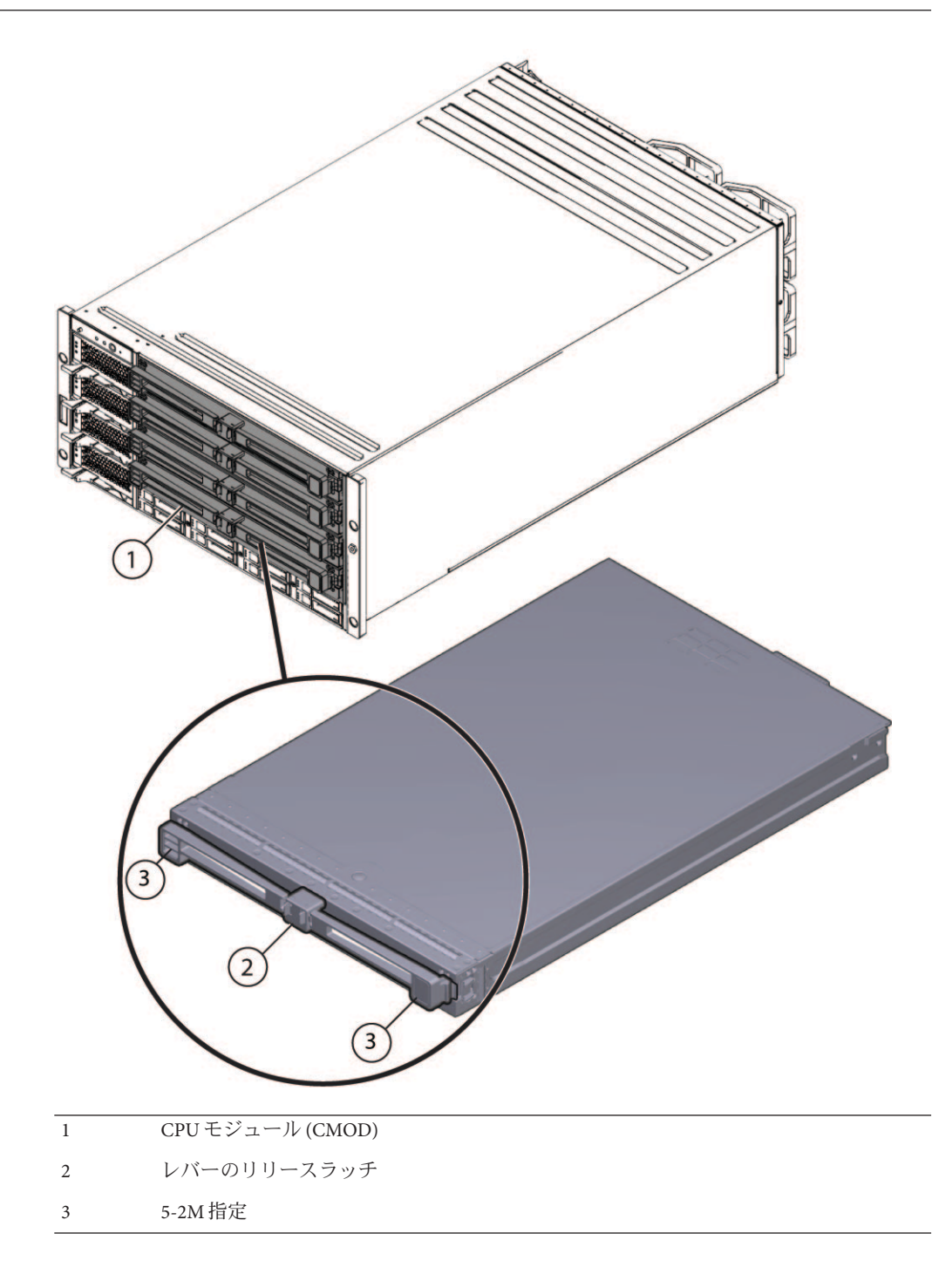

<span id="page-16-0"></span>参照*:*

- 17ページの「CMOD 内部コンポーネント」
- 12ページの「Sun Fire X4800 M2 [サーバー のシャーシの概要」](#page-11-0)
- 18 ページの「Sun Fire X4800 M2 [サーバー のサブアセンブリモジュールの概要」](#page-17-0)

#### **CMOD**内部コンポーネント

次の図に、CMOD の内部コンポーネントを示します。

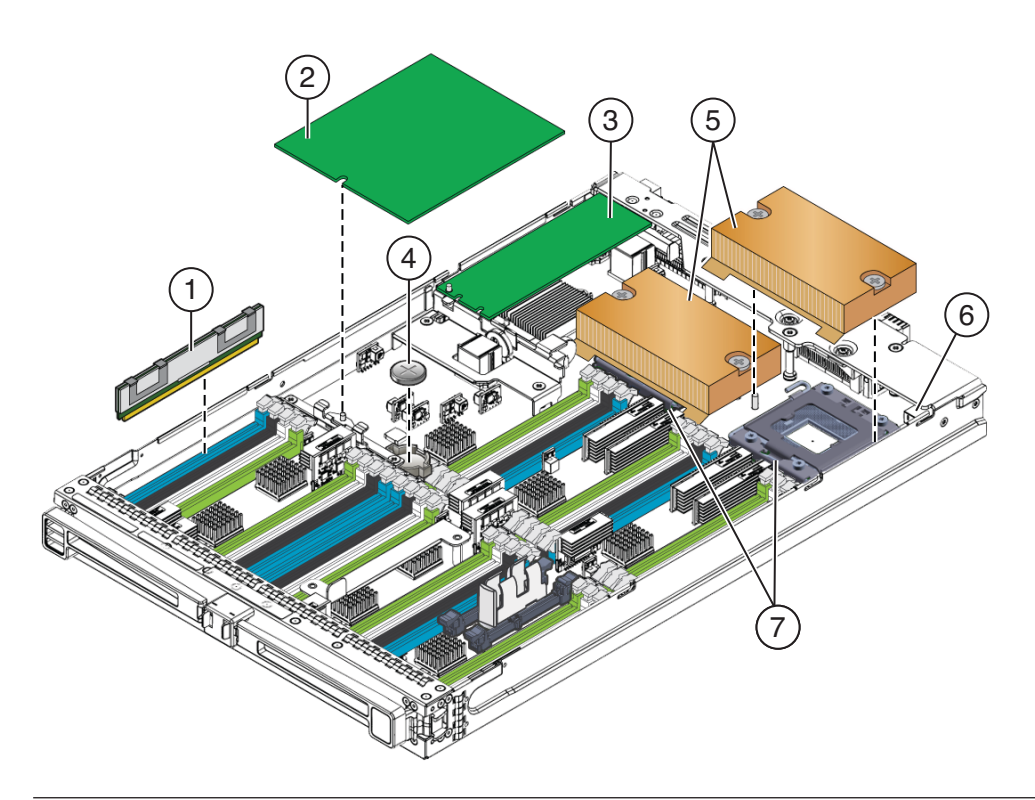

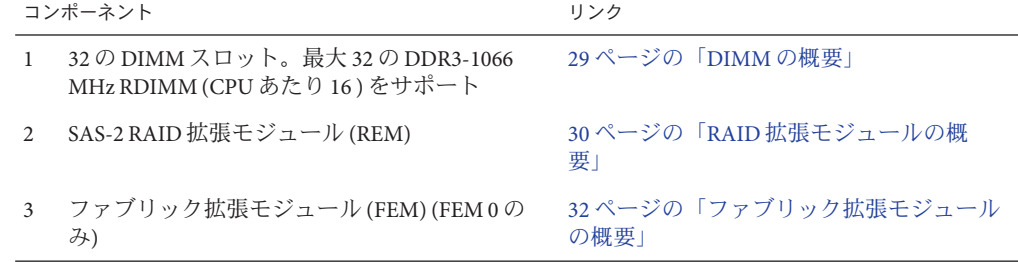

<span id="page-17-0"></span>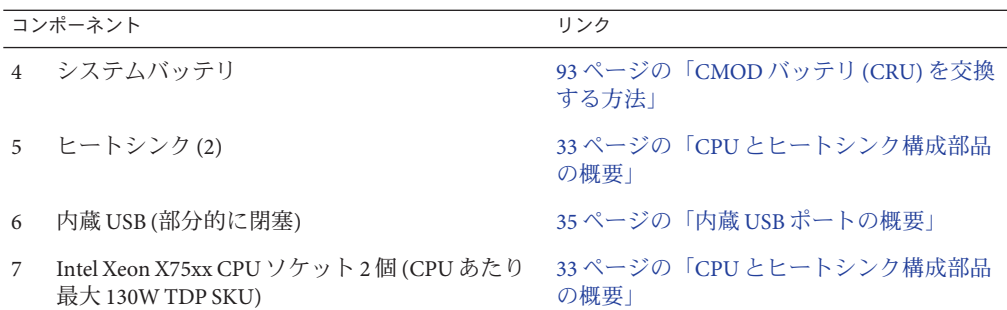

#### **CMOD**接続

#### **CMOD**接続

USB 接続:

- フラッシュメモリースティック用の内蔵 USB ポート1つ(サーバーのストレージファブリック に接続)
- サーバーミッドプレーンから SP モジュール KVM への USB 接続 1 つ

PCIe 接続:

- 2つの 8x PCIe (2.0) Express モジュール (PCIe EM) への相互接続
- 2つのオンボード 10 GbE 10/100/1000BaseT ポートを備えた PCIe (2.0) Network Express Module (NEM) への相互接続

ギガビット Ethernet 接続:

4 つのギガビット Ethernet ポートを備えた Network Express Module (NEM) への相互接続

### **Sun Fire X4800 M2**サーバーのサブアセンブリモ ジュールの概要

サブアセンブリモジュール (SAM) はシャーシ内にあり、SAM の内部前面にはミッド プレーン、SAM の背面には背面のサーバーコンポーネントが搭載されています。

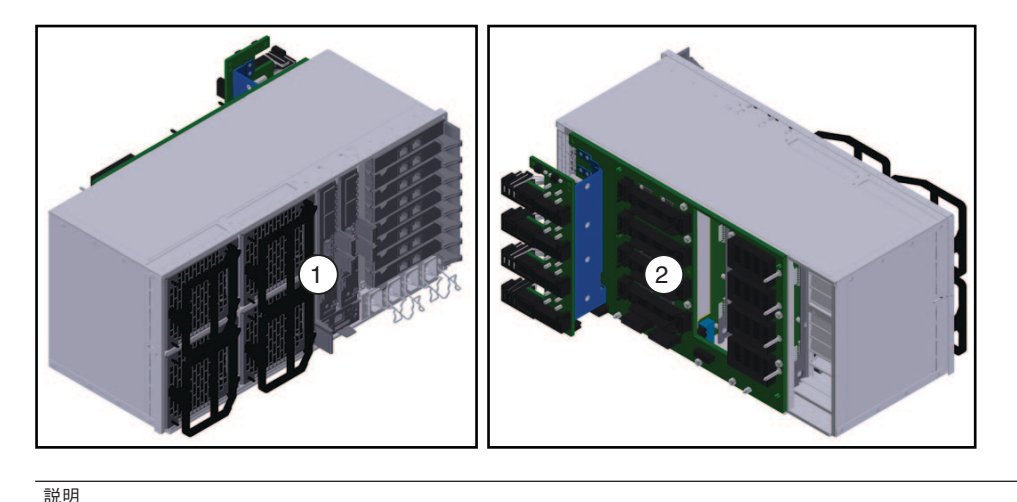

### 1 SAM の背面 2 SAM の前面 (内側) のミッドプレーンボード

SAM では、AC 電源入力と電源装置との間の相互接続が提供されます。また、バック エンドコンポーネント (EM、NEM、SP) と前面のコンポーネント (ハードドライブお よび CPU モジュール) 間のミッドプレーンインターコネクトも提供されます。さら に、SAM には CPU モジュール (CMOD) 用の冷却システムが搭載されていま す。EM、NEM、SP モジュールの冷却は、電源装置のファンによって行われます。

注 **–** SAMは現場交換可能ユニット(FRU)に指定されています。

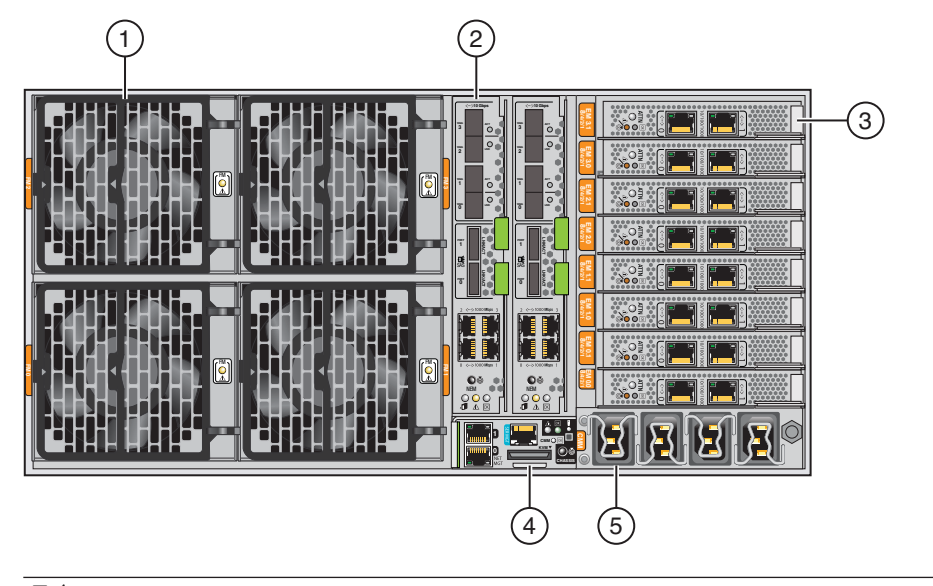

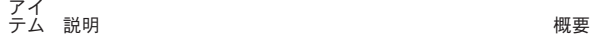

- 
- 1 2 つのファンモジュールコントローラボード (FB) によって制御される 4 つのホットスワップ 対応ファンモジュール (FM) により、CMOD あ 35 [ページの「ファンモジュールの概要」](#page-34-0)
	- たり最大 800 W のシャーシ冷却能力 (前面から 背面への通気) を提供。
- 2 2 つのホットスワップ対応 Network Express Module (NEM)。NEM あたり 4 つの 10/100/1000Base-T Ethernet ポート、NEM あた り 4 つの 10 ギガビット Ethernet SFP+: SR、LR、LRM、Twin-ax、NEM あたり 2 つの (サポート対象外) 4x mini SAS コネクタ (6.0 Gbps、3.0 Gbps、1.5 Gbps)。
- 3 8x PCIe 5 GT/s または 2.5 GT/s を備えたホットス 40 ページの「[PCIe Express Module](#page-39-0) の概要」 ワップ対応 Constellation PCIe Express Module 8 個。
- 4 2 つの 10/100/1000Base-T シャーシ管理 ポート、シリアルコンソールポート (RJ-45)、KVMS アクセスを提供するマルチ ポートケーブル用の UCP (ユニバーサルコネク タポート) を備えたホットスワップ対応 SP モ ジュール1個。
- 5 AC 電源ブロック。 ラッチ機構付き AC 電源コネクタ 4 個。

36 ページの「[Network Express Module](#page-35-0) の概 [要」](#page-35-0)

- 37 [ページの「サービスプロセッサ](#page-36-0) (SP) モ [ジュールの概要」](#page-36-0)
- 41 ページの「AC [電源ブロックの概要」](#page-40-0)

<span id="page-20-0"></span>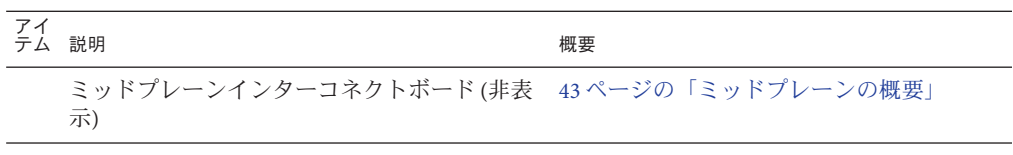

参照*:*

- 12 ページの「Sun Fire X4800 M2 [サーバー のシャーシの概要」](#page-11-0)
- 14ページの「Sun Fire X4800 M2 サーバー の CPU [モジュールおよび](#page-13-0) CMOD [フィラーモジュールについて」](#page-13-0)

# コンポーネントの概要

この節では、サーバーシャーシ、CMOD、サブアセンブリモジュールの各コン ポーネントの概要について説明します。

注**–**当初サポートされていなかったコンポーネントがある場合があります。サポート されるハードウェアに関する最新情報については、『Sun Fire X4800 M2 サーバーご使 用にあたって』を参照してください。

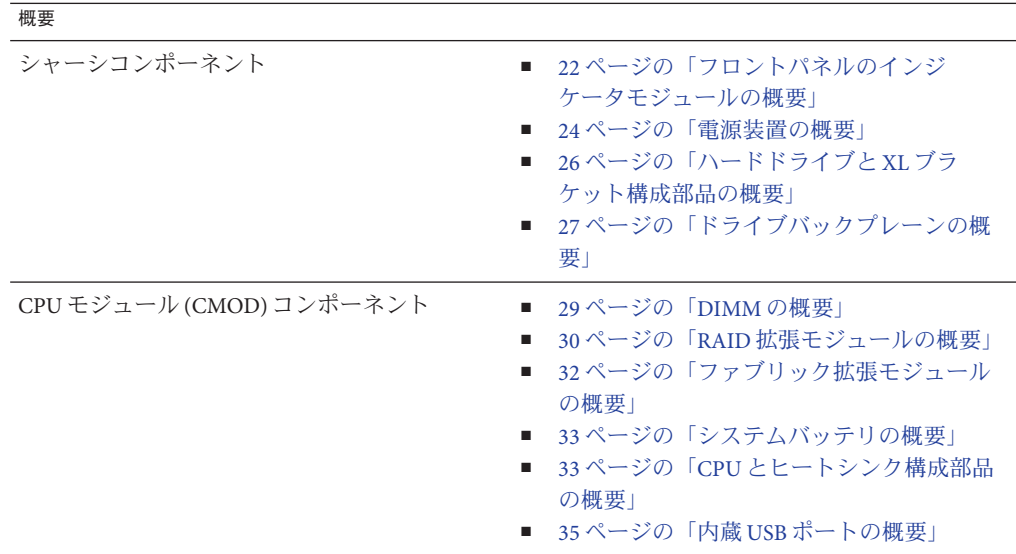

<span id="page-21-0"></span>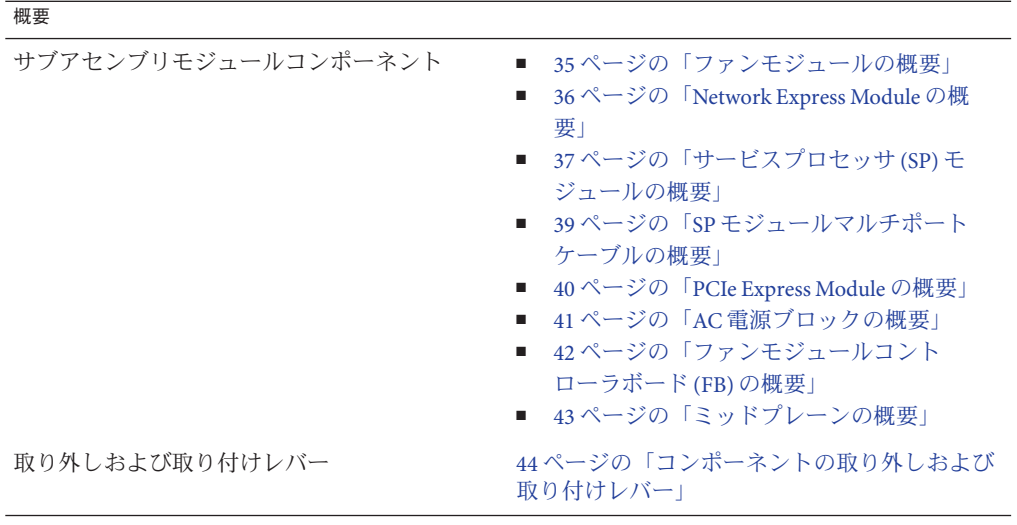

# フロントパネルのインジケータモジュールの概要

インジケータモジュールは、シャーシのフロントパネルにあります。フロントパネ ルを使用して、サーバーの電源オンとオフおよびサーバーの動作状態を判断しま す。

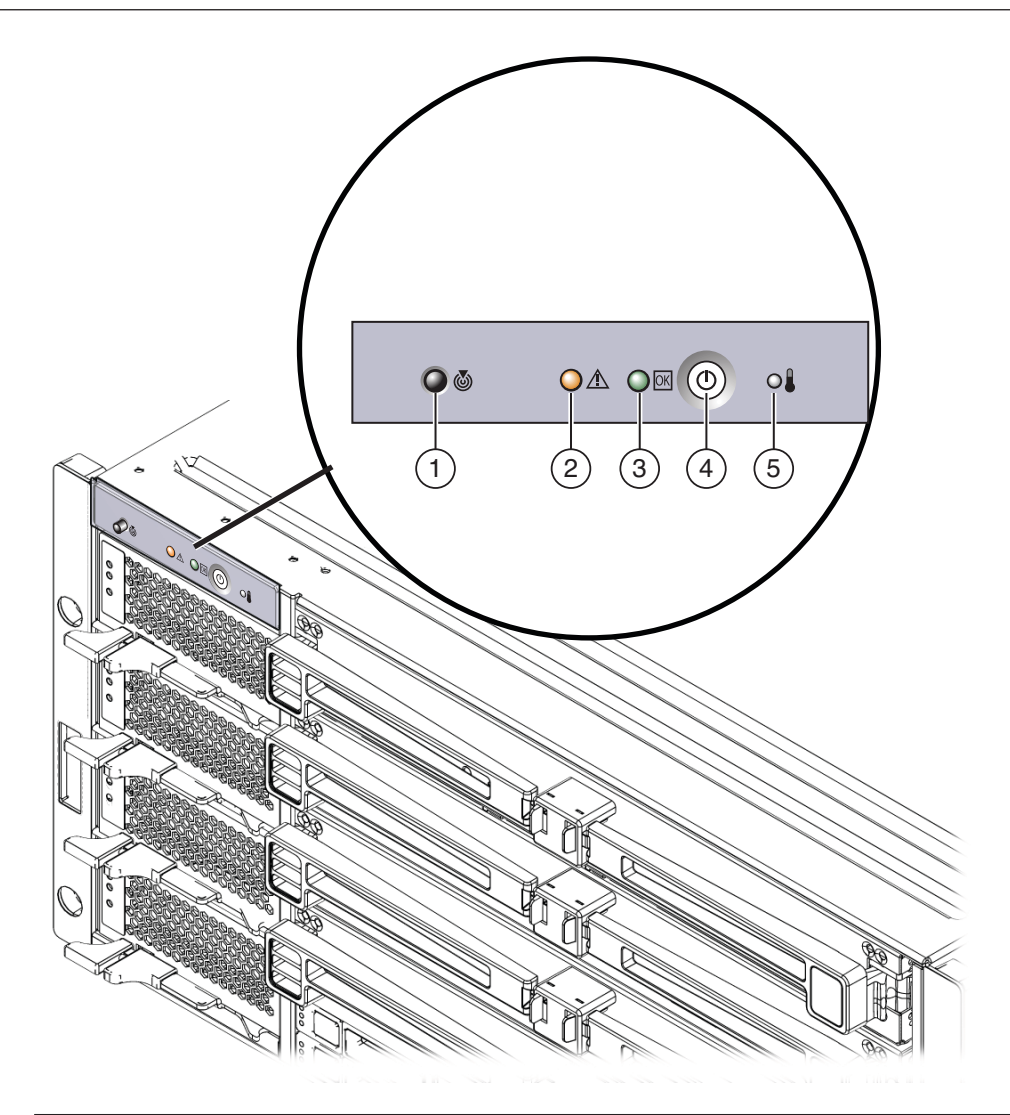

#### 説明

- 1 位置特定 LED ボタン インコンコンコンコンコンコン 保守要求 (障害) LED
- 3 OK (電源状態) LED 4 電源ボタン
- 5 異常な温度上昇 LED
- 
- 

#### 参照*:*

- 12ページの「Sun Fire X4800 M2 [サーバー のシャーシの概要」](#page-11-0)
- 181 [ページの「フロントインジケータパネル の](#page-180-0) LED」

#### <span id="page-23-0"></span>■ 47[ページの「電源およびリセット」](#page-46-0)

#### 電源装置の概要

Sun Fire X4800 M2 サーバー のシャーシには、ホットスワップ対応 2000W の負荷分散 電源装置を最大 4 台搭載できます。この構成により 2+2 の電源の冗長性が提供されま す。サーバーを動作させるには 2 台の電源装置が必要です。電源装置のファン は、PCIe EM と NEM の冷却を補助します。電源装置の通気は、前面から背面で す。I/O を適切に冷却するには、4 台すべての電源装置を取り付けることをお勧めし ます。

各電源装置には、電源の状態を報告する LED パネルと、コンポーネントの取り外し と取り付けを補助するロックレバーがあります。 電源装置がない場合には、前面と 背面の保守要求 LED が点灯します。電源装置の AC 電源コネクタの差し込み口 は、AC 電源ブロックのサブアセンブリモジュール上のサーバー背面にありま す。サーバーに 4 台の電源装置を搭載している場合 (推奨構成)、2 つの別々の回路か ら AC 電源を取得する必要があります。

注 **–**電源装置は顧客交換可能ユニット(CRU)に指定されています。

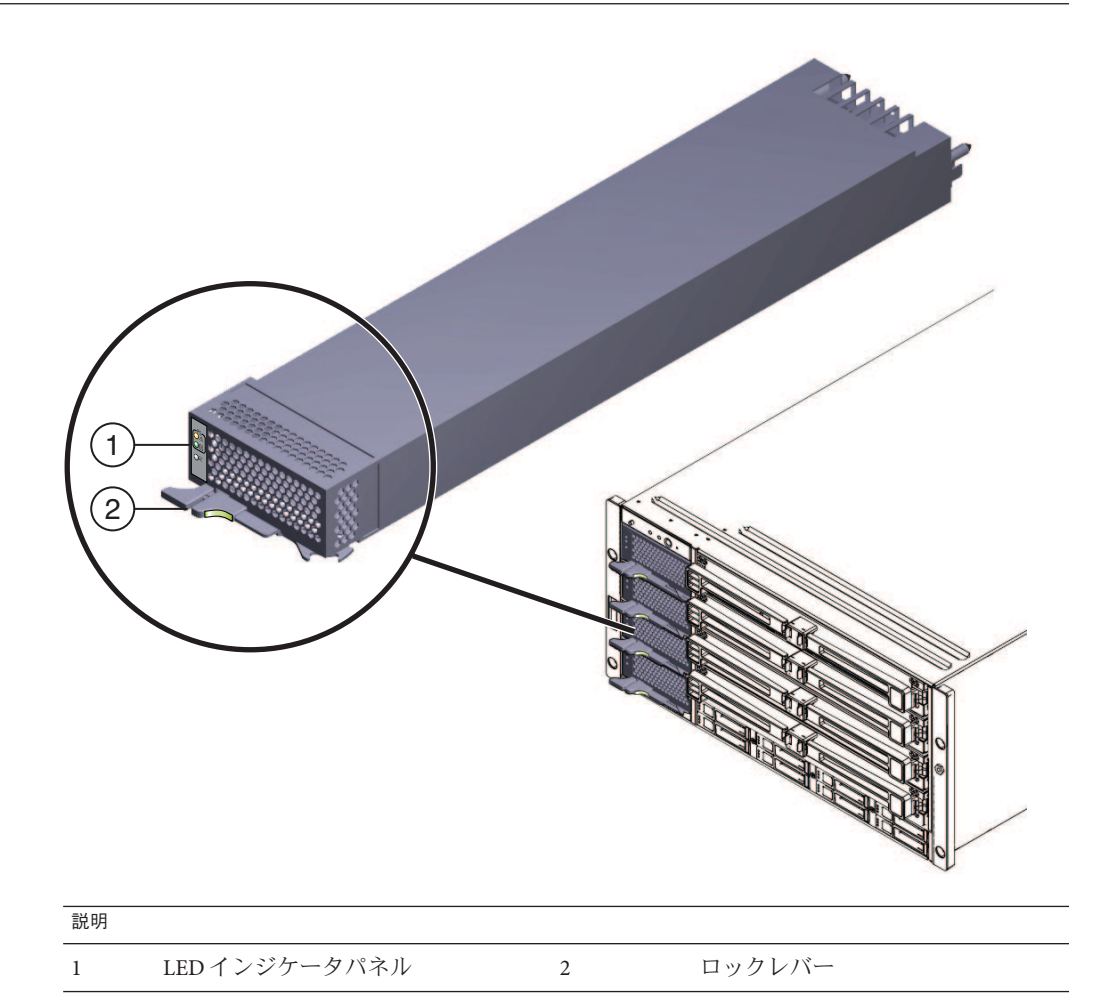

#### 参照*:*

- 12ページの「Sun Fire X4800 M2 [サーバー のシャーシの概要」](#page-11-0)
- 184[ページの「フロントパネル電源装置の](#page-183-0) LED」
- 41 ページの「AC [電源ブロックの概要」](#page-40-0)
- 61ページの「電源装置 (CRU) [の取り外しと取り付け」](#page-60-0)
- 54[ページの「](#page-53-0)CRU および FRU リスト」

# <span id="page-25-0"></span>ハードドライブと**XL**ブラケット構成部品の概要

注**–**ハードウェアおよびソフトウェアのサポートに関する最新情報について は、『Sun Fire X4800 M2 サーバーご使用にあたって』を参照してください。

ハードドライブとブラケット構成部品は、サーバー前面のシャーシ内にありま す。Sun Fire X4800 M2 サーバー のドライブベイでは、最大 8 台の SAS-2 ドライブをサ ポートできます。各ドライブは XL ブラケット内にマウントする必要があります (XL ブラケットは標準サイズの HD ブラケットよりも長くなっています)。XL ブラケット には状態インジケータパネルとドライブの取り外しを補助するレバーがありま す。サーバーの冷却システムの完全性を維持するため、HD を搭載していないドライ ブスロットにはハードドライブフィラーを設置する必要があります。 Sun Fire X4800 M2 サーバー のベースシステムによって、最大構成のドライブに十分な電力が供給さ れます。

注 **–**ドライブは顧客交換可能ユニット(CRU)に指定されています。

<span id="page-26-0"></span>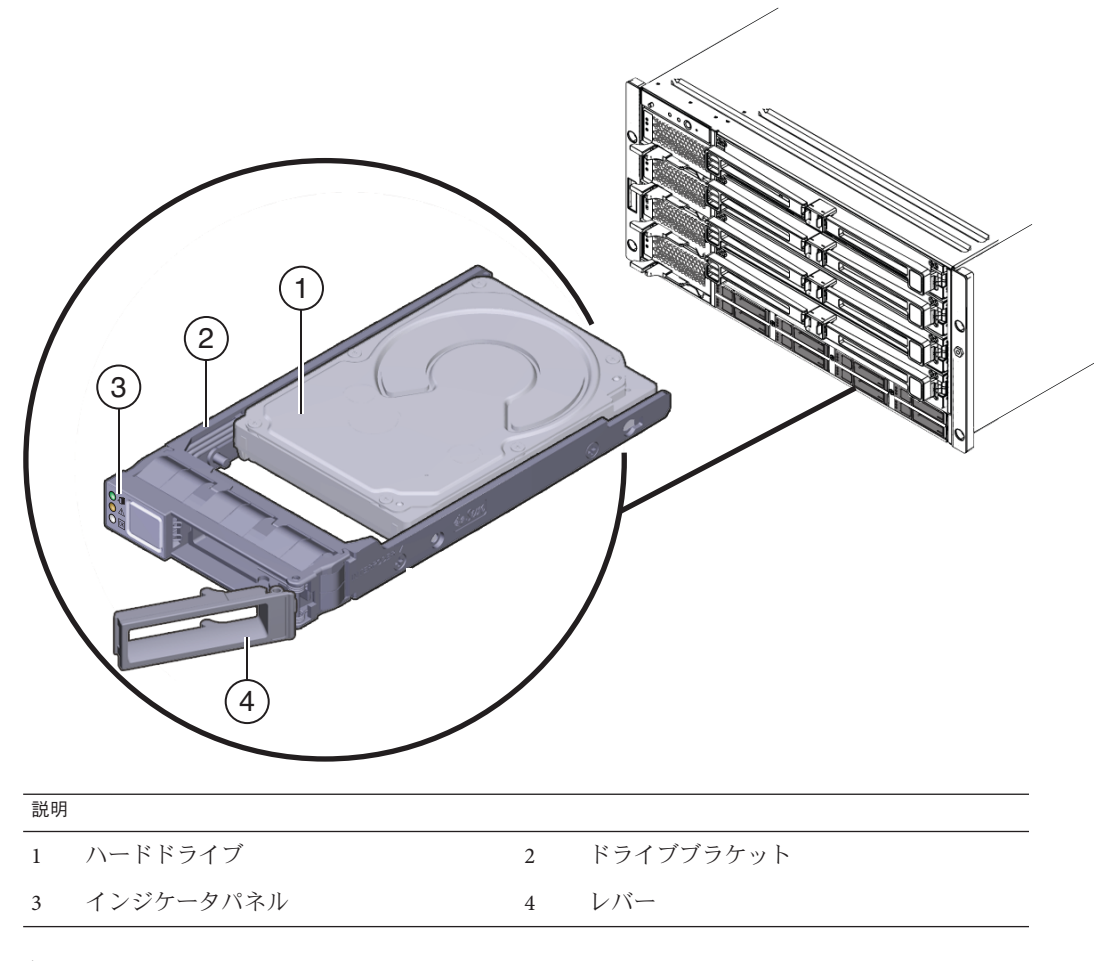

参照*:*

- 12 ページの「Sun Fire X4800 M2 [サーバー のシャーシの概要」](#page-11-0)
- 185 [ページの「フロントパネルハードドライブの](#page-184-0) LED」
- 66[ページの「ハードドライブ](#page-65-0) (CRU) の取り外しと取り付け」
- 71 [ページの「ハードドライブフィラーの取り外しと取り付け」](#page-70-0)
- 27ページの「ドライブバックプレーンの概要」
- 54[ページの「](#page-53-0)CRU および FRU リスト」

# ドライブバックプレーンの概要

Sun Fire X4800 M2 サーバー のドライブバックプレーンによって、ドライブベイから ミッドプレーン、最終的には CPU モジュール (CMOD) と背面のサーバーコンポーネ ントへの信号相互接続が提供されます。

注 **–**ドライブバックプレーンは現場交換可能ユニット(FRU)に指定されています。

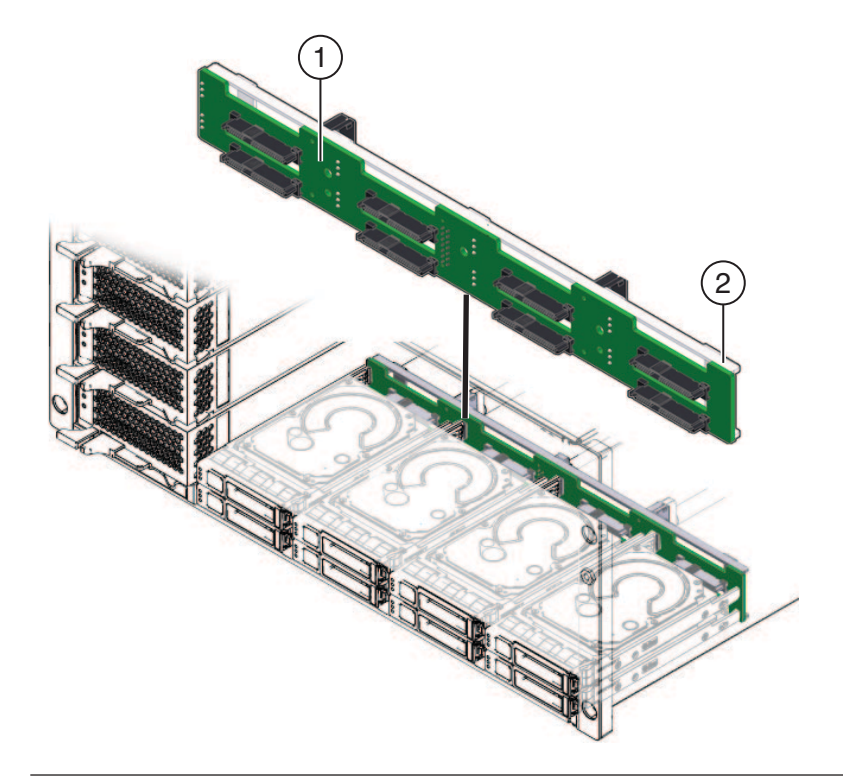

#### 説明

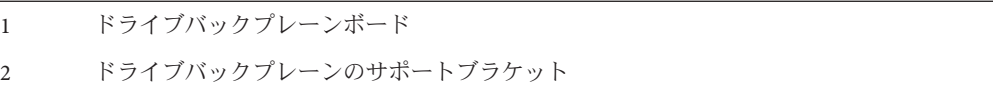

#### 参照*:*

- 12 ページの「Sun Fire X4800 M2 [サーバー のシャーシの概要」](#page-11-0)
- 43[ページの「ミッドプレーンの概要」](#page-42-0)
- 74[ページの「ハードドライブバックプレーン](#page-73-0) (FRU)の交換」
- 54[ページの「](#page-53-0)CRU および FRU リスト」

#### <span id="page-28-0"></span>**DIMM**の概要

注**–**ハードウェアおよびソフトウェアのサポートに関する最新情報について は、『Sun Fire X4800 M2 サーバーご使用にあたって』を参照してください。

各 CPU モジュール (CMOD) は最大 32 個の DDR3-1066 MHz RDIMM (CPU あたり 16 個 の DIMM) をサポートできます。

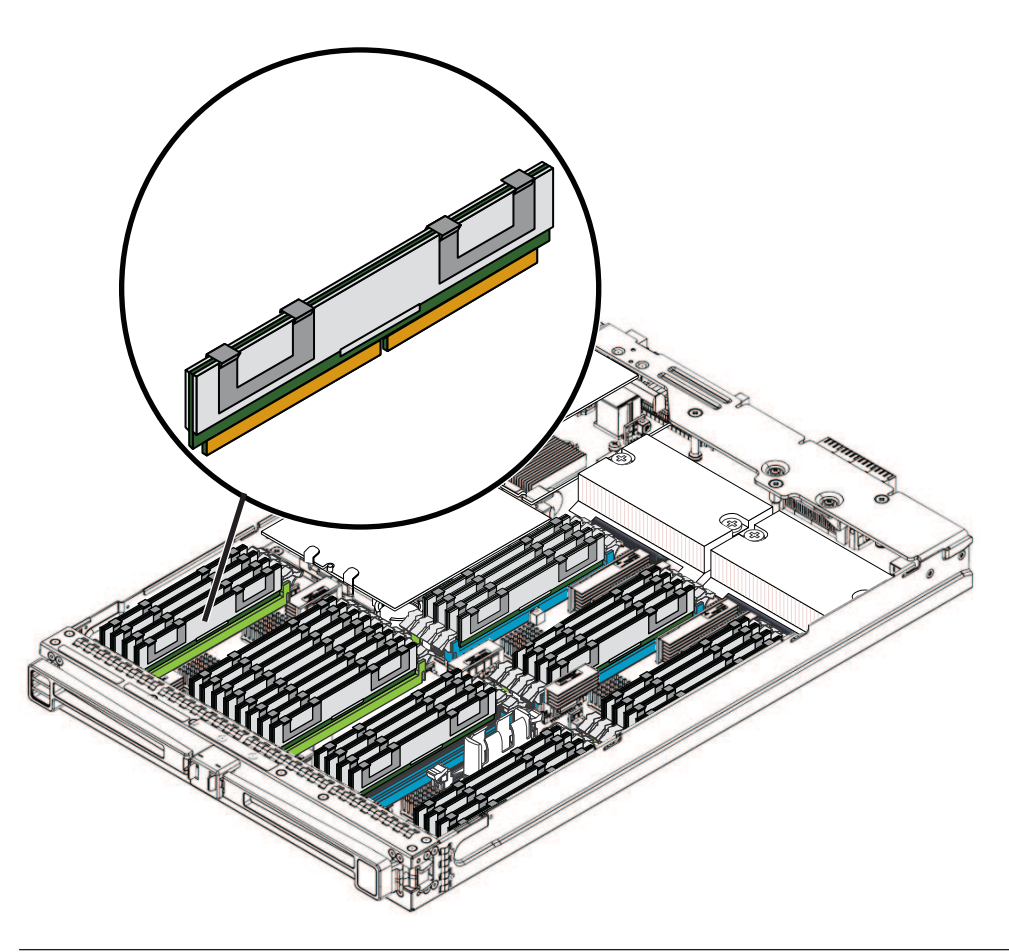

サポートされる**DIMM**のサイズと周波数

2 GB DDR3 1066 MHz

4 GB DDR3 1066 MHz

<span id="page-29-0"></span>サポートされる**DIMM**のサイズと周波数

8 GB DDR3 1066 MHz

注 **–** DIMMは顧客交換可能ユニット(CRU)に指定されています。

参照*:*

- 14ページの「Sun Fire X4800 M2 サーバー の CPU [モジュールおよび](#page-13-0) CMOD [フィラーモジュールについて」](#page-13-0)
- 96ページの「DIMM (CRU)[の取り外しと取り付け」](#page-95-0)
- 54 [ページの「](#page-53-0)CRUおよび FRU リスト」

#### **RAID**拡張モジュールの概要

注**–**当初サポートされていなかったコンポーネントまたは機能がある場合がありま す。サポートされるハードウェアに関する最新情報については、『Sun Fire X4800 M2 サーバーご使用にあたって』を参照してください。

サーバーのストレージファブリックに接続するため、Sun Fire X4800 M2 サーバー の オンボードストレージ機能には、6 Gb/秒のバッテリバック式 SAS-2 RAID 拡張モ ジュール (REM) HBA のサポートが含まれています。これは CPU モジュール 0 (CMOD 0) でサポートされます。

注 **–** REMは顧客交換可能ユニット(CRU)に指定されています。

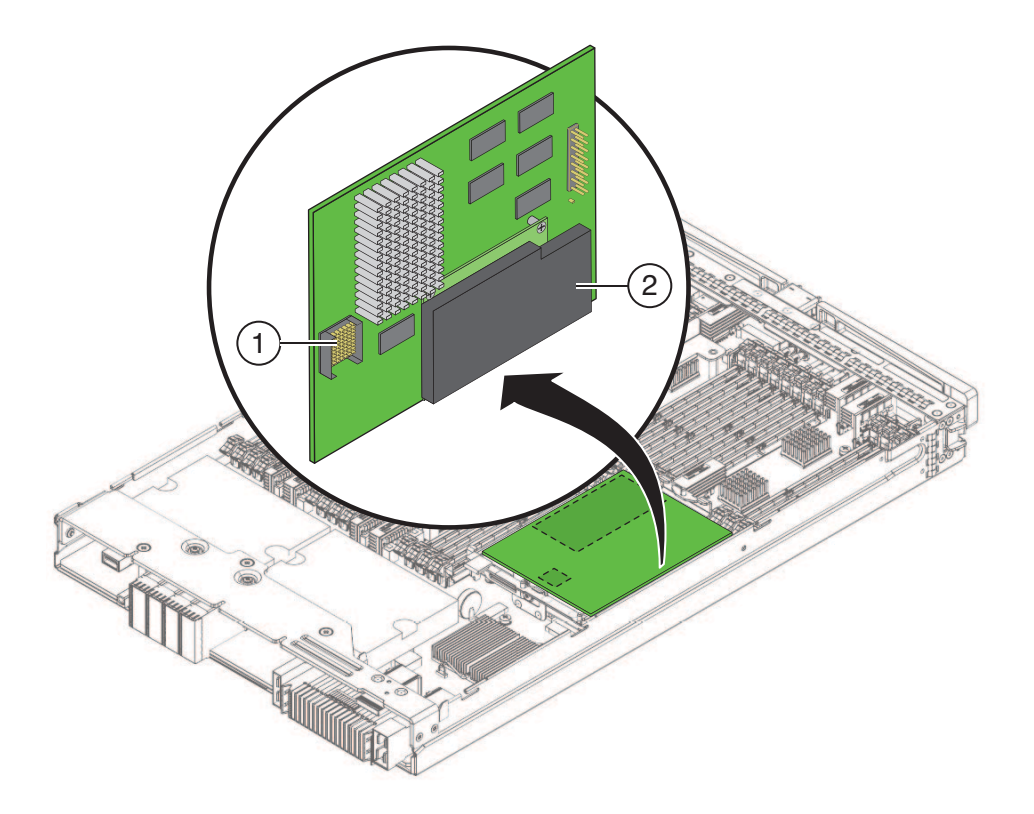

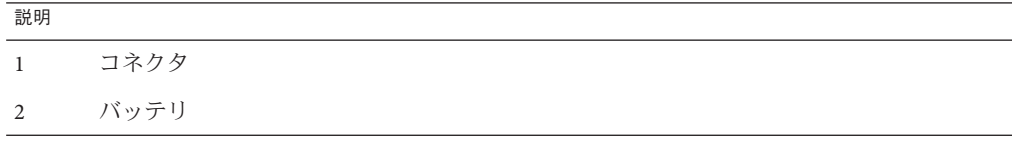

参照*:*

- 14ページの「Sun Fire X4800 M2 サーバー の CPU [モジュールおよび](#page-13-0) CMOD [フィラーモジュールについて」](#page-13-0)
- 101ページの「RAID 拡張モジュール (CRU) [の取り外しと取り付け」](#page-100-0)
- 54[ページの「](#page-53-0)CRU および FRU リスト」

## <span id="page-31-0"></span>ファブリック拡張モジュールの概要

注**–**当初サポートされていなかったコンポーネントまたは機能がある場合がありま す。サポートされるハードウェアに関する最新情報については、『Sun Fire X4800 M2 サーバーご使用にあたって』を参照してください。

Sun Fire X4800 M2 サーバー の CPU モジュールでは、スロット 0 でのみファブリック 拡張モジュール (FEM) を 1 つサポートできます。

注 **–** FEMは顧客交換可能ユニット(CRU)に指定されています。

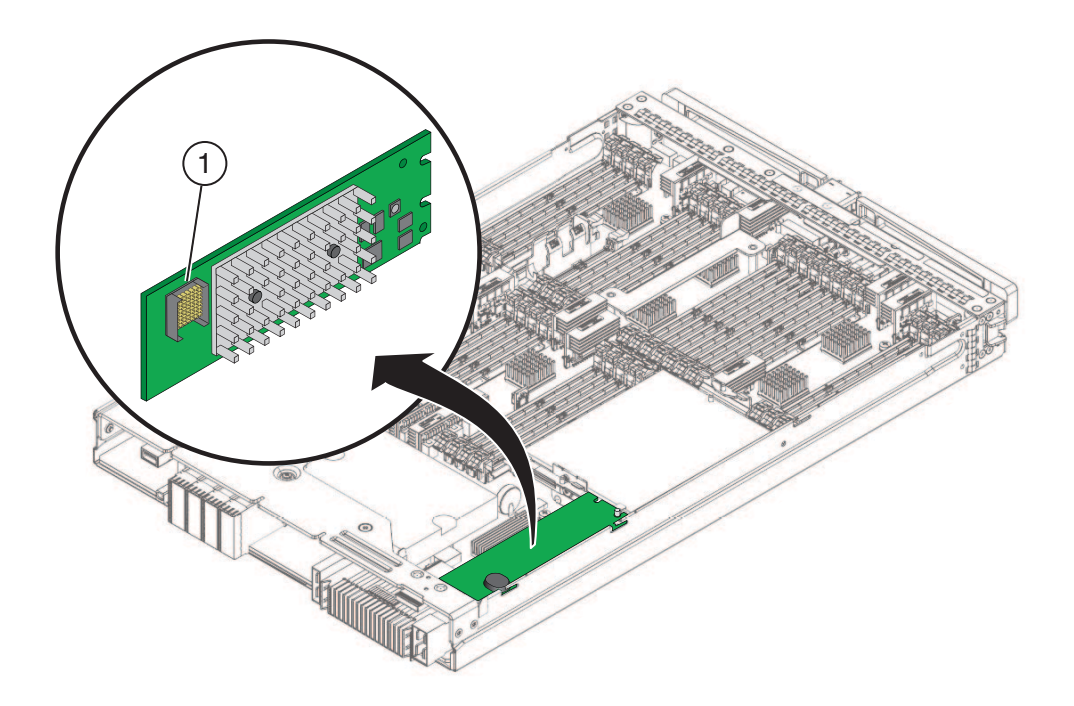

参照*:*

- 14ページの「Sun Fire X4800 M2 サーバー の CPU [モジュールおよび](#page-13-0) CMOD [フィラーモジュールについて」](#page-13-0)
- 104[ページの「ファブリック拡張モジュール](#page-103-0) (CRU)の取り外しと取り付け」
- 54[ページの「](#page-53-0)CRU および FRU リスト」

32 Sun Fire X4800 M2サーバーサービスマニュアル • 2011年8月

### <span id="page-32-0"></span>システムバッテリの概要

システムバッテリは、マザーボード上にあります。REM が取り付けられている場合 は、バッテリにアクセスするために REM を取り外す必要があります。バッテリタイ プは CR2032 です。

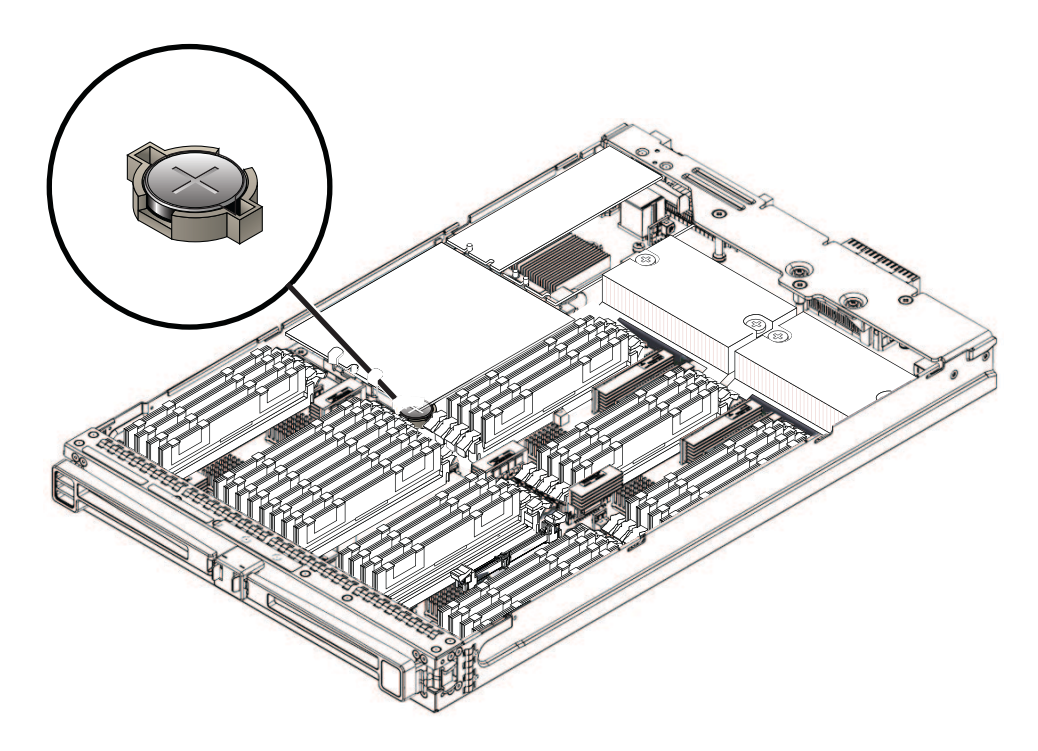

# **CPU**とヒートシンク構成部品の概要

Sun Fire X4800 M2 サーバー の各 CPU モジュール (CMOD) には、8 コアまたは 6 コア の Intel Xeon モデルの CPU を 2 つ搭載できます。各 CPU はパッシブヒートシンクと ペアになっています。CPU とヒートシンク構成部品は、サーバー背面にあるサブア センブリモジュール (SAM) 内の 4 つのファンモジュール (FM) から供給される前面か ら背面への通気により冷却されます。

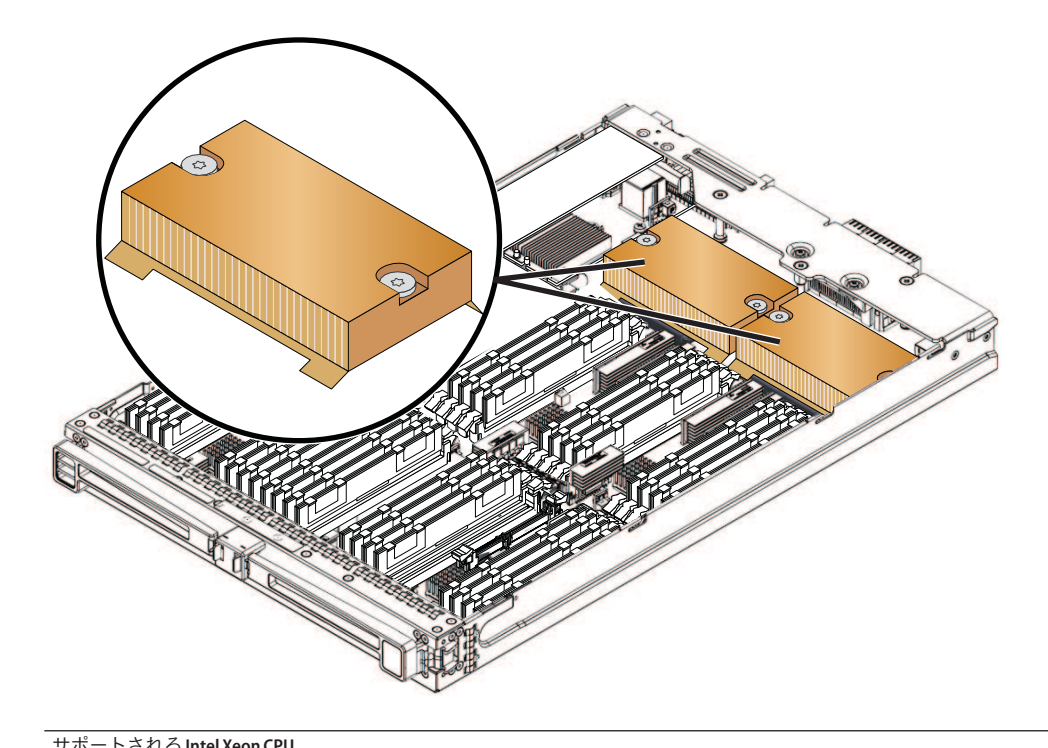

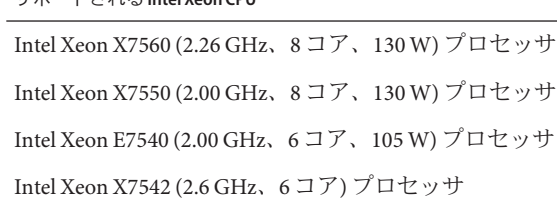

注 **–**CPUとヒートシンク構成部品は現場交換可能ユニット(FRU)に指定されていま す。

参照*:*

- 14ページの「Sun Fire X4800 M2 サーバー の CPU [モジュールおよび](#page-13-0) CMOD [フィラーモジュールについて」](#page-13-0)
- 107 ページの「CPU [とヒートシンク構成部品](#page-106-0) (FRU) の交換」
- 54[ページの「](#page-53-0)CRU および FRU リスト」

### <span id="page-34-0"></span>内蔵**USB**ポートの概要

Sun Fire X4800 M2 サーバー の CPU モジュール (CMOD) には、内蔵 USB ポートが 1 つ あります。これはサポートされるオペレーティングシステムを起動させるために使 用できます (CMOD 0/BL 0 でのみサポート)。

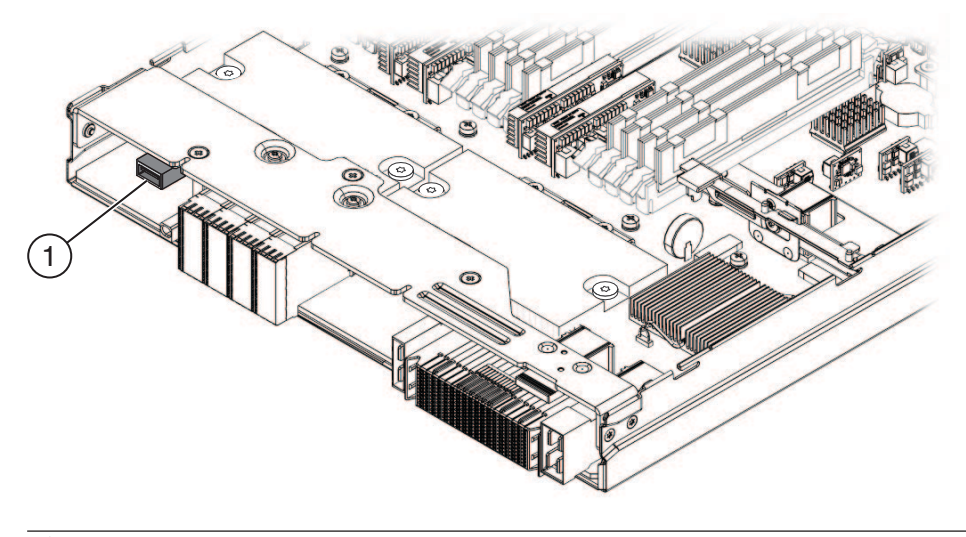

説明

1 内蔵 USB ポート

関連項目*:* 14 ページの「Sun Fire X4800 M2 サーバー の CPU [モジュールおよび](#page-13-0) CMOD [フィラーモジュールについて」](#page-13-0)

### ファンモジュールの概要

4 つのファンモジュール (FM) では、サーバーの外部からの吸気により CPU モ ジュール (CMOD) が冷却されます。FM ではホットスワップ対応、および N+1 冗長 が提供されます。電源装置のファンによりさらにサーバーが冷却されます。

注 **–** FMは顧客交換可能ユニット(CRU)に指定されています。

<span id="page-35-0"></span>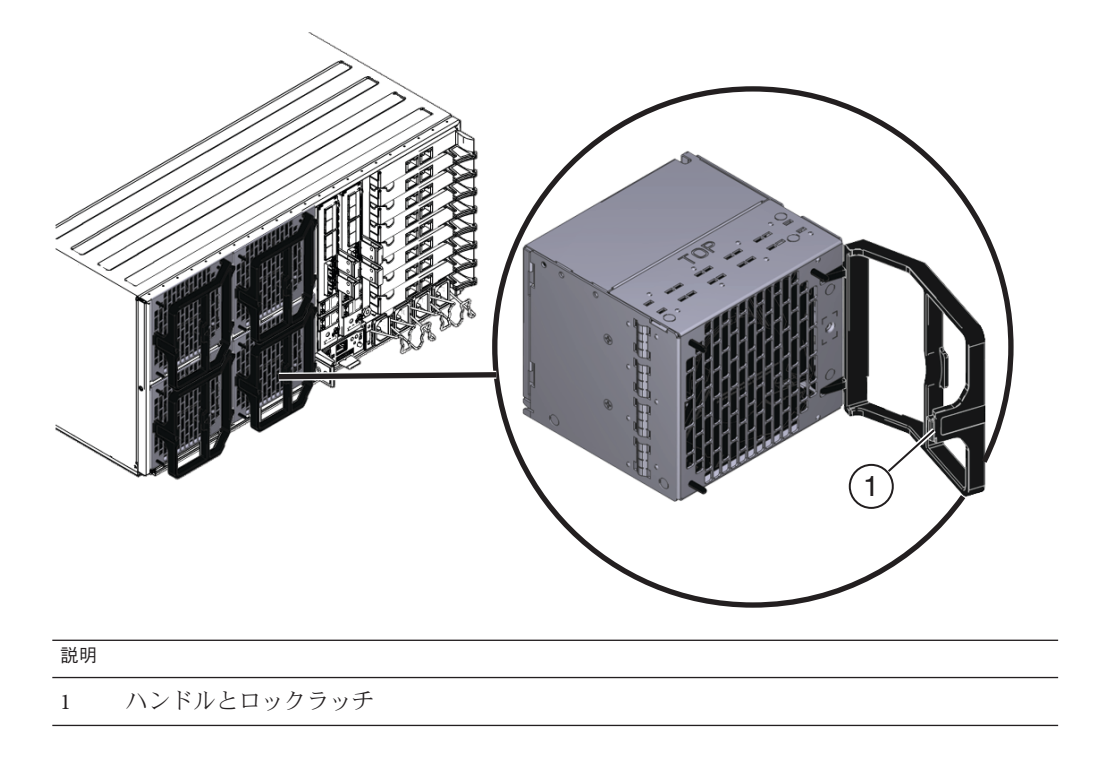

参照*:*

- 18 ページの「Sun Fire X4800 M2 [サーバー のサブアセンブリモジュールの概要」](#page-17-0)
- 114[ページの「ファンモジュール](#page-113-0) (CRU) の取り外しと取り付け」
- 54 [ページの「](#page-53-0)CRU および FRU リスト」

#### **Network Express Module**の概要

注**–**当初サポートされていなかったコンポーネントまたは機能がある場合がありま す。サポートされるハードウェアに関する最新情報については、『Sun Fire X4800 M2 サーバーご使用にあたって』を参照してください。

Network Express Module (NEM) ではサーバーのネットワーク接続オプションが提供さ れます。NEM には、4 つの 10 ギガビット Ethernet ポートと 4 つの 10/100/1000Base-T ポートに加え、インジケータパネルがあります。
<span id="page-36-0"></span>注 **–** Network Express Module は顧客交換可能ユニット (CRU) に指定されています。

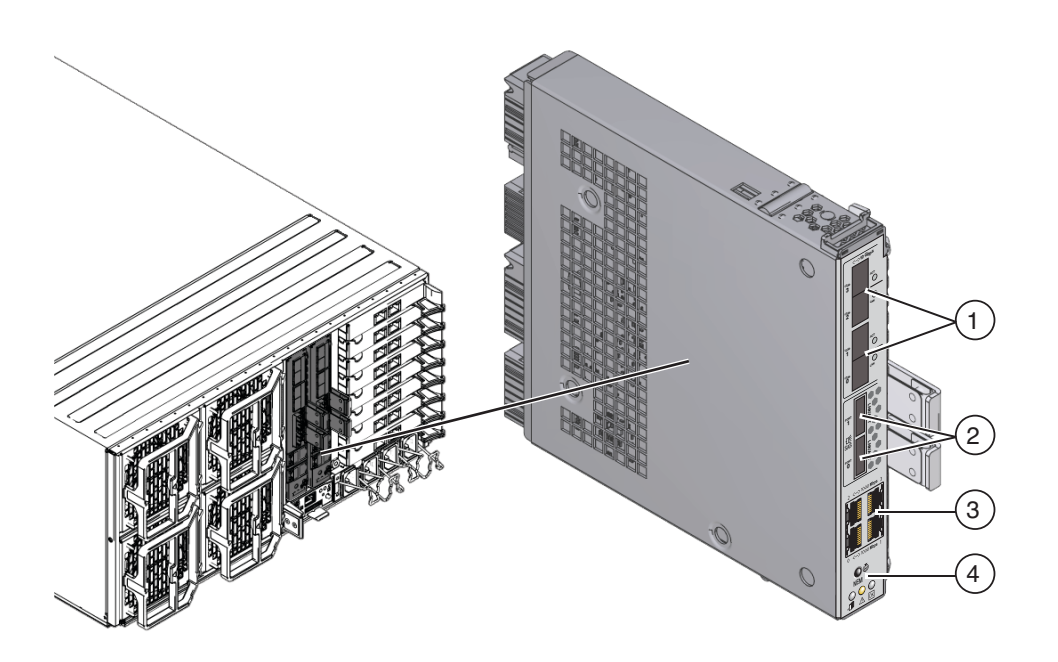

#### 説明

- 1 10G ビットの Ethernet ポート (4) 2 Mini SAS-2 ポート(2) (非サポート)
- 3 10/100/1000Base-T Ethernet ポート (4) 4 インジケータパネル

#### 参照*:*

- 18 ページの「Sun Fire X4800 M2 [サーバー のサブアセンブリモジュールの概要」](#page-17-0)
- 122 ページの「NEM または NEM フィラー (CRU) [の取り外しと取り付け」](#page-121-0)
- 54[ページの「](#page-53-0)CRU および FRU リスト」

# サービスプロセッサ**(SP)**モジュールの概要

サービスプロセッサ (SP) モジュールでは、SP モジュールにある Oracle Integrated Lights Out Management (ILOM) を使用して、サーバーコンポーネントを監視するため の集合ポイントを提供することで、サーバー全体の Lights-Out 管理が確実に行われま す。SP モジュールでは、10/100/1000Base-T 管理 (NET MGT) ポート、RJ-45 シリアル ポート、マルチポートケーブル用のユニバーサルコネクタポート (UCP) を含む単一 の管理接続パネルを提供することで、ケーブル配線を減らします。SP モジュールに は、シャーシの状態表示 LED と 1280 x 1024 のビデオ解像度 (最大) と 8M バイトのビ デオメモリーも含まれます。

注 **–** SPモジュールは顧客交換可能ユニット(CRU)に指定されています。

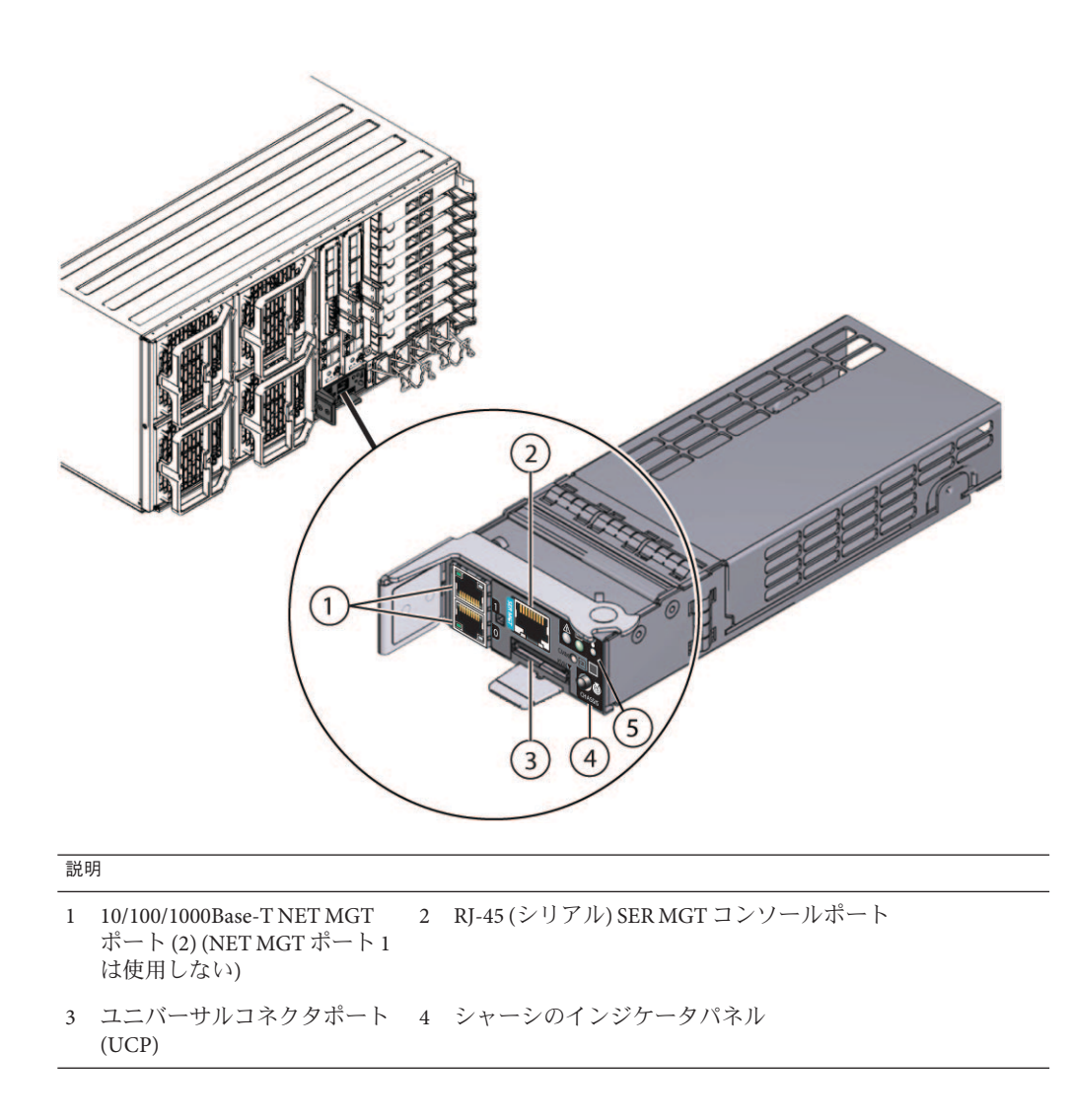

```
説明
5 SP 状態インジケータパネル
```
参照*:*

- 18 ページの「Sun Fire X4800 M2 [サーバー のサブアセンブリモジュールの概要」](#page-17-0)
- 131 [ページの「サービスプロセッサモジュール](#page-130-0) (CRU) の取り外しと取り付け」
- 39ページの「SP モジュールマルチポートケーブルの概要」
- 54[ページの「](#page-53-0)CRU および FRU リスト」

## **SP**モジュールマルチポートケーブルの概要

マルチポートケーブルは、サーバー背面にある SP モジュールの UCP (ユニバーサル コネクタポート) に接続します。ケーブルを接続することで Oracle ILOM へのローカ ルアクセスが可能になります。

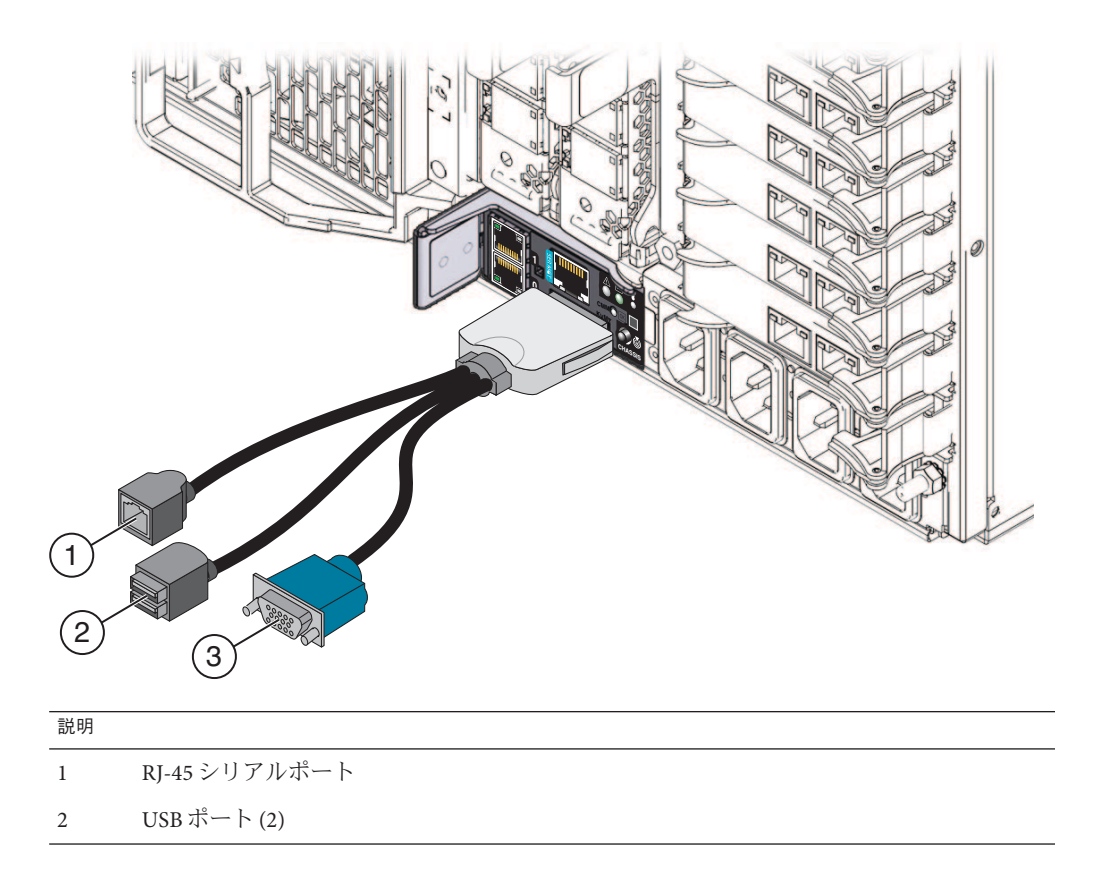

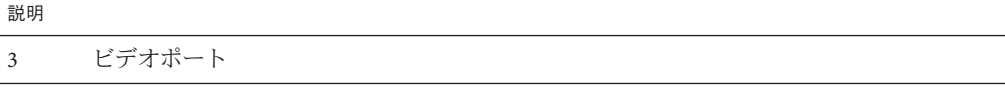

参照*:*

- 18 ページの「Sun Fire X4800 M2 [サーバー のサブアセンブリモジュールの概要」](#page-17-0)
- 37[ページの「サービスプロセッサ](#page-36-0) (SP) モジュールの概要」

### **PCIe Express Module**の概要

注**–**当初サポートされていなかったコンポーネントまたは機能がある場合がありま す。サポートされるハードウェアに関する最新情報については、『Sun Fire X4800 M2 サーバーご使用にあたって』を参照してください。

Sun Fire X4800 M2 サーバー には 8 つの PCIe EM スロットがあります。PCIe EM に は、取り外しと取り付けに使用するレバー機構があります。レバーはリリース ラッチで正しい位置に固定されています。

注 **–** PCIe Express Module は顧客交換可能ユニット (CRU) に指定されています。

注 **–**このトピックのPCIe EMの図は、サーバーで提供されているモデルによっては異 なる場合があります。

<span id="page-40-0"></span>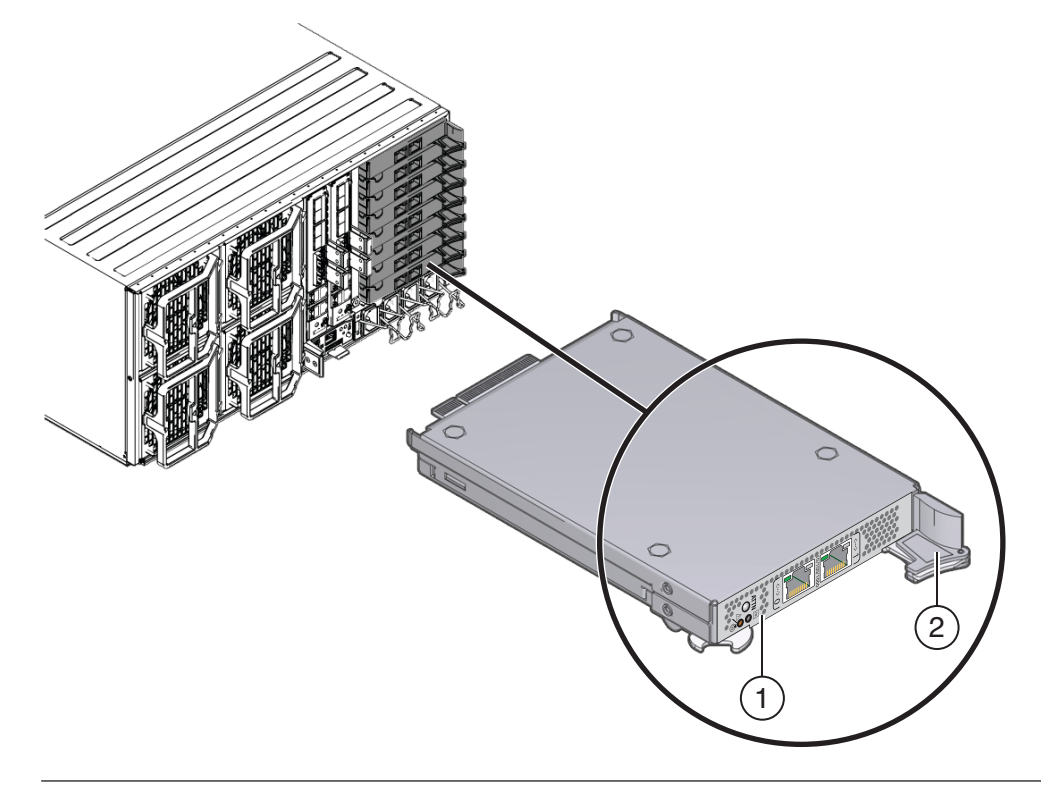

#### 説明

- 1 インジケータパネル
- 2 ロックレバーとリリースラッチ

### 参照*:*

- 18ページの「Sun Fire X4800 M2 [サーバー のサブアセンブリモジュールの概要」](#page-17-0)
- 127ページの「PCIe EM (CRU)[の取り外しと取り付け」](#page-126-0)
- 54[ページの「](#page-53-0)CRU および FRU リスト」

## **AC**電源ブロックの概要

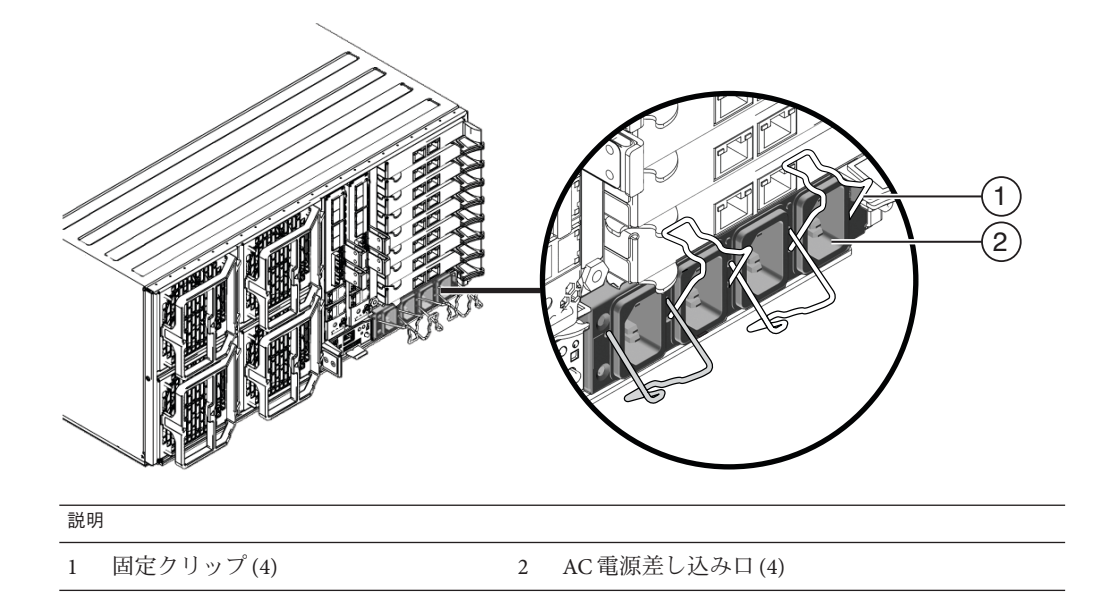

各 AC 入力コネクタでは、マシンの前面にある電源スロットの 1 つに電力が供給され ます。入力コネクタは左から右に指定されています。左端のコネクタは0に指定さ れており、電源スロット 0 (サーバー前面の一番下のスロット) に電力が供給されま す。右端のコネクタは 3 に指定されており、電源スロット 3 (サーバー前面の一番上 のスロット) に電力を供給します。次の表に、電源スロットと AC 入力コネクタとの 関係を示します。

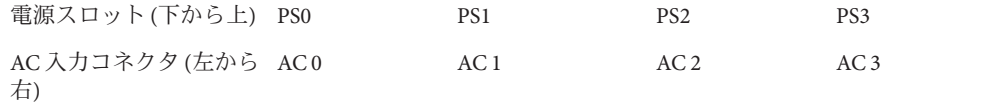

参照*:*

- 18 ページの「Sun Fire X4800 M2 [サーバー のサブアセンブリモジュールの概要」](#page-17-0)
- 24[ページの「電源装置の概要」](#page-23-0)

## ファンモジュールコントローラボード**(FB)**の概要

サーバーには 2 つのファンモジュールコントローラボードがあります。各 FB は 2 つ のファンモジュール (FM) を制御します。ファンモジュールコントローラボードは背 面のサーバーコンポーネントであり、ファンモジュール背面の SAM に搭載されてい ます。

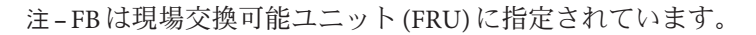

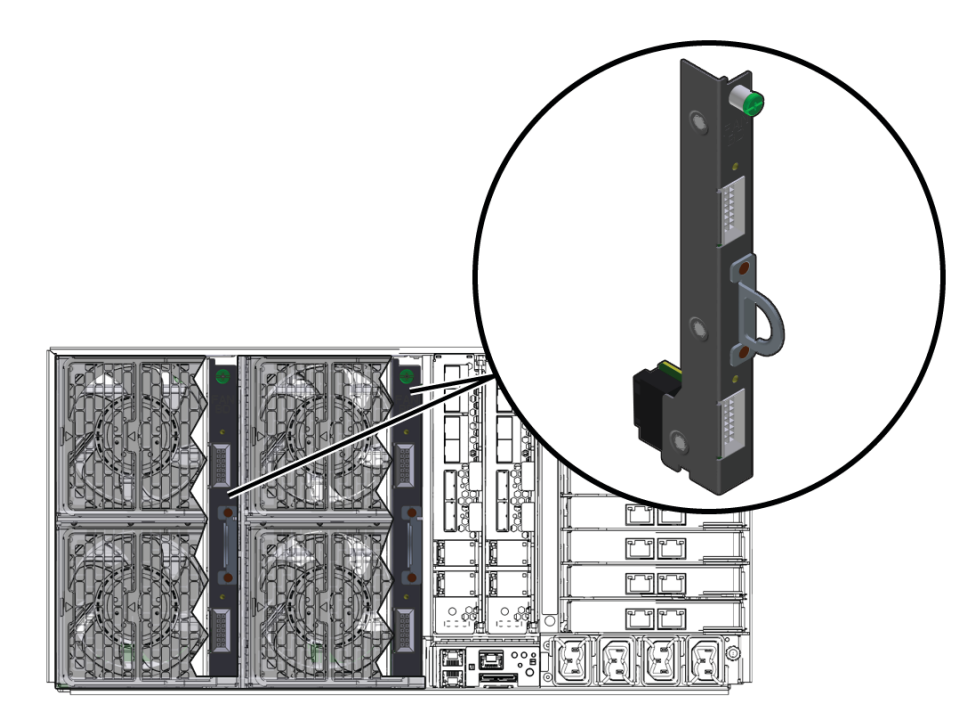

参照*:*

- 18 ぺージの「Sun Fire X4800 M2 [サーバー のサブアセンブリモジュールの概要」](#page-17-0)
- 35[ページの「ファンモジュールの概要」](#page-34-0)
- 118 [ページの「ファンモジュールコントローラボード](#page-117-0) (FRU) の交換」.
- 54 [ページの「](#page-53-0)CRU および FRU リスト」

# ミッドプレーンの概要

Sun Fire X4800 M2 サーバー のミッドプレーンは、サブアセンブリモジュール (SAM) の内側 (前面) にあり、SAM を取り外さないとアクセスできません。ミッドプレーン では、電力、および背面のサーバーコンポーネントとフロントエンドのサーバーコ ンポーネント間の信号相互接続が提供されます。ミッドプレーンと SAM は単一のユ ニットとみなされています。そのため、ミッドプレーンを交換するには、SAM を交 換する必要があります。

### 注 **–** SAMは現場交換可能ユニット(FRU)に指定されています。

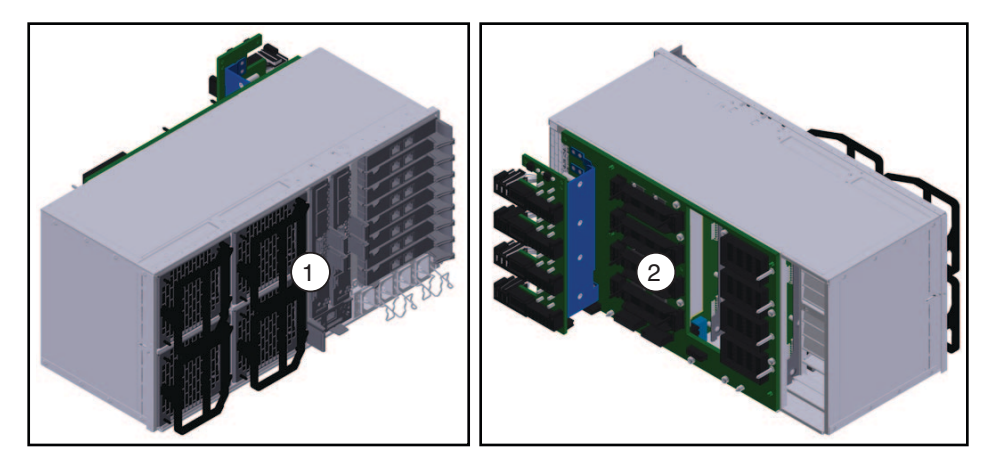

#### 説明

- 1 バックエンドのサーバーコンポーネントを示す SAM の背面 (外側)。
- 2 ミッドプレーンのインターコネクトボードを示す SAM の前面 (内側)。

参照*:*

- 18 ページの「Sun Fire X4800 M2 [サーバー のサブアセンブリモジュールの概要」](#page-17-0)
- 54[ページの「](#page-53-0)CRU および FRU リスト」

## コンポーネントの取り外しおよび取り付けレバー

Sun Fire X4800 サーバーの多くのコンポーネントには、取り付けおよび取り外しレ バーが使用されています。これらのレバーにより、コンポーネントを内部コネクタ から取り外すための十分な力をかけることができます。また、手で簡単に取り外し ができるように、コンポーネントとサーバー間のすき間を確保することができま す。

さらに、コンポーネントのコネクタと内部コネクタを正しく接続できるように均等 に分散された力をかけることにより、コンポーネントの取り付けに役立ちます。

レバーの先端にある爪を使用することによって力がかかります。てこ作用点で は、爪は側面のスロットにかける必要があります。次の図に、サーバーで使用され る種類のレバーと爪の例を示します。

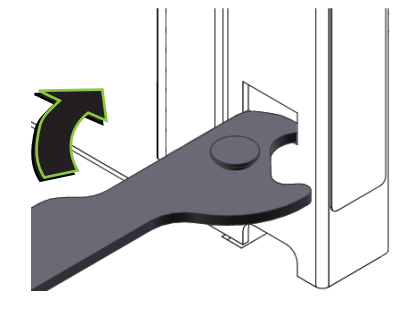

# <span id="page-46-0"></span>電源およびリセット

この節では、Sun Fire X4800 M2 サーバー の電源に関する次のトピックについて説明 します。

- 47ページの「電源モード」
- 48[ページの「電源ボタンおよび電源](#page-47-0) OK LED」
- 48 ページの「サーバーに雷源を投入する方法」
- 49 [ページの「サーバーの電源を切断する方法」](#page-48-0)
- 50[ページの「サーバー電源の遠隔制御」](#page-49-0)

## 電源モード

Sun Fire X4800 M2 サーバー には、全電力モードとスタンバイ電源モードの 2 つの電 源モードがあります。

全電力モードは、サーバーの通常の操作モードです。サーバーが全電力モードに入 ると、電源はすべてのサーバーコンポーネントに供給され、サーバーが起動し、オ ペレーティングシステム (OS) が機能します。サーバーがスタンバイ電源モードの場 合に、サーバー前面の電源ボタンを押すと、全電力モードを利用できま す。サーバーが全電力モードで動作すると、電源 OK LED が点灯したままになります (点滅しません)。

スタンバイ電源は非動作モードです。非動作モードでは SP の実行に必要なコン ポーネントに最小限の電力が供給されますが、OS はブートまたは起動されません。

スタンバイ電源モードに切り替えるには、AC 電源コードを使用してサーバーを AC 電源に接続しますが、前面の電源ボタンは押しません。電源切断方法のいずれかを 使用して操作モードからサーバーの電源を切断することにより、スタンバイ電源 モードに切り替えることもできます。

スタンバイ電源モードでは、SP の起動時に前面の電源 LED がすばやく点滅し、SP の 起動が完了するとゆっくり点滅します。SP が CMOD を初期化中は、各 CPU モ ジュール (CMOD) の OK LED が点滅し、初期化が完了すると点灯します。

参照*:*

■ 48[ページの「電源ボタンおよび電源](#page-47-0) OK LED」

- 48ページの「サーバーに電源を投入する方法」
- 49[ページの「サーバーの電源を切断する方法」](#page-48-0)
- 50[ページの「サーバー電源の遠隔制御」](#page-49-0)

# <span id="page-47-0"></span>電源ボタンおよび電源**OK LED**

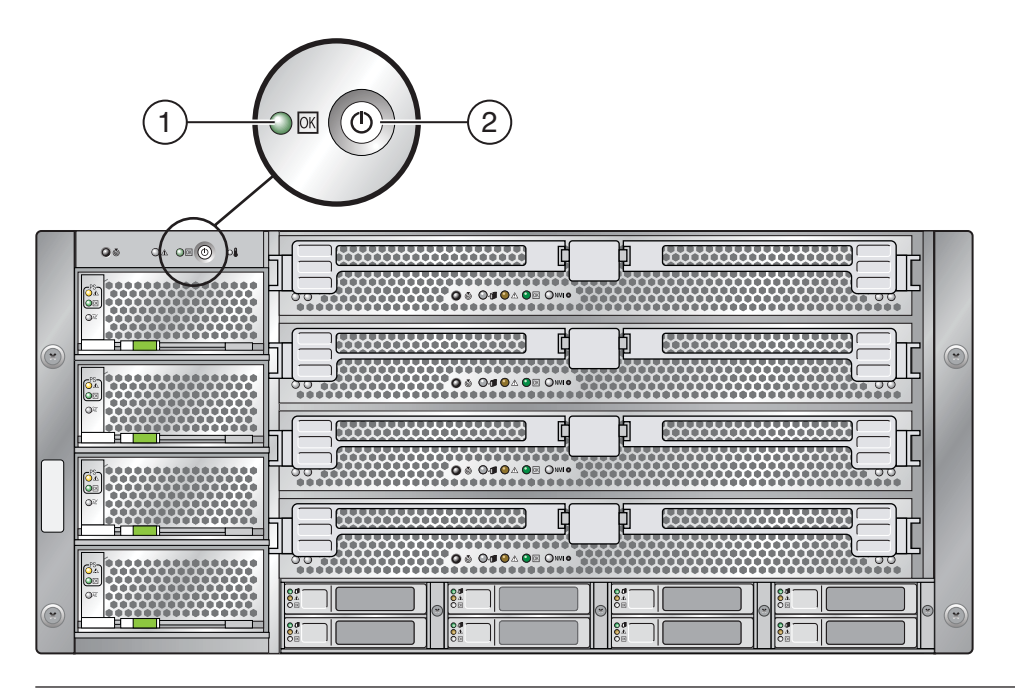

説明

- 1 電源 OK LED
- 2 電源ボタン

関連項目*:*

- 184[ページの「フロントパネル電源装置の](#page-183-0) LED」
- 48ページの「サーバーに電源を投入する方法」
- 49[ページの「サーバーの電源を切断する方法」](#page-48-0)

### ▼ サーバーに電源を投入する方法

次の手順では、サーバーの電源を投入して、スタンバイ電源モードから全電力 モードに移行する方法について説明します。

- <span id="page-48-0"></span>サーバーの電源装置が**AC**電源に接続され、サーバーがスタンバイ電源モードに **1** なっていることを確認します。 サーバーがスタンバイ電源モードの場合は、フロントパネルの電源 OK LED が点滅し ます。
- サーバーに電源を投入して全電力モードに移行するには、電源ボタンを押します。 **2** これにより、全電力がサーバーに供給されます。オペレーティングシステムに対し てサーバーが起動します。
- 参照 ■ 48 [ページの「電源ボタンおよび電源](#page-47-0) OK LED」
	- 47[ページの「電源モード」](#page-46-0)
	- 50[ページの「サーバー電源の遠隔制御」](#page-49-0)
	- 49 ページの「サーバーの雷源を切断する方法」
	- ▼ サーバーの雷源を切断する方法
	- サーバーの電源を正常に切断して全電力モードからスタンバイ電源モードに移行す **1** るには、次のいずれかの方法を使用します。
		- 使用するサーバーで実行している OS のオペレーティングシステム固有の シャットダウン手順を使用します。ほとんどのオペレーティングシステムに は、シャットダウン手順があります。このシャットダウン手順を使用すると OS を正常にシャットダウンできるので、サーバーの電源を切断するときはまず最初 にこの方法を使用する必要があります。
		- Oracle ILOM Web インタフェースまたはコマンド行インタフェースを使用しま す。 50 [ページの「サーバー電源の遠隔制御」を](#page-49-0)参照してください。
		- 電源ボタンを使用し、サーバーの電源を正常に切断して主電源モードからスタン バイ電源モードに移行するには、フロントパネルの電源ボタンをすばやく押して 放します。

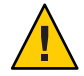

注意**–**データが失われる可能性があります。電源ボタンを押して離す と、Advanced Configuration and Power Interface (ACPI) が有効なオペレーティングシ ステムの場合は、オペレーティングシステムが正常にシャットダウンしま す。ACPI が有効なオペレーティングシステムを実行していないサーバーの場合 は、スタンバイ電源モードに対して緊急停止を実行します。

主電源が切断され、サーバーがスタンバイ電源モードの場合、フロントパネルの電 源 OK LED が点滅し、スタンバイ電源モードが使用可能であることを示します。

<span id="page-49-0"></span>注**–**サーバーがスタンドバイ電源モードの場合でも、一部のコンポーネントに電源が 供給されます。サーバーの電源を完全に切断するには、サーバーの背面パネルから AC 電源コードを取り外します。

サーバー電源の緊急停止を実行するには、電源ボタンを数秒間押し続け、強制的に **2** 主電源を切断します。

サーバーがスタンバイ電源モードに入ります。

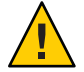

注意**–**データ損失が生じる可能性があります。電源ボタンを数秒間押し続ける と、サーバーの即時停止が実行されます。 システムからの確認のプロンプトは表示 されません。また、開いているアプリケーションを保存して終了することもできま せん。

- 参照 47[ページの「電源モード」](#page-46-0)
	- 50ページの「サーバー電源の遠隔制御」
	- 48[ページの「サーバーに電源を投入する方法」](#page-47-0)
	- 57[ページの「サービスの準備を行う方法」](#page-56-0)

## サーバー電源の遠隔制御

- 50ページの「Oracle ILOM コマンド行インタフェースを使用して電源を制御する 方法」
- 51ページの「Oracle ILOM Web [インタフェースを使用して電源を制御する方法」](#page-50-0)
- 52ページの「IPMItool[を使用して電源を制御する方法」](#page-51-0)
- ▼ **Oracle ILOM**コマンド行インタフェースを使用して電源を制御す る方法

コマンド行インタフェース (CLI) には、SSH を使用して遠隔からアクセスしたり、シ リアルコンソールポートとマルチポートケーブルを使用してローカルでアクセスし たりできます。

- 始める前に この手順では、コマンド行インタフェース(CLI)を使用したサーバーへのアクセ スを設定していることを想定しています。CLI の接続手順については、『Oracle Integrated Lights Out Manager (ILOM) 3.0 補足マニュアル Sun Fire X4800 M2 サーバー』を参照してください。
	- コマンドと ILOM CLI に関する一般情報については、『Oracle Integrated Lights Out Manager (ILOM) 3.0 日常的な管理 CLI 手順ガイド』を参照してください。このガイ ドは、Sun Fire X4800 M2 サーバー のドキュメントとともにオンラインで入手でき ます。
- <span id="page-50-0"></span>**Oracle ILOM SP CLI**にログインします。 **1** CLI プロンプトが表示されます。
	- ->
- 次のいずれかのコマンドを入力します。 **2** –> **start /SYS** (電源を投入して全電力モードにする) –> **stop /SYS** (電源を正常に切断してスタンバイ電源モードにする) –> **stop —f /SYS** (電源を即時切断してスタンバイ電源モードにする) –> **reset /SYS** (即時に再起動する)
- **CLI**を終了するには、次のように入力します。 **3** -> **exit**
- 参照 53[ページの「サービスおよび操作のための準備」](#page-52-0)
	- 51ページの「Oracle ILOM Web インタフェースを使用して電源を制御する方法」
	- 47ページの「雷源モード」
	- ▼ **Oracle ILOMWeb**インタフェースを使用して電源を制御する方法
- 始める前に サーバーのサービスブロセッサのIPアドレスを知っておく必要があります。
	- Oracle ILOM Web インタフェースの詳細については、『Oracle Integrated Lights Out Manager (ILOM) 3.0 Daily Management—Web Interface Procedures Guide』を参照して ください。
	- **Oracle ILOMWeb**インタフェースにログインします。 **1** Oracle ILOM のメイン画面が表示されます。
	- 「**Remote Control (**リモートコントロール**)**」タブをクリックします。 「Remote Control (リモートコントロール)」サブメニュータブが表示されます。 **2**
	- 「**Remote Power Control (**リモート電源制御**)**」タブをクリックします。 「Remote Power Control」画面が表示されます。 **3**
	- ドロップダウンリストから電力状態を選択します。 **4** 選択肢には、「Immediate Power Off」、「Graceful Shutdown and Power Off」、「Power On」、「Power Cycle」、「Reset」があります。
	- **Oracle ILOMWeb**インタフェースを終了するには、画面上部のログアウトボタンをク **5** リックします。
- <span id="page-51-0"></span>参照 ■ 53[ページの「サービスおよび操作のための準備」](#page-52-0)
	- 50ページの「Oracle ILOM [コマンド行インタフェースを使用して電源を制御する](#page-49-0) [方法」](#page-49-0)
		- 47[ページの「電源モード」](#page-46-0)
	- ▼ **IPMItool**を使用して電源を制御する方法
	- **SNMP**および**IPMI**を使用したサーバー管理の詳細については、『**Oracle Integrated Lights Out manager (ILOM) 3.0 SNMP**および**IPMI**手順ガイド』を参照してください。
- 参照 53[ページの「サービスおよび操作のための準備」](#page-52-0)
	- 47[ページの「電源モード」](#page-46-0)

# <span id="page-52-0"></span>コンポーネントの取り外しと取り付け

この節では、Sun Fire X4800 M2 サーバー 内のコンポーネントの安全で効率的な取り 外しおよび取り付けに関するトピックとタスクについて説明します。

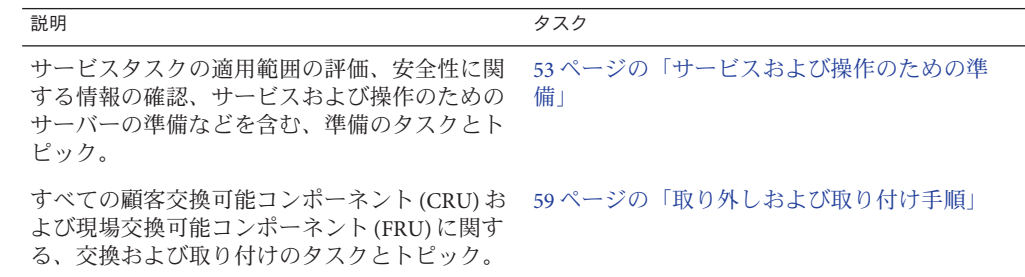

## サービスおよび操作のための準備

サービスおよび保守タスクの適用範囲を評価して、サービスおよび操作のために サーバーを準備するには、この節を参照してください。

- 53 ページの「サービスタスク表」
- 54 [ページの「](#page-53-0)CRU および FRU リスト」
- 55 [ページの「ホットスワップコンポーネント」](#page-54-0)
- 55 [ページの「サービスに必要な工具類」](#page-54-0)
- 56[ページの「安全性に関する重要な情報」](#page-55-0)
- 56[ページの「静電気防止の注意事項と手順」](#page-55-0)
- 57 [ページの「サービスの準備を行う方法」](#page-56-0)
- 58 [ページの「操作のために準備を行う方法」](#page-57-0)

## サービスタスク表

次のタスク表では、サービス手順の概要と関連するトピックおよびタスクへのリン クを示します。

<span id="page-53-0"></span>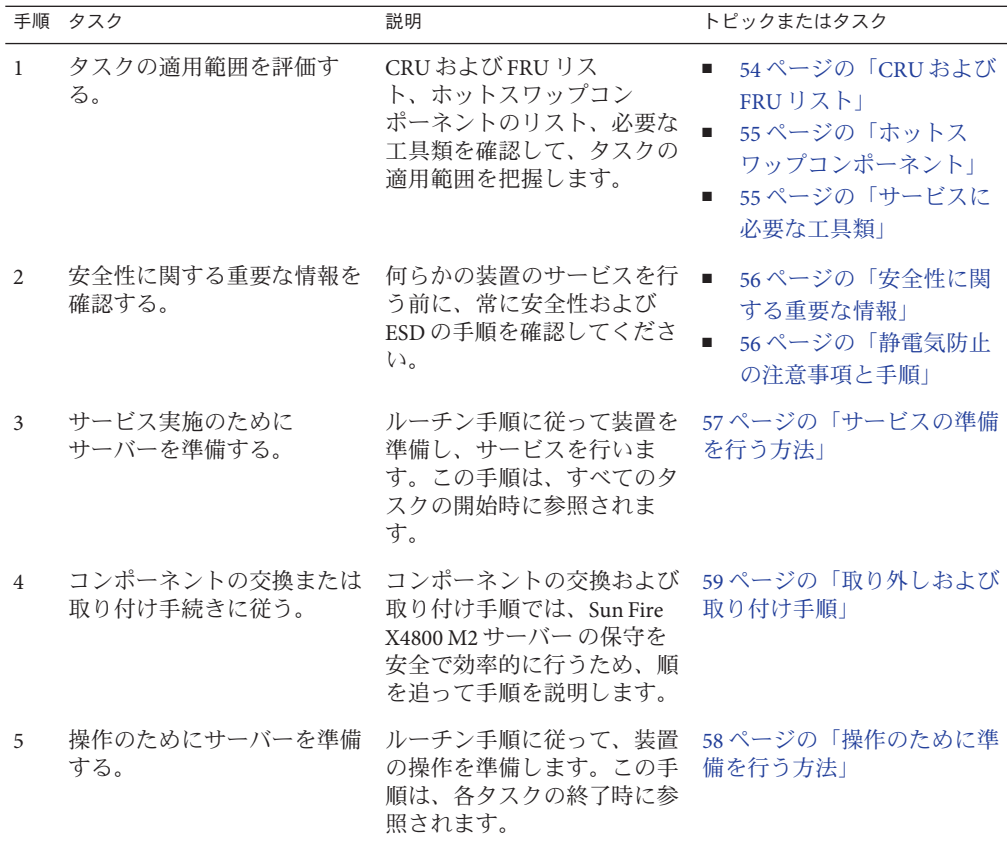

## **CRU**および**FRU**リスト

Sun Fire X4800 M2 サーバー の交換可能なコンポーネントは、現場交換可能ユニット (FRU: field-replaceable units) または顧客交換可能ユニット (CRU: customer-replaceable units) のいずれかに指定されます。FRU に指定されている部品は、Sun 認定の保守技 術者が交換する必要があります。CRU に指定されている部品は、Sun 認定の保守技 術者以外の人でも交換できます。この表は、Sun Fire X4800 M2 サーバー の FRU コン ポーネントと CRU コンポーネントの一覧です。

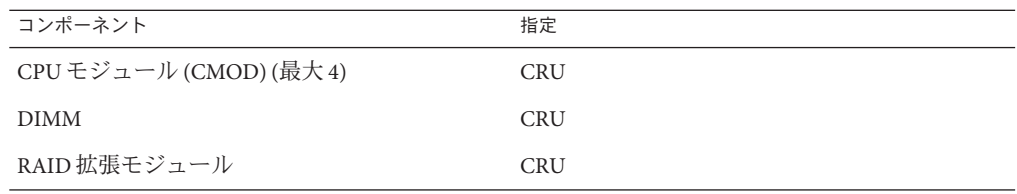

<span id="page-54-0"></span>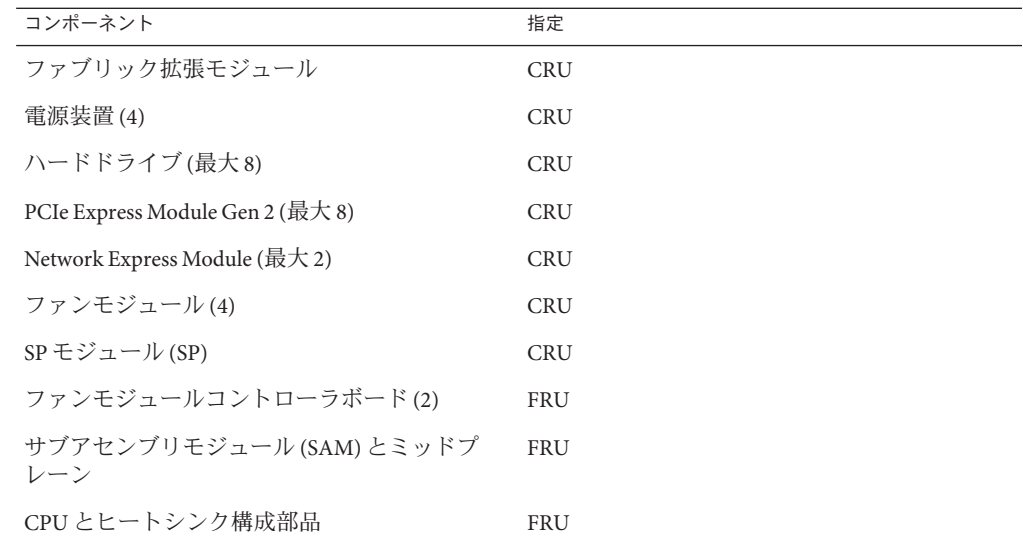

関連項目*:* 53 [ページの「サービスタスク表」](#page-52-0)

# ホットスワップコンポーネント

次のリストは、Sun Fire X4800 M2 サーバー のホットスワップ対応コンポーネントの 一覧です。

- 電源装置
- ハードドライブ
- ファンモジュール[ふぁんもじゅーる]
- SP モジュール
- NEM[NEM]
- PCIe EM

次へ**:** 55 ページの「サービスに必要な工具類」

参照先**:** 53 [ページの「サービスタスク表」](#page-52-0)

## サービスに必要な工具類

次のリストは、必要な工具類の一覧です。

- ☆(Phillips の 1 番)
- ☆★プラスのねじ回し (Phillips の 2 番)
- ☆長い(10インチ以上)プラスのねじ回し2本

<span id="page-55-0"></span>関連項目*:* 53 [ページの「サービスタスク表」](#page-52-0)

## 安全性に関する重要な情報

この節では、Sun Fire サーバーの部品の取り外しまたは取り付けを行う前に知ってお く必要がある、安全性に関する重要な情報について説明します。

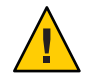

注意**–**高電圧です。カバーを取り外した状態で、決してサーバを実行しようとしない でください。この節に記載されているコンポーネントのサービスを行う前に、必ず 電源を切断してください。

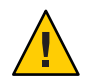

注意**–**装置が故障する可能性があります。適切な通気を得るためには、カバーが正し い位置に取り付けられている必要があります。

システムを設置する際は、次のことに注意してください。

- 装置上および『Important Safety Information for Sun Hardware Systems』に記載され ている Sun の注意、警告、および手順に従ってください。
- 装置上および『Sun Fire X4800 Server Safety and Compliance Guide』に記載されてい る注意、警告、および手順、操作方法に従ってください。
- 使用している電源の電圧や周波数が、装置の電気定格表示と一致していることを 確認してください。
- 本書に記載されている静電放電に対する安全対策に従ってください。

関連項目*:* 56 ページの「静電気防止の注意事項と手順」

## 静電気防止の注意事項と手順

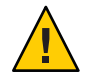

注意**–**コンポーネントが損傷します。回路基板およびハードドライブには、静電気に 非常に弱い電子部品が組み込まれています。衣服または作業環境で発生する通常量 の静電気によって、これらのデバイス上にある部品が損傷を受ける場合がありま す。静電気予防が施されていない部品、特にコネクタ付近には触れないでくださ い。

静電放電 (ESD) は、プロセッサ、ハードドライブ、拡張ボード、およびその他のコ ンポーネントを損傷する可能性があります。マザーボード、PCI カード、ハードドラ イブ、メモリーモジュールなどの ESD に非常に弱いデバイスでは、特別な取り扱い が必要です。システムコンポーネントを取り付ける前に、次の注意事項を必ず確認 してください。

- <span id="page-56-0"></span>■ 取り付けの準備ができるまで、コンポーネントを保護パッケージから取り出さな いでください。
- コンポーネントを取り扱う前、またはワークステーションの内部コンポーネント に対して作業を行う前に、アース用ストラップを着用し、ストラップをシステム シャーシのアースまたはシステムの任意の金属部分に取り付けます。
- 静電気防止用マットを使用してください。57 ページの「静電気防止用マットを使 用する方法」を参照してください。

ハードドライブ構成部品、回路基板、PCI カードなどのコンポーネントを取り扱う場 合は、静電気防止用リストストラップを着用し、静電気防止用マットを使用してく ださい。サーバーコンポーネントのサービスまたは取り外しを行う際には、静電気 防止用リストストラップを手首に着用し、シャーシの金属部分に取り付けます。こ れによって、作業者とサーバーの間の電位が等しくなります。

- ▼ 静電気防止用マットを使用する方法
- 取り外し、取り付け、または交換作業中に部品を置いておくための、静電気防止面 **1** を準備します。

プリント回路基板、メモリーモジュール、CPU などの静電気に弱いコンポーネント は、静電気防止用マットの上に置いてください。次のものを静電気防止用マットと して使用できます。

- Sun の交換部品の梱包に使用されている静電気防止袋
- Oracle 静電気防止用マット、パーツ番号 250-1088
- 使い捨て静電気防止用マット(一部の交換部品またはオプションのシステムコン ポーネントに同梱)
- 静電気防止用リストストラップを着用します。 **2** サーバーコンポーネントのサービスまたは取り外しを行う際には、静電気防止用リ ストストラップを手首に着用し、シャーシの金属部分に取り付けます。
- 53 [ページの「サービスタスク表」](#page-52-0) 参照
- 次の手順 57 ページの「サービスの準備を行う方法」
	- ▼ サービスの準備を行う方法
	- サービスタスク表で、サービスの手順と安全性に関する重要な情報を確認します。 **1 53**[ページの「サービスタスク表」を](#page-52-0)参照してください。
	- ハードウェア、ソフトウェア、およびファームウェアに関する問題の最新情報につ **2** いては、『**Sun Fire X4800 M2**サーバーご使用にあたって』を参照してください。

<span id="page-57-0"></span>必要に応じて**OS**を休止します。 **3**

注**–**一部のホットスワップコンポーネントを取り外すと、ネットワークまたはスト レージへのアクセスに支障が起きる場合があります。ネットワーク通信やスト レージへのアクセス障害に備えるため、OS を準備して必要な予防策を講じてくださ い。

必要に応じて、サーバーをスタンバイ電源モードにするか、サーバーの電源を切り **4** ます。**47**[ページの「電源モード」を](#page-46-0)参照してください。

注**–**サーバーの電源を切断してコンポーネントの取り外しまたは取り付けを行う前 に、取り外しおよび取り付け手順を確認します。一部のコンポーネントはホットス ワップ対応で、サーバーの電源を切断する必要はありません (55 [ページの「ホットス](#page-54-0) [ワップコンポーネント」を](#page-54-0)参照してください)。

- 次の手順 59 [ページの「取り外しおよび取り付け手順」](#page-58-0)
	- ▼ 操作のために準備を行う方法
	- 必要に応じて、サービスに関連するケーブルとデバイスを取り外します。 **1**
	- サーバー、シャーシ、ラックの内部および外部から工具類を取り外します。 **2** サーバーの保守に使用するすべての工具類の所在を把握します。
	- コンポーネントが適切に設置および配線され、すべてのケーブルが適切に配線され **3** て固定されていることを確認します。
	- サーバーの前面および背面の通気口が、塞がっていたり詰まっていないことを確認 **4** します。 掃除機を使用してサーバーの通気口およびシャーシからほこりやちりを取り除きま す。

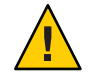

注意**–**コンポーネントが損傷する可能性があります。サーバー、シャーシ、ラックの 内部に液体またはスプレー式のクリーナーを使用すると、コンポーネントが損傷す る可能性があります。サーバー内部のお手入れに、液体またはスプレー式のク リーナーを使用しないでください。

**AC**電源ケーブルをサーバーの**AC**電源ブロックに接続します。 **5** サーバーがスタンバイモードになります。

58 Sun Fire X4800 M2サーバーサービスマニュアル • 2011年8月

- <span id="page-58-0"></span>サーバーの電源を入れます。**48**[ページの「サーバーに電源を投入する方法」を](#page-47-0)参照 **6** してください。
- すべてのコンポーネントの電源が正しく入っていることを確認します。 **7** コンポーネントの LED を使用して、正しく動作していることを確認します。[180](#page-179-0) ページの「LED [部品の位置と機能」を](#page-179-0)参照してください。
- 操作のためにラックを準備します。 **8**
- 『**Sun Fire X4800 M2 Server Diagnostics Guide**』に記載されている工具と手順を使用し て、新しいコンポーネントおよび交換したコンポーネントの操作とパフォーマンス の検証とテストを行います。 **9**

57 [ページの「サービスの準備を行う方法」](#page-56-0) 参照

## 取り外しおよび取り付け手順

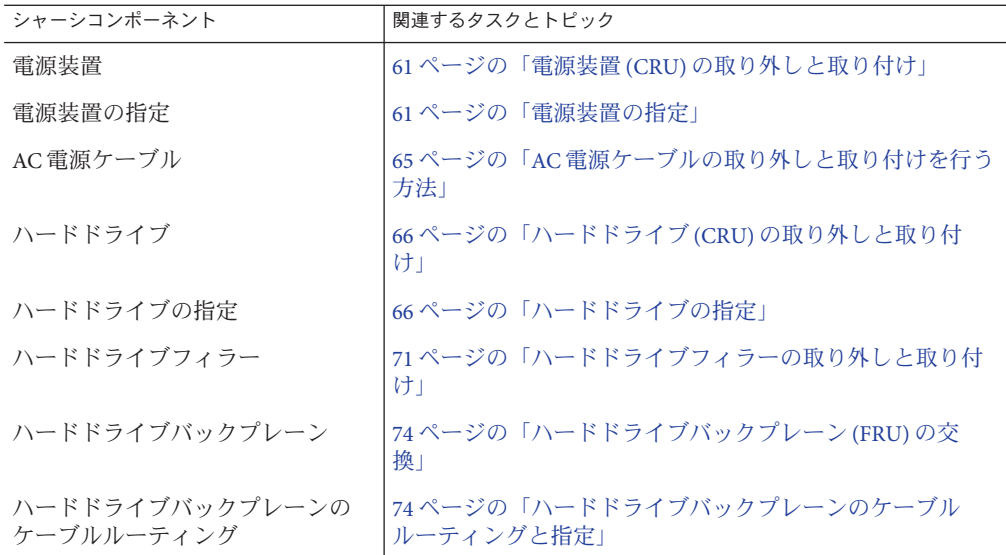

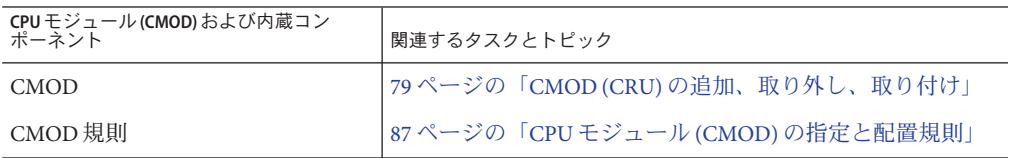

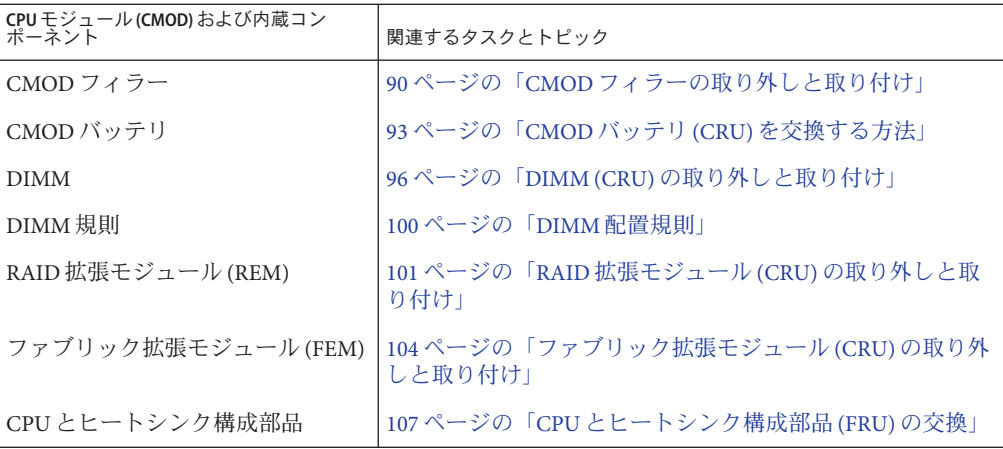

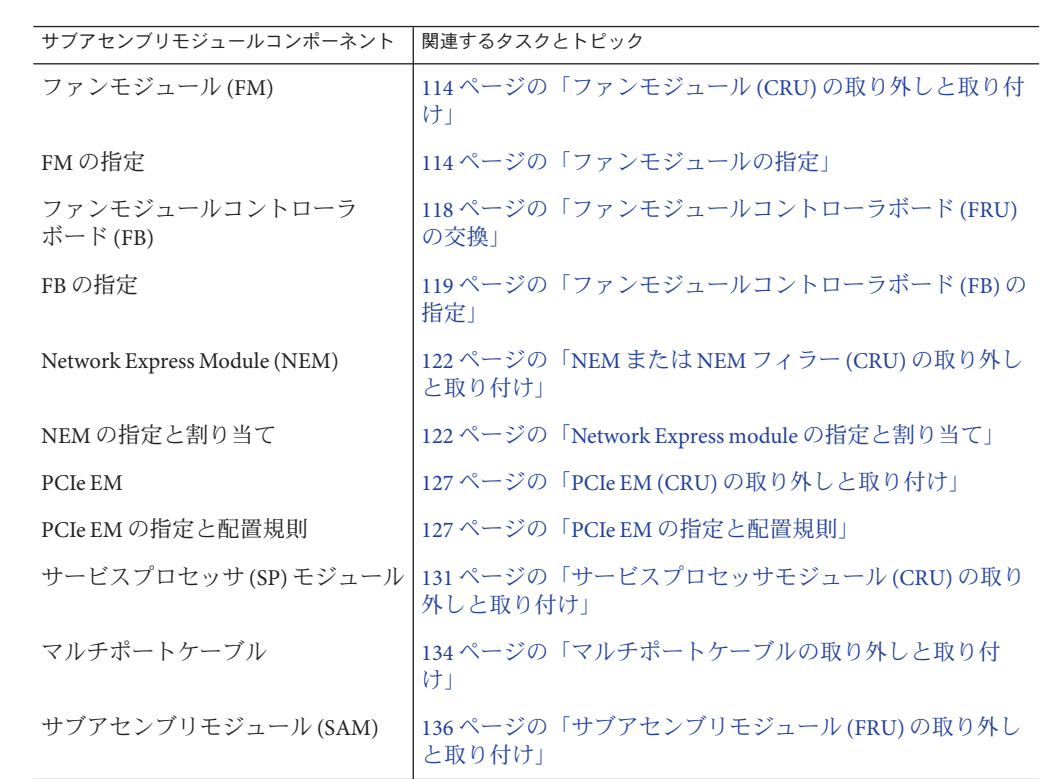

## <span id="page-60-0"></span>電源装置**(CRU)**の取り外しと取り付け

この節では、電源装置の取り外しと取り付けに関するトピックとタスクについて説 明します。

- 61ページの「雷源装置の指定」
- 61 ページの「電源装置を取り外す方法」
- 63 [ページの「電源装置を取り付ける方法」](#page-62-0)
- 65ページの「AC [電源ケーブルの取り外しと取り付けを行う方法」](#page-64-0)

### 電源装置の指定

サーバーには 4 台の電源装置 (PS0 - PS3) が搭載されています。電源装置は PS0 - PS3 に 指定されており、一番下のスロットが PS0、一番上のスロットが PS3 になります。

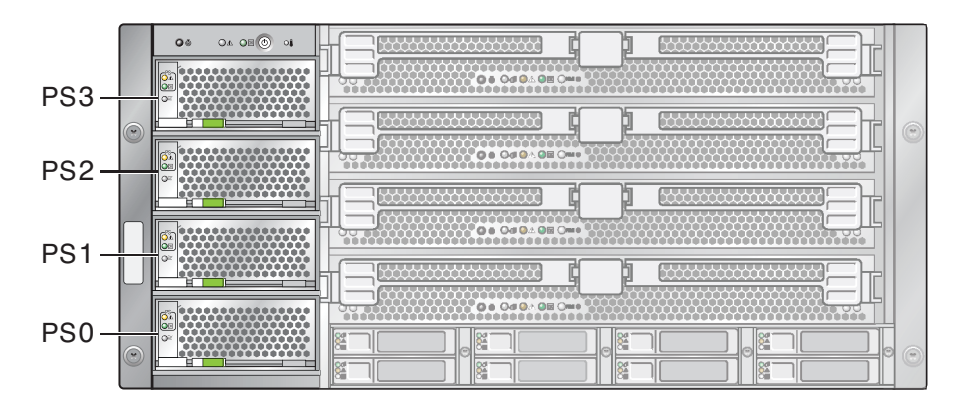

関連項目*:*

- 24[ページの「電源装置の概要」](#page-23-0)
- 41 ページの「AC [電源ブロックの概要」](#page-40-0)

電源装置を取り外す方法

電源装置はホットスワップ対応です。つまり、電源装置の取り外しまたは取り付け を行うためにサーバーの電源を切断する必要はありません。ただし、サーバーの最 小構成は電源装置 2 台です (非推奨)。電源装置 1 台ではサーバーを動作させることは できません。

- 始める前に 12 ページの 「Sun Fire X4800 M2 [サーバー のシャーシの概要」](#page-11-0)
	- 24[ページの「電源装置の概要」](#page-23-0)
	- 61ページの「電源装置の指定」
- サービス実施のためにサーバーを準備する。**57**[ページの「サービスの準備を行う方](#page-56-0) **1** [法」を](#page-56-0)参照してください。
- 取り外す必要のある電源装置を特定します。 **2** 電源装置が障害状態にある場合は、オレンジ色の保守要求 LED が点灯します。
- 電源装置のロックを解除するには、リリースハンドルの先端を強く押します。 **3** 電源装置のリリースハンドルは、電源装置の下にあります。ハンドルのロック機構 が解除されると、音がします。

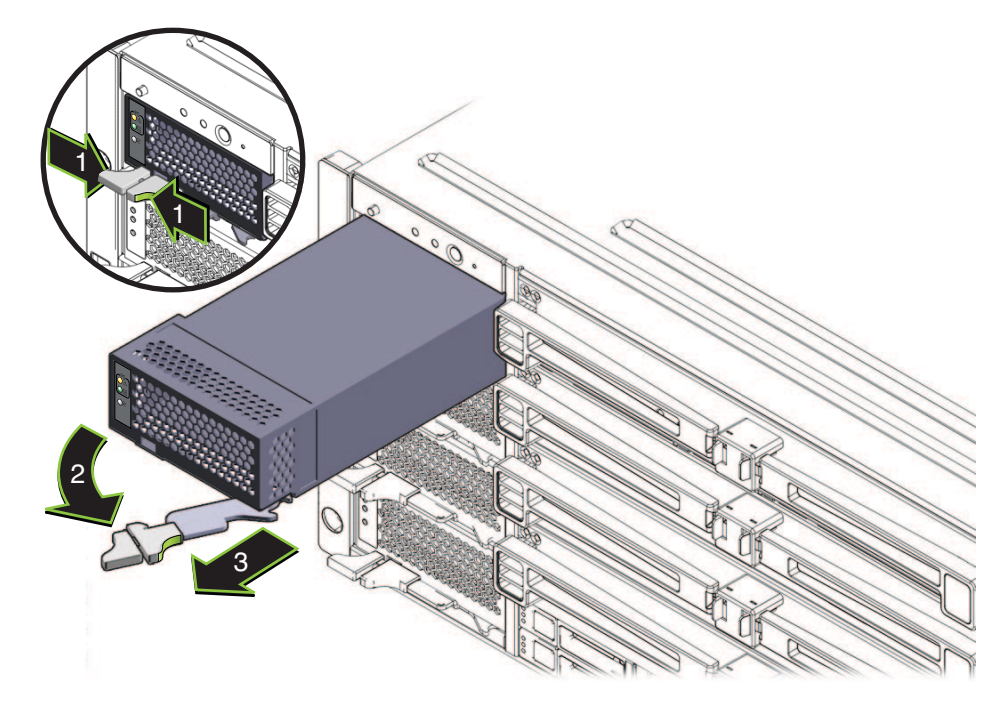

- リリースハンドルを引き出し、ハンドルが完全に開くまで右へ引きます。 **4** これによりスロットをロックしている歯止めが外れます。
- ハンドルを使用してユニットをスロットから少し引き出します。 **5** 手でユニットを十分につかめる位置まで引き出します。
- リリースハンドルをロックがかかるまで左に動かして閉じます。 **6**
- 電源装置を取り外すには、装置を片方の手で支えながら、もう一方の手でゆっくり **7** とスロットから引き出します。

<span id="page-62-0"></span>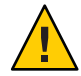

注意**–**通気と温度に関連する問題。電源装置のスロットには通気ベーンがあり、電源 装置をスロットから取り外すと下がります。このデバイスにより、サーバー内の通 気と冷却を適切な状態に維持します。

- 63 ページの「電源装置を取り付ける方法」 参照
	- 184[ページの「フロントパネル電源装置の](#page-183-0) LED」
	- 12 ページの「Sun Fire X4800 M2 [サーバー のシャーシの概要」](#page-11-0)
	- ▼ 電源装置を取り付ける方法
- 始める前に 12 ページの「Sun Fire X4800 M2 [サーバー のシャーシの概要」](#page-11-0)
	- 24[ページの「電源装置の概要」](#page-23-0)
	- 61[ページの「電源装置の指定」](#page-60-0)
	- サービス実施のためにサーバーを準備する。**57**[ページの「サービスの準備を行う方](#page-56-0) **1** [法」を](#page-56-0)参照してください。
	- 電源装置のリリースハンドルが完全に開いた位置にあることを確認します。 **2** ハンドルが電源装置から離れている状態にします。

**LED**を左側に、リリースハンドルを下にした状態で、電源装置を空いているスロット **3** に配置します。

正しく配置すると、電源装置のコネクタと、サーバー内部のバックプレーン上のコ ネクタの位置を合わせることができます。

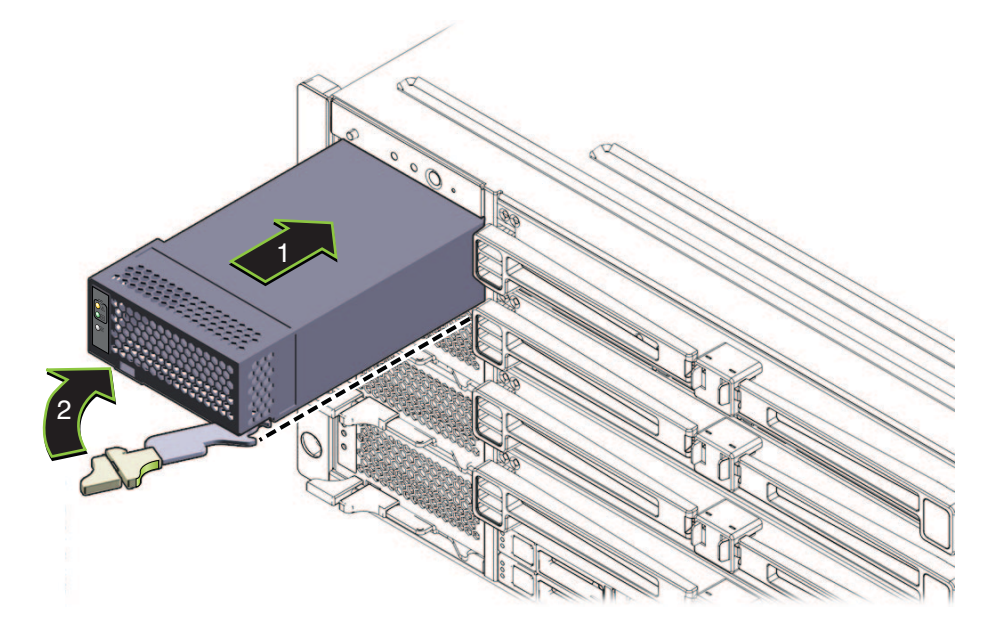

電源装置を空いているユニット内に挿し込み、止まるまでスライドさせます。 **4**

注**–**この位置では、電源装置はサーバーの前面と重なりません。また電源装置のコネ クタは内部のミッドプレーン上のコネクタと接続されていません。電源装置を無理 にサーバー内に押し込もうとしないでください。

- ハンドルの端にある歯止めが電源装置スロットの横にある穴と揃っていることを確 **5** 認します。
- 電源装置のコネクタを内部バックプレーンのコネクタと接続してセットするに **6** は、リリースハンドルの端を左に押します。

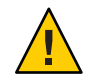

注意**–**指を挟まないように注意してください。レバーを操作する際に、レバーの後ろ やちょうつがいから指を話しておきます。

これにより電源装置がスロット内に引き込まれ、電源装置のコネクタが内部バック プレーンのコネクタと接続されます。

- <span id="page-64-0"></span>電源装置の底縁の下にロックされるまでリリースハンドルを押し続けます。 **7** ロックが掛かると音がします。この位置では、リリースハンドルのロックを解除し てハンドルを持ち上げない限り、電源装置をサーバーから引き出すことはできませ  $h<sub>o</sub>$
- **AC**ケーブルを適切な電源装置スロットに接続してロックします**(65**ページの「**AC**電 **8** 源ケーブルの取り外しと取り付けを行う方法」を参照**)**。
- 次の手順 58 [ページの「操作のために準備を行う方法」](#page-57-0)
	- 61 [ページの「電源装置を取り外す方法」](#page-60-0) 参照
		- 184ページの「フロントパネル雷源装置の LED」
		- 41 ページの「AC [電源ブロックの概要」](#page-40-0)
		- ▼ **AC**電源ケーブルの取り外しと取り付けを行う方法

Sun Fire X4800 M2 サーバー の AC 電源ブロックは、背面パネルにあります。ブロック には 4 つのコネクタがあります。各コネクタには、AC 接続が外れないように固定ク リップが付いています。さらに、各電源ケーブルによって電源スロットに電力が供 給されます。詳細は、41 ページの「AC [電源ブロックの概要」を](#page-40-0)参照してください。

**AC**電源ケーブルのロックを解除するには、固定クリップを下または上に押します。 **1** クリップの配置は互い違いになっています。左から数えて 1 番目と 3 番目のケーブル を取り外すには、クリップを押し下げます。2 番目と 4 番目のケーブルを取り外すに は、クリップを押し上げます。

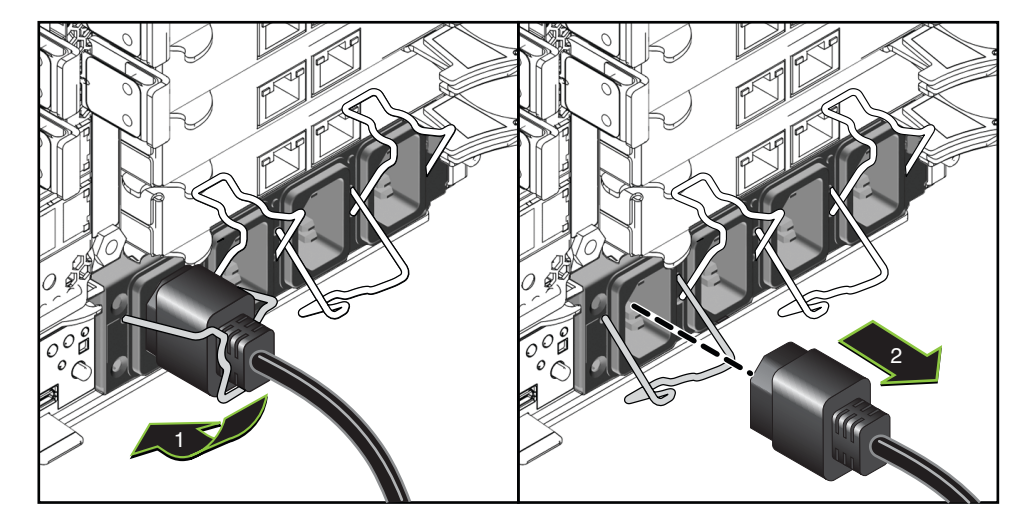

ケーブルを取り外すには、ソケットからケーブルを引き抜きます。 **2**

<span id="page-65-0"></span>**AC**電源ケーブルを取り付けて固定するには、固定クリップが開いた位置にあること **3** を確認し、**AC**コードを**AC**電源ブロックに接続し、クリップを固定します。

クリップの配置は互い違いになっています。左から数えて 1 番目と 3 番目のケーブル を固定するには、クリップをしっかり押し上げます。2 番目と 4 番目のケーブルを固 定するには、クリップをしっかり押し下げます。

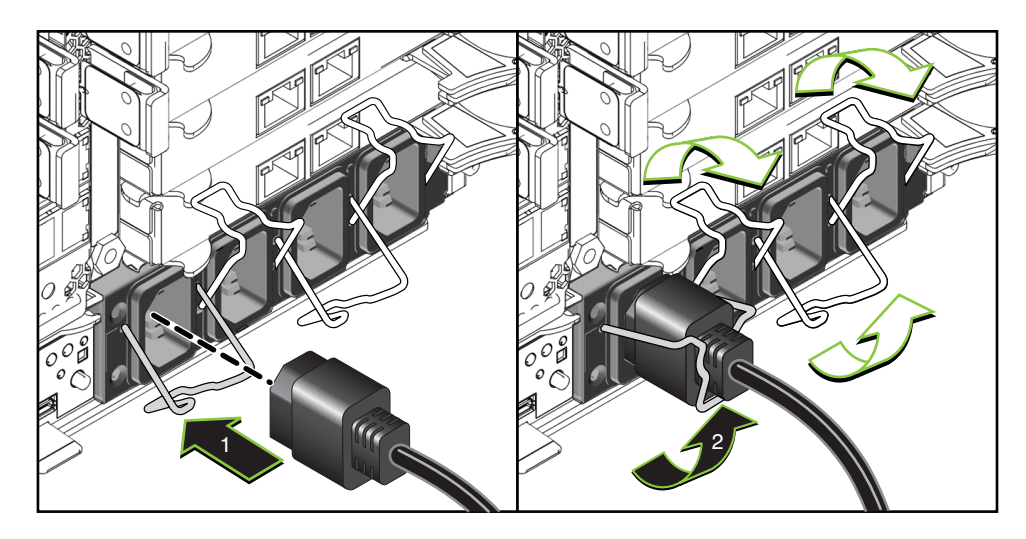

■ 61 [ページの「電源装置を取り外す方法」](#page-60-0) 参照 ■ 63ページの「雷源装置を取り付ける方法」

# ハードドライブ**(CRU)**の取り外しと取り付け

注 **–** Sun Fire X4800 M2 サーバー のハードドライブは、ホットスワップコンポーネント です。

この節では、ハードドライブの取り外しと取り付けに関するトピックとタスクにつ いて説明します。

- 66ページの「ハードドライブの指定」
- 67ページの「ハードドライブを取り外す方法」
- 69[ページの「ハードドライブを取り付ける方法」](#page-68-0)

## ハードドライブの指定

Sun Fire X4800 M2 サーバー では最大 8 台のハードドライブをサポートできま す。ハードドライブのスロットはサーバー正面の下部にあり、4 つのスロットが上下 <span id="page-66-0"></span>2 段に配置されています。 スロットには HDD 0 - HDD 7 のラベルが付けられていま す。下の段はスロット HDD 0 - HDD 3 で構成されています。上の段はスロット HDD 4 - HDD 7 で構成されています。

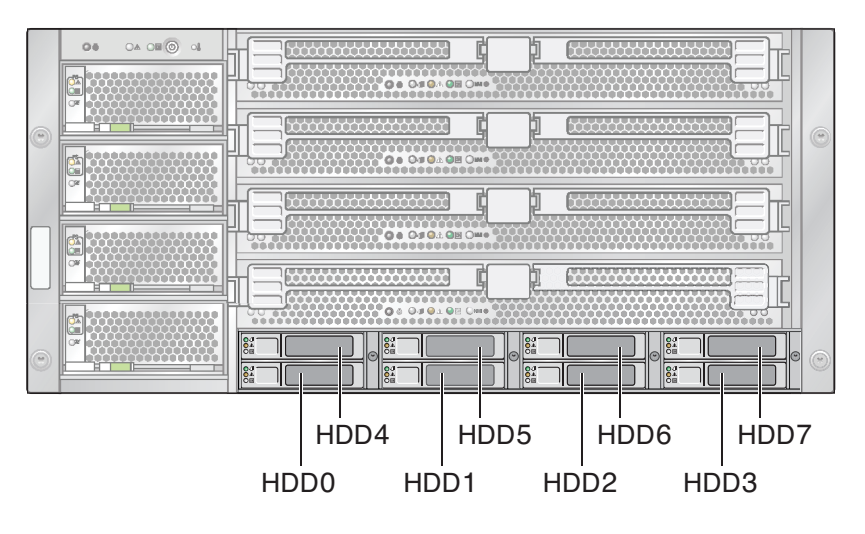

関連項目*:*

- 67ページの「ハードドライブを取り外す方法 」
- 69[ページの「ハードドライブを取り付ける方法」](#page-68-0)
- 27[ページの「ドライブバックプレーンの概要」](#page-26-0)

▼ ハードドライブを取り外す方法 ハードドライブ (HD) を取り外すには、次の手順を実行します。

注 **–** Sun Fire X4800 M2 サーバー のハードドライブは、ホットスワップコンポーネント です。

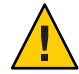

注意 **–** 複数の HD を取り外し、ドライブを交換しない場合、各 HD にそのスロットを 示すラベルを付けます (66 [ページの「ハードドライブの指定」を](#page-65-0)参照)。ドライブは 元のスロットに取り付ける必要があります。

サービス実施のためにサーバーを準備する。**57**[ページの「サービスの準備を行う方](#page-56-0) **1** [法」を](#page-56-0)参照してください。

ハードドライブ構成部品の前面にあるハンドルのロックを解除するには、ハンドル **2** リリースボタンを押します。

これによりハンドルのロックが解除され、スプリングが開きます。

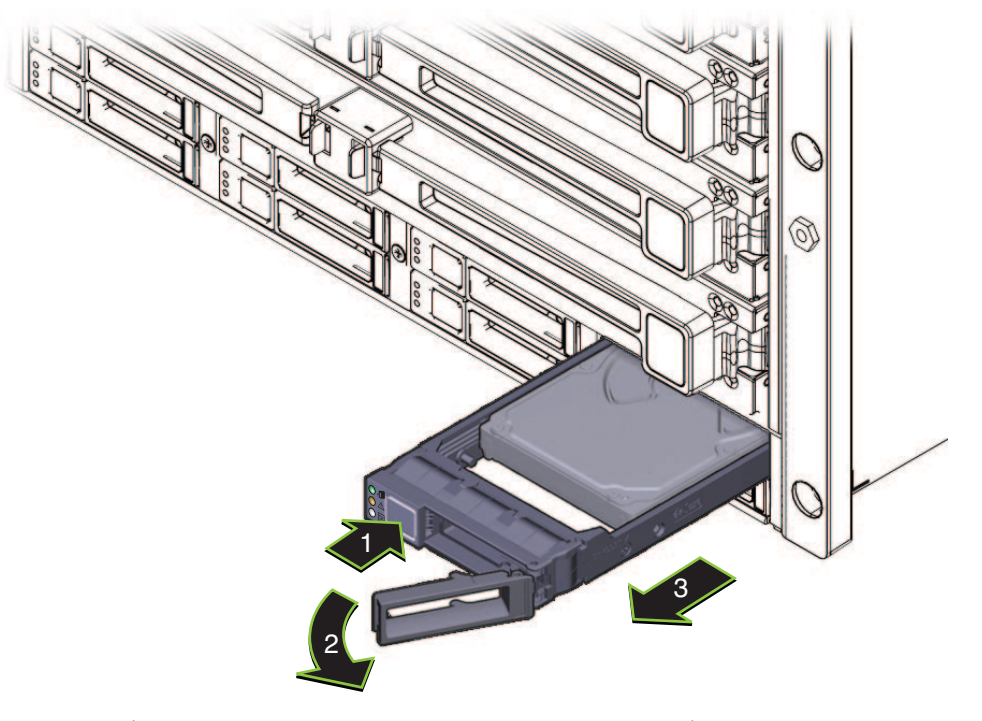

ハードドライブを取り外すには、ハンドルを使用してドライブをサーバーから引き **3** 出します。

注 **–**XLブラケット構成部品からハードドライブを取り外さないでください。

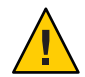

注意**–**通気と温度管理に関する問題。ハードドライブスロットを空のままにしないで ください。ハードドライブスロットには、ドライブまたは HD フィラーのいずれか を取り付ける必要があります。

次の手順 ■ 69 [ページの「ハードドライブを取り付ける方法」](#page-68-0)

*–* または *–*

■ 72[ページの「ハードドライブフィラーを取り付ける方法」](#page-71-0)

- <span id="page-68-0"></span>参照 ■ 26[ページの「ハードドライブと](#page-25-0)XLブラケット構成部品の概要」
	- 66[ページの「ハードドライブの指定」](#page-65-0)
	- 58 [ページの「操作のために準備を行う方法」](#page-57-0)

### ▼ ハードドライブを取り付ける方法

ハードドライブ (HD) を取り付けるには、次の手順を実行します。

注 **–** Sun Fire X4800 M2 サーバー のハードドライブは、ホットスワップコンポーネント です。

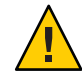

注意 **–**通気と温度管理に関する問題。複数のHDを取り外し、ドライブを交換しない 場合、各 HD にそのスロットを示すラベルを付けます (66 [ページの「ハードドライブ](#page-65-0) [の指定」を](#page-65-0)参照)。ドライブは元のスロットに取り付ける必要があります。

- 始める前に 66[ページの「ハードドライブの指定」。](#page-65-0) ■ 26[ページの「ハードドライブと](#page-25-0) XL ブラケット構成部品の概要」
	- サービス実施のためにサーバーを準備する。**57**[ページの「サービスの準備を行う方](#page-56-0) **1** [法」を](#page-56-0)参照してください。
	- ハードドライブまたは**HD**フィラーキャリアの取り外し方法については、**67**[ページ](#page-66-0) **2** [の「ハードドライブを取り外す方法」ま](#page-66-0)たは**71**[ページの「ハードドライブ](#page-70-0) [フィラーを取り外す方法」を](#page-70-0)参照してください。

ハードドライブキャリアの前面にあるレバーのリリースボタンを押して、レバーを **3** 引き出して完全に開いた状態にします。

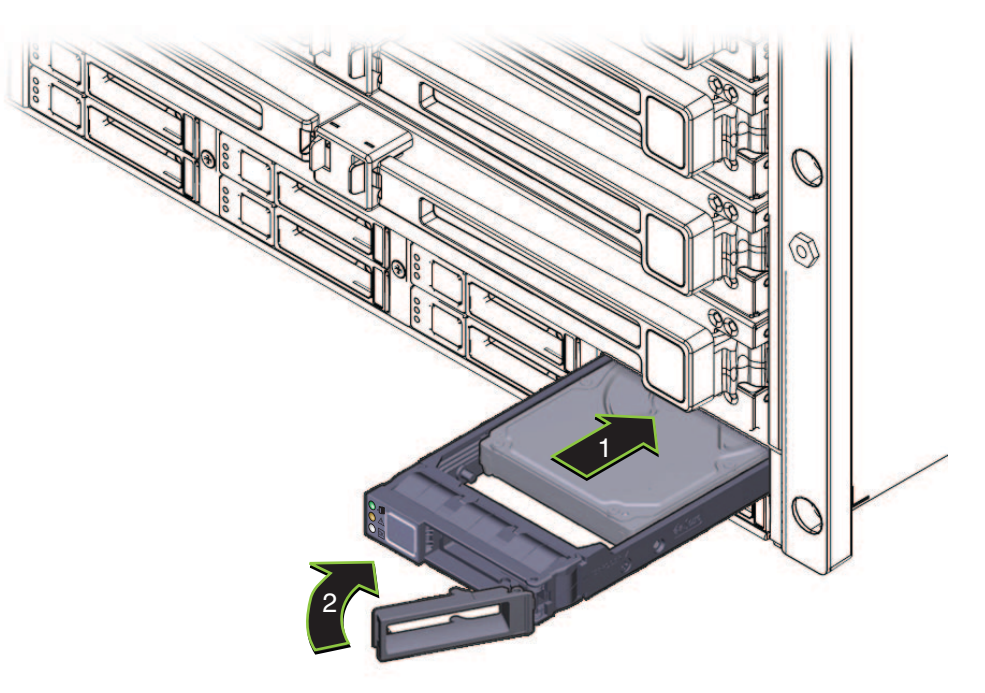

- ハードドライブキャリアの構成部品をスロット内に挿し込み、止まるまでスライド **4** させます。止まった位置よりも奥にドライブを押し込まないでください。
- レバーにある歯止めをスロットの側面にある穴に合わせます。 **5**
- ハードドライブを取り付けるには、ロックが掛かってキャリアの前面と重なるま **6** で、レバーを閉じます。 これによりハードドライブキャリアの構成部品がスロット内に押し込まれ、ハード ドライブのコネクタがハードドライブバックプレーンのコネクタと接続されます。
- 次の手順 58 [ページの「操作のために準備を行う方法」](#page-57-0)
	- 参照 26[ページの「ハードドライブと](#page-25-0)XLブラケット構成部品の概要」
		- 184[ページの「フロントパネル電源装置の](#page-183-0) LED」

# <span id="page-70-0"></span>ハードドライブフィラーの取り外しと取り付け

- 71 ページの「ハードドライブフィラーを取り外す方法」
- 72 [ページの「ハードドライブフィラーを取り付ける方法」](#page-71-0)

### ▼ ハードドライブフィラーを取り外す方法

ハードドライブ (HD) フィラーを取り外すには、次の手順を実行します。

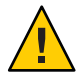

注意**–**通気と温度管理に関する問題。ハードドライブスロットを空のままにしないで ください。ハードドライブスロットには、ドライブまたは HD フィラーのいずれか を取り付ける必要があります。

HD フィラーは、空のドライブスロットを塞いでサーバーの冷却を維持するために特 別に設計されています。これには電子機器は搭載されていません。また、ハードド ライブキャリアではありません。

サービス実施のためにサーバーを準備する。**57**[ページの「サービスの準備を行う方](#page-56-0) **1** [法」を](#page-56-0)参照してください。

<span id="page-71-0"></span>ばね付きのハンドルのロックを解除するには、ロックラッチを上に持ち上げます。 **2**

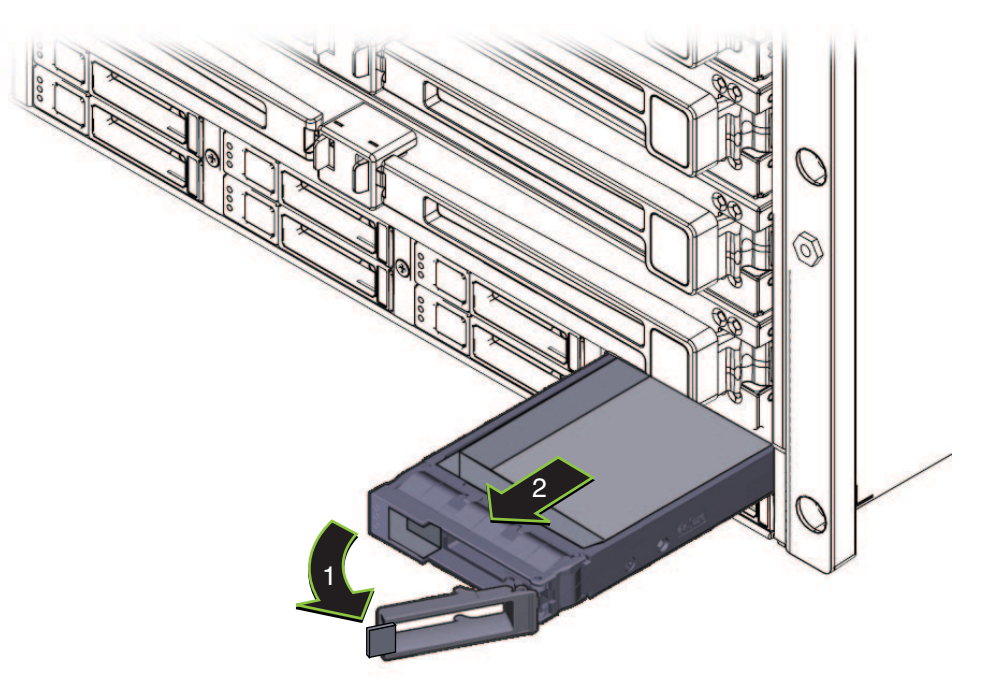

**HD**フィラーを取り外すには、ハンドルを引き出して開いた状態にし、フィラーをス **3** ロットから引き出します。

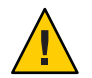

注意 **–**コンポーネントが損傷する可能性があります。ハンドルは90度まで開きませ ん。ハンドルを限度を超えるまで開かないでください。

ドライブスロットには、ハードドライブ (HD) または HD フィラーのいずれかを取り 付ける必要があります。

- 次の手順 69 [ページの「ハードドライブを取り付ける方法」](#page-68-0)
	- 72 ページの「ハードドライブフィラーを取り付ける方法」
	- ▼ ハードドライブフィラーを取り付ける方法 ハードドライブ (HD) フィラーを取り付けるには、次の手順を実行します。

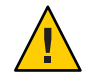

注意**–**通気と温度管理に関する問題。ハードドライブスロットを空のままにしないで ください。ハードドライブスロットには、ドライブまたは HD フィラーのいずれか を取り付ける必要があります。
HD フィラーは、空のドライブスロットを塞いでサーバーの冷却を維持するために特 別に設計されています。これには電子機器は搭載されていません。また、ハードド ライブキャリアではありません。

- サービス実施のためにサーバーを準備する。**57**[ページの「サービスの準備を行う方](#page-56-0) **1** [法」を](#page-56-0)参照してください。
- 必要に応じて、スロットに搭載されている**HD**を取り外します。 **2**
- **HD**フィラーのばね付きのハンドルを引き出すには、ロックラッチを上に持ち上げま **3** す。

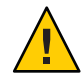

注意 **–**コンポーネントが損傷する可能性があります。ハンドルは90度までしか開き ません。ハンドルを限度を超えるまで開かないでください。

**HD**フィラーを取り付けるには、空きスロットにフィラーを挿し込み、サーバーの前 **4** 面と重なるまでスライドさせます。

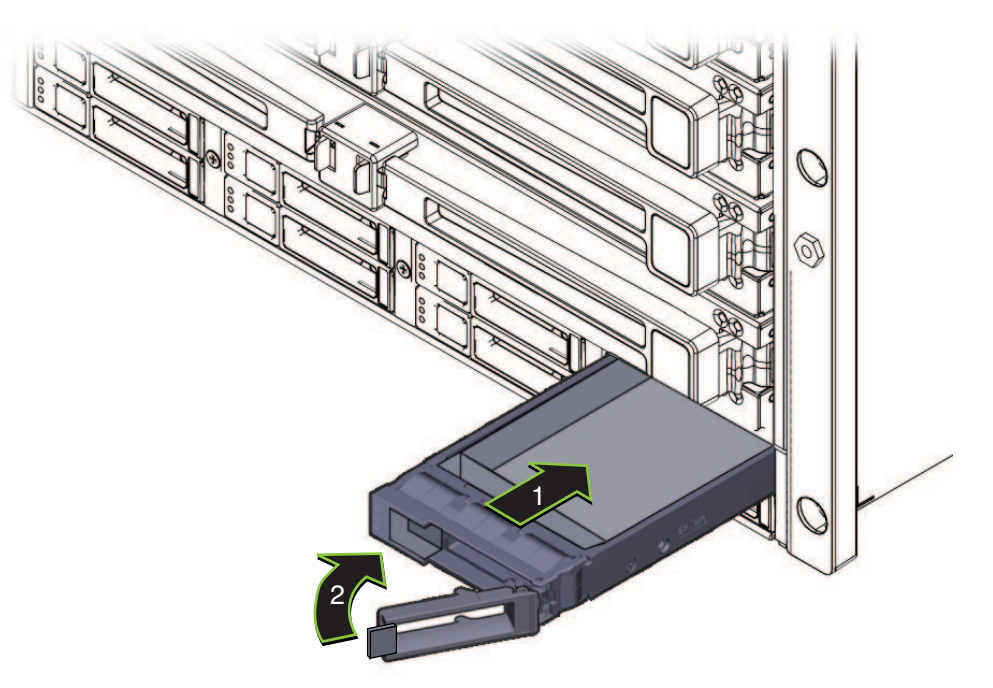

ばね付きのハンドルを閉じます。 **5**

# <span id="page-73-0"></span>ハードドライブバックプレーン**(FRU)**の交換

この節では、ハードドライブバックプレーンの取り外しと取り付けに関するト ピックとタスクについて説明します。

- 74ページの「ハードドライブバックプレーンのケーブルルーティングと指定」
- 75[ページの「ハードドライブバックプレーンを取り外す方法」](#page-74-0)
- 77[ページの「ハードドライブバックプレーンを取り付ける方法」](#page-76-0)

# ハードドライブバックプレーンのケーブル ルーティングと指定

<span id="page-74-0"></span>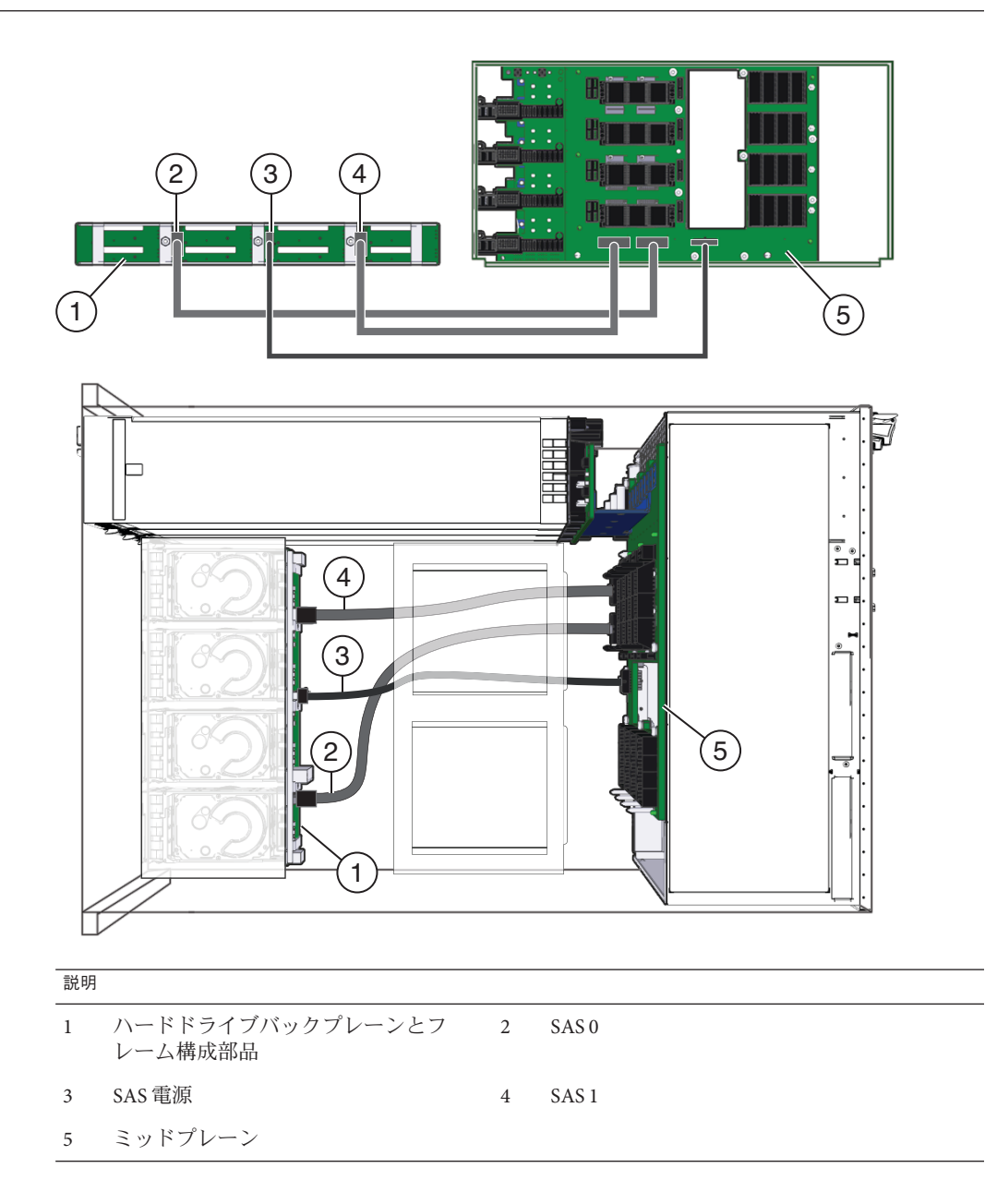

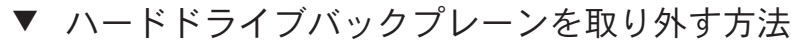

始める前に ■ 12 ページの 「Sun Fire X4800 M2 [サーバー のシャーシの概要」](#page-11-0) ■ 27[ページの「ドライブバックプレーンの概要」](#page-26-0)

- サービス実施のためにサーバーを準備する。**57**[ページの「サービスの準備を行う方](#page-56-0) **1** [法」を](#page-56-0)参照してください。
- **AC**電源ブロックから**AC**電源ケーブルを外します。**65**ページの「**AC**[電源ケーブルの](#page-64-0) **2** [取り外しと取り付けを行う方法」を](#page-64-0)参照してください。
- **CMOD**とモジュールフィラーにそれぞれスロットの指定のラベルを付けて取り外しま **3** す。**80**ページの「**CPU**モジュール**(CMOD)**[を取り外す方法」を](#page-79-0)参照してください。
- ハードドライブと任意の**HD**フィラーにラベルを付けて取り外します。**67**[ページ](#page-66-0) **4** [の「ハードドライブを取り外す方法」ま](#page-66-0)たは**71**[ページの「ハードドライブ](#page-70-0) [フィラーを取り外す方法」を](#page-70-0)参照してください。
- ハードドライブバックプレーンから**3**つの**SAS**コネクタを取り外すには、コネクタの **5** ロッククリップを押して、コネクタをサーバーの後ろの方へ引きます**(1)**。 サーバーの正面から見た場合、ロッククリップはコネクタの左側にあります。各 ケーブルはそれぞれ、左から右に向かって SAS 1、SAS Power、SAS 0 です。

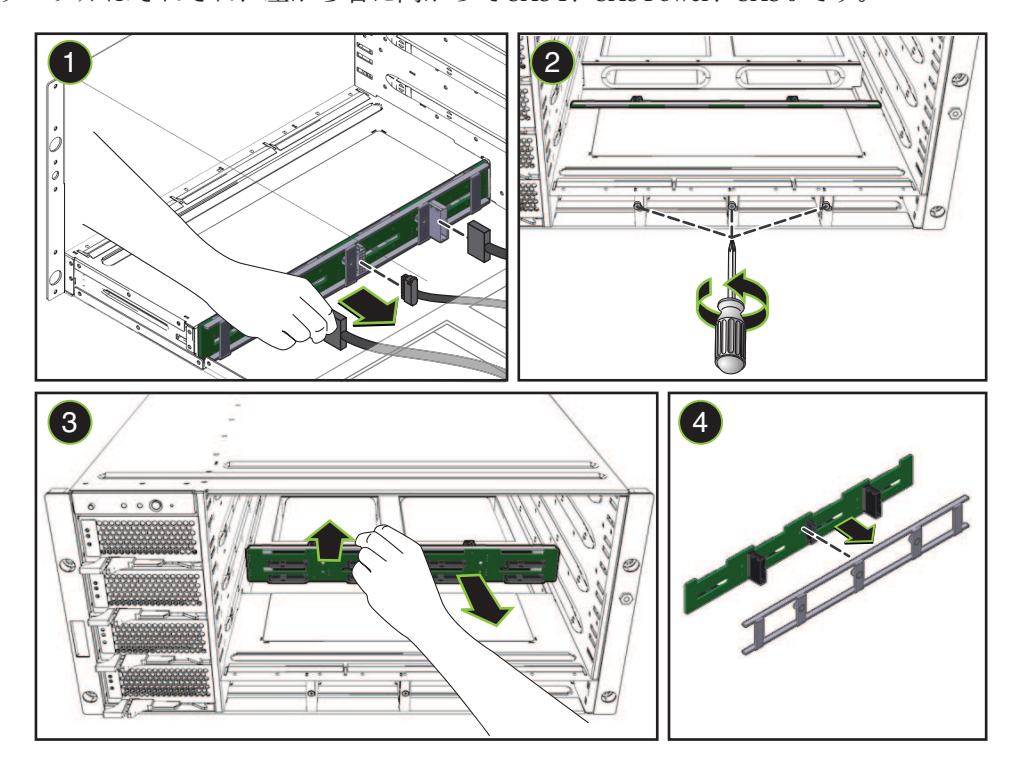

マシンの正面から、プラスのねじ回し**(Phillips**の**1**番**)**を使用して、ハードドライブ **6** バックプレーンを固定している**3**つの脱落防止機構付きねじを緩めます**(2)**。

- <span id="page-76-0"></span>ハードドライブバックプレーンとフレーム構成部品をサーバーから取り外すに **7** は、サーバーの後方へスライドさせ、右側を上に傾けて、右のエッジに沿って引き 出します**(3)**。
- ハードドライブバックプレーンをフレームから切り離します**(4)**。 **8**
- 次の手順 77 ページの「ハードドライブバックプレーンを取り付ける方法」
	- 74 [ページの「ハードドライブバックプレーンのケーブルルーティングと指定」](#page-73-0) 参照

### ▼ ハードドライブバックプレーンを取り付ける方法

- 始める前に 12 ページの 「Sun Fire X4800 M2 [サーバー のシャーシの概要」](#page-11-0) ■ 27[ページの「ドライブバックプレーンの概要」](#page-26-0)
	- サービス実施のためにサーバーを準備する。**57**[ページの「サービスの準備を行う方](#page-56-0) **1** [法」を](#page-56-0)参照してください。
	- ハードドライブバックプレーンを取り外します。**75**[ページの「ハードドライブ](#page-74-0) **2** [バックプレーンを取り外す方法」を](#page-74-0)参照してください。

バックプレーンとフレームを連結します**(1)**。 **3**

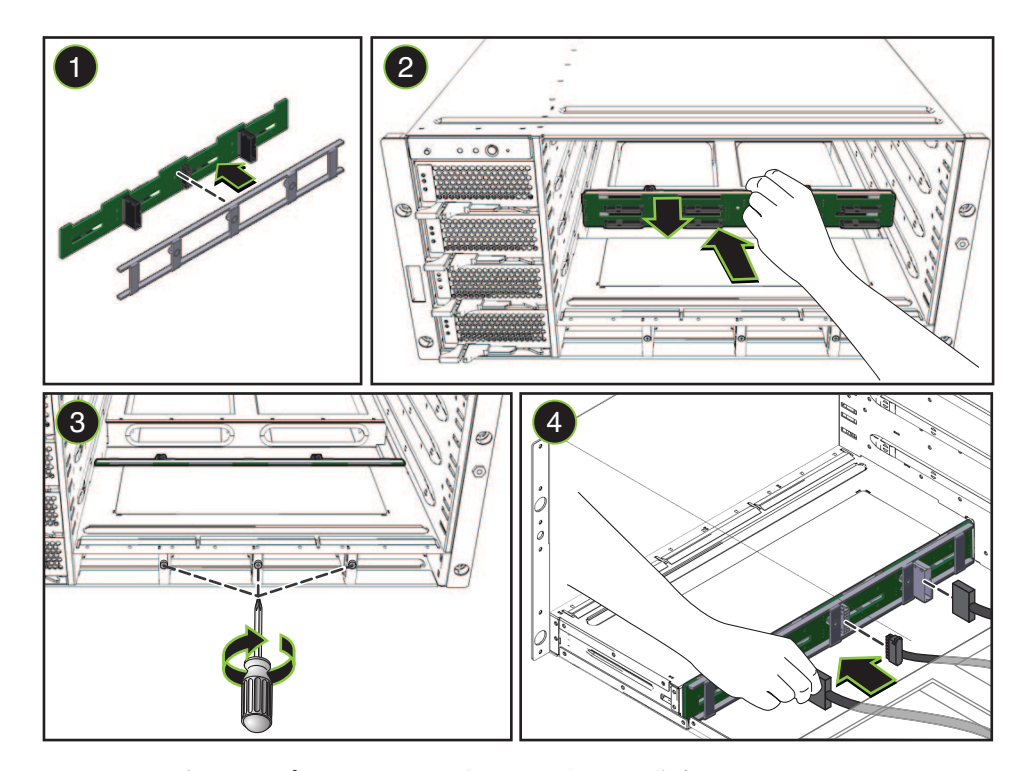

- ハードドライブバックプレーン上のコネクタの付いた構成部品をサーバーの背面に **4** 向けます。
- ハードドライブバックプレーンをサーバーに挿し込み、ドライブベイの奥側の壁面 **5** を背にするように配置します**(2)**。
- ハードドライブバックプレーン構成部品がドライブベイの奥側の壁面にぴったり接 **6** するようにし、構成部品のねじ穴と脱落防止機構付きねじを合わせます。 取り付けやすいように、中央のねじから合わせます。
- サーバーの正面から、プラスのねじ回し**(Phillips**の**1**番**)**を使用して、**3**つの脱落防止 **7** 機構付きねじを締めて、ハードドライブバックプレーン構成部品を固定します**(3)**。
- <span id="page-78-0"></span>**SAS**ケーブルと**SAS**電源ケーブル**1**本をハードウェアドライブバックプレーンに接続 **8** します**(4)**。 ケーブルルーティングと指定については、74 [ページの「ハードドライブバックプ](#page-73-0) [レーンのケーブルルーティングと指定」を](#page-73-0)参照してください。
- ハードドライブと**HD**フィラーを元のスロットに取り付けます。**69**[ページの「ハード](#page-68-0) **9** [ドライブを取り付ける方法」を](#page-68-0)参照してください。
- **CMOD**とフィラーモジュールを元のスロットに取り付けます。**84**[ページの「](#page-83-0)**CPU**モ **10** ジュール**(CMOD)**[を取り付ける方法」を](#page-83-0)参照してください。
- **AC**電源ケーブルを取り付けます。**65**ページの「**AC**[電源ケーブルの取り外しと取り付](#page-64-0) **11** [けを行う方法」を](#page-64-0)参照してください。
- 次の手順 58 [ページの「操作のために準備を行う方法」](#page-57-0)

# **CMOD (CRU)**の追加、取り外し、取り付け

この節では、CPU モジュール (CMOD) の取り外しと取り付けに関するトピックとタ スクについて説明します。

- 79 ページの「アップグレードキットを使用してサーバーに CPU モジュール (CMOD) を追加する方法」
- 80ページの「CPU モジュール (CMOD) [を取り外す方法」](#page-79-0)
- 82ページの「CPU モジュール (CMOD) [カバーを取り外す方法」](#page-81-0)
- 83ページの「CPU モジュール (CMOD) [カバーを取り付ける方法」](#page-82-0)
- 84ページの「CPU モジュール (CMOD) [を取り付ける方法」](#page-83-0)
- 87ページの「CPLD [のバージョンを確認する方法」](#page-86-0)
- ▼ アップグレードキットを使用してサーバーに**CPU**モジュール **(CMOD)**を追加する方法

CPU モジュールのアップグレードキットを使用してサーバーの構成を変更するに は、次の手順を実行します。

- 14ページの「Sun Fire X4800 [サーバーバージョン間の](#page-13-0) CMOD の非互換性」を参照 してください。 始める前に
	- ファームウェアの互換性に関する問題については、148 [ページの「](#page-147-0)SP モジュール および CMOD [ファームウェアの互換性に関する考慮事項」を](#page-147-0)参照してください。
	- CMOD の指定と配置規則については、87 [ページの「](#page-86-0)CPU モジュール (CMOD)の [指定と配置規則」を](#page-86-0)参照してください。
	- サービス実施のためにサーバーを準備する。**57**[ページの「サービスの準備を行う方](#page-56-0) **1** [法」を](#page-56-0)参照してください。
- <span id="page-79-0"></span>サーバーをスタンバイ電源モードに設定します。**47**[ページの「電源モード」を](#page-46-0)参照 **2** してください。
- スロットからフィラーモジュールを取り外します。**90**[ページの「](#page-89-0)**CMOD**フィラーを **3** [取り外す方法」を](#page-89-0)参照してください。
- **CMOD**をスロットに取り付けます。**84**[ページの「](#page-83-0)**CPU**モジュール**(CMOD)**を取り付け **4** [る方法」を](#page-83-0)参照してください。
- 操作のためにサーバーを準備する。**58**[ページの「操作のために準備を行う方法」を](#page-57-0) **5** 参照してください。
- **BIOS**設定ユーティリティーに対して起動し、新しい**CMOD**用にサーバーを構成しま **6** す。
- 80 ページの「CPU モジュール (CMOD) を取り外す方法」 参照
	- ▼ **CPU**モジュール**(CMOD)**を取り外す方法

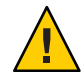

注意**–**通気と温度に関連する問題。適切な通気と冷却を確保するため、すべての CMOD スロットに、CMOD またはフィラーモジュールのいずれかを含める必要があ ります。空いている CMOD スロットがある場合は、サーバーを動作させないでくだ さい。

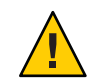

注意 **–**CMODはホットスワップコンポーネントではありません。

- 始める前に 14 ページの 「Sun Fire X4800 M2 サーバー の CPU [モジュールおよび](#page-13-0) CMOD [フィラーモジュールについて」を](#page-13-0)参照してください。
	- 14ページの「Sun Fire X4800 [サーバーバージョン間の](#page-13-0) CMOD の非互換性」を参照 してください。
	- CMODを交換または取り外す場合は、交換モジュールまたはフィラーモジュール が必要となります。
	- サービス実施のための準備をします。**57**[ページの「サービスの準備を行う方法」を](#page-56-0) **1** 参照してください。

**CMOD**のロックを解除するには、レバーハンドルの間にある緑色の爪を両側から押し **2** ます。

音がしてハンドルのロックが解除されます。

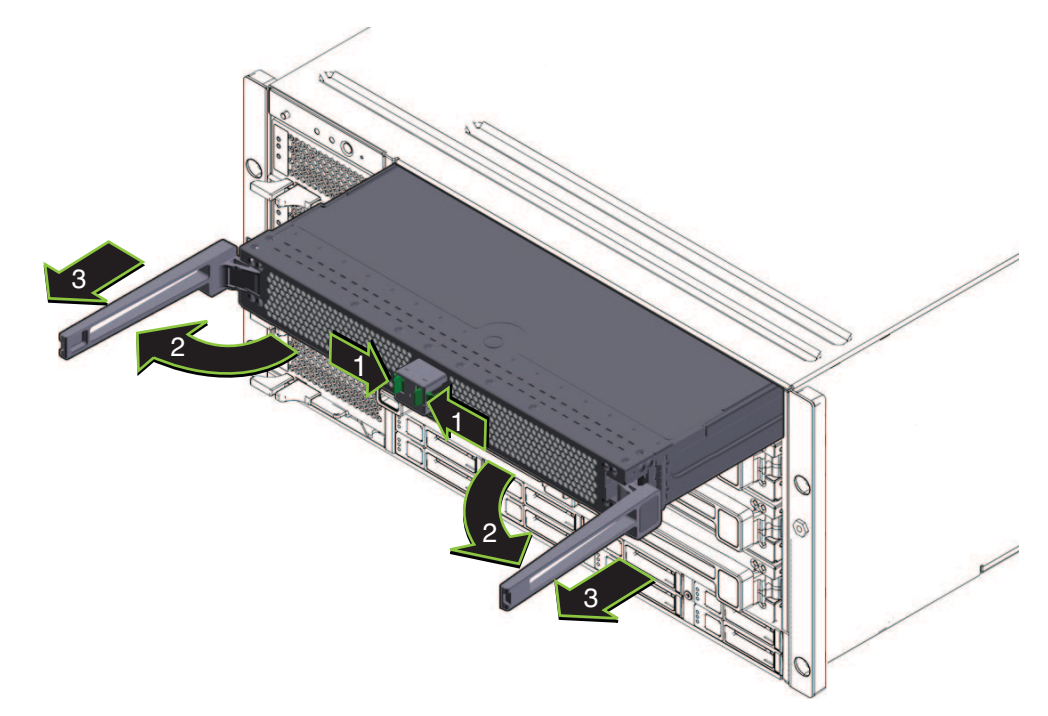

- **CMOD**を取り出すには、両方のレバーをモジュールの中央から外側に向かって同時に **3** 回します。この時点では**CMOD**を取り外そうとしないでください。 レバーを外側へ回すと、レバーの端にある歯止めがシャーシの側面に固定さ れ、CMOD が内部のコネクタから引き抜けるようになります。
- ハンドルを使用して**CMOD**をスロットから少し引き出します。 **4** シャーシの前面から 6 インチ ほど CMOD を引き出します。
- レバーを内側へ回して閉じ、ロックします。 **5**

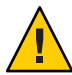

注意 **–**けがをしたり、部品が損傷したりする可能性があります。CMODの長さと重量 のため、この時点で、1 人以上の人が CMOD の取り外しを補助する必要がありま す。

**CMOD**を取り外すには、別の人に**CMOD**を支えてもらいながら、ゆっくりとスロット **6** から引き出します。

<span id="page-81-0"></span>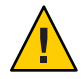

注意**–**加熱状態になる可能性があります。モジュールスロットが空いている と、サーバー内の通気と温度管理が妨げられます。モジュールをフィラーモ ジュールや別の CMOD と交換してください。

次の手順 ■ 91 ページの「CMOD [フィラーを取り付ける方法」](#page-90-0)

*–*または*-*

- 84ページの「CPU モジュール (CMOD) [を取り付ける方法」。](#page-83-0)
- 参照 87ページの「CPLD[のバージョンを確認する方法」](#page-86-0)
	- 87ページの「CPU モジュール (CMOD) [の指定と配置規則」](#page-86-0)
	- 82ページの「CPU モジュール (CMOD) カバーを取り外す方法」
	- 58 [ページの「操作のために準備を行う方法」](#page-57-0)

#### ▼ **CPU**モジュール**(CMOD)**カバーを取り外す方法

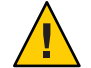

注意**–**静電気により部品が損傷する可能性があります。電子部品は静電気に非常に敏 感です。衣服または作業環境で発生する通常量の静電気によって、部品が損傷を受 ける場合があります。静電気予防が施されていない部品、特にコネクタ付近には触 れないでください。56 [ページの「静電気防止の注意事項と手順」を](#page-55-0)参照してくださ い。

- 始める前に ― 14 ページの 「Sun Fire X4800 M2 サーバー の CPU [モジュールおよび](#page-13-0) CMOD [フィラーモジュールについて」](#page-13-0)
	- **CMOD**を取り外します。**80**ページの「**CPU**モジュール**(CMOD)**[を取り外す方法」を](#page-79-0)参 **1** 照してください。

<span id="page-82-0"></span>カバーの上部にあるカバーリリースボタンを押します。 **2**

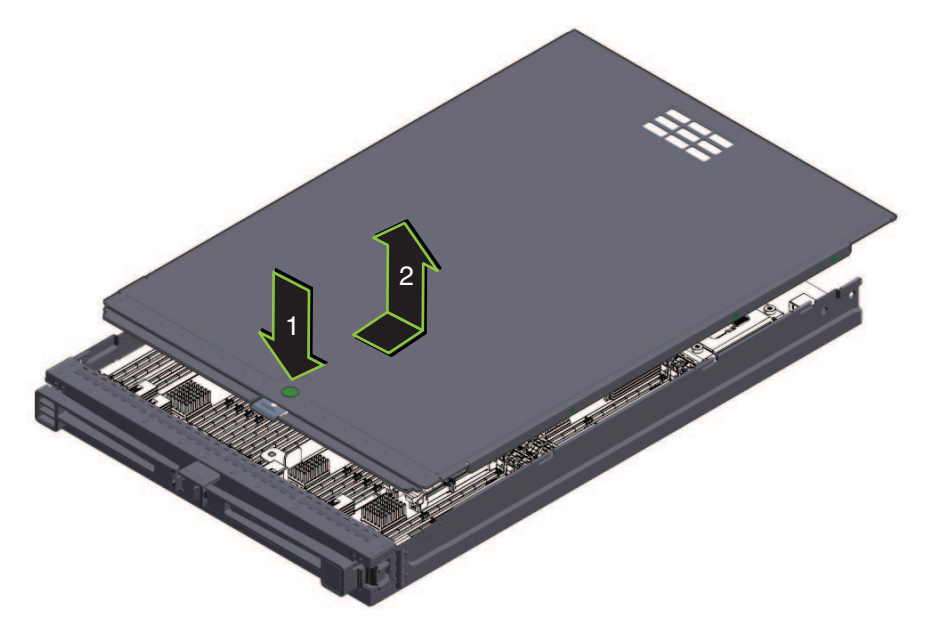

- カバーを**CMOD**の後方に向かって止まるまでスライドさせます**(**約**0.5**インチ**)**。 **3**
- カバーを上へ持ち上げて取り外します。 **4**
- 参照 17ページの「CMOD[内部コンポーネント」](#page-16-0)
	- 14 ページの「Sun Fire X4800 M2 サーバー の CPU [モジュールおよび](#page-13-0) CMOD [フィラーモジュールについて」](#page-13-0)
	- 83ページの「CPU モジュール (CMOD) カバーを取り付ける方法」

## ▼ **CPU**モジュール**(CMOD)**カバーを取り付ける方法

始める前に ―14 ページの 「Sun Fire X4800 M2 サーバー の CPU [モジュールおよび](#page-13-0) CMOD [フィラーモジュールについて」](#page-13-0)

<span id="page-83-0"></span>カバーリリースボタンがモジュールの正面に向くようにカバーを**CMOD**の上に **1** セットします。カバーがモジュールの後ろから約**0.5**インチはみ出るようにします。 これによりカバー先端と CMOD シャーシの前面上端の間に、約 0.5 インチの隙間が できます。カバーはモジュールの上に平らに載せるようにしてください。

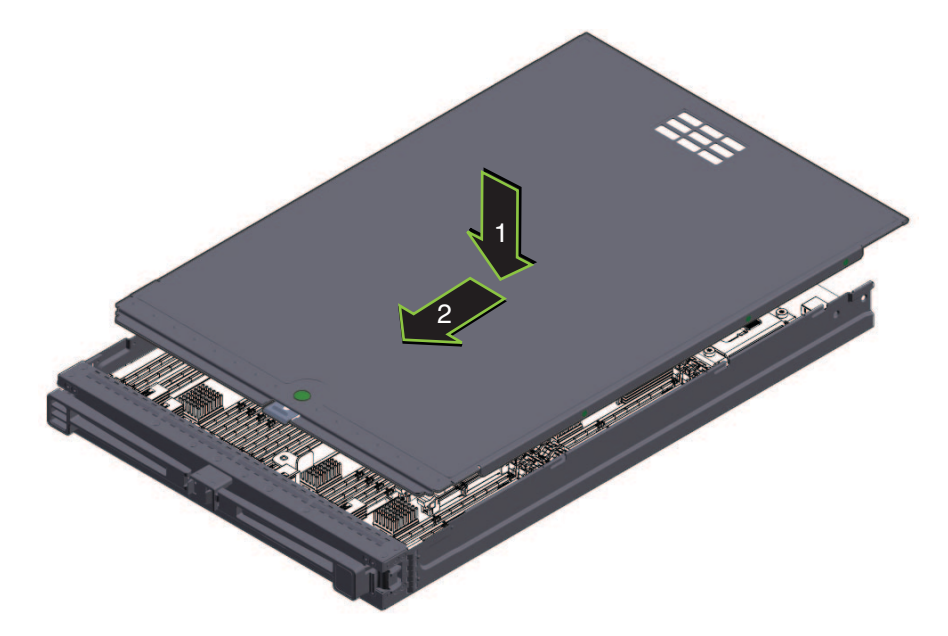

- カバーの先端が**CMOD**の前面上端の下にスライドするように注意しながら、カ **2** バーをモジュールの前面に向かって止まるまでスライドさせます。 カバーが正しく取り付けられると音がして、カバーのラッチが固定されてカバーが ロックされます。
- カバーが正しい位置に固定されたことを確認します。 **3** 必ずリリースボタンを押してからカバーを取り外してください。
- 次の手順 84 ページの「CPU モジュール (CMOD) を取り付ける方法」
	- 82 ページの「CPU モジュール (CMOD) [カバーを取り外す方法」](#page-81-0) 参照

#### ▼ **CPU**モジュール**(CMOD)**を取り付ける方法

- 始める前に 14 ページの 「Sun Fire X4800 M2 サーバー の CPU [モジュールおよび](#page-13-0) CMOD [フィラーモジュールについて」を](#page-13-0)参照してください。
	- 14ページの「Sun Fire X4800 [サーバーバージョン間の](#page-13-0) CMOD の非互換性」を参照 してください。

84 Sun Fire X4800 M2サーバーサービスマニュアル • 2011年8月

- 取り付ける必要のあるモジュールスロットを指定します。 **1** スロットの指定と配置規則については、87 [ページの「](#page-86-0)CPU モジュール (CMOD) の指 [定と配置規則」を](#page-86-0)参照してください。
- 必要に応じて、スロットに搭載されているフィラーまたは**CMOD**を取り外します。**[90](#page-89-0) 2** ページの「**CMOD**[フィラーを取り外す方法」ま](#page-89-0)たは**80**[ページの「](#page-79-0)**CPU**モジュール **(CMOD)**[を取り外す方法」を](#page-79-0)参照してください。
- カバーが上になるように**CMOD**の向きを合わせます。 **3**
- モジュールをシャーシ内に挿し込み、止まるまで注意深くスライドさせます。 **4** シャーシミッドプレーン上のコネクタと接続しようとして、モジュールをシャーシ 内に無理に押し込まないでください。
- レバーハンドルを固定している緑色の爪を両側から押し、両方のハンドルをモ **5** ジュールの中央から外側に向かって回して、**CMOD**レバーを完全に開いた状態にしま す。

レバーは 90 度より大きく開きません。

各レバーの先端にある歯止めが、シャーシの側面にある長方形のスロットと合って **6** いることを確認します。

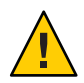

注意**–**指を挟まないように注意してください。レバーの後ろやちょうつがい、モ ジュールの両端に指を挟まないように注意してください。

**CMOD**を取り付けるには、レバーが正しい位置にロックされるまで、両方のレバーを **7** モジュールの中央に向かって同時に回します。

これによりモジュールがシャーシ内に押し込まれ、モジュールの背面にあるコネク タが内部ミッドプレーン上のコネクタに接続されます。レバーがロックされる と、外側へ回すことはできなくなります。

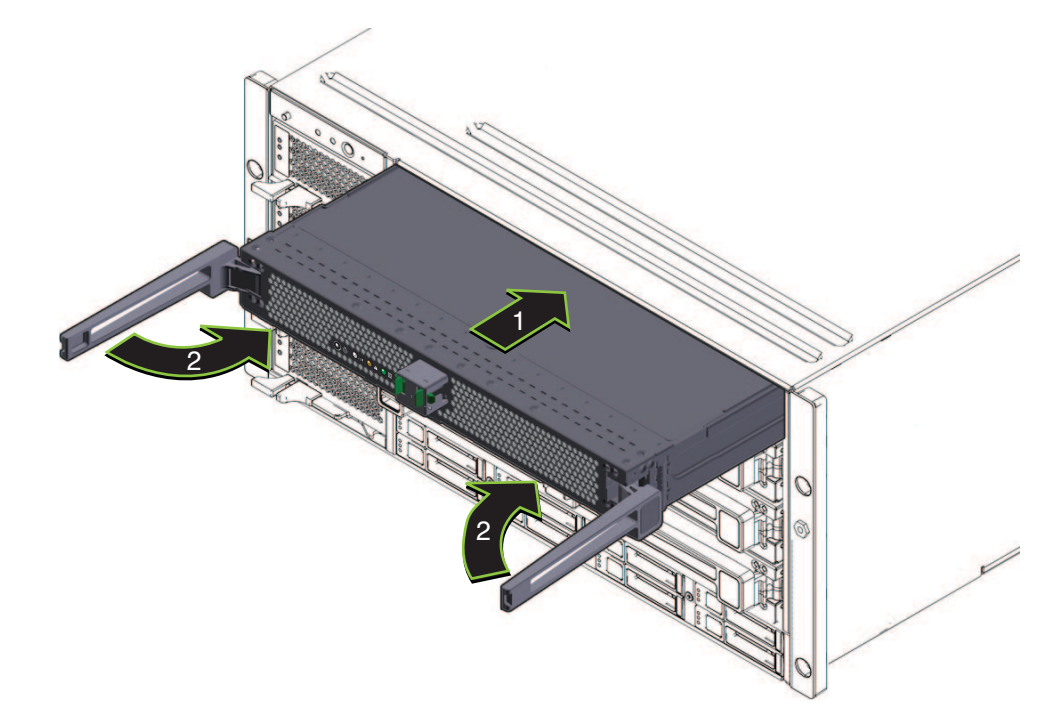

レバーがロック位置になったら、レバーの先端を内側に押し込み、レバーの先端が **8 CMOD**の前面に触れたら離して、内部コネクタが完全に固定されたことを確認しま す。

注**–**この操作を行うために、レバーをロック解除しないでください。

フィラーモジュールをラッチでロックするには、ハンドルの後ろに指を挟まないよ **9** うに注意しながら、レバーを内側へ押し、音がしてロックされるまで左に押しま す。

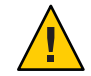

注意**–**指を挟まないように注意してください。レバーを操作する際に、レバーの後ろ やちょうつがい、モジュールの両端に指を挟まないように注意してください。

これによりフィラーモジュールがシャーシ内に押し込まれます。ハンドルがロック された場合は、最初にハンドルのロックを解除しないとレバーを持ち上げることは できません。

- <span id="page-86-0"></span>参照 ■ 87ページの「CPLDのバージョンを確認する方法」
	- 80ページの「CPU モジュール (CMOD) [を取り外す方法」](#page-79-0)
	- 79 [ページの「アップグレードキットを使用してサーバーに](#page-78-0) CPU モジュール (CMOD) [を追加する方法」](#page-78-0)

#### ▼ **CPLD**のバージョンを確認する方法

すべての CMOD には、同じ CPLD レベルが必要です。CMOD の取り付け 後、シャーシのすべての CMOD の CPLD レベルを確認する必要があります。

始める前に シャーシのすべての CMOD が取り付けられ、シャーシはスタンバイ電力モードに なっている必要があります。すべての CMOD の緑の LED は常時点灯している必要が あります。

> スタンドバイ電源の詳細については、47 [ページの「電源モード」を](#page-46-0)参照してくださ い。

- **Oracle ILOM**にログインします。 **1**
- **2** シャーシの各モードに対して次のコマンドを入力します。 show /SYS/BL*n*/CPLD ここで、*n* はノード番号です。
- すべてのノードが同じ値を返すことを確認します。 **3** すべてのノードが同じ値を返さない場合は、Oracle サービスに問い合わせてくださ い。
- 参照 47[ページの「電源モード」](#page-46-0)
	- 182 [ページの「](#page-181-0)CPU モジュール (CMOD) の LED」

# **CPU**モジュール**(CMOD)**の指定と配置規則

- 88[ページの「](#page-87-0)CPU モジュール (CMOD)の指定」
- 89ページの「CPU モジュール (CMOD)[の配置規則」](#page-88-0)

## <span id="page-87-0"></span>**CPU**モジュール**(CMOD)**の指定

注 **–** Sun Fire X4800 M2 サーバー の CPU モジュールはサーバーファミリの M2 モデルに 固有であり、Sun Fire X4800 サーバーで使用される CPU モジュールと互換性はありま せん。詳細は、14 ページの「Sun Fire X4800 [サーバーバージョン間の](#page-13-0) CMOD の非互換 [性」を](#page-13-0)参照してください。

サーバーシャーシの前面と Oracle ILOM の Web インタフェースまたはコマンド行イ ンタフェースでは、CMOD は BL 0 - BL 3 として指定されています。

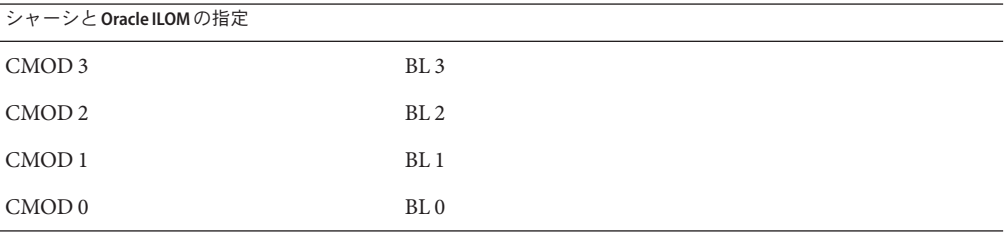

サーバーシャーシの前面では、一番下のスロットが CMOD 0 で、BL 0 として指定さ れています。

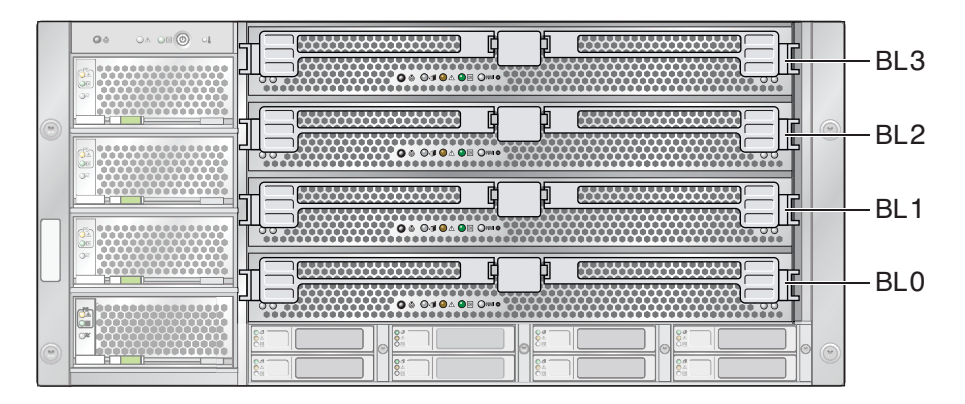

参照*:*

- 14ページの「Sun Fire X4800 [サーバーバージョン間の](#page-13-0) CMOD の非互換性」
- 14 ページの「Sun Fire X4800 M2 サーバー の CPU [モジュールおよび](#page-13-0) CMOD [フィラーモジュールについて」。](#page-13-0)
- 79ページの「CMOD (CRU) [の追加、取り外し、取り付け」](#page-78-0)

## <span id="page-88-0"></span>**CPU**モジュール**(CMOD)**の配置規則

注 **–** Sun Fire X4800 M2 サーバー の CPU モジュールはサーバーファミリの M2 モデルに 固有であり、Sun Fire X4800 サーバーで使用される CPU モジュールと互換性はありま せん。詳細は、14 ページの「Sun Fire X4800 [サーバーバージョン間の](#page-13-0) CMOD の非互換 [性」を](#page-13-0)参照してください。

- Sun Fire X4800 M2 サーバー では、最小構成と全割り当てされた構成の2つの構成 がサポートされます。
- すべての構成で、スロット0にCMODを取り付ける必要があります。
- スロットには、CMODまたはフィラーモジュールのいずれかを含める必要があり ます。

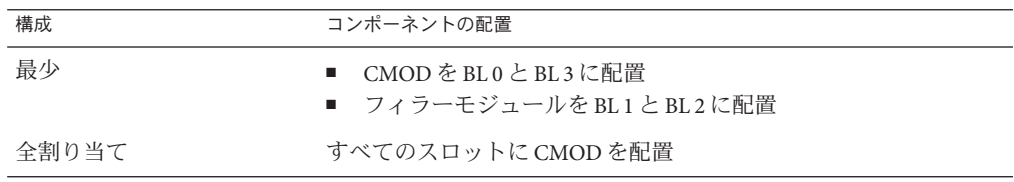

次の図に、最小構成のサーバーを示します。スロット BL1 および BL2 に CMOD フィラーが取り付けられています。

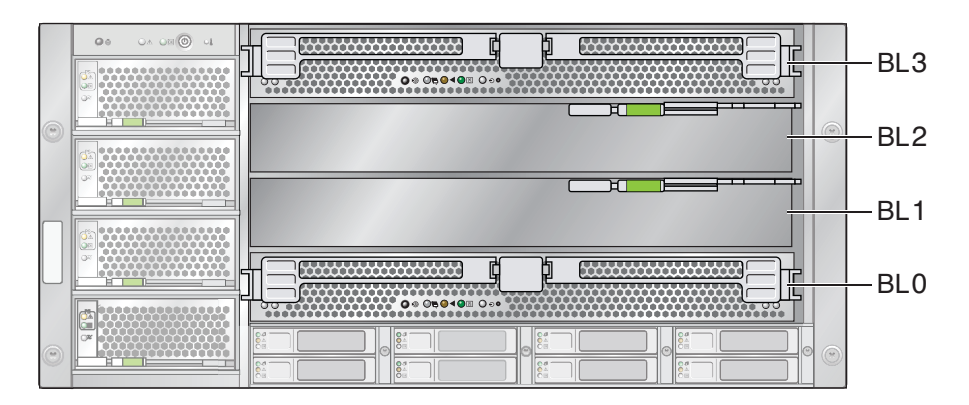

参照*:*

- 14ページの「Sun Fire X4800 M2 サーバー の CPU [モジュールおよび](#page-13-0) CMOD [フィラーモジュールについて」。](#page-13-0)
- 79 ページの「CMOD (CRU) [の追加、取り外し、取り付け」](#page-78-0)

## <span id="page-89-0"></span>**CMOD**フィラーの取り外しと取り付け

この節では、CMOD フィラーの取り外しと取り付けに関するトピックとタスクにつ いて説明します。

- 90ページの「CMOD フィラーを取り外す方法」
- 91 ページの「CMOD [フィラーを取り付ける方法」](#page-90-0)

#### ▼ **CMOD**フィラーを取り外す方法

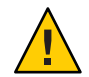

注意**–**通気と温度に関連する問題。適切な通気と冷却を確保するため、すべての CMOD スロットに、CMOD またはフィラーモジュールのいずれかを含める必要があ ります。空いている CMOD スロットがある場合は、サーバーを動作させないでくだ さい。

- サービス実施のためにサーバーを準備する。**57**[ページの「サービスの準備を行う方](#page-56-0) **1** [法」を](#page-56-0)参照してください。
- **CMOD**フィラーレバーのロックを解除するには、レバーの先端にある緑色の爪を両側 **2** から押します。

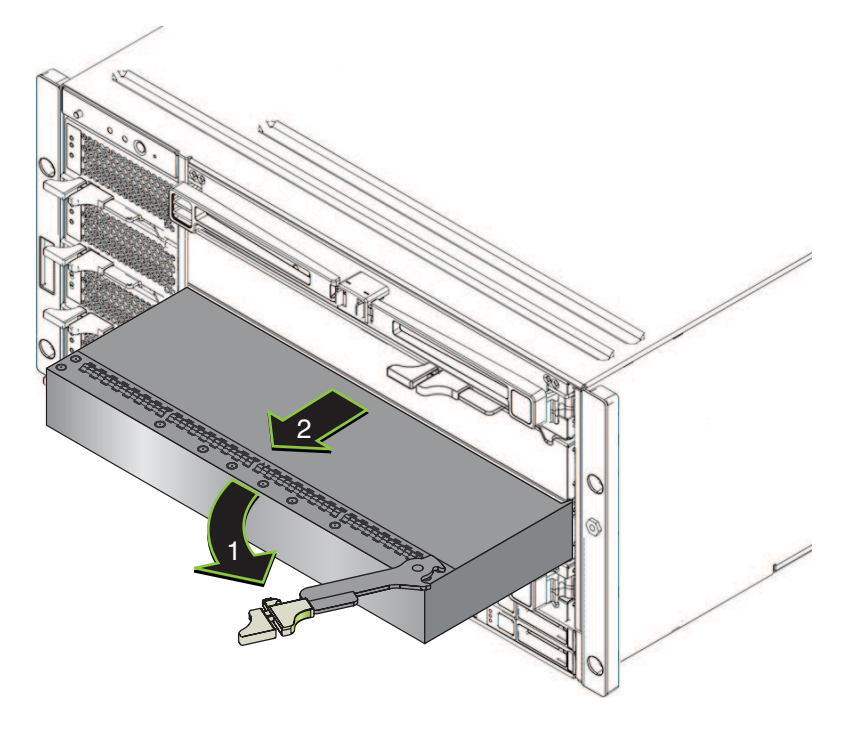

- <span id="page-90-0"></span>レバーを右に回して完全に開いた状態にします。 **3** レバーは 90 度より大きく開きません。レバーを右に回すと、レバーにある歯止めが 側面に固定され、フィラーが外れます。
- 取り外すには、ハンドルを使用してフィラーをスロットからスライドさせます。 **4**
- 次の手順 84ページの「CPUモジュール(CMOD)[を取り付ける方法」](#page-83-0)

*–*または*-*

■ 91 ページの「CMOD フィラーを取り付ける方法」

### ▼ **CMOD**フィラーを取り付ける方法

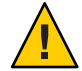

注意**–**通気と温度に関連する問題。適切な通気と冷却を確保するため、すべての CMOD スロットに、CMOD またはフィラーモジュールのいずれかを含める必要があ ります。空いている CMOD スロットがある場合は、サーバーを動作させないでくだ さい。

- サービス実施のためにサーバーを準備する。**57**[ページの「サービスの準備を行う方](#page-56-0) **1** [法」を](#page-56-0)参照してください。
- 必要に応じて**CMOD**を取り外します。**80**[ページの「](#page-79-0)**CPU**モジュール**(CMOD)**を取り外 **2** [す方法」を](#page-79-0)参照してください。
- **CMOD**フィラーレバーのロックを解除するには、レバーの先端にある緑色の爪を両側 **3** から押します。
- レバーを右に回して完全に開いた状態にします。 **4** レバーは 90 度より大きく開きません。
- レバーが右にある状態で、フィラーをスロットに配置します。 **5**

フィラーをスロット内に挿し込み、止まるまでスライドさせます。 **6** 止まった位置より奥にフィラーを押し込まないでください。

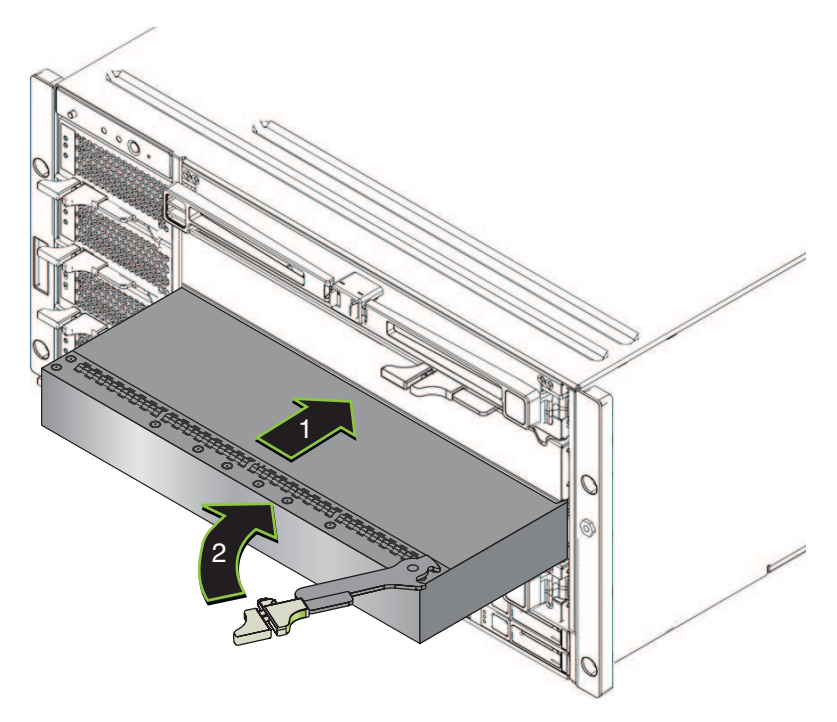

- レバーにある歯止めが、**CMOD**の側面にあるスロットと合っていることを確認しま **7** す。
- フィラーを取り付けるには、レバーを左に回し、フィラーの前面と重なる位置まで **8** しっかりと押し込みます。

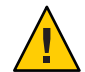

注意**–**指を挟まないように注意してください。レバーの後ろに指を挟まないように注 意してください。

レバーを左に回して、歯止めを側面に固定します。固定されるまでフィラーをス ロット内に押し込みます。

レバーをロックするには、ラッチがロックされた音がするまでレバーを押します。 **9**

次の手順 58 [ページの「操作のために準備を行う方法」。](#page-57-0)

#### ▼ **CMOD**バッテリ**(CRU)**を交換する方法

バッテリ (タイプ CR2032) は、マザーボード上にあります。RAID 拡張モジュール (REM) がサーバーに取り付けられている場合は、まず、これを取り外してから バッテリにアクセスする必要があります。

- 14 ページの「Sun Fire X4800 M2 サーバー の CPU [モジュールおよび](#page-13-0) CMOD [フィラーモジュールについて」](#page-13-0) 始める前に
	- サービス実施のためにサーバーを準備する。**57**[ページの「サービスの準備を行う方](#page-56-0) **1** [法」を](#page-56-0)参照してください。
	- **CMOD**をサーバーから取り外します。**80**[ページの「](#page-79-0)**CPU**モジュール**(CMOD)**を取り外 **2** [す方法」を](#page-79-0)参照してください。
	- **CMOD**を平らな静電気防止面にセットし、十分なスペースと照明を確保します。 **3**
	- **CMOD**カバーを取り外します。**82**ページの「**CPU**モジュール**(CMOD)**[カバーを取り外](#page-81-0) **4** [す方法」を](#page-81-0)参照してください。
	- **CMOD**に**REM**カードが取り付けられている場合は、バッテリにアクセスするために **5 REM**カードを取り外す必要があります。**102**ページの「**RAID**[拡張モジュールを取り外](#page-101-0) [す方法」を](#page-101-0)参照してください。 REM カードは CMOD 0 (BL 0) でのみサポートされます。
	- バッテリをバッテリソケットから取り外し、サーバーから取り外します。 **6**

注**–**取り外したバッテリは、地域の規則および施設の手順に従って、廃棄またはリサ イクルしてください。

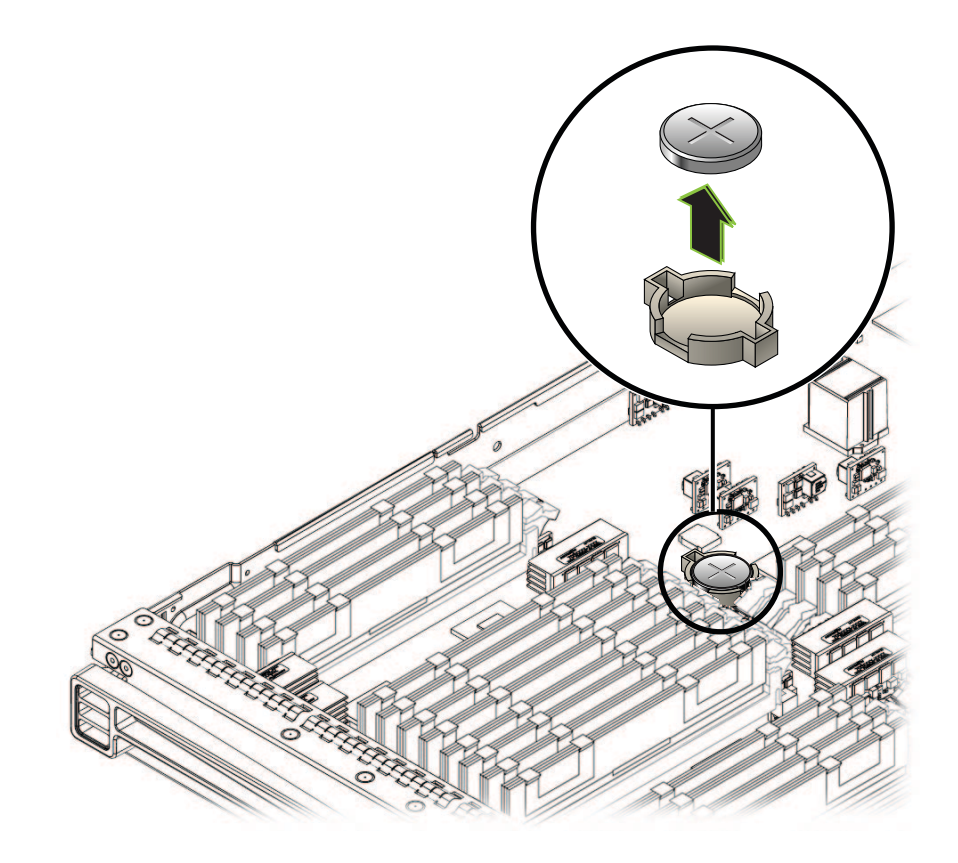

新しいバッテリを取り付けるには、プラス端子**(+)**側を上にしてバッテリをバッテリ **7** ソケットの上に置き、ソケットに正しくはまるまでバッテリを注意深く押し込みま す。

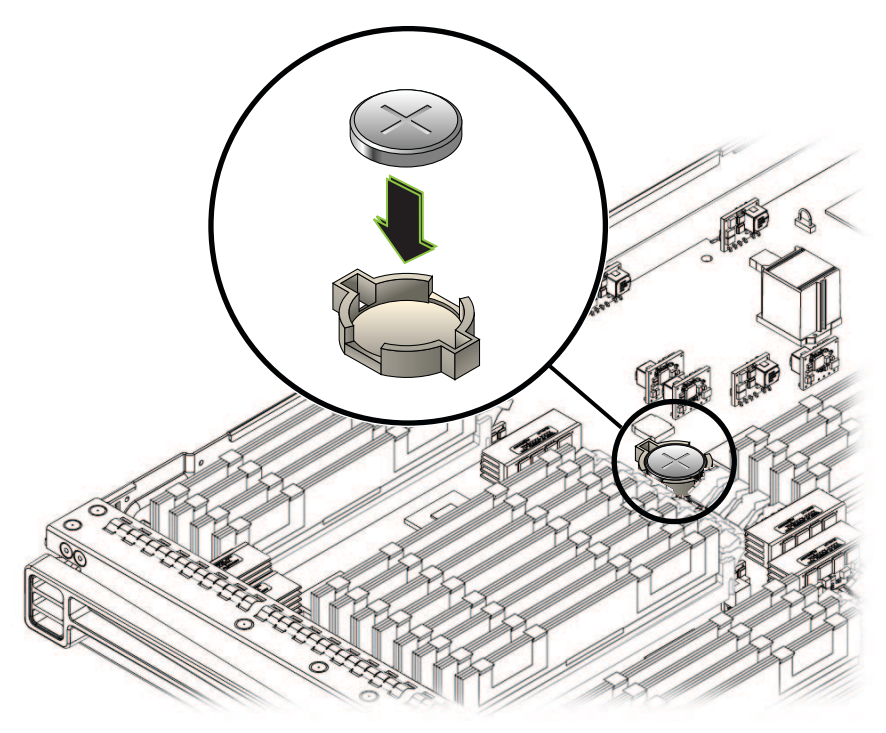

- 必要に応じて、**REM**カードを取り付けます。**103**ページの「**RAID**[拡張モジュールを取](#page-102-0) **8** [り付ける方法」を](#page-102-0)参照してください。
- カバーを取り付けます。**83**ページの「**CPU**モジュール**(CMOD)**[カバーを取り付ける方](#page-82-0) **9** [法」を](#page-82-0)参照してください。
- **CMOD**をサーバーに取り付けます。**84**[ページの「](#page-83-0)**CPU**モジュール**(CMOD)**を取り付け **10** [る方法」を](#page-83-0)参照してください。
- サーバーをスタンバイ電源モードに設定します。**47**[ページの「電源モード」を](#page-46-0)参照 **11** してください。
- システムクロックを設定し、その他の**BIOS**設定を行います。**148**[ページの「](#page-147-0)**BIOS**設 **12** [定ユーティリティーにアクセスする方法」を](#page-147-0)参照してください。

次の手順 – 58 [ページの「操作のために準備を行う方法」](#page-57-0)

# <span id="page-95-0"></span>**DIMM (CRU)**の取り外しと取り付け

オンボードの障害 LED を使用して DIMM のトラブルシューティングを行う方法につ いては、『Sun Fire X4800 M2 Server Diagnostics Guide』を参照してください。

この節では、DIMM の取り外しと取り付けに関するトピックとタスクについて説明 します。

- 96 ページの「DIMM を取り外す方法」
- 98 ページの「DIMM [を取り付ける方法」](#page-97-0)

### ▼ **DIMM**を取り外す方法

- 始める前に DIMM のトラブルシューティング情報については、『[Sun Fire X4800 M2 Server](http://www.oracle.com/pls/topic/lookup?ctx=E20815&id=XDIAG) [Diagnostics Guide](http://www.oracle.com/pls/topic/lookup?ctx=E20815&id=XDIAG)』を参照してください。
	- 29[ページの「](#page-28-0)DIMMの概要」
	- 14 ページの「Sun Fire X4800 M2 サーバー の CPU [モジュールおよび](#page-13-0) CMOD [フィラーモジュールについて」](#page-13-0)
	- サービス実施のためにサーバーを準備する。**57**[ページの「サービスの準備を行う方](#page-56-0) **1** [法」を](#page-56-0)参照してください。
	- **CMOD**をサーバーから取り外します。**80**[ページの「](#page-79-0)**CPU**モジュール**(CMOD)**を取り外 **2** [す方法」を](#page-79-0)参照してください。
	- モジュールを平らな静電気防止面にセットし、十分なスペースと照明を確保しま **3** す。
	- **CMOD**カバーを取り外します。**82**ページの「**CPU**モジュール**(CMOD)**[カバーを取り外](#page-81-0) **4** [す方法」を](#page-81-0)参照してください。
	- **DIMM**の障害を確認するには、**CMOD**マザーボード上の障害検知ボタンを押します。 **5** 障害検知ボタンにより、障害の発生した DIMM を含む DIMM ペアの LED が作動しま す。

注 **–** DIMM のトラブルシューティング情報の詳細については、『Sun Fire X4800 M2 Server Diagnostics Guide』を参照してください。

**DIMM**のロックを解除するには、同時に**2**つの取り外しレバーを**DIMM**の外側へ **6** いっぱいに回します。

これにより、ロックが解除され、DIMM スロットから DIMM を取り出すことができ ます。

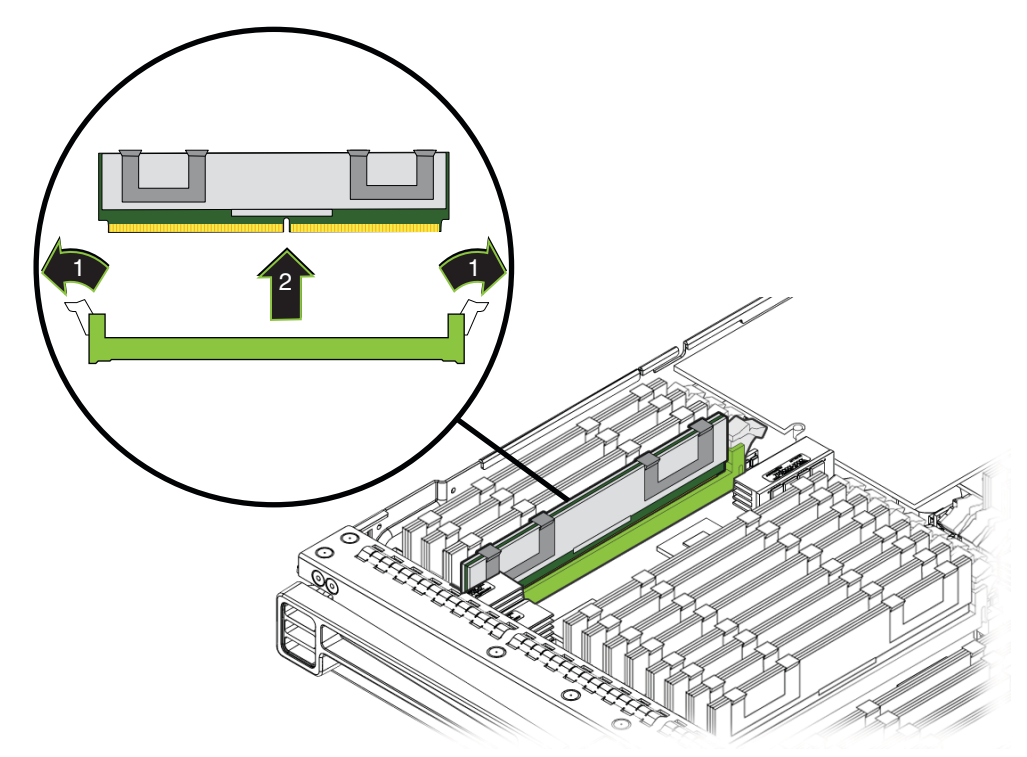

- サーバーから**DIMM**を取り外します。 **7**
- **DIMM**を交換する場合は、**98**ページの「**DIMM**[を取り付ける方法」を](#page-97-0)参照してくださ **8** い。
- **CMOD**の上部カバーを取り付けます。**83**[ページの「](#page-82-0)**CPU**モジュール**(CMOD)**カバーを **9** [取り付ける方法」を](#page-82-0)参照してください。
- **CMOD**をサーバーに挿し込みます。**84**[ページの「](#page-83-0)**CPU**モジュール**(CMOD)**を取り付け **10** [る方法」を](#page-83-0)参照してください。
- 次の手順 58 [ページの「操作のために準備を行う方法」](#page-57-0)
	- 101 [ページの「最大構成のメモリー」](#page-100-0) 参照

### ▼ DIMM を取り付ける方法

- <span id="page-97-0"></span>始める前に ■ 87ページの「CPUモジュール(CMOD)[の指定と配置規則」](#page-86-0).
	- 29 [ページの「](#page-28-0)DIMM の概要」
	- 14ページの「Sun Fire X4800 M2 サーバー の CPU [モジュールおよび](#page-13-0) CMOD [フィラーモジュールについて」](#page-13-0)
	- サービス実施のためにサーバーを準備する。**57**[ページの「サービスの準備を行う方](#page-56-0) **1** [法」を](#page-56-0)参照してください。
	- **CMOD**をサーバーから取り外します。**80**[ページの「](#page-79-0)**CPU**モジュール**(CMOD)**を取り外 **2** [す方法」を](#page-79-0)参照してください。
	- **CMOD**を平らな静電気防止面にセットし、十分なスペースと照明を確保します。 **3**
	- **CMOD**カバーを取り外します。**82**ページの「**CPU**モジュール**(CMOD)**[カバーを取り外](#page-81-0) **4** [す方法」を](#page-81-0)参照してください。
	- **DIMM**スロットのロックレバーが完全に開いた状態になっていることを確認します。 **5**

**DIMM**をスロット内に配置します。 **6**

DIMM には、スロット内のキー (突起部) と適応するように刻み目がありま す。キーにより DIMM を正しく取り付けることができます。DIMM は一方向にのみ 正しく取り付けができます。

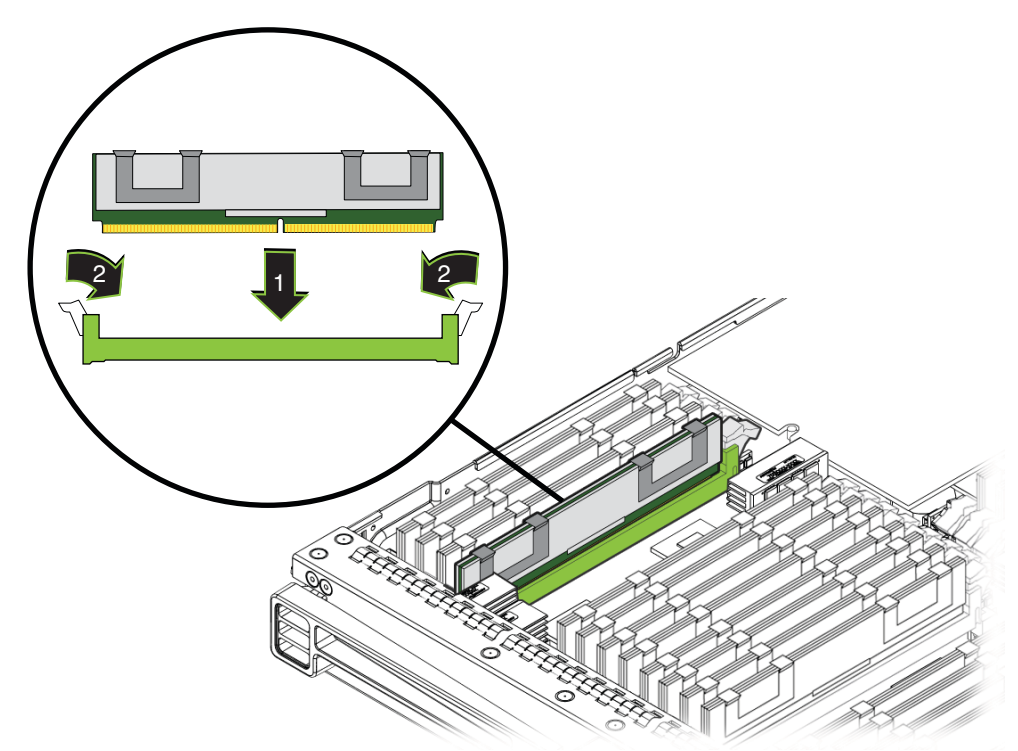

- **DIMM**を取り付けるには、**DIMM**の両端を同時に押し下げてスロットに押し込みま **7** す。 これにより DIMM のロックレバーが持ち上がり、DIMM が正しい位置にロックされ ます。
- **DIMM**が正しく取り付けられロックされていることを確認します。 **8** 正しい位置にロックされると、DIMM は取り外すことができません。
- **CMOD**カバーを取り付けます。**83**ページの「**CPU**モジュール**(CMOD)**[カバーを取り付](#page-82-0) **9** [ける方法」を](#page-82-0)参照してください。
- **CMOD**をサーバーに取り付けます。**84**[ページの「](#page-83-0)**CPU**モジュール**(CMOD)**を取り付け **10** [る方法」を](#page-83-0)参照してください。

次の手順 58 [ページの「操作のために準備を行う方法」。](#page-57-0)

参照 96 ページの「DIMM [を取り外す方法」](#page-95-0)

# **DIMM**配置規則

この節では、Sun Fire X4800 M2 サーバー への DIMM の追加に関する情報について説 明します。

- 100ページの「配置規則」
- 101[ページの「最大構成のメモリー」](#page-100-0)
- 101 [ページの「サポートされない](#page-100-0) DIMM」

配置規則

- メモリーの動作速度は最大 1066 MHz です。
- サポートされる DIMM には、シングルランクまたはデュアルランクの2G ビット、4G ビット、8G ビットの 1066 MHz JEDEC 標準の DDR3 ECC RDIMM が含 まれます。
- CMOD 上の DIMM はすべて同じ密度と編成である必要があります。
- 各 CMOD では最大 32の DIMM がサポートされます。合計 16 または 32の DIMM の構成が可能です。
	- 8ソケットの Sun Fire X4800 M2 サーバー では、最大 128 の DIMM がサポートさ れます。
	- 4 ソケットの Sun Fire X4800 M2 サーバー では、最大 64 の RDIMM がサポートさ れます。
- DIMMスロットは、次の配置順で色分けされています。
	- 1. 青色
	- 2. 白色
	- 3. 黒色
	- 4. 緑色
- DIMMスロットは同じメモリーキットから同一の DIMM とペアにして、プロ セッサ内に配置する必要があります。
	- 1. D0/D4
	- 2. D1/D5
	- 3. D2/D6
	- 4. D3/D7
	- 5. D8/D12
	- 6. D9/D13
	- 7. D10/D14
	- 8. D11/D15

## <span id="page-100-0"></span>最大構成のメモリー

次のリストは、サポートされるメモリー構成の一覧です。

- 全割り当てされた構成:
	- 全割り当てされた8ソケット構成:
		- シングルランク DIMM: 512G バイト (128 x 4G バイト DIMM)
		- デュアルランク DIMM: 1024G バイト (128 x 8G バイト DIMM)
	- 全割り当てされた4ソケット構成:
		- シングルランク DIMM: 256G バイト (64 x 4G バイト DIMM)
		- デュアルランク DIMM: 512G バイト (64 x 8G バイト DIMM)

#### 関連項目*:*

- 29 [ページの「](#page-28-0)DIMM の概要」.
- 96ページの「DIMM (CRU)[の取り外しと取り付け」](#page-95-0)

## サポートされない**DIMM**

Sun Fire X4800 M2 サーバー では、次の DIMM はサポートしていません。

■ サポートされないメモリー構成には、MetaRAM、LR-DIMM または UDIMMs、1066 MHz を上回る速度の DDR3、256M バイト / 512M バイト / 4G バイ ト DRAM テクノロジを使用している DIMM、x16 DRAM デバイスを使用している DIMM、DDR3-800 MHz RDIMM、DDR3-978 MHz RDIMM が含まれます。

関連項目*:*

- 29[ページの「](#page-28-0)DIMMの概要」.
- 96ページの「DIMM (CRU)[の取り外しと取り付け」](#page-95-0)

## **RAID**拡張モジュール**(CRU)**の取り外しと取り付け

注 **–** RAID 拡張モジュール (REM) は CMOD 0 (BL 0) でのみサポートされます。

この節では、RAID 拡張モジュール (REM) の取り外しと取り付けに関するトピックと タスクについて説明します。

- 102 ページの「RAID [拡張モジュールを取り外す方法」](#page-101-0)
- 103 ページの「RAID [拡張モジュールを取り付ける方法」](#page-102-0)

### <span id="page-101-0"></span>▼ RAID 拡張モジュールを取り外す方法

注 **–** RAID 拡張モジュール (REM) は CMOD 0 (BL 0) でのみサポートされます。

- 始める前に 30 ページの「RAID [拡張モジュールの概要」](#page-29-0)
	- サービス実施のためにサーバーを準備する。**57**[ページの「サービスの準備を行う方](#page-56-0) **1** [法」を](#page-56-0)参照してください。
	- **CMOD**をサーバーから取り外します。**80**[ページの「](#page-79-0)**CPU**モジュール**(CMOD)**を取り外 **2** [す方法」を](#page-79-0)参照してください。
	- **CMOD**を平らな静電気防止面にセットし、十分なスペースと照明を確保します。 **3**
	- **CMOD**カバーを取り外します。**82**ページの「**CPU**モジュール**(CMOD)**[カバーを取り外](#page-81-0) **4** [す方法」を](#page-81-0)参照してください。
	- **REM**取り外しハンドルを持ち上げて回し、完全に開いた状態にします。 **5** これにより REM をマザーボードのコネクタから取り出すことができます。

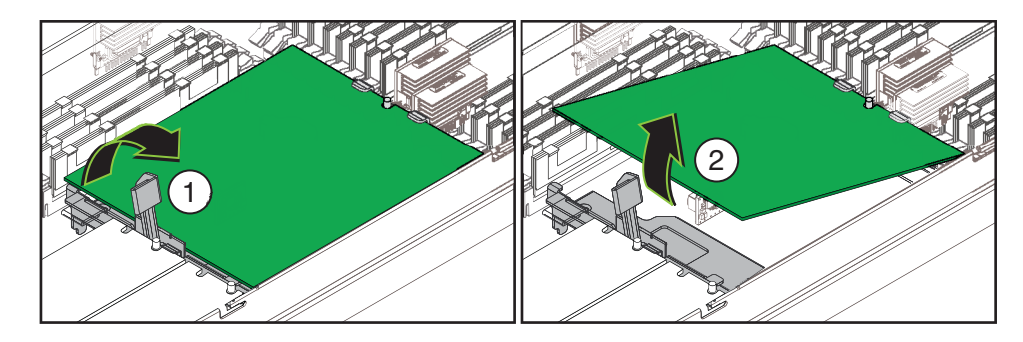

- **REM**のコネクタの端を持ち上げて、前面のサポートブラケットの固定クリップから **6 REM**を取り外します。
- 次の手順 103 ページの「RAID [拡張モジュールを取り付ける方法」](#page-102-0)
	- 参照 ■ 14 ページの 「Sun Fire X4800 M2 サーバー の CPU [モジュールおよび](#page-13-0) CMOD [フィラーモジュールについて」](#page-13-0)
		- 58[ページの「操作のために準備を行う方法」](#page-57-0)

#### <span id="page-102-0"></span>▼ **RAID**拡張モジュールを取り付ける方法

注 **–** RAID 拡張モジュール (REM) は CMOD 0 (BL 0) でのみサポートされます。

- 始める前に 14 ページの 「Sun Fire X4800 M2 サーバー の CPU [モジュールおよび](#page-13-0) CMOD [フィラーモジュールについて」](#page-13-0)
	- 30ページの「RAID [拡張モジュールの概要」](#page-29-0)
	- サービス実施のためにサーバーを準備する。**57**[ページの「サービスの準備を行う方](#page-56-0) **1** [法」を](#page-56-0)参照してください。
	- **CMOD**をサーバーから取り外します。**80**[ページの「](#page-79-0)**CPU**モジュール**(CMOD)**を取り外 **2** [す方法」を](#page-79-0)参照してください。
	- **CMOD**を平らな静電気防止面にセットし、十分なスペースと照明を確保します。 **3**
	- **CMOD**カバーを取り外します。**82**ページの「**CPU**モジュール**(CMOD)**[カバーを取り外](#page-81-0) **4** [す方法」を](#page-81-0)参照してください。
	- マザーボード上の**REM**コネクタから保護キャップを取り外します。 **5**
	- **RAID**拡張モジュール**(REM)**をパッケージから取り出します。 **6**
	- **REM**取り外しレバーが閉じていることを確認します。 **7** レバーが REM サポートブラケットと平坦になるようにしてください。
	- バッテリを下に向けて**REM**を配置し、コネクタをマザーボード上のコネクタと合わ **8** せます。

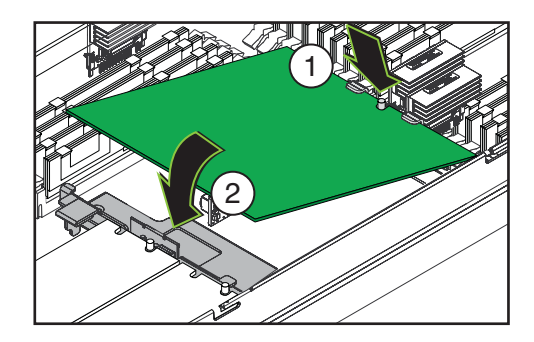

**REM**の反対側の端を前面のサポートブラケットの固定クリップの下に滑り込ま **9** せ、**REM**のエッジにある刻み目がブラケットの位置合わせポストの周囲に来るよう にします。

- **REM**のコネクタの先端が**REM**がマザーボード上のコネクタに接触するまで注意深く **10** 下げて配置します。
- コネクタが合っていることを確認します。 **11**
- コネクタを固定するには、**REM**をレベル位置まで注意深く押し下げます。 **12**
- **CMOD**カバーを取り付けます。**83**ページの「**CPU**モジュール**(CMOD)**[カバーを取り付](#page-82-0) **13** [ける方法」を](#page-82-0)参照してください。
- 次の手順 58 [ページの「操作のために準備を行う方法」](#page-57-0)

# ファブリック拡張モジュール**(CRU)**の取り外しと取り付 け

注 **–** ファブリック拡張モジュール (FEM) は CMOD 0 (BL 0) でのみサポートされます。

この節では、ファブリック拡張モジュール (FEM) の取り外しと取り付けに関するト ピックとタスクについて説明します。

- 104ページの「ファブリック拡張モジュールを取り外す方法」
- 105[ページの「ファブリック拡張モジュールを取り付ける方法」](#page-104-0)
- ▼ ファブリック拡張モジュールを取り外す方法

注 **–** ファブリック拡張モジュール (FEM) は CMOD 0 (BL 0) でのみサポートされま す。CMOD には FEM スロットが 2 つあります。FEM はスロット 0 (FEM 0) でのみ利 用できます。スロット 0 は CMOD のエッジに最も近いスロットです。

- 始める前に 14 ページの 「Sun Fire X4800 M2 サーバー の CPU [モジュールおよび](#page-13-0) CMOD [フィラーモジュールについて」](#page-13-0)
	- 32 [ページの「ファブリック拡張モジュールの概要」](#page-31-0)
	- サービス実施のためにサーバーを準備する。**57**[ページの「サービスの準備を行う方](#page-56-0) **1** [法」を](#page-56-0)参照してください。
	- **CMOD**をサーバーから取り外します。**80**[ページの「](#page-79-0)**CPU**モジュール**(CMOD)**を取り外 **2** [す方法」を](#page-79-0)参照してください。
	- **CMOD**を平らな静電気防止面にセットし、十分なスペースと照明を確保します。 **3**
- <span id="page-104-0"></span>**CMOD**カバーを取り外します。**82**ページの「**CPU**モジュール**(CMOD)**[カバーを取り外](#page-81-0) **4** [す方法」を](#page-81-0)参照してください。
- **FEM**をマザーボードのコネクタから取り外すには、サーバー背面にある**FEM**のリ **5** リースボタンを押し下げます。

これにより FEM をコネクタから取り出すことができます。

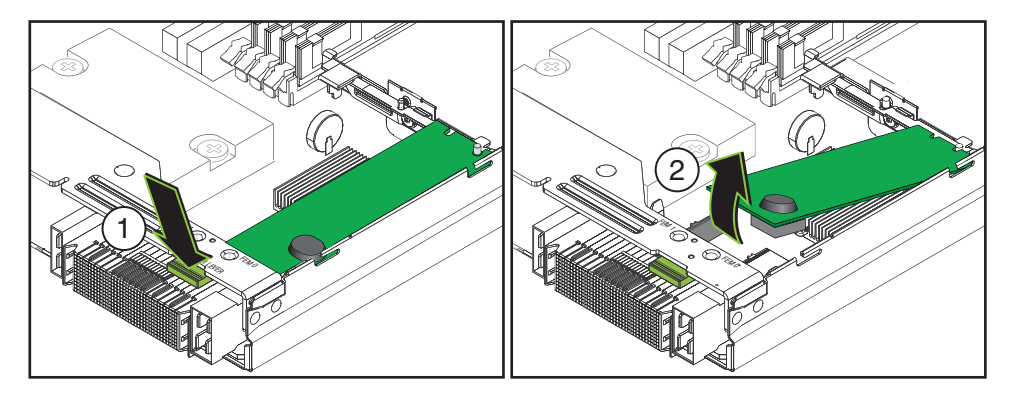

- コネクタの先端で**FEM**を注意深く持ち上げます。 **6** FEM は前面のサポートブラケットにある固定クリップによって反対側の端に固定さ れています。
- **FEM**を取り外すには、固定クリップからスライドさせてサーバーから引き出しま **7** す。
- 105 ページの「ファブリック拡張モジュールを取り付ける方法」. 次の手順
	- 参照 83ページの「CPUモジュール(CMOD)[カバーを取り付ける方法」](#page-82-0)
		- 58[ページの「操作のために準備を行う方法」。](#page-57-0)
		- ▼ ファブリック拡張モジュールを取り付ける方法

注 **–** ファブリック拡張モジュール (FEM) は CMOD 0 (BL 0) でのみサポートされま す。CMOD には FEM スロットが 2 つあります。FEM はスロット 0 (FEM 0) でのみ利 用できます。スロット 0 は CMOD のエッジに最も近いスロットです。

- 始める前に 14 ページの 「Sun Fire X4800 M2 サーバー の CPU [モジュールおよび](#page-13-0) CMOD [フィラーモジュールについて」](#page-13-0)
	- 32 [ページの「ファブリック拡張モジュールの概要」](#page-31-0)
	- サービス実施のためにサーバーを準備する。**57**[ページの「サービスの準備を行う方](#page-56-0) **1** [法」を](#page-56-0)参照してください。
- **CMOD**をサーバーから取り外します。**80**[ページの「](#page-79-0)**CPU**モジュール**(CMOD)**を取り外 **2** [す方法」を](#page-79-0)参照してください。
- **CMOD**を平らな静電気防止面にセットし、十分なスペースと照明を確保します。 **3**
- **CMOD**カバーを取り外します。**82**ページの「**CPU**モジュール**(CMOD)**[カバーを取り外](#page-81-0) **4** [す方法」を](#page-81-0)参照してください。
- **FEM**コネクタから保護カバーを取り外します。 **5**

注**–**サーバーのコネクタには、保護キャップが付いていない場合があります。

- パッケージから**FEM**を取り出します。 **6**
- サーバー内の**FEM**を、**FEM**のコネクタがマザーボードのコネクタの上の位置になる **7** よう配置します。
- 反対側の端を前面のサポートブラケットの固定クリップに滑り込ませ、**FEM**の **8** エッジにある刻み目がブラケットの位置合わせポストの周囲に来るようにします。

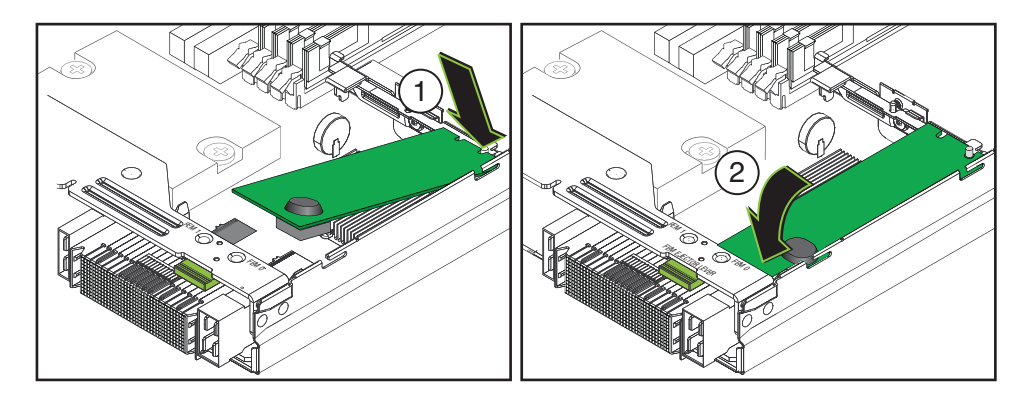

- **FEM**を取り付けるには、**FEM**のコネクタをマザーボードのコネクタの上に注意深く押 **9** し込みます。 完全に固定されると、FEM がレベル位置になります。
- **CMOD**カバーを取り付けます。**83**ページの「**CPU**モジュール**(CMOD)**[カバーを取り付](#page-82-0) **10** [ける方法」を](#page-82-0)参照してください。
- 次の手順 58 [ページの「操作のために準備を行う方法」。](#page-57-0)

# <span id="page-106-0"></span>**CPU**とヒートシンク構成部品**(FRU)**の交換

この節では、CPU とヒートシンク構成部品の取り外しと取り付けに関するトピック とタスクについて説明します。

- 107ページの「CPUの指定」
- 107ページの「CPU とヒートシンク構成部品 (FRU) を取り外す方法」
- 110ページの「CPU [とヒートシンクアセンブリ](#page-109-0) (FRU) を取り付ける方法」

## **CPU**の指定

CPU は CPU 0 と CPU 1 に指定されています。CMOD の正面から見て左が CPU 0、右 が CPU 1 です。

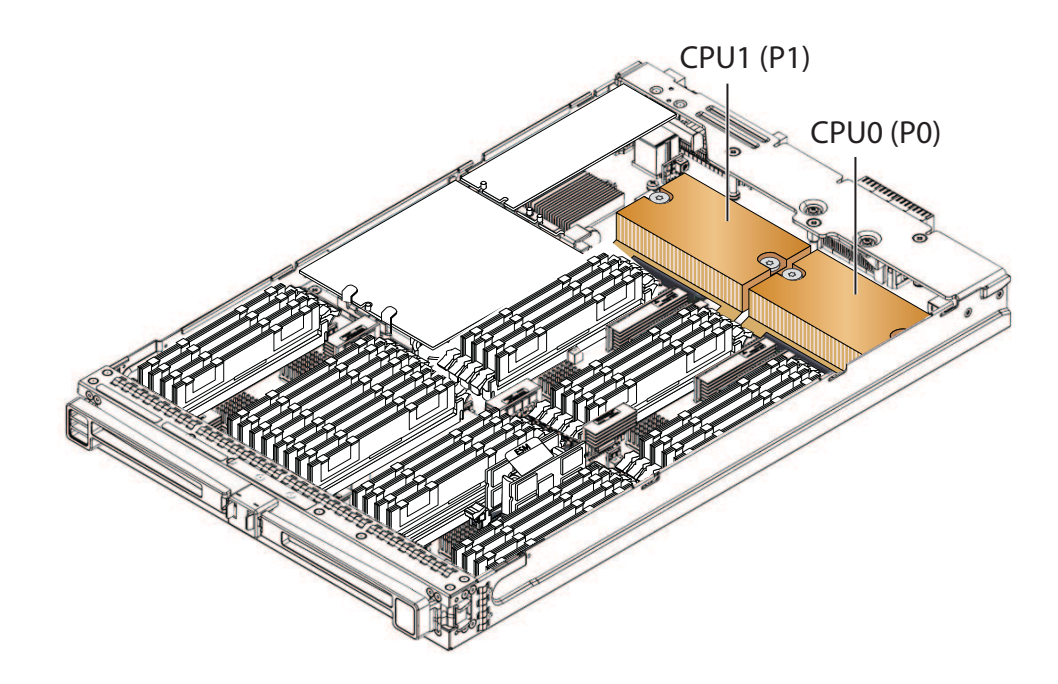

### ▼ **CPU**とヒートシンク構成部品**(FRU)**を取り外す方法

CPU 障害を診断するために障害検知ボタンを使用する手順は、『[Sun Fire X4800 M2](http://www.oracle.com/pls/topic/lookup?ctx=E20815&id=XDIAG) [Server Diagnostics Guide](http://www.oracle.com/pls/topic/lookup?ctx=E20815&id=XDIAG) 』に記載されています。CPU を交換するには、次の手順を実 行します。CPU 交換キットには、CPU、アルコールワイプ、サーマルコンパウンド のシリンジが含まれます。CPU を交換する際、ヒートシンクを再利用しま す。ヒートシンクは破棄しないでください。

- 始める前に 14 ページの 「Sun Fire X4800 M2 サーバー の CPU [モジュールおよび](#page-13-0) CMOD [フィラーモジュールについて」](#page-13-0)
	- 33 ページの「CPU [とヒートシンク構成部品の概要」](#page-32-0)
	- 107 [ページの「](#page-106-0)CPU の指定」
	- サービス実施のためにサーバーを準備する。**57**[ページの「サービスの準備を行う方](#page-56-0) **1** [法」を](#page-56-0)参照してください。
	- **CMOD**をサーバーから取り外します。**80**[ページの「](#page-79-0)**CPU**モジュール**(CMOD)**を取り外 **2** [す方法」を](#page-79-0)参照してください。
	- **CMOD**を平らな静電気防止面にセットし、十分なスペースと照明を確保します。 **3**
	- **CMOD**カバーを取り外します。**82**ページの「**CPU**モジュール**(CMOD)**[カバーを取り外](#page-81-0) **4** [す方法」を](#page-81-0)参照してください。
	- マザーボードにマウントされている青い障害検知ボタンを使用して、取り外す必要 **5** のある**CPU**とヒートシンク構成部品を特定します。
ヒートシンクの中央を押し下げ、プラスのねじ回し**(Phillips**の**2**番**)**を使用し **6** て、ヒートシンクを固定している**2**つのばね付きの脱落防止機構付きねじを完全に 緩めます。

ヒートシンクを押し下げると、ばね付きねじによる生成圧力が解放されます。

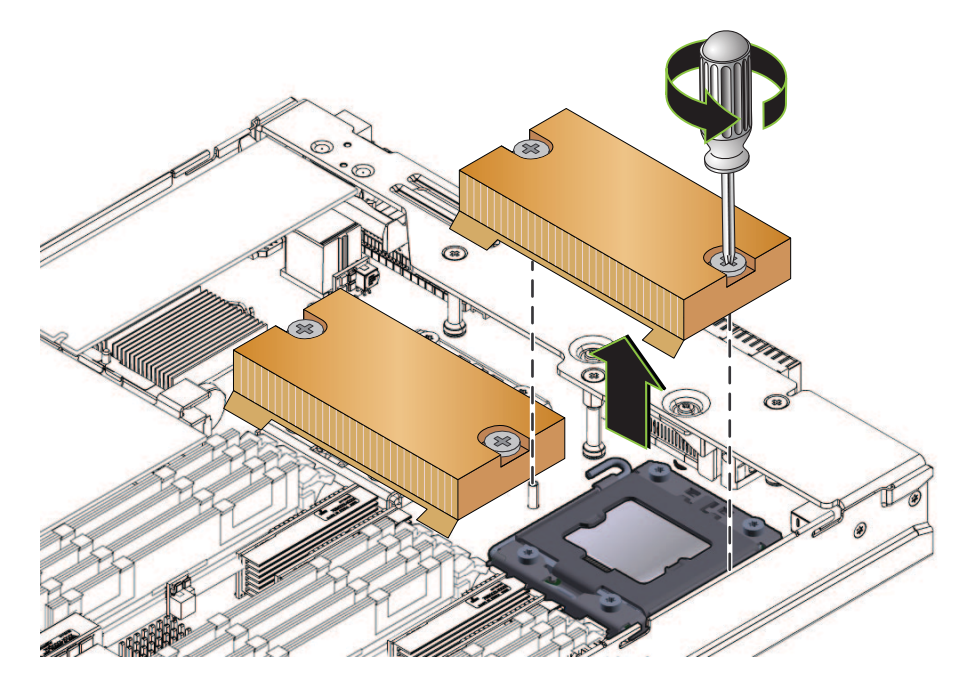

- ヒートシンクを取り外すには、左右へ少しねじってサーマルコンパウンドによって **7** 生成された接着シールを破ります。 CPU の上部とヒートシンクの下部の間にあるサーマルコンパウンドは、軽度の接着 剤として機能します。
- 取り外したヒートシンクは取っておきますが、ヒートシンクの下部に残ったサーマ **8** ルコンパウンドによって、ほかの部品や作業スペースが汚れないように注意しま す。

**CPU**の固定カバーのロックを解除するには、ばね付きの取り外しレバーを押し下 **9** げ、**CPU**と取り外しレバーの固定クリップから少し離れた場所に動かします。

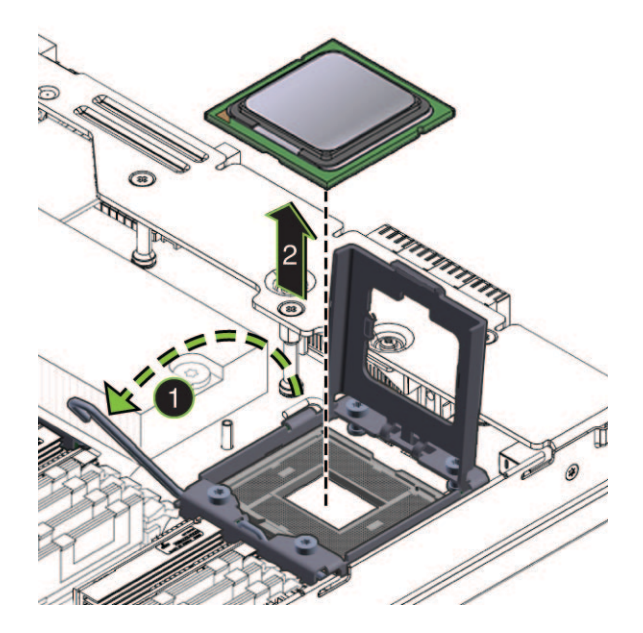

- 取り外しレバーを完全に直立した位置に持ち上げます。 **10**
- **CPU**の固定カバーを完全に直立した位置に持ち上げます。 **11**
- **CPU**をソケットから持ち上げます。 **12**
- 取り外した**CPU**は取っておきますが、**CPU**の上部に残ったサーマルコンパウンドに **13** よって、ほかの部品や作業スペースが汚れないように注意します。
- 110 ページの「CPU とヒートシンクアセンブリ (FRU) を取り付ける方法」 参照

#### ▼ **CPU**とヒートシンクアセンブリ**(FRU)**を取り付ける方法

CPU を取り付けるには、次の手順を実行します。CPU 交換キットには、CPU、アル コールワイプ、サーマルコンパウンドのシリンジが含まれます。CPU を交換する 際、ヒートシンクを再利用します。ヒートシンクは破棄しないでください。

- 始める前に 14 ページの 「Sun Fire X4800 M2 サーバー の CPU [モジュールおよび](#page-13-0) CMOD [フィラーモジュールについて」](#page-13-0)
	- 33ページの「CPU [とヒートシンク構成部品の概要」](#page-32-0)
	- 107[ページの「](#page-106-0)CPUの指定」
- サービス実施のためにサーバーを準備する。**57**[ページの「サービスの準備を行う方](#page-56-0) **1** [法」を](#page-56-0)参照してください。
- **CMOD**をサーバーから取り外します。**80**[ページの「](#page-79-0)**CPU**モジュール**(CMOD)**を取り外 **2** [す方法」を](#page-79-0)参照してください。
- **CMOD**を平らな静電気防止面にセットし、十分なスペースと照明を確保します。 **3**
- **CMOD**カバーを取り外します。**82**ページの「**CPU**モジュール**(CMOD)**[カバーを取り外](#page-81-0) **4** [す方法」を](#page-81-0)参照してください。
- **CPU**とヒートシンク構成部品を取り外します。**107**ページの「**CPU**[とヒートシンク構](#page-106-0) **5** 成部品**(FRU)**[を取り外す方法」を](#page-106-0)参照してください。
- **CPU**交換キットに含まれているアルコールワイプを使用して、ヒートシンクの底面 **6** に残ったサーマルコンパウンドを拭き取ります。 ヒートシンクの底面は、CPU の上部と接触しています。
- **CPU**の固定カバーと取り外しレバーが完全に直立した位置にあることを確認しま **7** す。

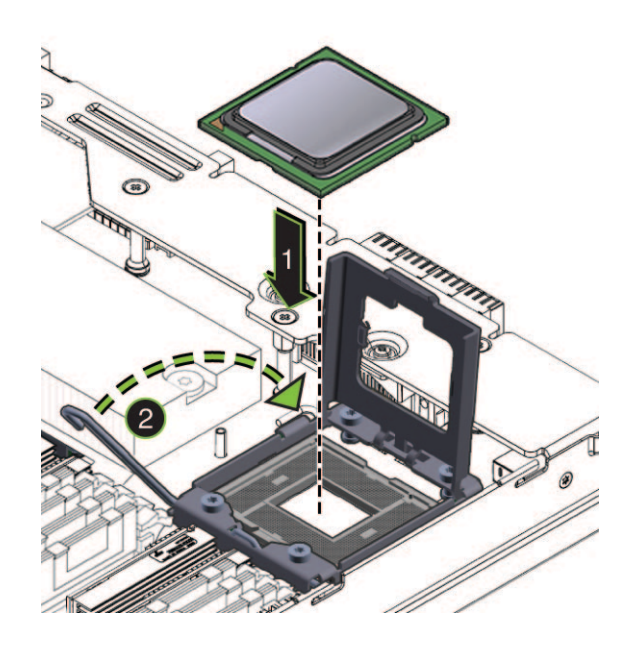

正しく取り付けるには、**CPU**上のキーイングとソケットのキーイングを合わせま **8** す。

CPU の角の 1 つに三角の印があり、CPU ソケットの角の 1 つにも三角の印がありま す。これらの 2 つの角の位置が合っている必要があります。この位置が合っている と、CPU のキーイングノッチとソケットの爪の位置も合います。

**CPU**をソケットに注意深くセットし、ソケットと**CPU**のノッチとインデントをそろ **9** え、**CPU**がソケット内で水平になるようにします。 正しく取り付けると、CPU はソケット内にぴったりと収まります。

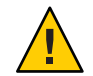

注意 **–**コンポーネントが損傷する可能性があります。CPUソケットのピンは損傷を受 けやすいため、触れたり CPU に誤って取り付けると破損する可能性がありま す。CPU をソケットの上に落下させないでください。CPU はソケットの上に載せま す。挿し込む必要はありません。CPU を下に押し込まないでください。

- **CPU**の固定カバーを閉じます。 **10**
- 取り外しレバーを下ろし、固定クリップの下に固定します。 **11**
- **CPU**交換キットに含まれているサーマルコンパウンドのシリンジの中身をすべ **12** て、**CPU**の上部に均一に塗ります。 アスタリスクの形に塗ると、サーマルコンパウンドを均一に塗ることができます。

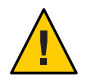

注意 **–**熱によりコンポーネントが損傷する可能性があります。CPU表面からの熱移動 を適切に行うために、シリンジの中身をすべて塗布してください。

ヒートシンクの底面を**CPU**の上に配置し、ヒートシンク内の脱落防止機構付きねじ **13** とマザーボード上のスタンドオフ型のねじ穴を合わせます。

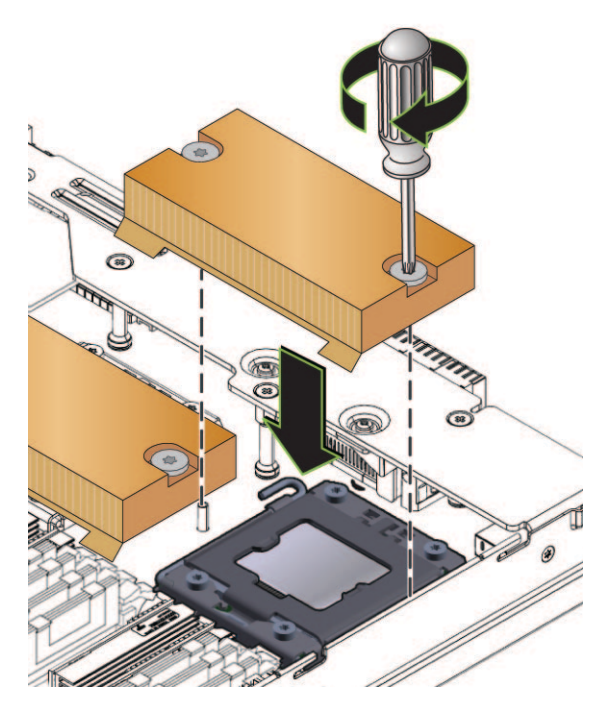

**CPU**の上にヒートシンクを下ろします。 **14**

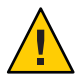

- 注意**–**システムの熱による障害が生じたり、部品が損傷したりする可能性がありま す。ヒートシンクの底面が CPU の上部と接触したら、それ以上ヒートシンクを動か さないでください。ヒートシンクを過度に動かすと、サーマルコンパウンドがこす れて均一でなくなる可能性があります。この場合、サーマルコンパウンドに隙間が できて、CPU からの熱伝導に悪影響を及ぼす可能性があります。
- ヒートシンクの中央を押し下げて、脱落防止機構付きねじとマザーボードのスタン **15** ドオフ型のねじ穴を合わせます。
- ヒートシンクを固定するには、両方のねじが完全に締まるまで、脱落防止機構付き **16** ねじを交互に締めます。 各ねじを一度に半分ずつ回します。
- **CMOD**カバーを取り付けます。**83**ページの「**CPU**モジュール**(CMOD)**[カバーを取り付](#page-82-0) **17** [ける方法」を](#page-82-0)参照してください。

<span id="page-113-0"></span>次の手順 58 [ページの「操作のために準備を行う方法」](#page-57-0)

# ファンモジュール**(CRU)**の取り外しと取り付け

注 **–**ファンモジュールは顧客交換可能ユニット(CRU)です。

この節では、ファンモジュール (FM) の取り外しと取り付けに関するトピックとタス クについて説明します。

- 114 ページの「ファンモジュールの指定」
- 115 [ページの「ファンモジュールを取り外す方法」](#page-114-0)
- 117 [ページの「ファンモジュールを取り付ける方法」](#page-116-0)

## ファンモジュールの指定

4 つのファンモジュール (FM) は、FM 0 - FM 3 に指定されています。下が FM 0 と FM 1 で、上が FM 2 と FM 3 です。

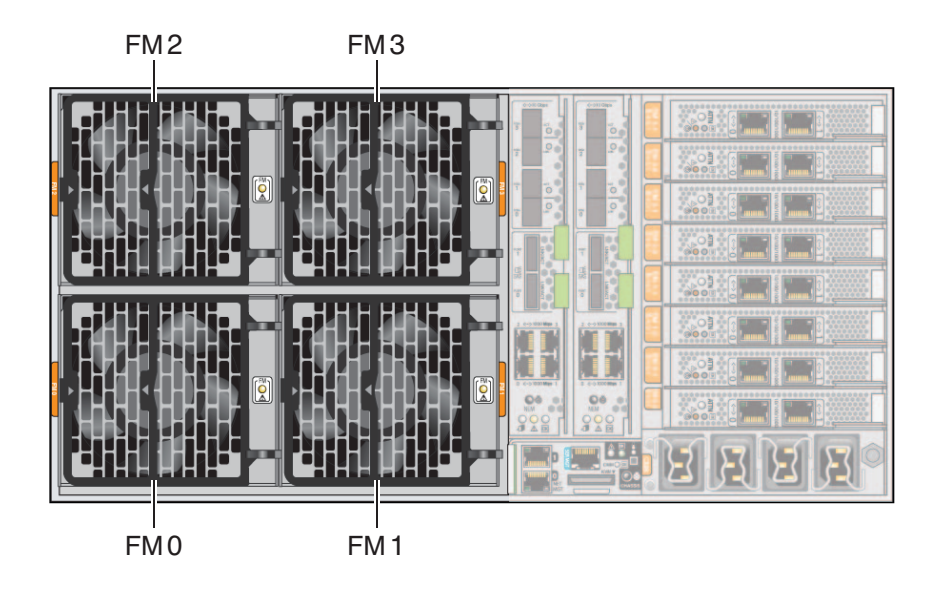

### ▼ ファンモジュールを取り外す方法

<span id="page-114-0"></span>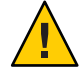

注意**–**異常な温度上昇によりシステムや部品が損傷する可能性があります。冷却が不 十分な状態でシステムを動作させないでください。機能していない部品を即時に交 換し、適切な通気を確保して、正常に機能する冷却システムの完全性を維持してく ださい。

注**–**ファンモジュールはホットスワップコンポーネントです。

- 始める前に 35[ページの「ファンモジュールの概要」](#page-34-0) ■ 114[ページの「ファンモジュールの指定」](#page-113-0)
	- 必要に応じて、サーバーで保守のための準備を行ないます。**57**[ページの「サービス](#page-56-0) **1** [の準備を行う方法」を](#page-56-0)参照してください。
	- サーバーの背面にアクセスし、交換する必要のあるファンモジュール**(FM)**を特定し **2** ます。

**FM**ハンドルを取り外すには、**2**つの緑色のリリースポイントを両側からゆっくりと **3** 押し、ハンドルを外側に引き出して完全に開いた状態にします。

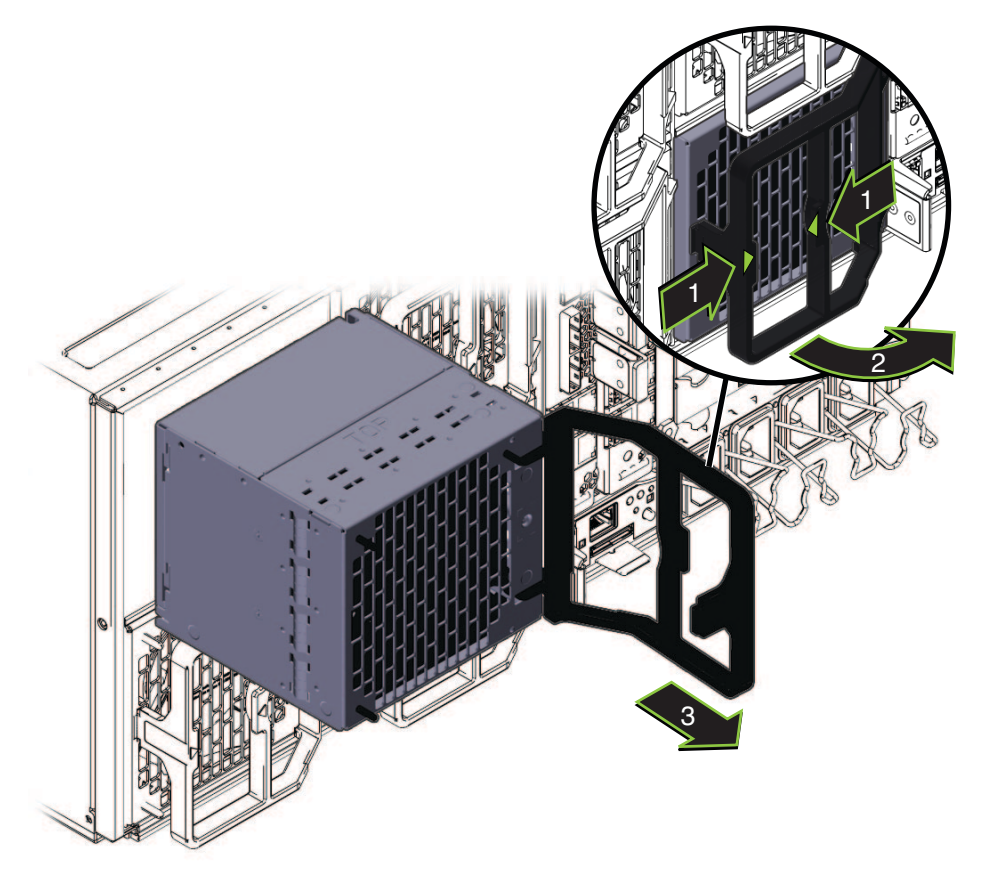

取り外すには、サーバーから**FM**を引き出します。 **4**

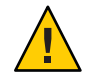

注意**–**サーバーが異常な温度上昇の状態になる可能性があります。ファンモジュール を取り外すと、サブアセンブリモジュール内の通気ベーンが自動的に閉 じ、サーバーの冷却システムを完全な状態に維持します。通気ベーンの目的を無駄 にしないでください。

- ファンモジュールを交換する場合は、**117**[ページの「ファンモジュールを取り付ける](#page-116-0) **5** [方法」を](#page-116-0)参照してください。
- 参照 58[ページの「操作のために準備を行う方法」](#page-57-0)
	- 18 ページの「Sun Fire X4800 M2 [サーバー のサブアセンブリモジュールの概要」](#page-17-0)

### ▼ ファンモジュールを取り付ける方法

<span id="page-116-0"></span>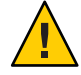

注意**–**異常な温度上昇によりシステムや部品が損傷する可能性があります。冷却が不 十分な状態でシステムを動作させないでください。機能していない部品を即時に交 換し、適切な通気を確保して、正常に機能する冷却システムの完全性を維持してく ださい。

注**–**ファンモジュールはホットスワップコンポーネントです。

- 
- 始める前に ■ 18 ページの 「Sun Fire X4800 M2 [サーバー のサブアセンブリモジュールの概要」。](#page-17-0)
	- 35 [ページの「ファンモジュールの概要」](#page-34-0)
	- 115 [ページの「ファンモジュールを取り外す方法」](#page-114-0)
	- 必要に応じて、サーバーで保守のための準備を行ないます。**57**[ページの「サービス](#page-56-0) **1** [の準備を行う方法」を](#page-56-0)参照してください。
	- サーバーの背面にアクセスします。 **2**
	- ファンモジュールのハンドルが完全に開いた位置にあることを確認します。 **3** ファンモジュールのハンドルを取り外すには、2 つの緑色のリリースポイントを両側 からゆっくりと押し、ハンドルを外側に引き出して完全に開きます。

ファンモジュールを取り付けるには、モジュールを手で持ち、空いているモ **4** ジュールベイに挿し込みます**(1)**。

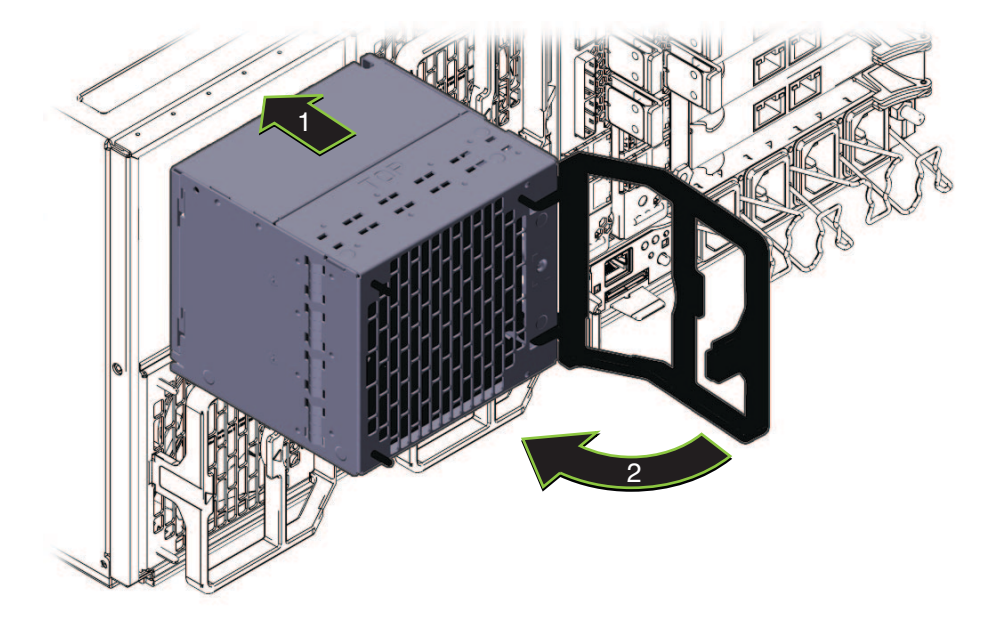

- モジュールを**FB**の内部コネクタと接続するには、モジュールが止まるまで内側に **5** しっかり押し込みます。
- ハンドルを動かして完全に閉じた状態にします**(2)**。 **6** ハンドルのロックが掛かると音がします。
- 必要に応じて、サーバーで操作のための準備を行ないます。**58**[ページの「操作のた](#page-57-0) **7** [めに準備を行う方法」を](#page-57-0)参照してください。
- 参照 18 ページの 「Sun Fire X4800 M2 [サーバー のサブアセンブリモジュールの概要」](#page-17-0)

# ファンモジュールコントローラボード**(FRU)**の交換

この節では、ファンモジュールコントローラボード (FB) の取り外しと取り付けに関 するトピックとタスクについて説明します。

- 119 [ページの「ファンモジュールコントローラボード](#page-118-0) (FB) の指定」
- 119 [ページの「ファンモジュールコントローラボードを取り外す方法」](#page-118-0)
- 120[ページの「ファンモジュールコントローラボードを取り付ける方法」](#page-119-0)

# <span id="page-118-0"></span>ファンモジュールコントローラボード**(FB)**の指定

これらは 2 つのファンモジュールコントローラボード FB 0 および FB 1 です。ファン モジュールコントローラボード (FB)は、それぞれ 2 つのファンモジュールを制御し ます。FB はサーバー背面の SAM 内のファンモジュールの背後にあります。

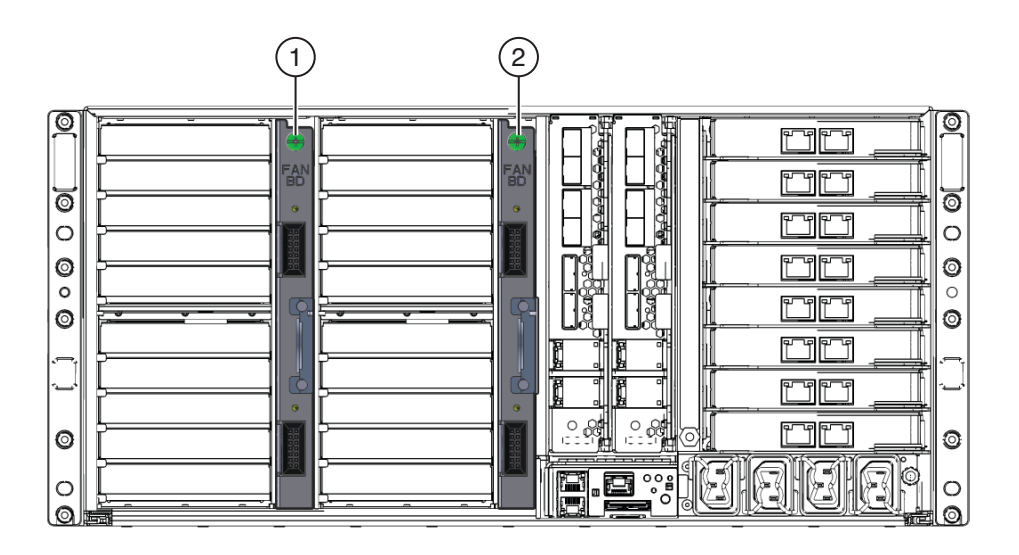

ファンコントローラボード

- 1 FB 0 (FM 0 と FM 2 を制御)
- 2 FB 1 (FM 1 と FM 3 を制御)
- ▼ ファンモジュールコントローラボードを取り外す方法

始める前に ■ 42[ページの「ファンモジュールコントローラボード](#page-41-0)(FB)の概要」

- 114[ページの「ファンモジュールの指定」](#page-113-0)
- サービス実施のためにサーバーを準備する。**57**[ページの「サービスの準備を行う方](#page-56-0) **1** [法」を](#page-56-0)参照してください。
- サーバーの背面にアクセスします。 **2**
- 交換する必要のある**FB**によって制御されている**FM**を取り外します。**119**ページ **3** の「ファンモジュールコントローラボード**(FB)**の指定」を参照してください。

<span id="page-119-0"></span>ファンシェルフを取り外すには、緑色のリリース爪を押し下げ、シェルフをファン **4** ベイから引き出します**(1)**。

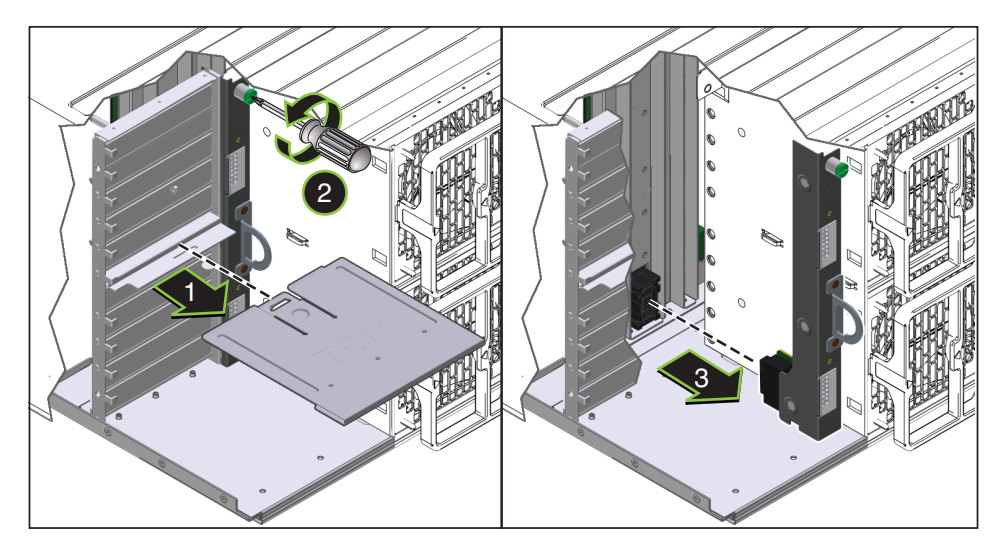

- **FB**を固定している緑色の脱落防止機構付きねじを完全に緩めます**(2)**。 **5**
- **FB**を取り外すには、コントローラボード構成部品のハンドルを引きます**(3)**。 **6**
- 次の手順 120 ページの「ファンモジュールコントローラボードを取り付ける方法」
	- 参照 18 ページの 「Sun Fire X4800 M2 [サーバー のサブアセンブリモジュールの概要」](#page-17-0)

### ▼ ファンモジュールコントローラボードを取り付ける方法

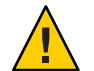

注意**–**異常な温度上昇によりシステムや部品が損傷する可能性があります。冷却が不 十分な状態でシステムを動作させないでください。機能していない部品を即時に交 換し、適切な通気を確保して、正常に機能する冷却システムの完全性を維持してく ださい。

- 始める前に 42[ページの「ファンモジュールコントローラボード](#page-41-0)(FB)の概要」
	- 119[ページの「ファンモジュールコントローラボードを取り外す方法」](#page-118-0)
	- サービス実施のためにサーバーを準備する。**57**[ページの「サービスの準備を行う方](#page-56-0) **1** [法」を](#page-56-0)参照してください。
	- サーバーの背面にアクセスします。 **2**

120 Sun Fire X4800 M2サーバーサービスマニュアル • 2011年8月

- **FB**を交換する場合は、**119**[ページの「ファンモジュールコントローラボードを取り](#page-118-0) **3** [外す方法」を](#page-118-0)参照してください。
- ハンドルを使用して、**FB**をサーバーに挿し込みます**(1)**。 **4** FB のコネクタが SAM のコネクタに固定されたことを確認します。

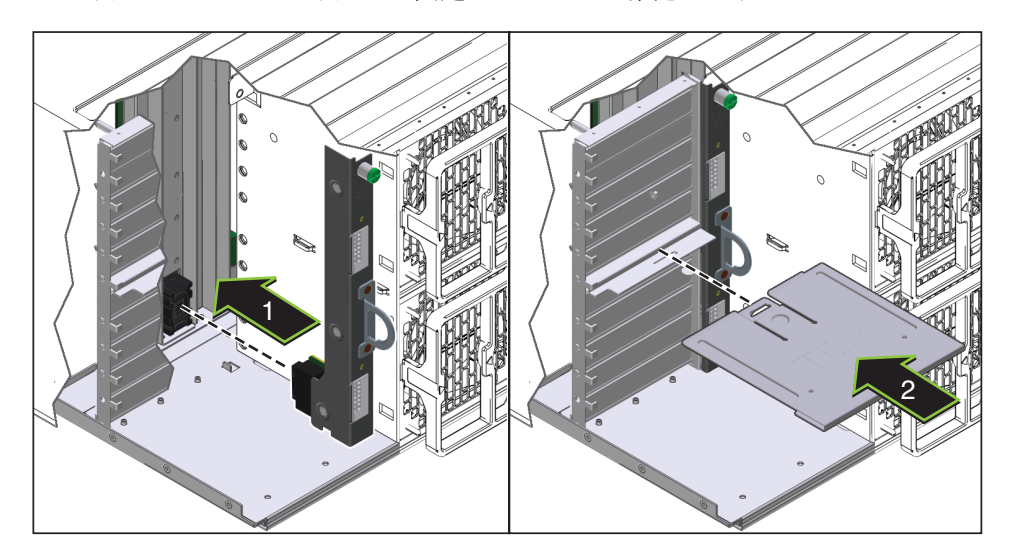

- **FB**構成部品を固定するには、緑色の脱落防止機構付きねじを完全に締めます。 **5**
- 緑色のリリース爪の付いた部分を上向きにしてファンシェルフの向きを合わせま **6** す。
- ファンシェルフを取り付けるには、ファンベイのガイドに合わせて、正しい位置に **7** ロックされるまでスライドさせます**(2)**。 これによりシェルフのロックが掛かると、音がします。
- **FM**を取り付けます。**117**[ページの「ファンモジュールを取り付ける方法」を](#page-116-0)参照し **8** てください。
- 次の手順 58 [ページの「操作のために準備を行う方法」](#page-57-0)
	- 18 ページの「Sun Fire X4800 M2 [サーバー のサブアセンブリモジュールの概要」](#page-17-0) 参照

# **NEM**または**NEM**フィラー**(CRU)**の取り外しと取り付け

注 **–** NEMはホットスワップ可能なコンポーネントです。

この節では、Network Express Module (NEM) の取り外しと取り付けに関するトピック とタスクについて説明します。

- 122 ページの「Network Express module の指定と割り当て」
- 123 ページの「NEM または NEM [フィラーを取り外す方法」](#page-122-0)
- 125ページの「NEM または NEM [フィラーを取り付ける方法」](#page-124-0)

## **Network Express module**の指定と割り当て

Network Express Module (NEM) は NEM 0 と NEM 1 に指定されています。左が NEM 0 で、右が NEM 1 です。

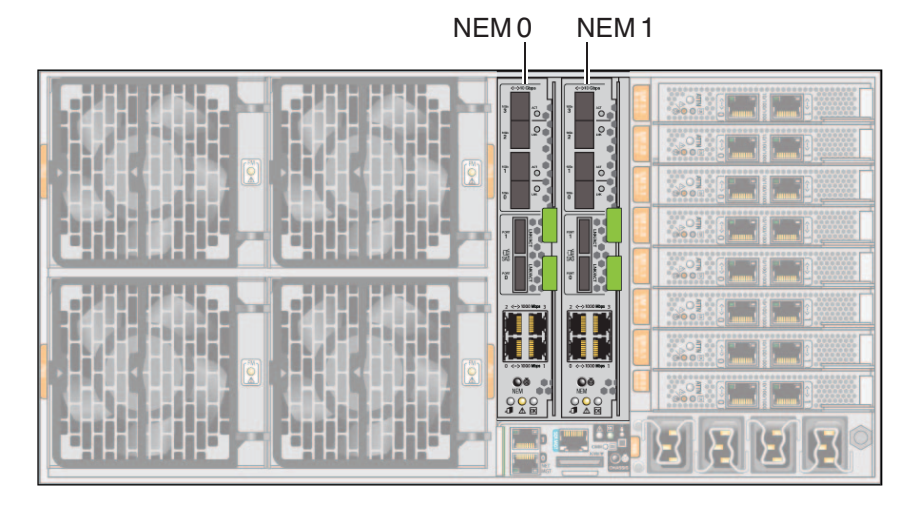

各 NEM のポートは、特定の CMOD 上のポートに割り当てられています。

<span id="page-122-0"></span>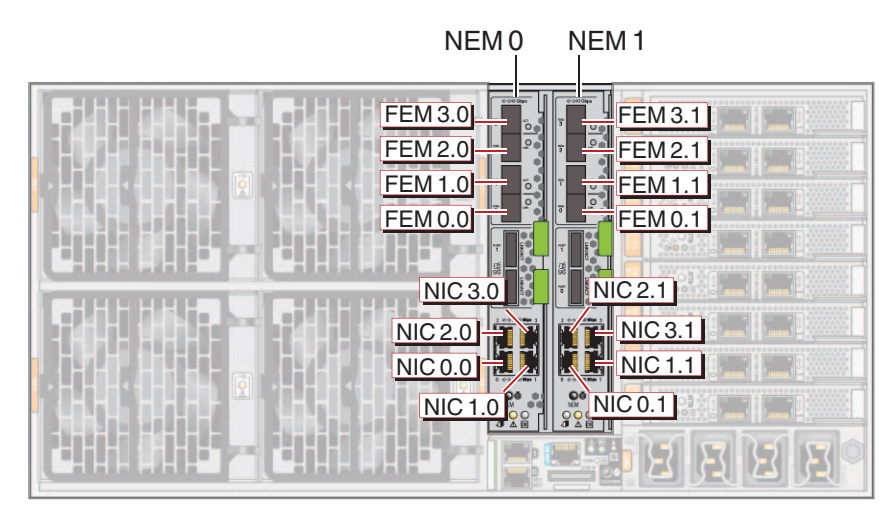

数字はシャーシ内の CPU モジュール (CMOD) の位置に対応しています。

注 **–**数字の最初の桁はCMODを指しています。2番目の桁はポートを指しています。

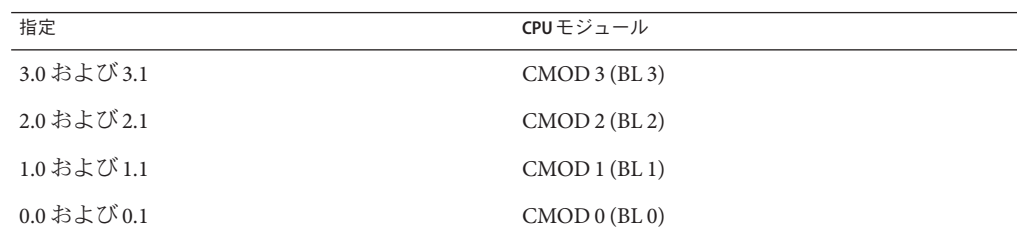

#### **NEM** または NEM フィラーを取り外す方法

注 **–** NEMはホットスワップ可能なコンポーネントです。

- 
- 始める前に ■ 18 ページの 「Sun Fire X4800 M2 [サーバー のサブアセンブリモジュールの概要」](#page-17-0) ■ 36ページの「[Network Express Module](#page-35-0) の概要」
	- 必要に応じて、サーバーで保守のための準備を行ないます。**57**[ページの「サービス](#page-56-0) **1** [の準備を行う方法」を](#page-56-0)参照してください。
	- サーバーの背面にアクセスします。 **2**
	- **Network Express Module (NEM)**に接続されているケーブルにラベルを付けて、ケーブル **3** を取り外します。

**NEM**を取り外すには、リリースハンドルをつかんで反対方向の外側へ開きます。 **4** 両方のハンドルが完全に開いた状態になるまで、下のハンドルを下へ引き、上のハ ンドルを持ち上げます。

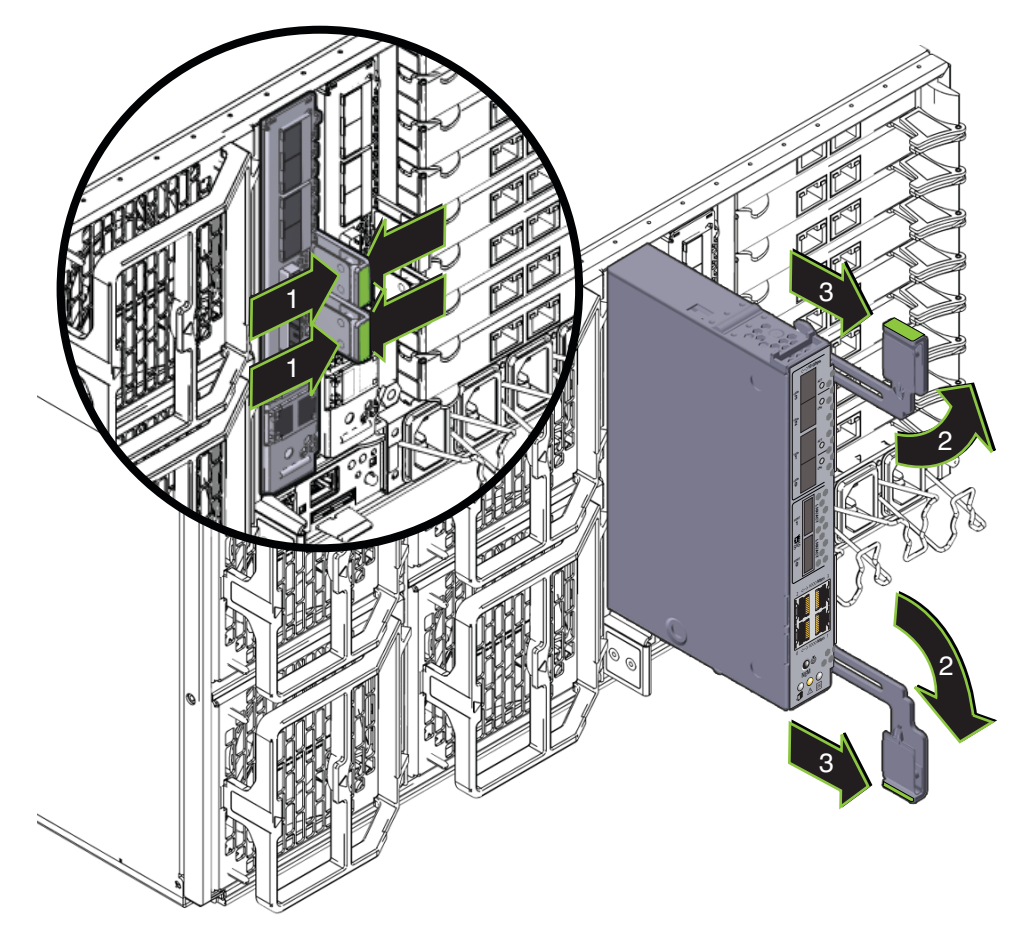

**NEM**を取り外すには、ハンドルを使用してスロットから**NEM**を引き出します。 **5**

- 次の手順 125 ページの「NEM または NEM [フィラーを取り付ける方法」](#page-124-0)
	- 58 [ページの「操作のために準備を行う方法」](#page-57-0) 参照

#### <span id="page-124-0"></span>▼ **NEM**または**NEM**フィラーを取り付ける方法

注 **–** NEMは参照コンポーネントです。

- 始める前に ■ 18 ページの 「Sun Fire X4800 M2 [サーバー のサブアセンブリモジュールの概要」](#page-17-0) ■ 36 ページの「[Network Express Module](#page-35-0) の概要」
	-
	- 必要に応じて、サーバーで保守のための準備を行ないます。**57**[ページの「サービス](#page-56-0) **1** [の準備を行う方法」を](#page-56-0)参照してください。
	- サーバーの背面にアクセスします。 **2**
	- 必要に応じて、**Network Express Module (NEM)**または**NEM**フィラーを取り外します。 **3 123**ページの「**NEM**または**NEM**[フィラーを取り外す方法」を](#page-122-0)参照してください。
	- **NEM**のリリースハンドルが完全に開いた位置にあることを確認します。 **4** リリースハンドルを反対方向の外側へ開き、完全に開いた状態にします。下のハン ドルを下に引き、上のハンドルを持ち上げます。

**NEM**を取り付けるには、ハンドルを使用して、止まるまで**NEM**をスロット内にスラ **5** イドさせます**(1)**。

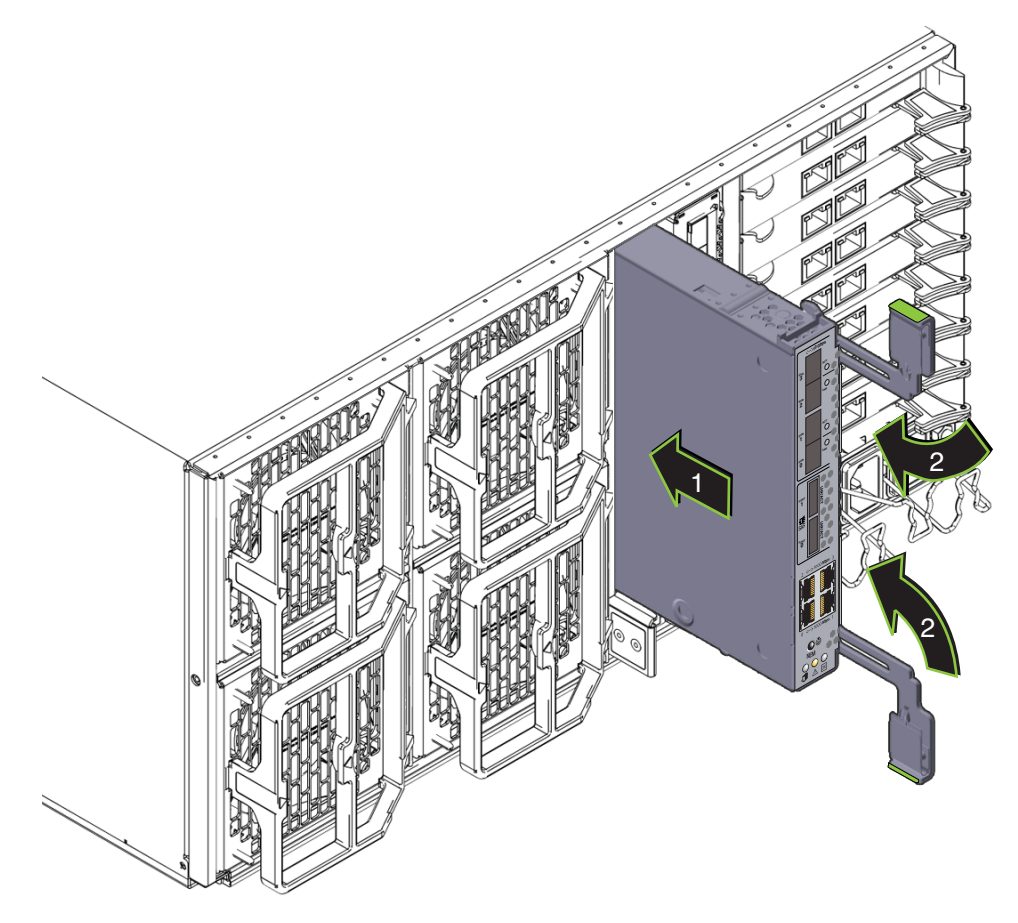

- レバーの爪と側面のスロットの位置が合っていることを確認します。 **6**
- 両方のハンドルを**NEM**に向かって内側に回します**(2)**。 **7**

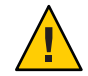

注意**–**指を挟まないように注意してください。レバーの後ろやちょうつがい、モ ジュールの両端に指を挟まないように注意してください。

これにより NEM がスロット内に引き込まれ、NEM と内部コネクタが接続されま す。

必要に応じて、**10 GE**トランシーバを取り付けます。 **8**

**NEM**に必要なケーブルを接続します。 **9**

<span id="page-126-0"></span>次の手順 58 [ページの「操作のために準備を行う方法」。](#page-57-0)

# **PCIe EM (CRU)**の取り外しと取り付け

注 **–** PCIe EMはホットスワップ対応コンポーネントです。

この節では、PCIe EM の取り外しと取り付けに関するトピックとタスクについて説明 します。

- 127ページの「PCIe EM の指定と配置規則」
- 128ページの「PCIe EM [の取り外す方法」](#page-127-0)
- 129ページの「PCIe EM または PCIe EM [フィラーを取り付ける方法」](#page-128-0)

## **PCIe EM**の指定と配置規則

注 **–**このトピックのPCIe EMの図は、サーバーで提供されているモデルによっては異 なる場合があります。

PCIe EM スロットは、下から順に EM 0.0 - EM 3.1 に指定されています。

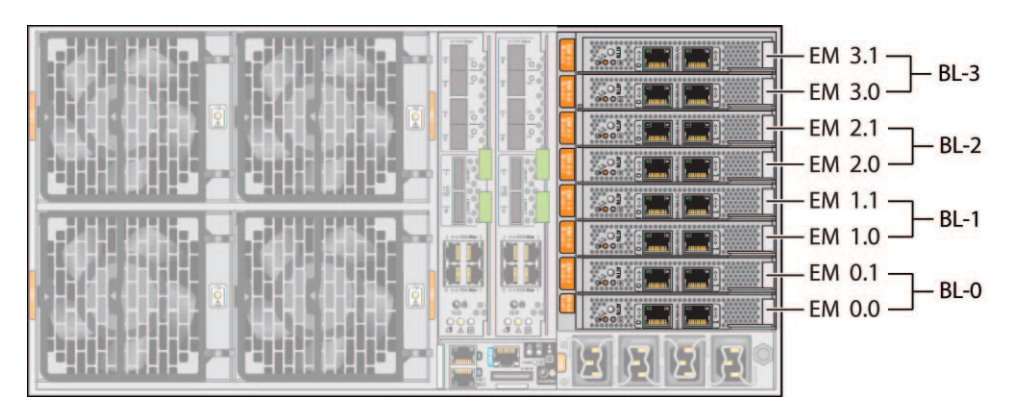

PCIe EM スロットはペアで 1 つの CMOD に割り当てられています。スロットと CMOD のペアリングは次のとおりです。

- <span id="page-127-0"></span>■ スロット EM 0.0 および 0.1 と CMOD 0 (BL 0)。
- スロット EM 1.0 および 1.1 と CMOD 1 (BL 1)。
- スロット EM 2.0 および 2.1 と CMOD 2 (BL 2)。
- スロット EM 3.0 および 3.1 と CMOD 3 (BL 3)。

最小構成の 4 ソケットサーバーおよび最大構成の 8 ソケットサーバーの PCIe EM の配 置順は次の通りです。

- 4ソケットサーバー:
	- スロット 3.0 (CMOD 3/BL 3 の IOH 0)
	- スロット 0.0 (CMOD 0/BL 0 の IOH 0)—REM (x4)がある場合は共有
	- スロット 3.1 (CMOD 3/BL 3 の IOH 1)
	- スロット 0.1 (CMOD 0/BL 0 の IOH 0)
- 8ソケットサーバー:
	- スロット 3.0 (CMOD 3/BL 3 の IOH 1)
	- スロット 1.0 (CMOD 1/BL 1 の IOH 2)
	- スロット 0.0 (CMOD 0/BL 0 の IOH 0)—REM (x4)がある場合は共有
	- スロット 2.0 (CMOD 3/BL 2 の IOH 3)
	- スロット 3.1 (CMOD 3/BL 3 の IOH 1)
	- スロット 1.1 (CMOD 1/BL 1の IOH 2)
	- スロット 0.1 (CMOD 0/BL 0 の IOH 0)
	- スロット 2.1 (CMOD 3/BL 2 の IOH 3)

注 **–**適切な通気と冷却を確保するため、PCIe EMを搭載していないスロットに は、フィラーパネルを設置する必要があります。

#### ▼ **PCIe EM**の取り外す方法

注 **–**このトピックのPCIe EMの図は、サーバーで提供されているモデルによっては異 なる場合があります。

- 始める前に ■ 40 ページの 「[PCIe Express Module](#page-39-0) の概要」 ■ 127ページの「PCIe EM [の指定と配置規則」](#page-126-0)
	- 必要に応じて、サーバーで保守のための準備を行ないます。**57**[ページの「サービス](#page-56-0) **1** [の準備を行う方法」を](#page-56-0)参照してください。
	- サーバーの背面にアクセスします。 **2**
	- **PCIe EM**からケーブルを取り外します。 **3**

<span id="page-128-0"></span>**PCIe EM**のロックを解除するには、リリースハンドルの下側を引き出し、ハンドルを **4** 左に回して完全に開いた状態にします**(1)**。

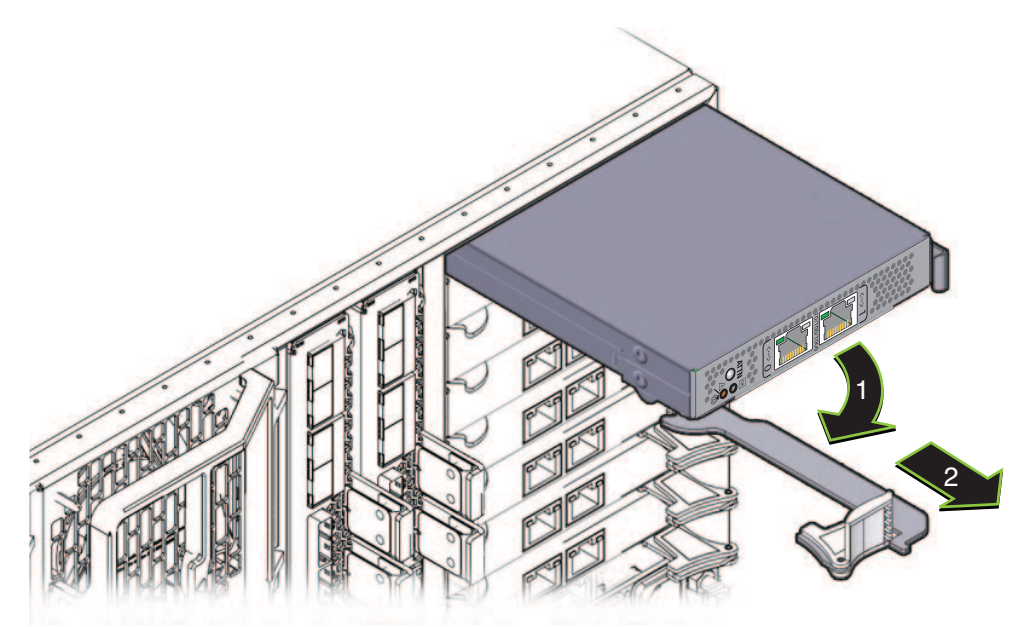

- **PCIe EM**を取り外すには、ハンドルを使用して**PCIe EM**をスロットから引き出します **5 (2)**。
- **PCIe EM**を交換する場合は、**129**ページの「**PCIe EM**または**PCIe EM**フィラーを取り付け **6** る方法」を参照してください。
- 次の手順 129 ページの「PCIe EM または PCIe EM フィラーを取り付ける方法」
	- 18 ページの「Sun Fire X4800 M2 [サーバー のサブアセンブリモジュールの概要」](#page-17-0) 参照

#### ▼ **PCIe EM**または**PCIe EM**フィラーを取り付ける方法

注 **–**このトピックのPCIe EMの図は、サーバーで提供されているモデルによっては異 なる場合があります。

- 始める前に 40 ページの「[PCIe Express Module](#page-39-0) の概要」 ■ 127ページの「PCIe EM [の指定と配置規則」](#page-126-0)
	- サービス実施のためにサーバーを準備する。**57**[ページの「サービスの準備を行う方](#page-56-0) **1** [法」を](#page-56-0)参照してください。
- 必要に応じて、**PCIe EM**または**PCIe EM**フィラーを取り外します。**128**[ページの「](#page-127-0)**PCIe 2 EM**[の取り外す方法」を](#page-127-0)参照してください。
- **PCIe EM**ハンドルが完全に開いた位置にあることを確認します。 **3** ハンドルのロックを解除して引き出すには、リリースハンドルの下側を上に引き上 げ、ハンドルを持ち上げて完全に開いた状態にします。
- ハンドルが下にある状態で、**PCIe EM**をスロットに配置します。 **4**
- **PCIe EM**をスロット内に挿し込み、止まるまでスライドさせます。 **5**

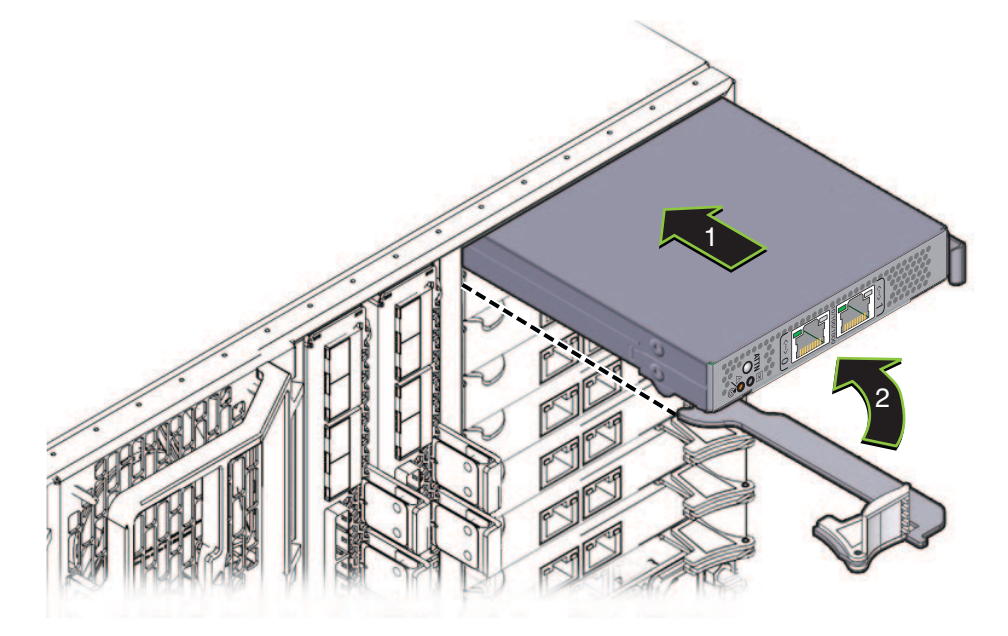

- ハンドルの先端にある歯止めが、スロットの側面と合っていることを確認します。 **6**
- **PCIe EM**と重なるまでハンドルを下に回します。 **7**

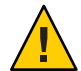

注意**–**指を挟まないように注意してください。レバーの後ろやちょうつがい、モ ジュールの両端に指を挟まないように注意してください。

これにより PCIe EM がスロット内に引き込まれ、PCIe EM と内部コネクタが接続され ます。

- 必要なケーブルを接続します。 **8**
- 次の手順 58 [ページの「操作のために準備を行う方法」](#page-57-0)

130 Sun Fire X4800 M2サーバーサービスマニュアル • 2011年8月

128 ページの「PCIe EM [の取り外す方法」](#page-127-0) 参照

# <span id="page-130-0"></span>サービスプロセッサモジュール**(CRU)**の取り外しと取り 付け

注 **–** SPモジュールはホットスワップ対応コンポーネントです。

この節では、サービスプロセッサ (SP) モジュールの取り外しと取り付けに関するト ピックとタスクについて説明します。

- 131 ページの「SP 干ジュールを取り外す方法」
- 132 ページの「SP [モジュールを取り付ける方法」](#page-131-0)
- ▼ **SP**モジュールを取り外す方法
- 始める前に ■ 18 ページの 「Sun Fire X4800 M2 [サーバー のサブアセンブリモジュールの概要」](#page-17-0) ■ 37 [ページの「サービスプロセッサ](#page-36-0)(SP)モジュールの概要」
	- 必要に応じて、サーバーで保守のための準備を行ないます。**57**[ページの「サービス](#page-56-0) **1** [の準備を行う方法」を](#page-56-0)参照してください。
	- サーバーの背面にアクセスします。 **2**
	- 必要に応じて、マルチポートケーブルと**SP**モジュールに接続されているその他の **3** ケーブルを取り外します。**134**[ページの「マルチポートケーブルの取り外し方法」を](#page-133-0) 参照してください。

<span id="page-131-0"></span>**SP**モジュールをロック解除するには、緑のタブ**(1)**を押し、ハンドルを右に回します **4 (2)**。

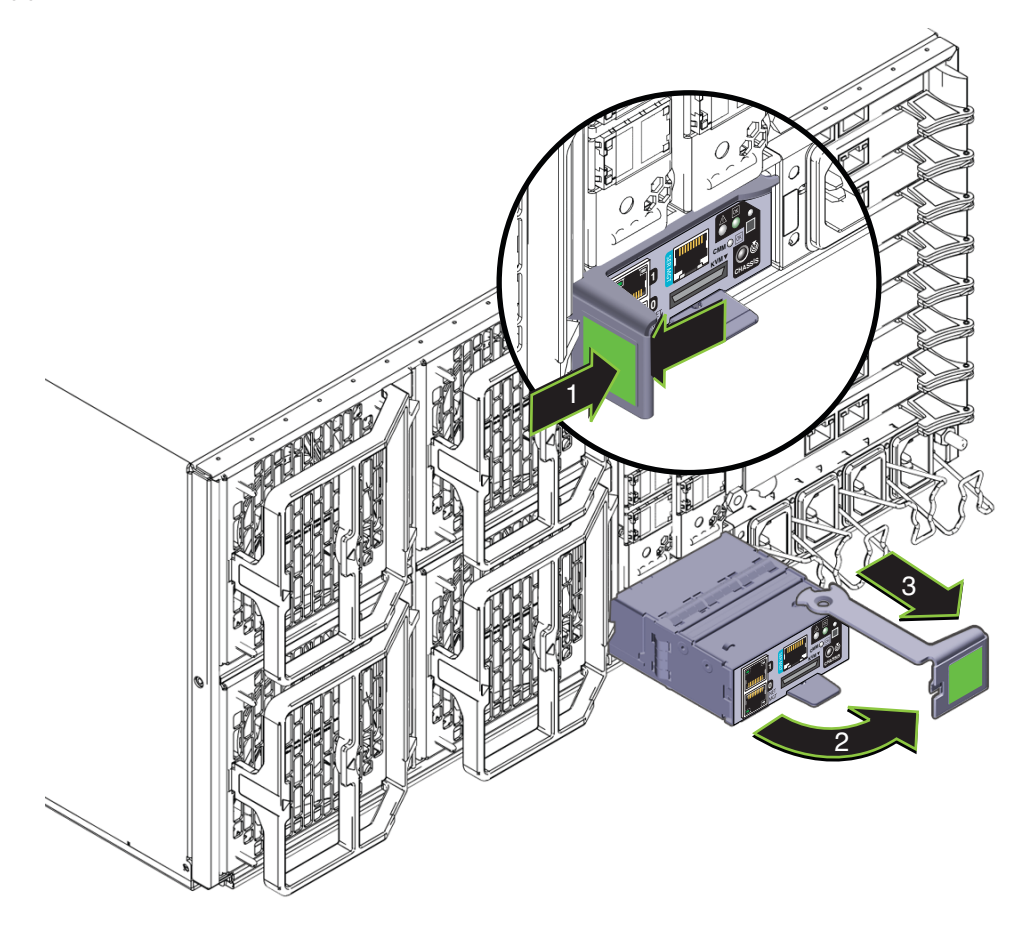

- **SP**モジュールを取り外すには、ハンドルを使用して**SP**モジュールをスロットから引 **5** き出します**(3)**。
- 次の手順 132 ページの「SP モジュールを取り付ける方法」

#### ▼ **SP**モジュールを取り付ける方法

- 始める前に 148 ページの「SP モジュールおよび CMOD [ファームウェアの互換性に関する考慮](#page-147-0) [事項」](#page-147-0)
	- 18 ページの「Sun Fire X4800 M2 [サーバー のサブアセンブリモジュールの概要」](#page-17-0)
	- 37 [ページの「サービスプロセッサ](#page-36-0) (SP) モジュールの概要」
- 必要に応じて、サーバーで保守のための準備を行ないます。**57**[ページの「サービス](#page-56-0) **1** [の準備を行う方法」を](#page-56-0)参照してください。
- **SP**モジュールを取り外すには、**131**ページの「**SP**[モジュールを取り外す方法」を](#page-130-0)参 **2** 照してください。
- **SP**モジュールのハンドルが完全に開いた位置にあることを確認します。 **3**
- **SP**モジュールをスロット内に挿し込み、止まるまでスライドさせます**(1)**。 **4** 止まった位置よりも奥に SP モジュールをスロットに押し込まないでください。

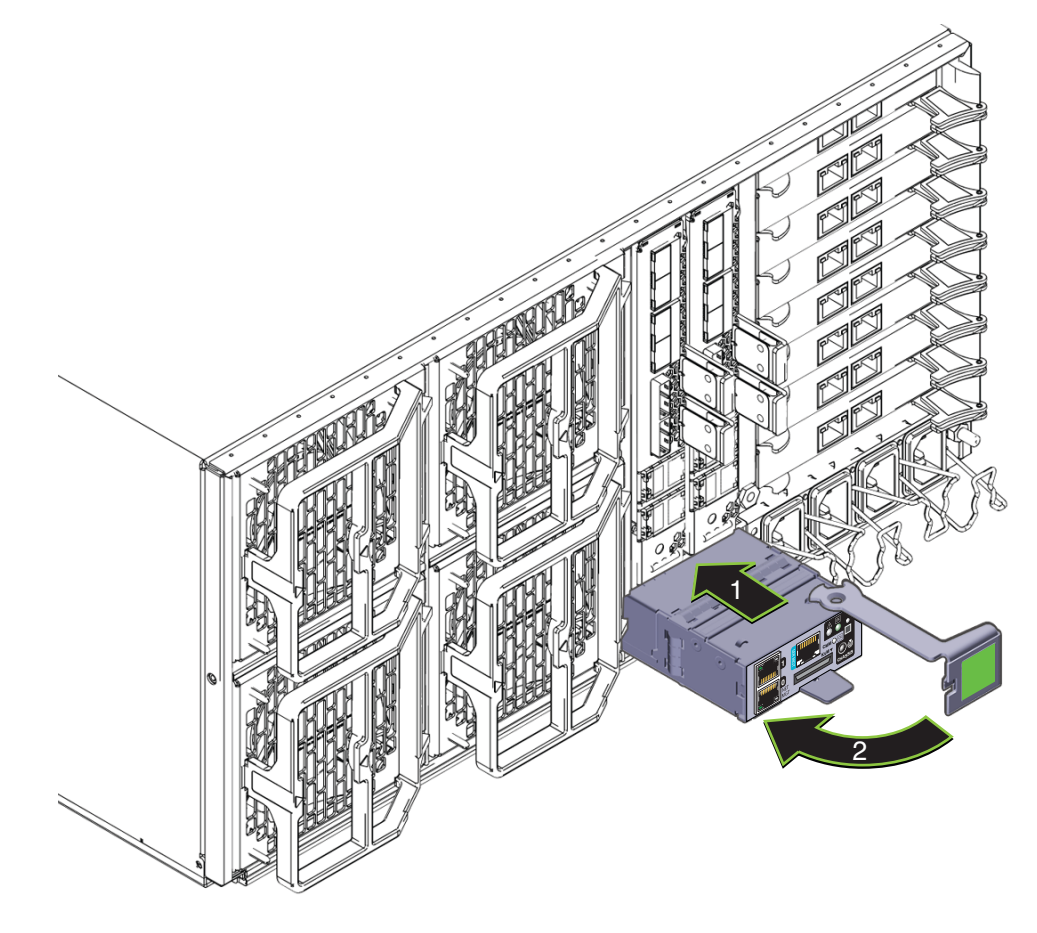

- ハンドルにある歯止めが壁面のスロットと合っていて固定されることを確認しま **5** す。
- **SP**モジュールと重なるまでハンドルを左に回します**(2)**。 **6**

<span id="page-133-0"></span>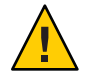

注意**–**指を挟まないように注意してください。レバーの後ろやちょうつがい、モ ジュールの両端に指を挟まないように注意してください。

これにより SP モジュールがサーバー内に押し込まれ、SP モジュールの背面にあるコ ネクタが SAM の内部コネクタに接続されます。

必要に応じて、マルチポートケーブル**(135**[ページの「マルチポートケーブルを取り](#page-134-0) **7** [付ける方法」を](#page-134-0)参照**)**およびその他のケーブルを接続します。

131 ページの「SP [モジュールを取り外す方法」](#page-130-0) 参照

## マルチポートケーブルの取り外しと取り付け

この節では、マルチポートケーブルの取り外しと取り付けに関するタスクについて 説明します。

- 134ページの「マルチポートケーブルの取り外し方法」
- 135 [ページの「マルチポートケーブルを取り付ける方法」](#page-134-0)

▼ マルチポートケーブルの取り外し方法 マルチポートケーブルは、SP モジュールのユニバーサルコネクタポート (UCP) に接 続します。

- サーバーの背面にアクセスします。 **1**
- 必要に応じて、マルチポートケーブルに接続されているケーブルにラベルを付けて **2** 取り外します。

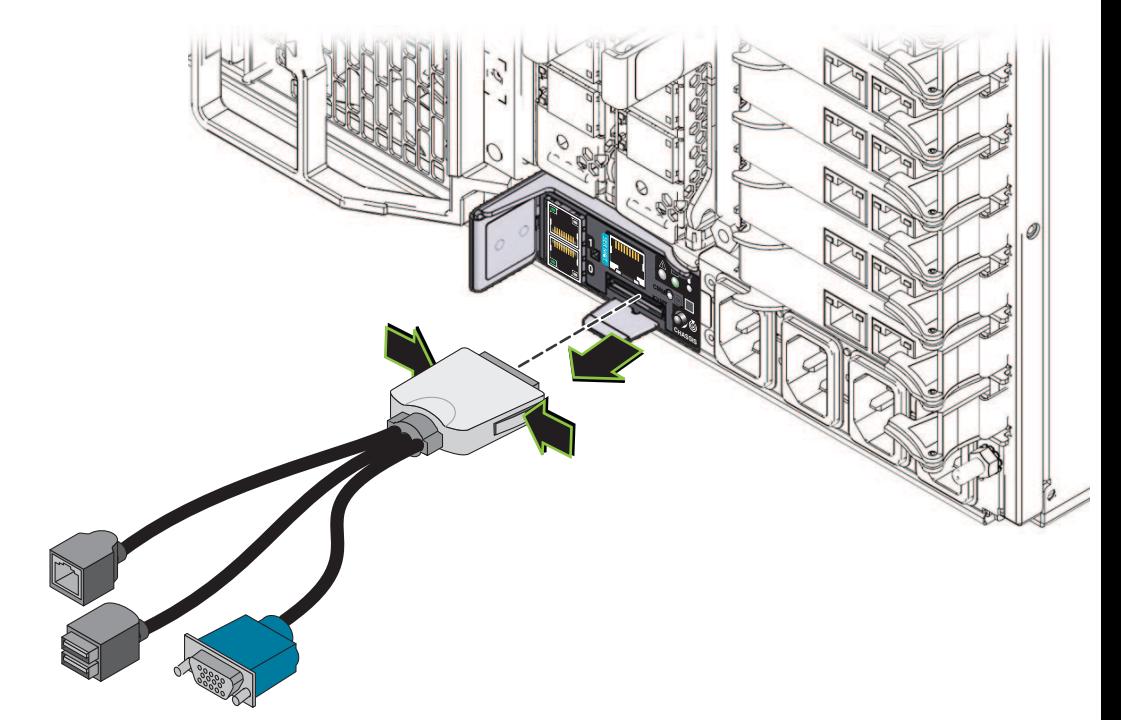

<span id="page-134-0"></span>ケーブルを外すには、マルチポートケーブルコネクタの両端を押して、**SP**モ **3** ジュールの**UCP**から引き抜きます。

- ▼ マルチポートケーブルを取り付ける方法 マルチポートケーブルは、SP モジュールのユニバーサルコネクタポート (UCP) に接 続します。
- サーバーの背面にアクセスします。 **1**

<span id="page-135-0"></span>マルチポートケーブルを取り付けるには、ケーブルを正しい向きにして、コネクタ **2** の両端を押しながら**SP**モジュールの**UCP**コネクタに挿し込みます。

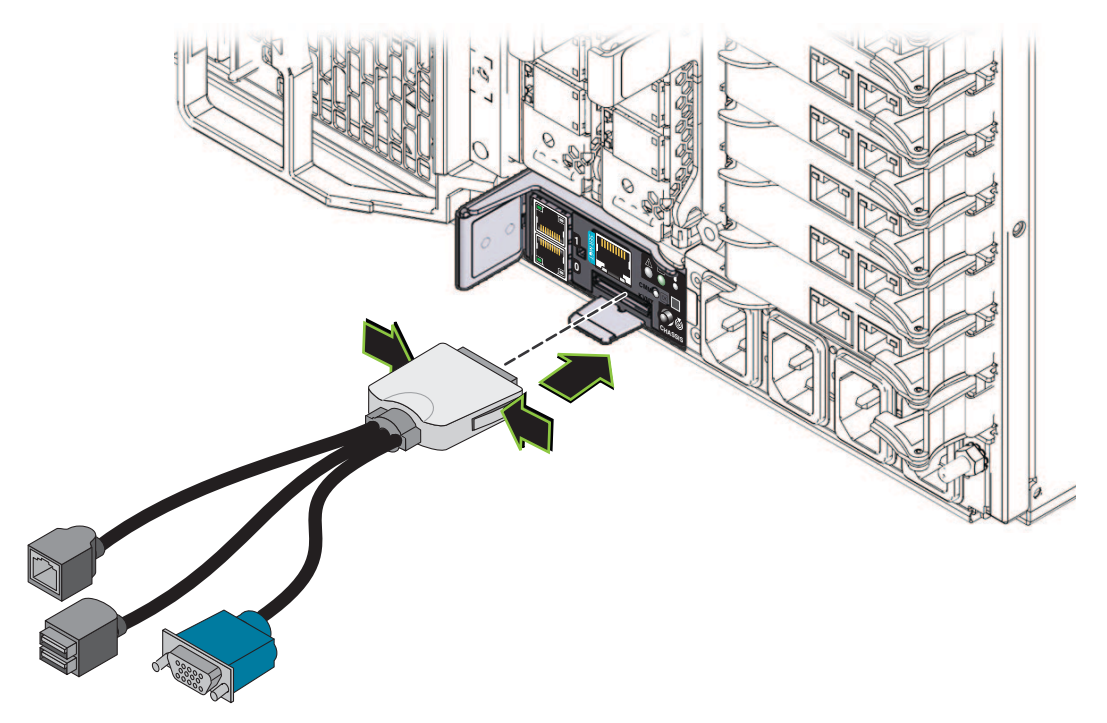

# サブアセンブリモジュール**(FRU)**の取り外しと取り付け

この節では、サブアセンブリモジュールの取り外しと取り付けに関するトピックと タスクについて説明します。

- 136ページの「サブアセンブリモジュールを取り外す方法」
- 140[ページの「サブアセンブリモジュールを取り付ける方法」](#page-139-0)

### ▼ サブアヤンブリモジュールを取り外す方法

始める前に ―18 ページの 「Sun Fire X4800 M2 [サーバー のサブアセンブリモジュールの概要」](#page-17-0)

- このコンポーネントを交換する前に、マザーボードの**FRUID**情報をバックアップしま **1** す。**145**ページの「**FRUID**[情報の管理」を](#page-144-0)参照してください。
- サービス実施のためにサーバーを準備する。**57**[ページの「サービスの準備を行う方](#page-56-0) **2** [法」を](#page-56-0)参照してください。
- サーバーの背面から**AC**電源ケーブルを取り外します。 **3** AC 電源コネクタは、ワイヤーラッチで固定されています。固定ラッチを持ち上 げ、コネクタをソケットから引き抜きます (41 ページの「AC [電源ブロックの概](#page-40-0) [要」を](#page-40-0)参照)。
- 電源装置を取り出します。**61**[ページの「電源装置を取り外す方法」を](#page-60-0)参照してくだ **4** さい。 電源装置を部分的に取り外します。これによりミッドプレーンコネクタから電源装 置の接続が解除されます。
- **CMOD**と**CPU**フィラーモジュールにラベルを付けて取り外します。**80**[ページの「](#page-79-0)**CPU 5** モジュール**(CMOD)**[を取り外す方法」を](#page-79-0)参照してください。 CMOD と CPU フィラーモジュールは、元のスロットに戻す必要があります。CMOD スロットの指定については、88 [ページの「](#page-87-0)CPU モジュール (CMOD) の指定」を参照 してください。
- **3**本のハードドライブバックプレーンケーブルをサーバーミッドプレーンから取り外 **6** します。

注**–**ハードドライブバックプレーンからケーブルを取り外さないでください。

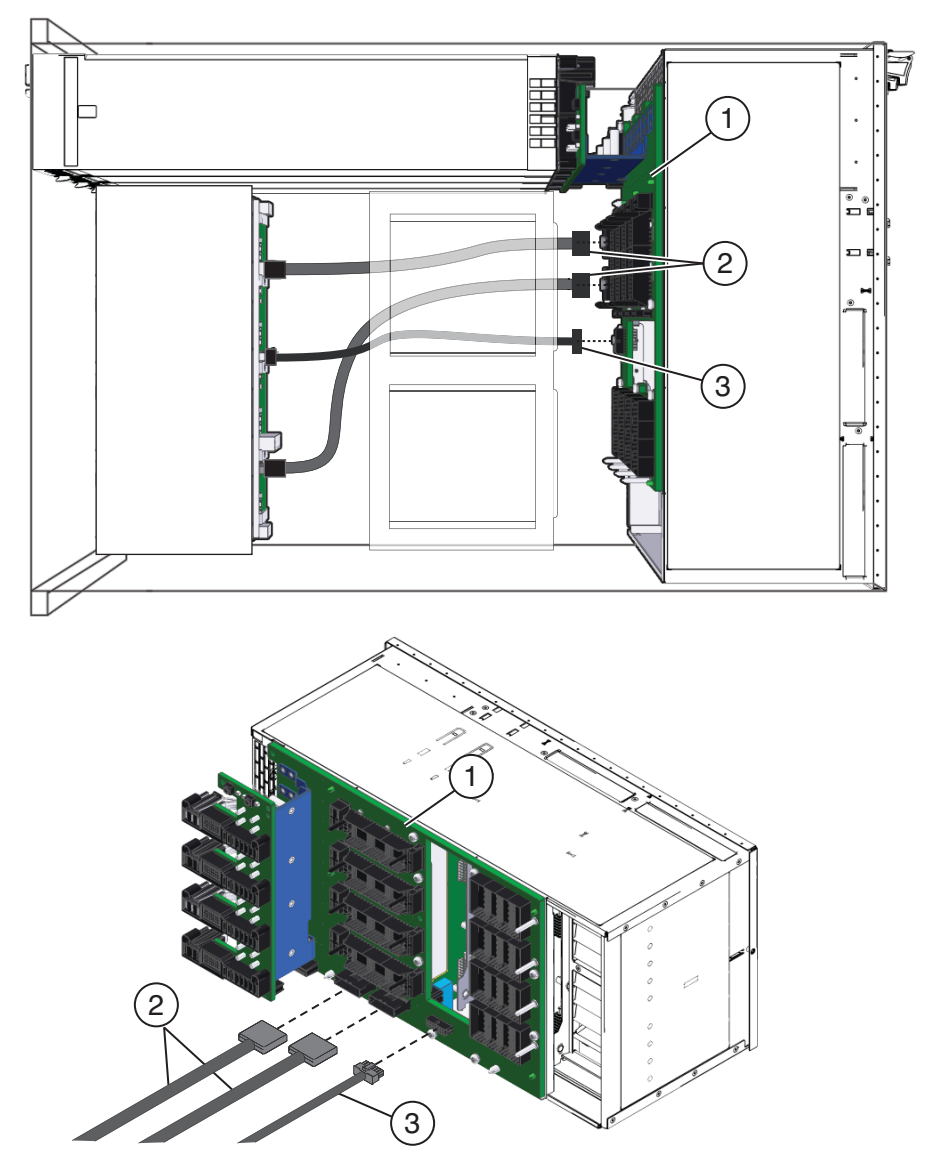

サーバーの背面に接続されているケーブルにラベルを付けて取り外します。

注**–**ハードドライブバックプレーンのケーブルは取り外さないでください。

**4**つのファンモジュールを取り外します。**115**[ページの「ファンモジュールを取り外](#page-114-0) [す方法」を](#page-114-0)参照してください。

- ファンコントローラボードを取り外します。**119**[ページの「ファンモジュールコント](#page-118-0) **9** [ローラボードを取り外す方法」を](#page-118-0)参照してください。
- **Network Express Module**または**Network Express Module**フィラーを取り外します。 **10 123**ページの「**NEM**または**NEM**[フィラーを取り外す方法」を](#page-122-0)参照してください。 SAM を交換しない場合、このコンポーネントの取り外しは任意ですが、取り外すこ とをお勧めします。
- **PCIe Express Module**または**PCIe Express Module**フィラーを取り外します。**128**[ページ](#page-127-0) **11** の「**PCIe EM**[の取り外す方法」を](#page-127-0)参照してください。 SAM を交換しない場合、このコンポーネントの取り外しは任意ですが、取り外すこ とをお勧めします。
- **SP**モジュールを取り外します。**131**ページの「**SP**[モジュールを取り外す方法」を](#page-130-0)参 **12** 照してください。

SAM を交換しない場合、このコンポーネントの取り外しは任意ですが、取り外すこ とをお勧めします。

<span id="page-139-0"></span>長いプラスのねじ回し**(2**番**)**を使用して、**SAM**をサーバーシャーシに固定している**5 13** つの緑色の脱落防止機構付きねじを緩めます。

脱落防止機構付きねじのうち 2 つは、ファンモジュールベイ FM 0 と FM 2 の通気 ベーンを通じてアクセスできます。ねじにアクセスするには、通気ベーンの上部と 下部を持ち上げて開きます。

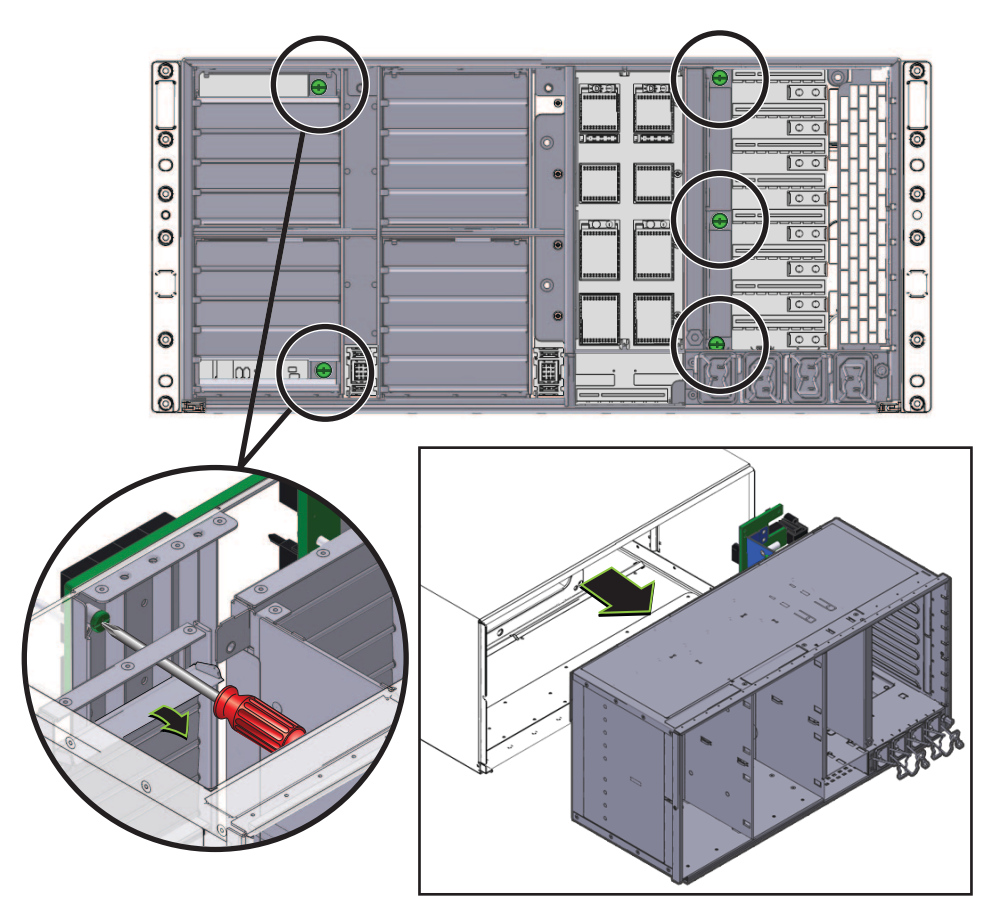

**SAM**を取り外すには、シャーシから注意深く引き出します。 **14**

注 **–** SAMのおおよその重量は16ポンドです。

次の手順 - 140 ページの「サブアセンブリモジュールを取り付ける方法」

### ▼ サブアセンブリモジュールを取り付ける方法

始める前に ―18 ページの 「Sun Fire X4800 M2 [サーバー のサブアセンブリモジュールの概要」](#page-17-0)

140 Sun Fire X4800 M2サーバーサービスマニュアル • 2011年8月

- サービス実施のためにサーバーを準備する。**57**[ページの「サービスの準備を行う方](#page-56-0) **1** [法」を](#page-56-0)参照してください。
- **SAM**を取り外します。**136**[ページの「サブアセンブリモジュールを取り外す方法」を](#page-135-0) **2** 参照してください。
- サーバーの背面から、ハードドライブバックプレーンケーブルが正しく配線されて **3** いることを確認します。**74**[ページの「ハードドライブバックプレーンのケーブル](#page-73-0) [ルーティングと指定」を](#page-73-0)参照してください。
- ファンモジュールドライブベイが左側にある状態で、**SAM**を配置します。 **4**
- **SAM**をサーバーシャーシの背面に挿し込みます。 **5**
- **SAM**が止まるまで注意深くシャーシ内にスライドさせます。 **6** この位置では SAM をシャーシの内部に固定するねじが、対応するネジ穴と接触して いない場合があります。
- **SAM**の取り付けねじをシャーシのねじ穴と確実に合わせるには、ねじを固定できる **7** 位置まで**SAM**を内側にしっかり押し込みます。

サーバー内の**SAM**を部分的に固定するには、プラスのねじ回し**(2**番**)**を使用して、右 **8** 端の**3**つの緑色の脱落防止機構付きねじを締めます。

脱落防止機構付きねじのうち 2 つは、ファンモジュールベイ FM 0 と FM 2 の通気 ベーンを通じてアクセスできます。ねじにアクセスするには、通気ベーンの上部と 下部を持ち上げて開きます。

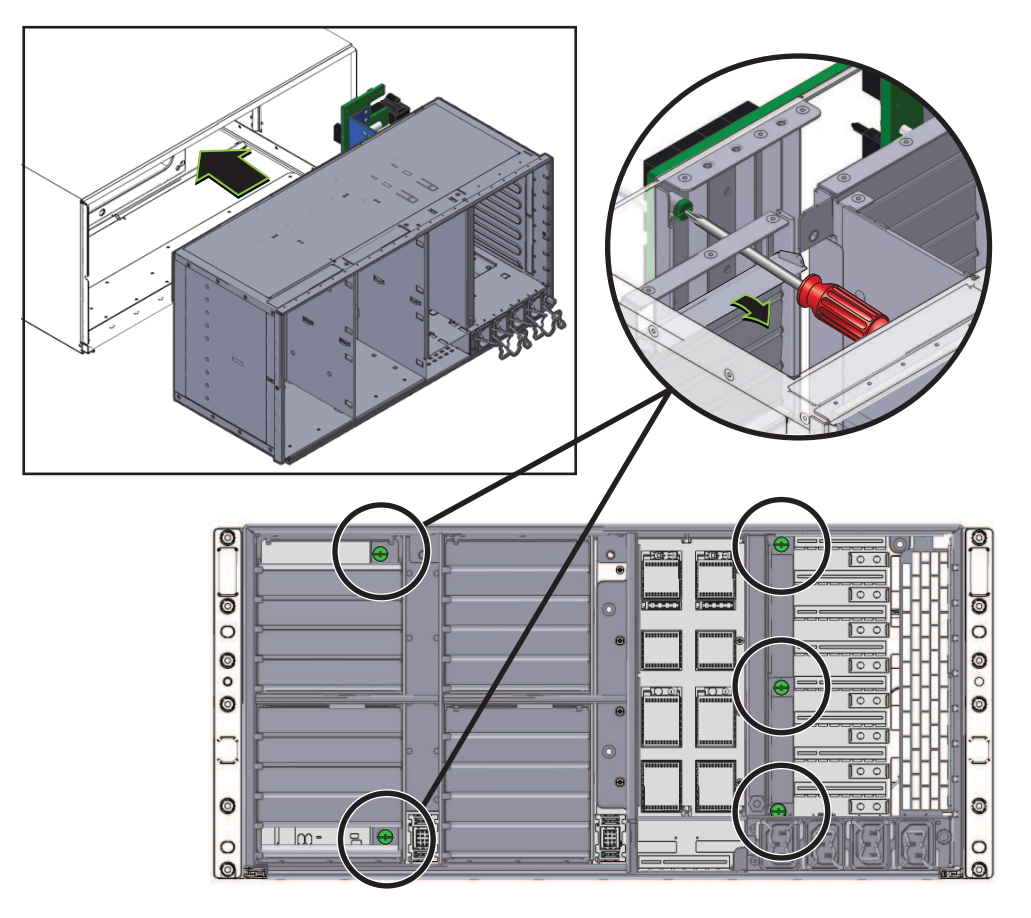

**SAM**をサーバー内に完全に固定するには、左の**2**つの**FM**の通気ベーンを注意深く開 **9** き、**2**つの緑色の脱落防止機構付きねじを締めます。

サーバーの正面から、**3**本のハードドバイブバックプレーンケーブルをミッドプ レーンに接続します。

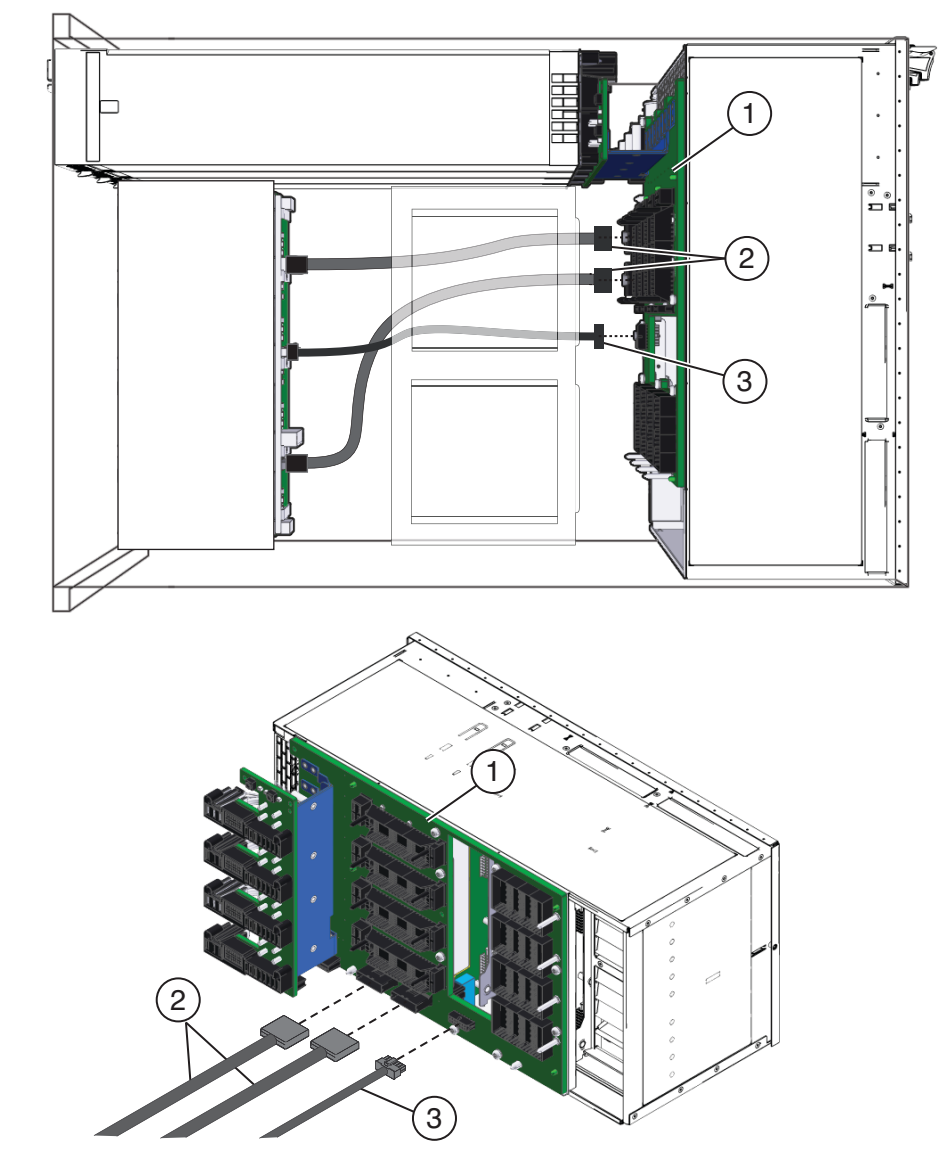

サーバーの背面にファンコントローラボードを取り付けます。**120**[ページの「ファン](#page-119-0) [モジュールコントローラボードを取り付ける方法」を](#page-119-0)参照してください。

- **4**つのファンモジュールを取り付けます。**117**[ページの「ファンモジュールを取り付](#page-116-0) **12** [ける方法」を](#page-116-0)参照してください。
- **Network Express Module**または**Network Express Module**フィラーを取り付けます。 **13 125**ページの「**NEM**または**NEM**[フィラーを取り付ける方法」を](#page-124-0)参照してください。
- **PCIe Express Module**または**PCIe Express Module**フィラーを取り付けます。**129**[ページ](#page-128-0) **14** の「**PCIe EM**または**PCIe EM**[フィラーを取り付ける方法」を](#page-128-0)参照してください。
- **SP**モジュールを取り付けます。**132**ページの「**SP**[モジュールを取り付ける方法」を](#page-131-0) **15** 参照してください。
- ネットワーク配線するケーブルをサーバーの背面に接続します。 **16**
- 操作のためにサーバーを準備する。**58**[ページの「操作のために準備を行う方法」を](#page-57-0) **17** 参照してください。
- **SAM**シリアル番号の**FRUID**をバックアップして更新します。**145**[ページの「](#page-144-0)**FRUID**情 **18** [報の管理」を](#page-144-0)参照してください。
# <span id="page-144-0"></span>Sun Fire X4800 M2サーバーのサービスに 関する手順および情報

この節では、ファームウェアの更新、BIOS 設定ユーティリティーへのアクセス、温 度センサーおよび LED 部品の位置特定に関連するトピックおよびタスクについて説 明します。

- 145 ページの「FRUID 情報の管理」
- 147[ページの「ファームウェアに関する情報および手順」](#page-146-0)
- 148 ページの「BIOS [設定ユーティリティーにアクセスする方法」](#page-147-0)
- 149 ページの「BIOS [設定ユーティリティー画面」](#page-148-0)
- 180ページの「LED [部品の位置と機能」](#page-179-0)
- 191ページの「温度ヤンサーの位置」

#### **FRUID**情報の管理

この節では、サーバーのコンポーネントの FRUID 情報を管理するタスクについて説 明します。FRUID 情報はマザーボード上で保持されています。この情報は、主要部 品を交換するたびにバックアップおよび更新してください。

注 **–**この節で説明するタスクは、Oracle Service要員だけを対象としています。

- 145 ページの「マザーボードの FRUID 情報をバックアップする方法」
- 146[ページの「マザーボードの](#page-145-0) FRUID 情報を復元する方法」
- 146[ページの「マザーボードの](#page-145-0) FRUID 情報を更新する方法」

#### ▼ マザーボードの**FRUID**情報をバックアップする方法

注 **–**この情報は、Oracle Service要員だけを対象としています。

サーバーは TLI をサポートし、PRIMARY というマザーボード (MB) FRUID コンテ ナ、および BACKUP1 というサービスプロセッサ (SP) ファイルシステム上のファイル に、TLI レコードを格納します。サーバーでコンポーネントを追加または交換した場 合は、この手順を使用して、SP ファイルシステム上の BACKUP1 に対して、MB FRUID PRIMARY コンテナ内の最新の TLI レコード情報のバックアップを開始できま す。

- <span id="page-145-0"></span>サービスモードを開始します。 **1**
- **PRIMARY**コンテナを**SP**ファイルシステムにバックアップするには、次のコマンドを **2** 入力します。

**copypsnc PRIMARY BACKUP1**

146 ページの「マザーボードの FRUID 情報を復元する方法」 参照

▼ マザーボードの**FRUID**情報を復元する方法

注 **–**この情報は、Oracle Service要員だけを対象としています。

この手順により、FRUID のバックアップが復元されます。

**● FRUID** 情報を復元するには、サービスモードに切り替えて次のコマンドを入力しま す。

**copypsnc BACKUP1 PRIMARY**

BACKUP1 に格納されている MAC アドレスは間違っています。これは、古い MB の アドレスであるためです。

▼ マザーボードの**FRUID**情報を更新する方法

注 **–**この情報は、Oracle Service要員だけを対象としています。

FRU を交換したら、マザーボードにある FRUID 情報を更新します。

**ILOM**を使用して新しいコンポーネントの情報を取得します。 **1** たとえば、CLI から新しいマザーボードの MAC アドレスを取得するには、show コマ ンドを使用します。

#### **show /SYS/MB/NET0**

MAC アドレスがリストに表示されます。

- コンポーネント情報をメモします。 **2**
- サービスモードに切り替え、**setpsnc**コマンドを使用して**FRUID**情報を更新します。 **3** たとえば、マザーボードの MAC アドレスを変更するには、次のコマンドを入力しま す。

**setpsnc -m** *new-mac\_address*

ここで、*new\_mac\_address* は新しいマザーボードの MAC アドレスです。

<span id="page-146-0"></span>**MB FRUID**情報をバックアップします。**145**[ページの「マザーボードの](#page-144-0)**FRUID**情報を **4** [バックアップする方法」を](#page-144-0)参照してください。

#### ファームウェアに関する情報および手順

この節では、ファームウェアの更新に関連するトピックおよびタスクについて説明 します。

- 147 ページの「ファームウェアを更新する方法」
- 147 ページの「Tools and Drivers CD を使用する方法」
- 148ページの「SP モジュールおよび CMOD [ファームウェアの互換性に関する考慮](#page-147-0) [事項」](#page-147-0)
- ▼ ファームウェアを更新する方法
- **●** ファームウェアの更新の詳細については、『Oracle Integrated Lights Out Manager (ILOM) **4800 Supplement for Sun Fire X4800 M2 Server**』を参照してください。

**Tools and Drivers CD** を使用する方法

Sun Fire X4800 M2 サーバー Tools and Drivers CD には、ソフトウェアアプリ ケーション、ユーティリティー、BIOS および Oracle ILOM のファームウェア更新が 含まれています。Tools and Drivers CD の最新情報については、『Sun Fire X4800 M2 サーバーご使用にあたって』を参照してください。

Tools and Drivers CD は、Sun Fire X4800 M2 サーバー の製品のページから ISO イ メージとしてオンラインで入手できます。

- 最新の**Tools and Drivers CD**の**ISO**イメージをダウンロードして、次のいずれかを実行 **1** します。
	- ISO イメージを使用して CD を作成する。
	- ISO イメージを仮想 CD としてマウントする。
- **CD**からサーバーを起動するか、**CD**のコンテンツを参照する。 **2**

#### <span id="page-147-0"></span>**SP**モジュールおよび**CMOD**ファームウェアの互換 性に関する考慮事項

注**–**互換性と最適な性能を確保するために、サーバーのファームウェアを最新 バージョンに更新してください。

ファームウェアは、SP モジュールと CPU モジュール (CMOD) の両方に常駐しま す。両方のコンポーネント上にあるファームウェアのバージョンが一致する必要が あります。SP モジュール上のファームウェアのみを更新できます。CMOD に常駐す るファームウェアは、SP モジュールが管理します。SP モジュールでは、すべての CMOD が SP モジュールのファームウェアのバージョンに自動的に更新されま す。CMOD が交換され、そのバージョンが SP モジュールに常駐するファームウェア のバージョンと異なっている場合は、SP モジュールにより、新規の CMOD が SP モ ジュールに常駐するファームウェアのバージョンに更新またはダウングレードされ ます。SP モジュールが交換され、そのファームウェアが CMOD 上のファームウェア と異なっている場合は、SP モジュールにより、CMOD が SP モジュールに常駐する ファームウェアのバージョンに更新またはダウングレードされます。

次の表に、ユーザーが開始したファームウェアの更新およびコンポーネントの交換 に対する SP モジュールの応答を示します。

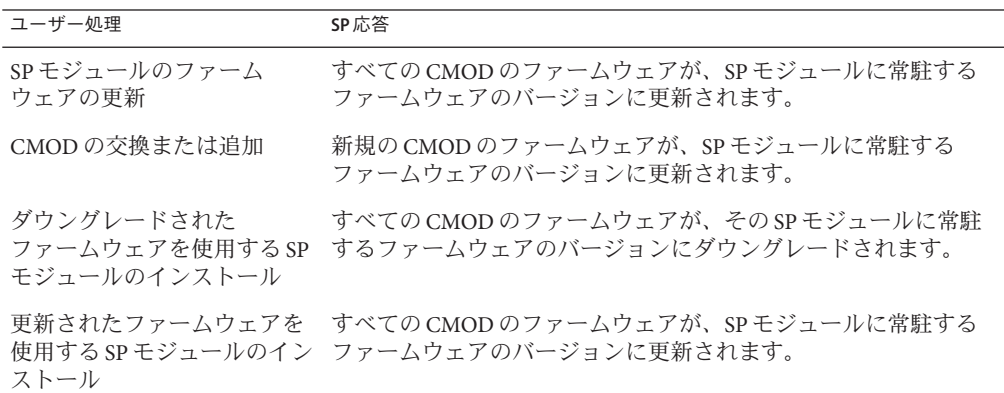

#### ▼ **BIOS**設定ユーティリティーにアクセスする方法

始める前に サーバーを設定し、POSTと起動メッセージを確認します。

サーバーをリブートするか、電源を入れます。 **1** POST メッセージを確認し、F2 キーを押すように指示するプロンプトを待ちます。

- <span id="page-148-0"></span>プロンプトが表示されたら、**F2**キーを押します。 **2** BIOS セットアップユーティリティーのメインメニューが表示されます。
- 左右矢印キーまたは**Tab**キーを使用して、ユーティリティーの最上位項目に移動しま す。 **3**
- 上下矢印キーを使用して、サブメニュー間を移動します。 **4**
- オプションを変更し、設定を保存してユーティリティーを終了する方法の手順につ **5** いては、ヘルプの情報を参照します。
- 149 ページの「BIOS 設定ユーティリティー画面」 参照

#### **BIOS**設定ユーティリティー画面

この節では、BIOS 設定ユーティリティー画面の検索可能な表示について説明しま す。BIOS 設定ユーティリティーへのアクセス方法の詳細については、148 [ページ](#page-147-0) の「BIOS [設定ユーティリティーにアクセスする方法」を](#page-147-0)参照してください。

- 150 [ページの「](#page-149-0)Main (メイン)」
- 151 [ページの「](#page-150-0)Advanced (詳細)」
- 165[ページの「](#page-164-0)PCIPnP」
- 166[ページの「](#page-165-0)Boot (ブート)」
- 169ページの「Security ([セキュリティー](#page-168-0))」
- 170ページの「[RC Settings \(RC](#page-169-0) 設定)」
- 173 ページの「Chipset ([チップセット](#page-172-0))」
- 180[ページの「](#page-179-0)Exit (終了)」

### <span id="page-149-0"></span>**Main (**メイン**)**

```
BIOS設定ユーティリティーのメイン画面
```
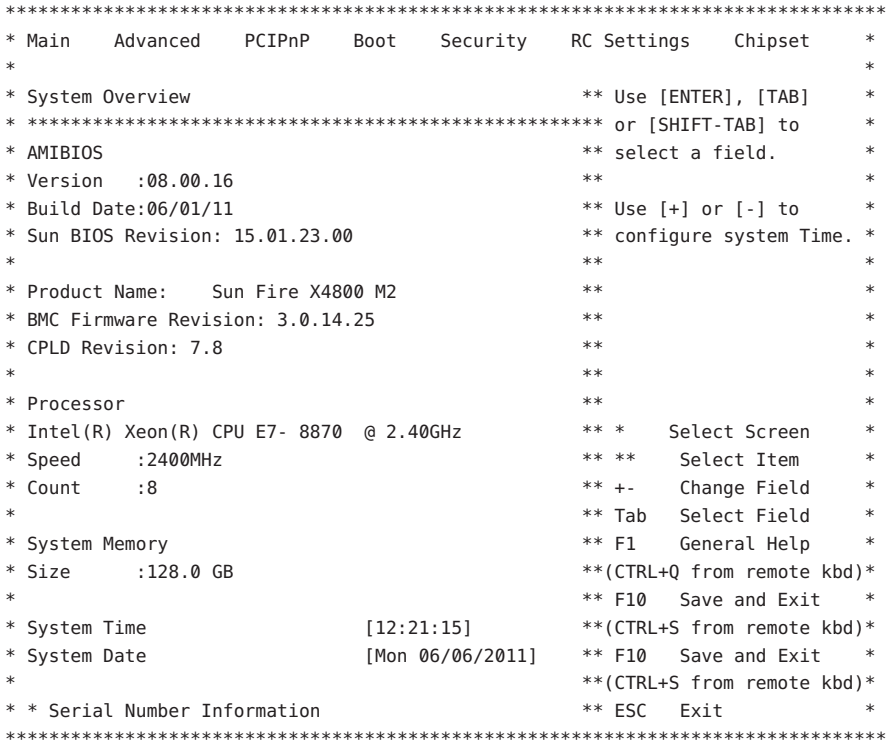

## <span id="page-150-0"></span>Advanced (詳細)

Advanced Settings (詳細設定) のメイン画面

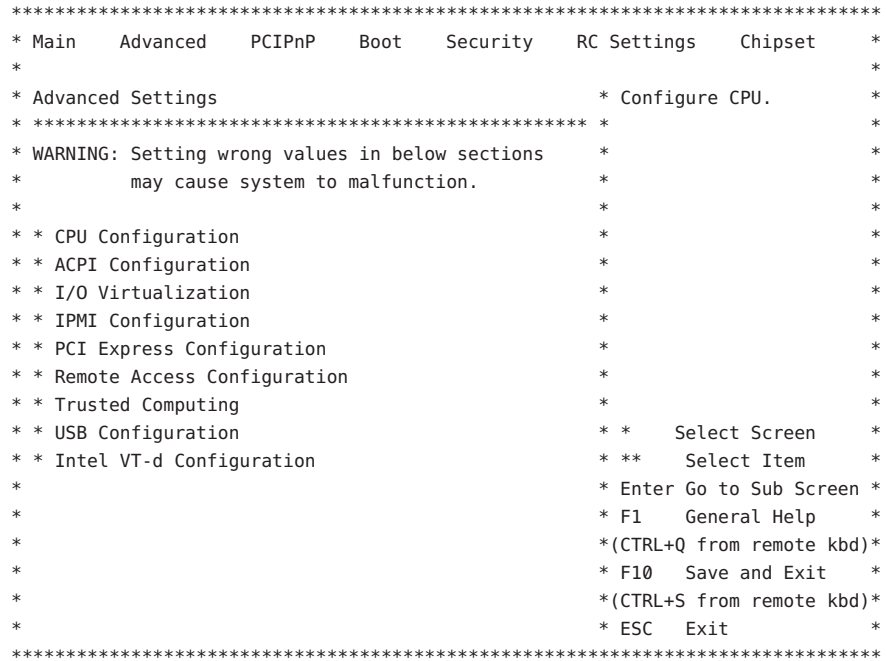

**Advanced Settings (**詳細設定**) > CPU Configuration (CPU**の構成**)**

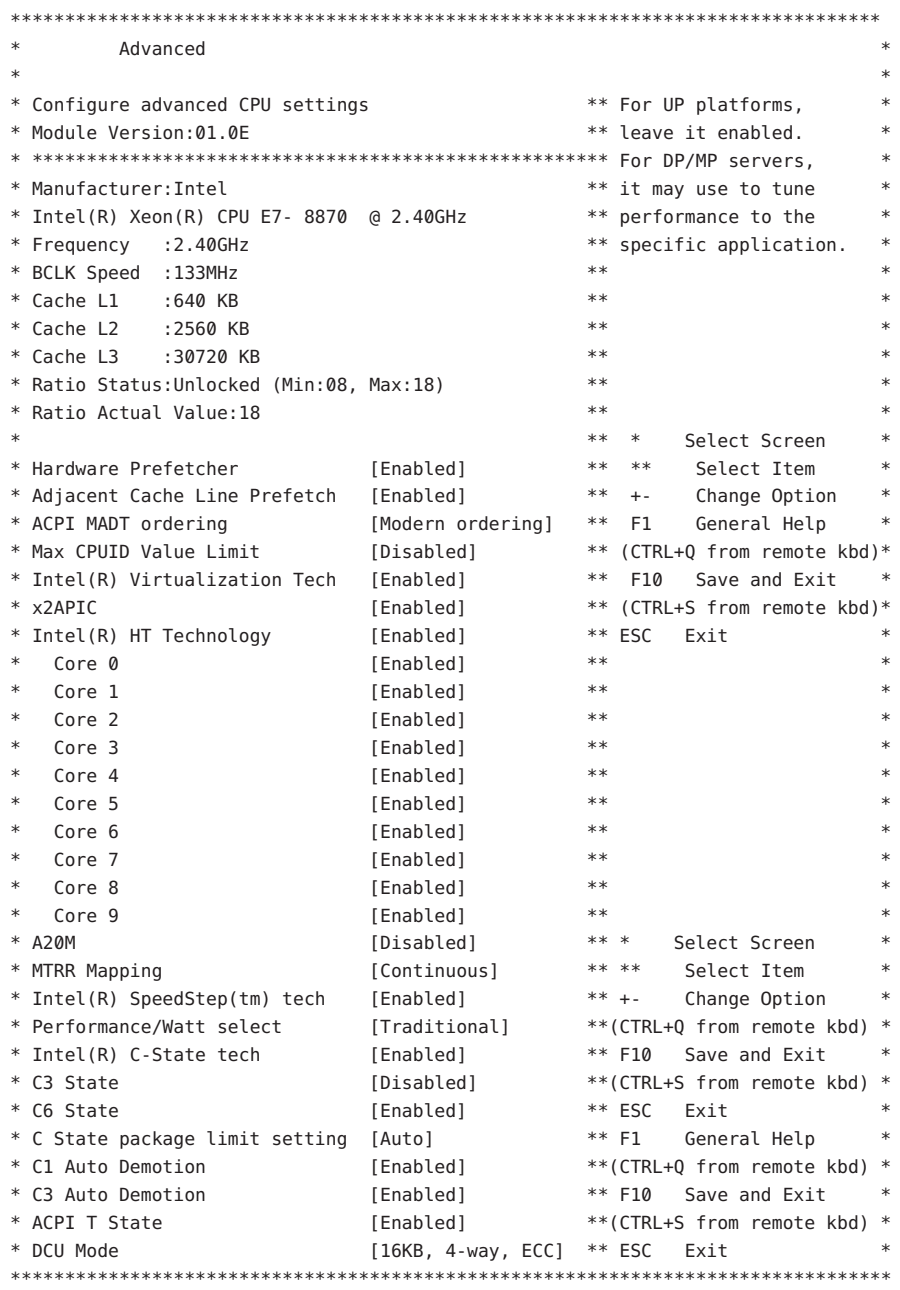

Advanced Settings (詳細設定) > ACPI Settings (ACPI 設定)

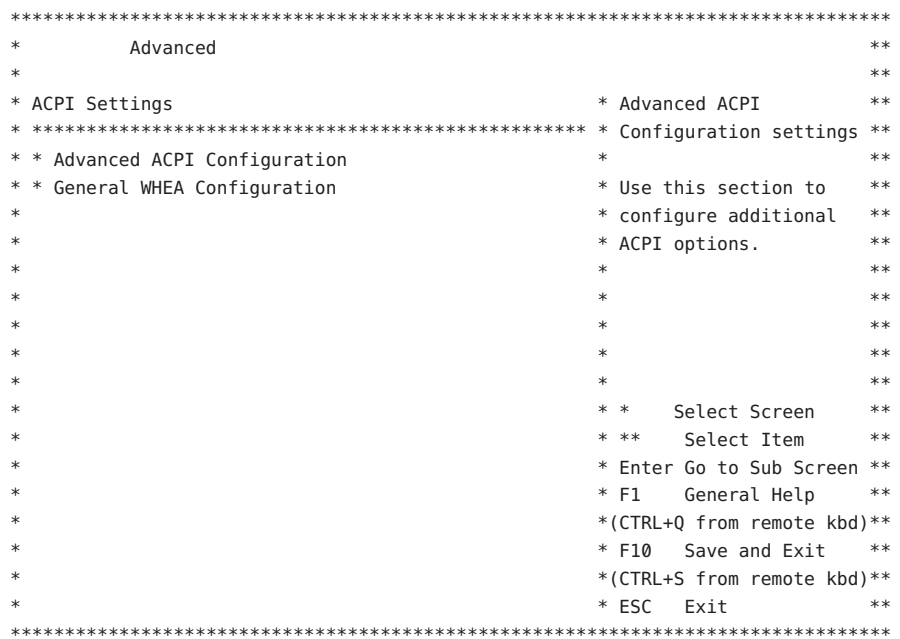

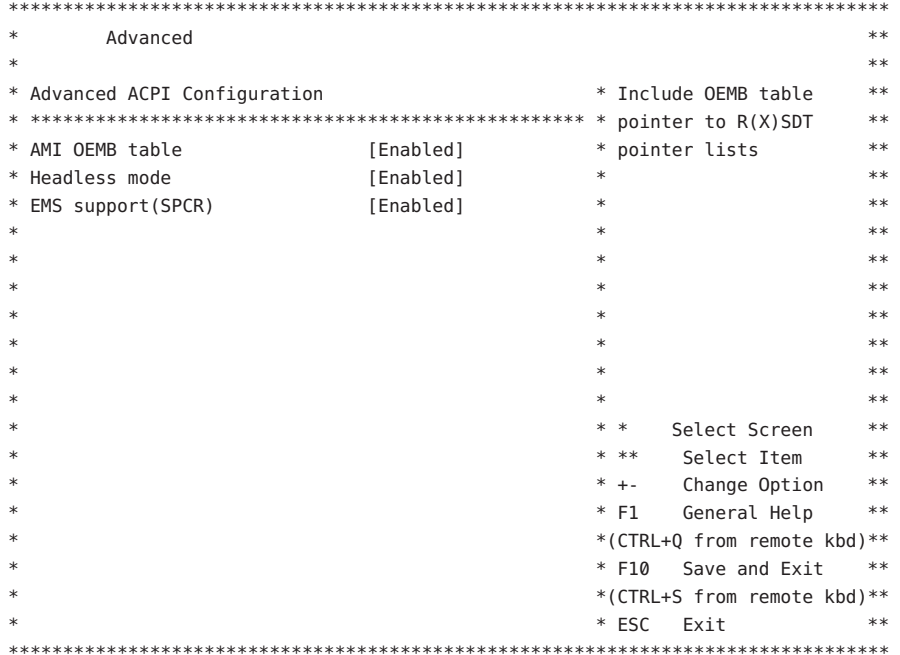

Advanced Settings (詳細設定) > ACPI Settings (ACPI 設定) > Advanced ACPI Configuration (ACPI の詳細な構成)

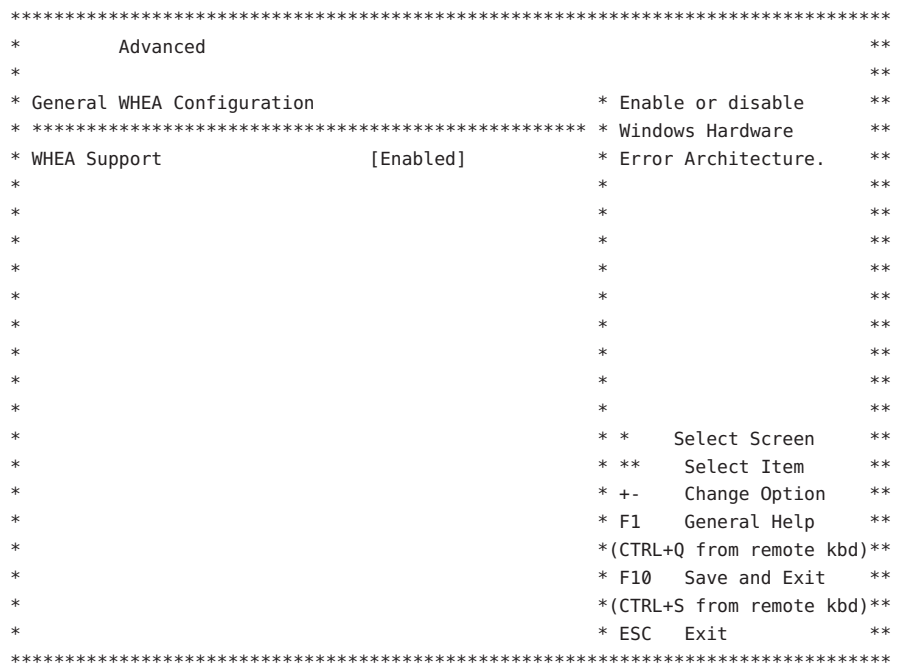

Advanced Settings (詳細設定) > ACPI Settings (ACPI 設定) > General WHEA Configuration (WHEA の全般的な構成)

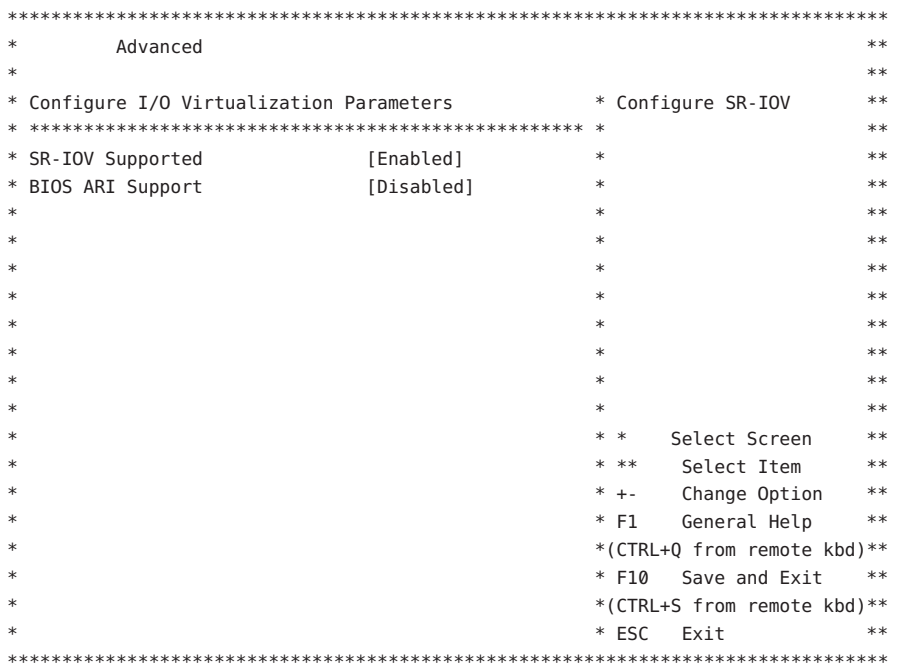

Advanced Settings (詳細設定) > I/O Virtualization (I/O の仮想化)

Advanced Settings (詳細設定) > IPMI Configuration (IPMI の構成)

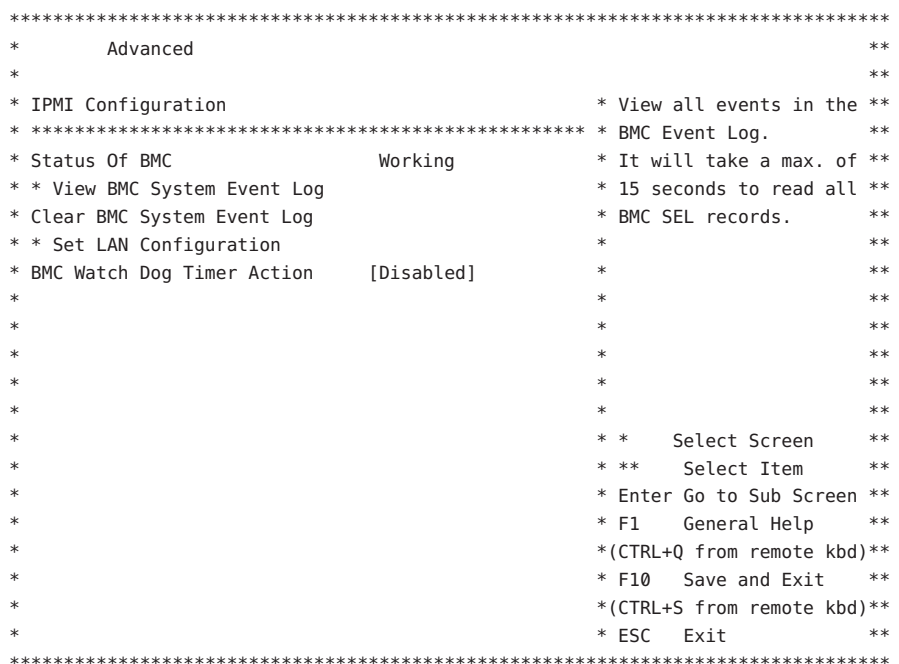

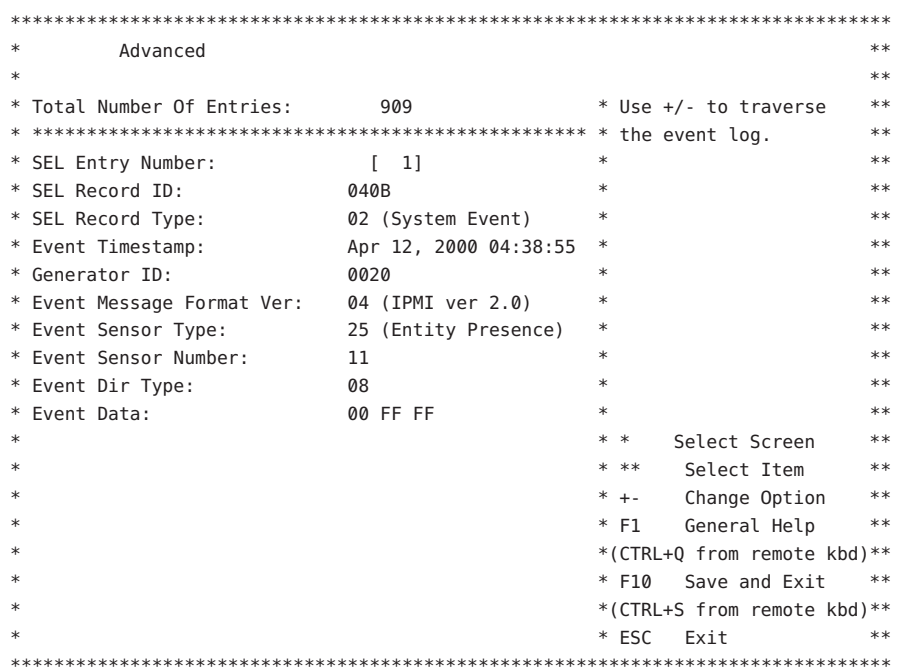

Advanced Settings (詳細設定) > IPMI Configuration (IPMI の構成) > View BMC System Event Log (BMC システムイベントログの表<br>示)

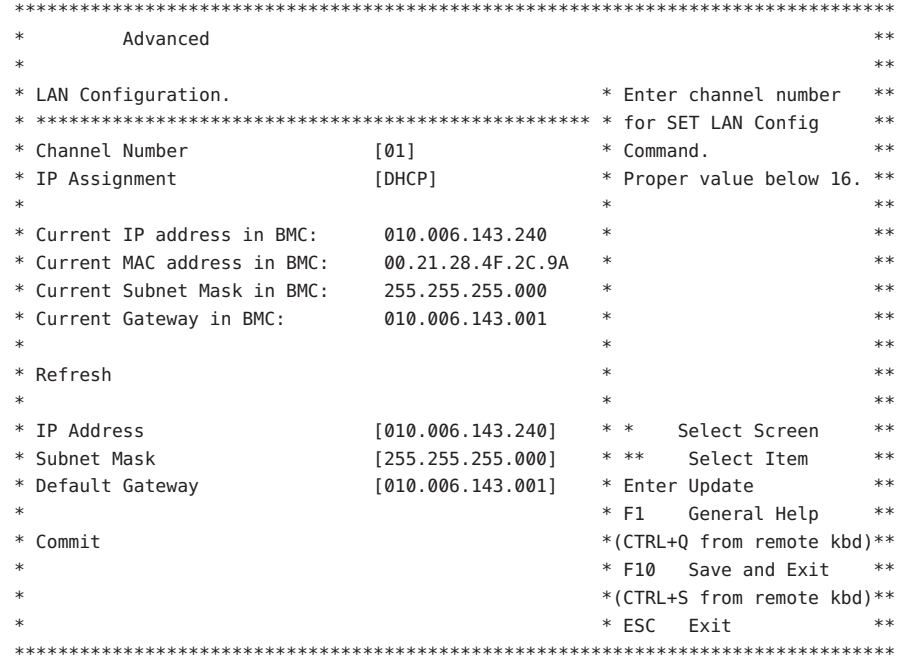

Advanced Settings (詳細設定) > IPMI Configuration (IPMI の構成) > Set LAN Configuration (LAN 構成の設定)

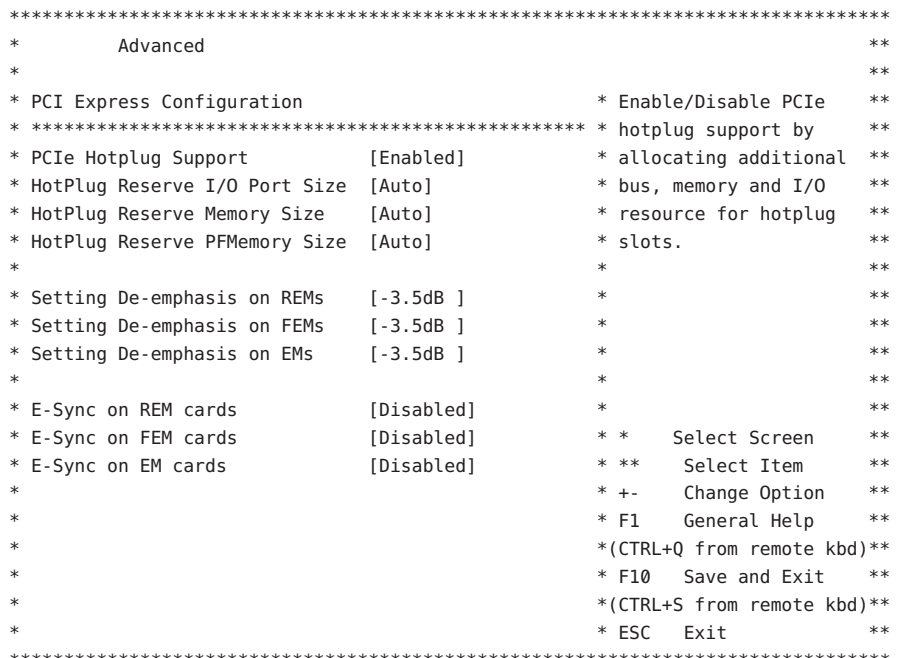

Advanced Settings (詳細設定) > PCI Express Configuration (PCI Express の構成)

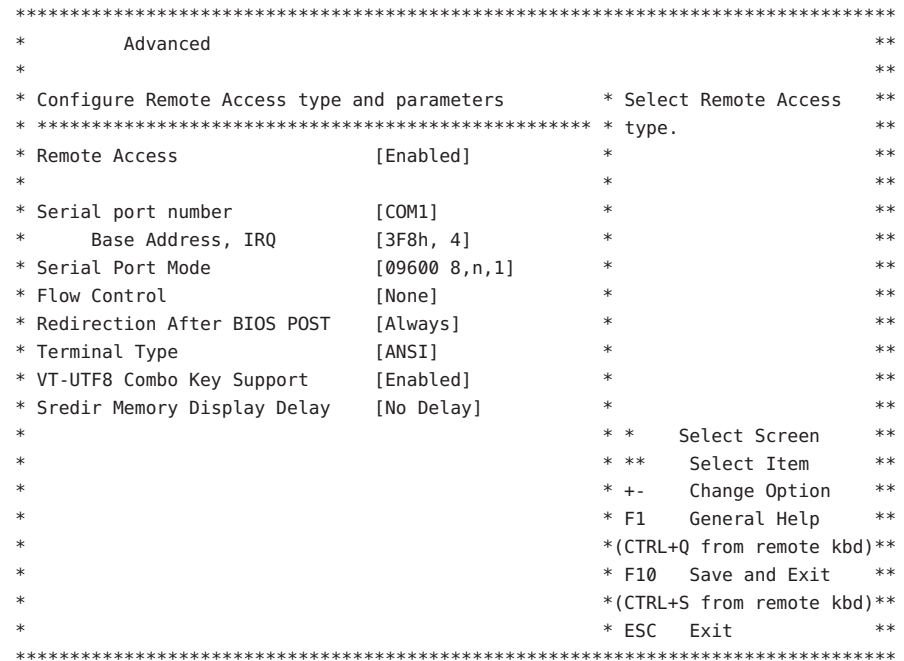

Advanced Settings (詳細設定) > Remote Access Configuration (リモートアクセス構成)

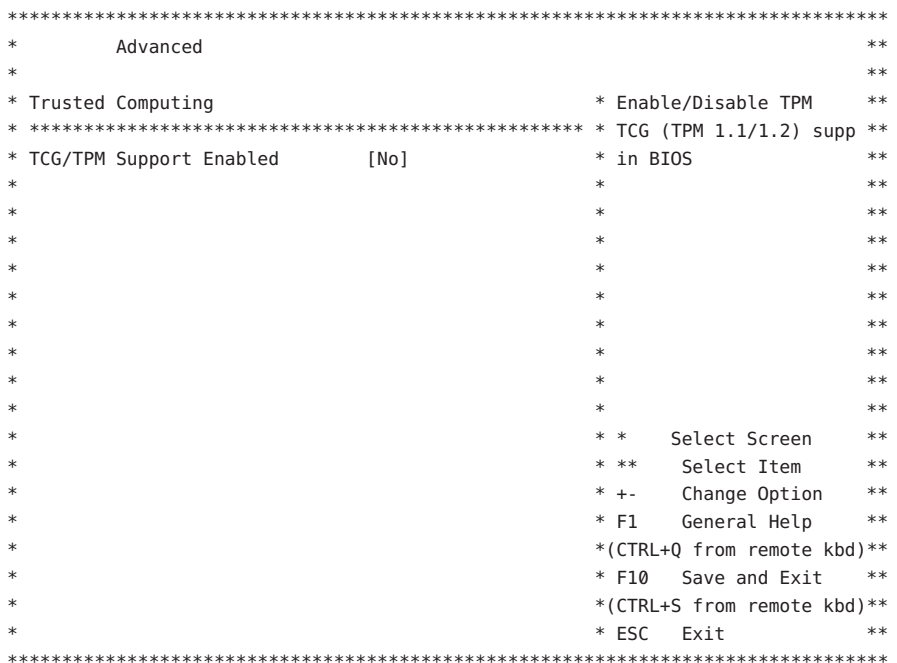

Advanced Settings (詳細設定) > Trusted Computing (信頼できるコンピューティング)

Advanced Settings (詳細設定) > USB Configuration (USB の構成)

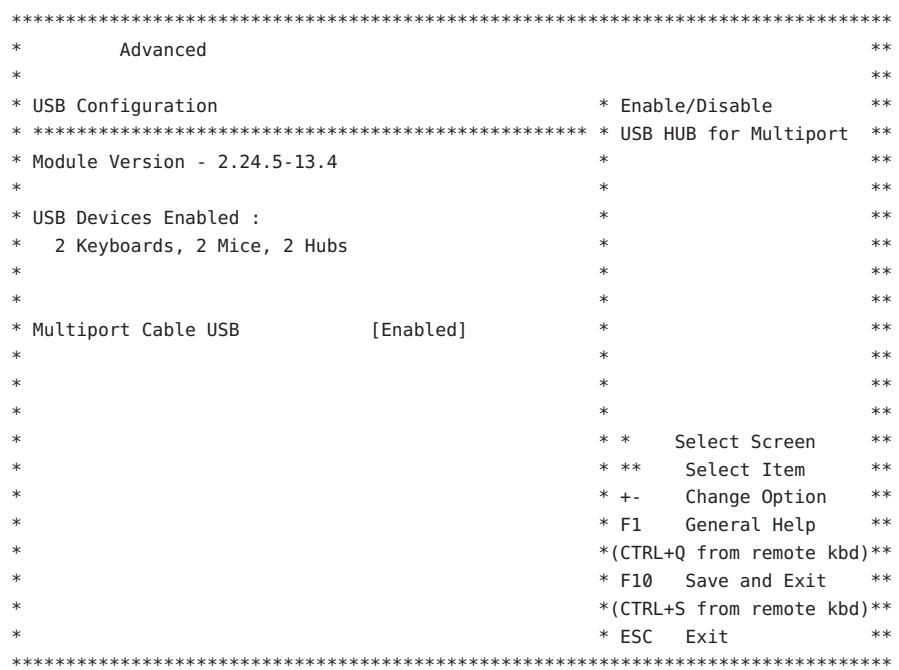

Advanced Settings (詳細設定) > Intel VT-d Configuration (Intel VT-d 構成)

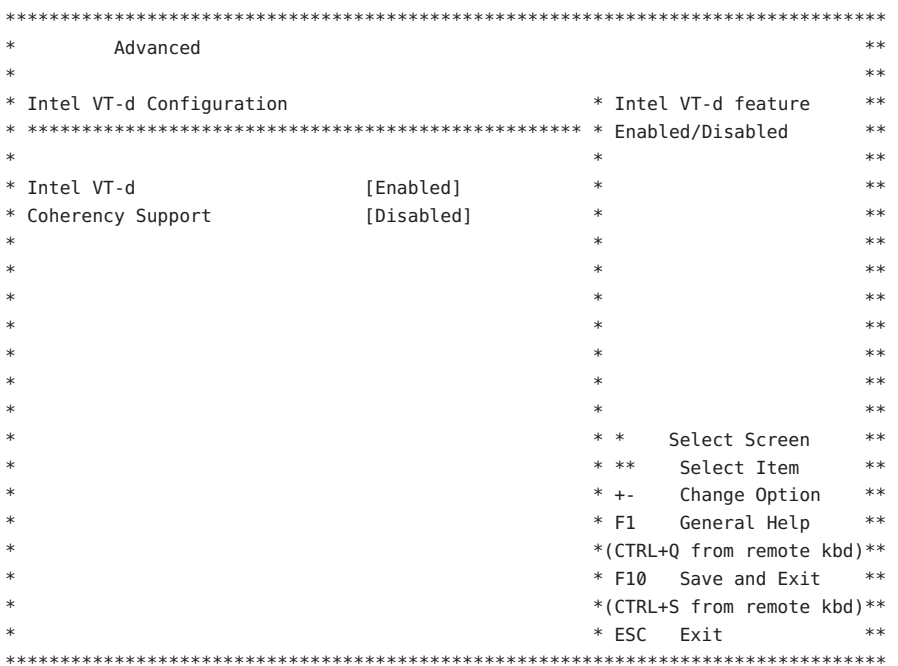

### <span id="page-164-0"></span>**PCIPnP**

詳細な**PCI/PnP**設定

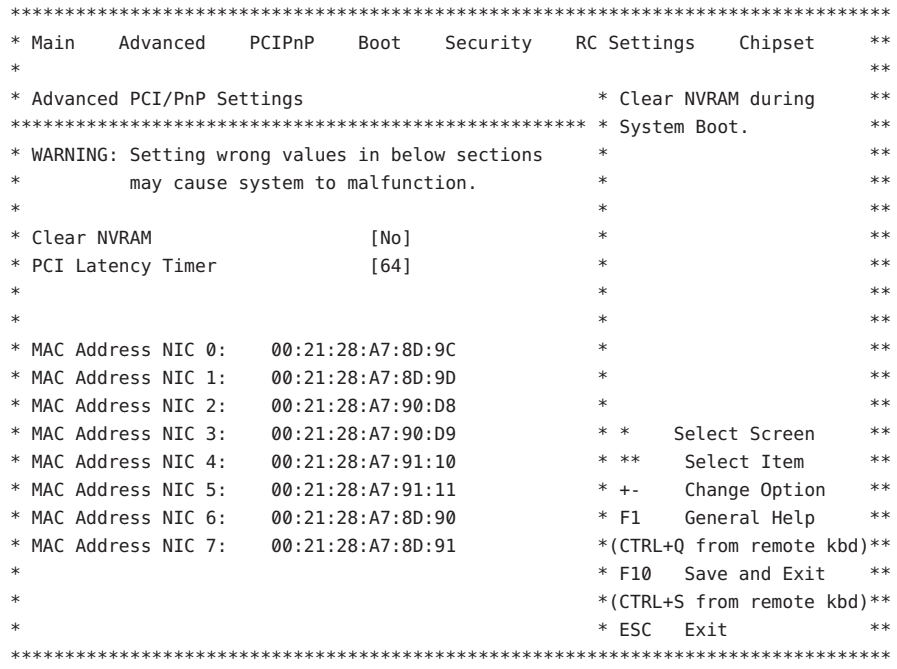

# <span id="page-165-0"></span>Boot $(\overrightarrow{J}-\overleftarrow{\}})$

```
ブート設定
```
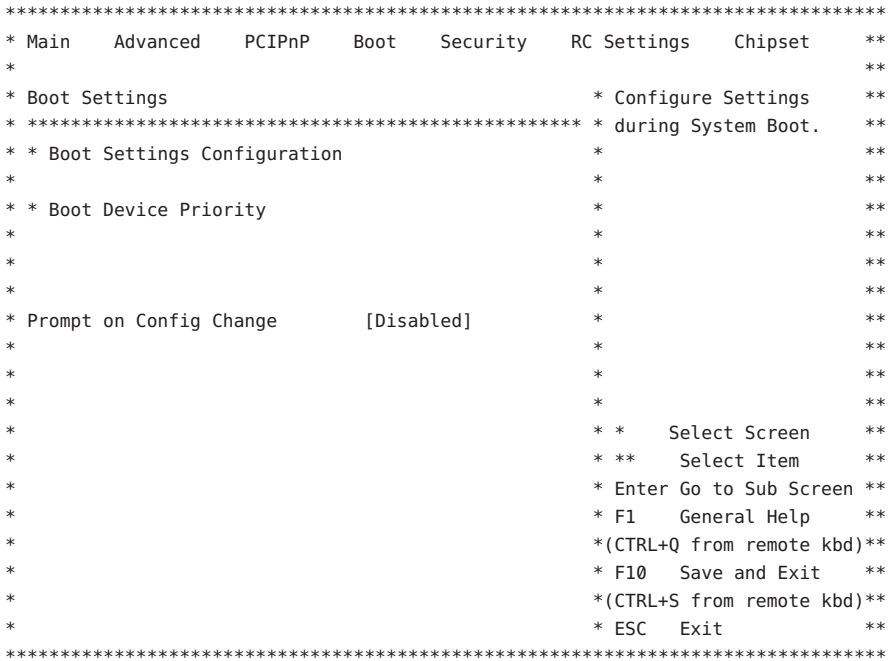

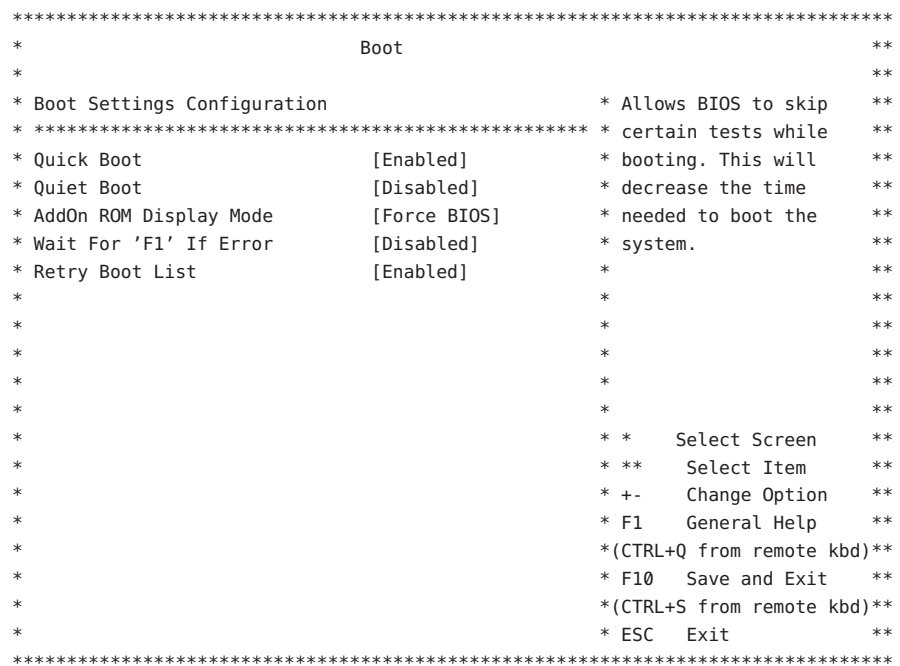

Boot Settings (ブート設定) > Boot Settings Configuration (ブート設定の構成)

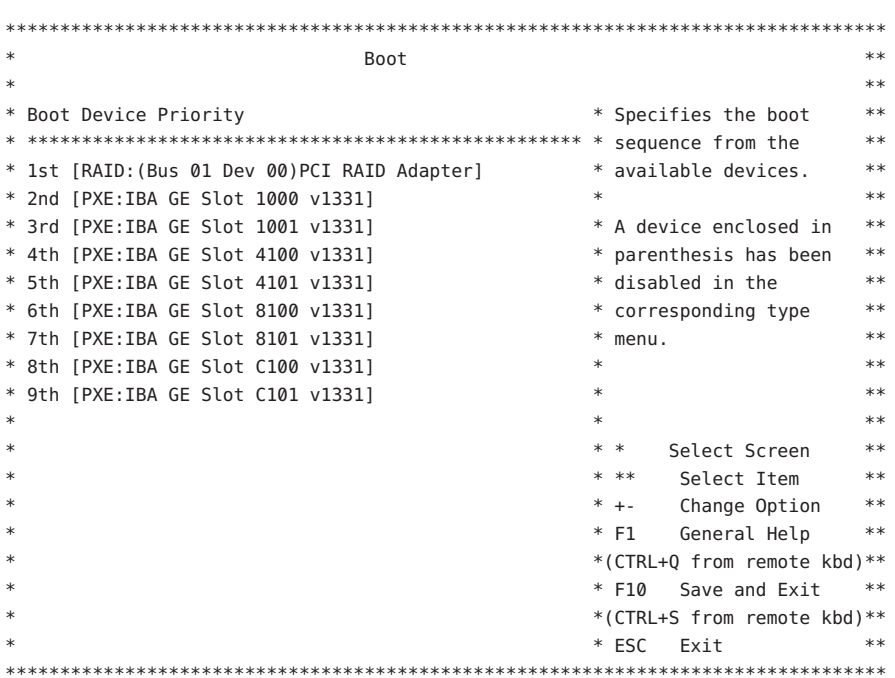

Boot Settings (ブート設定) > Boot Device Priority (ブートデバイスの優先順位)

## <span id="page-168-0"></span>Security (セキュリティー)

Security Settings (セキュリティーの設定)

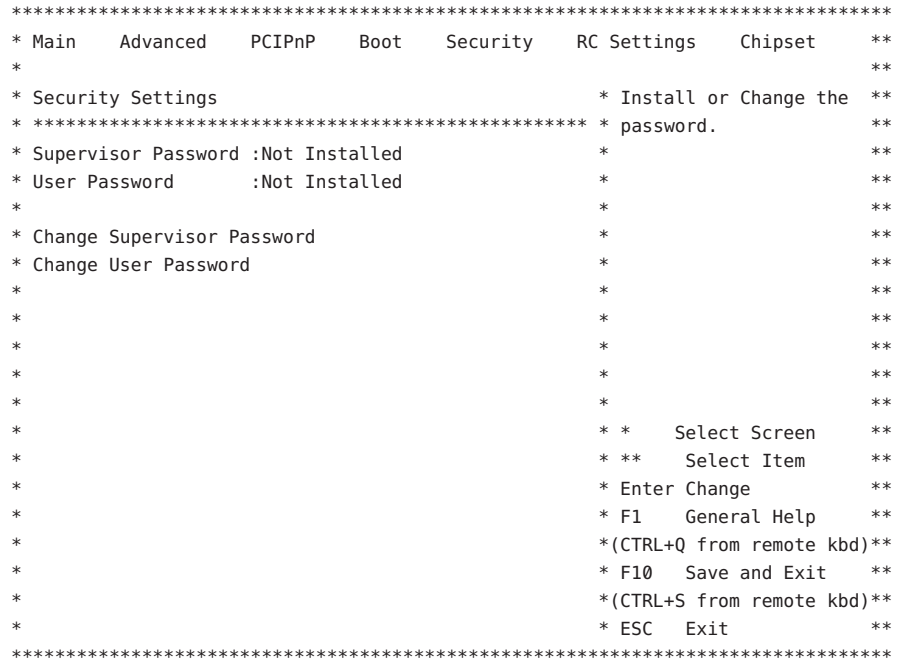

### <span id="page-169-0"></span>RC Settings (RC 設定)

RC Settings (RC 設定)

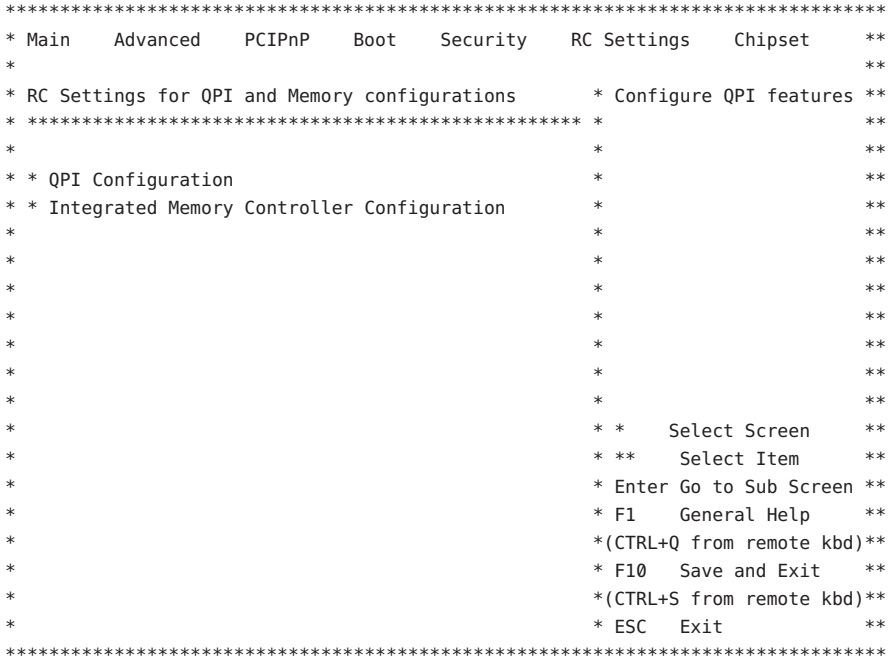

RC Settings (RC 設定) > QPI Configuration (QPI 構成)

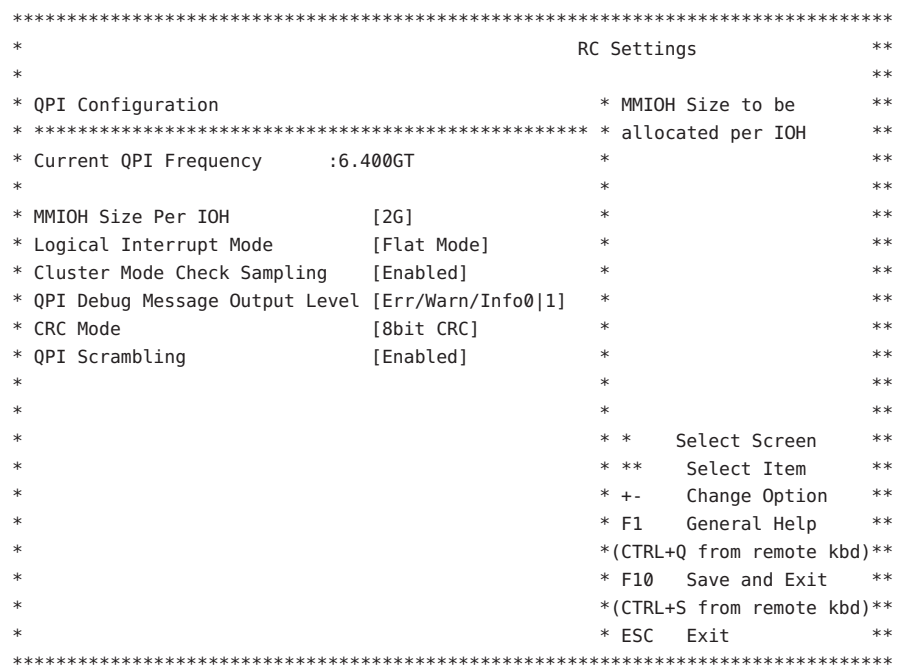

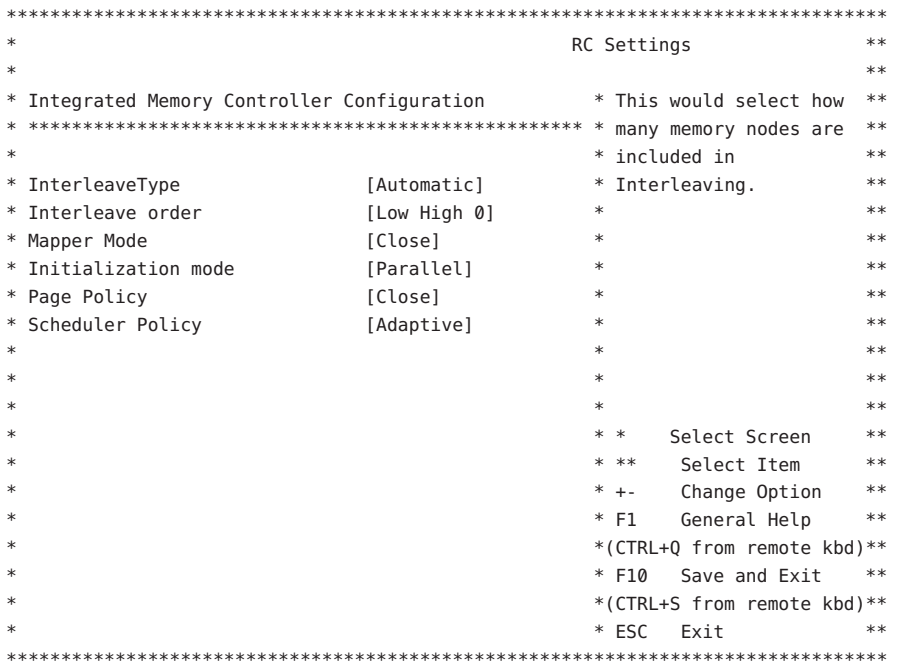

RC Settings (RC設定) > Integrated Memory Controller Configuration (統合メモリコントローラの構成)

# <span id="page-172-0"></span>Chipset (チップセット)

Advanced Chipset Settings (チップセットの詳細設定)

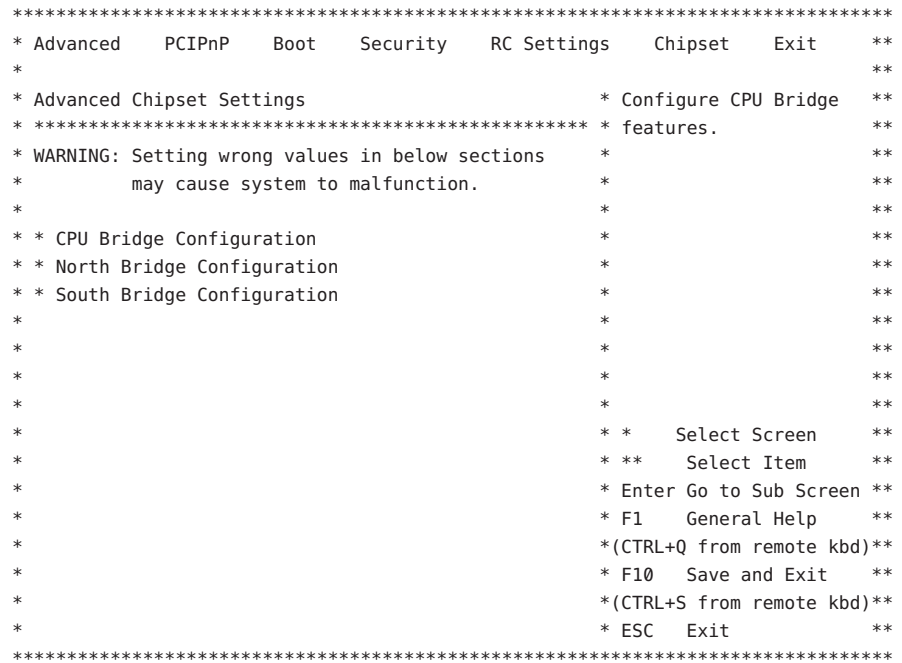

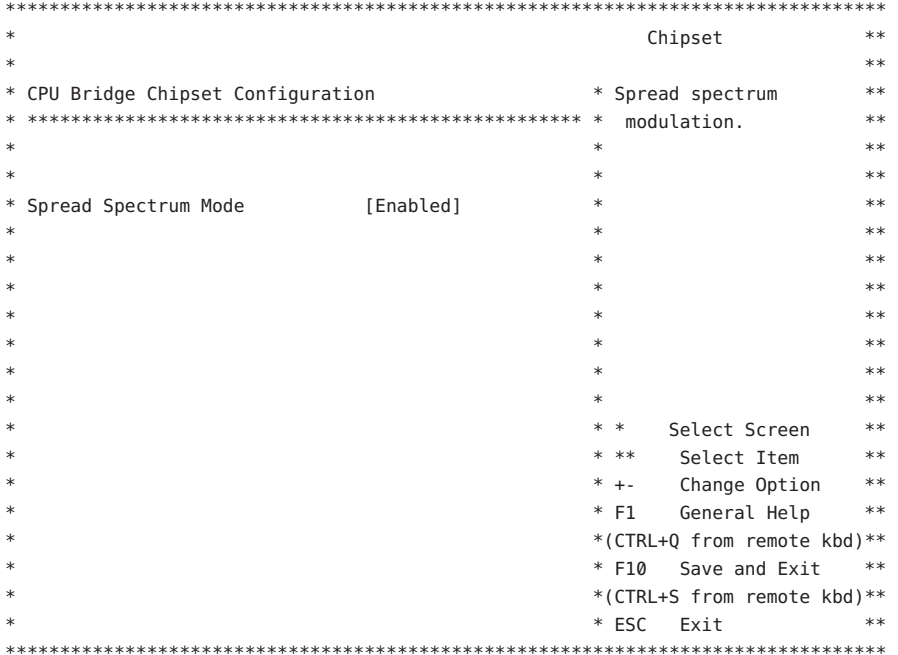

Advanced Chipset Settings (チップセットの詳細設定) > CPU Bridge Configuration (CPU ブリッジ構成)

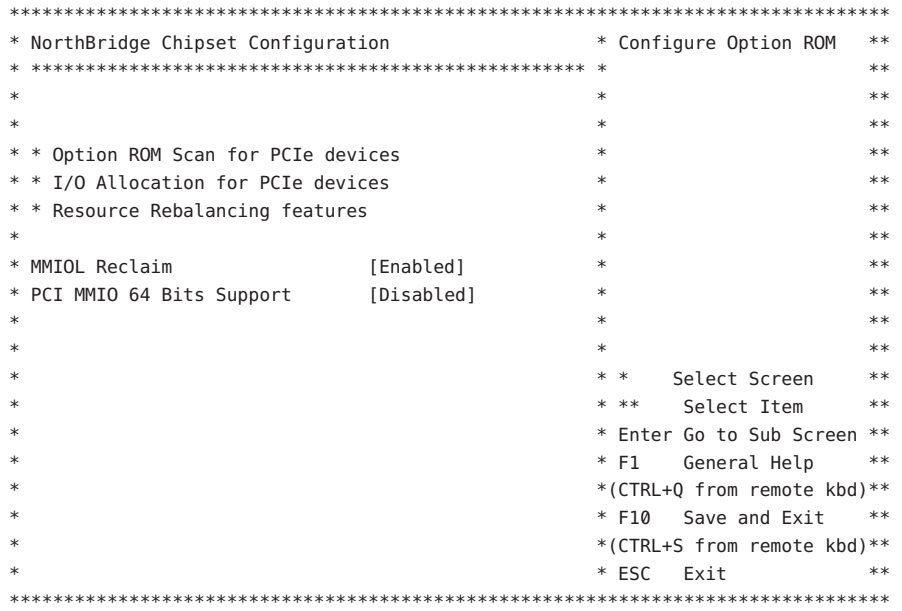

Advanced Chipset Settings (チップセットの詳細設定) > NorthBridge Chipset Configuration (NorthBridge チップセット構成)

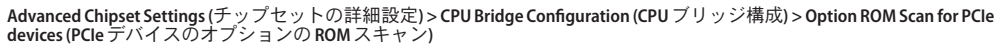

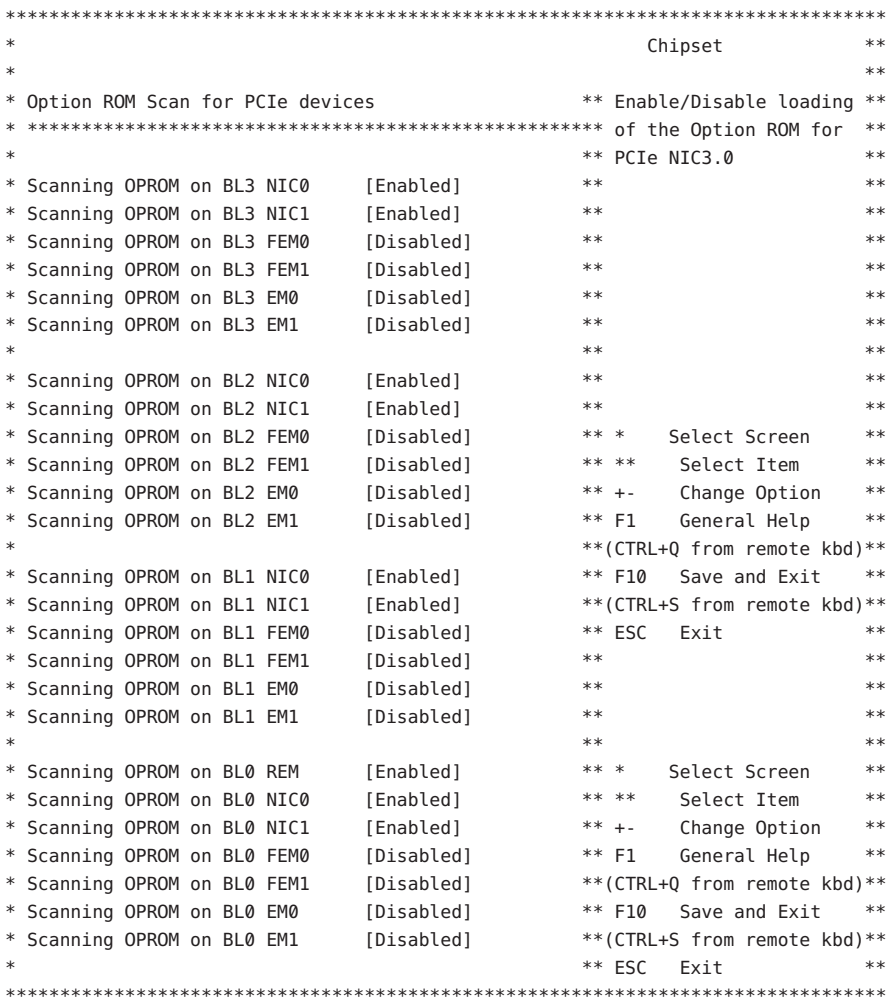

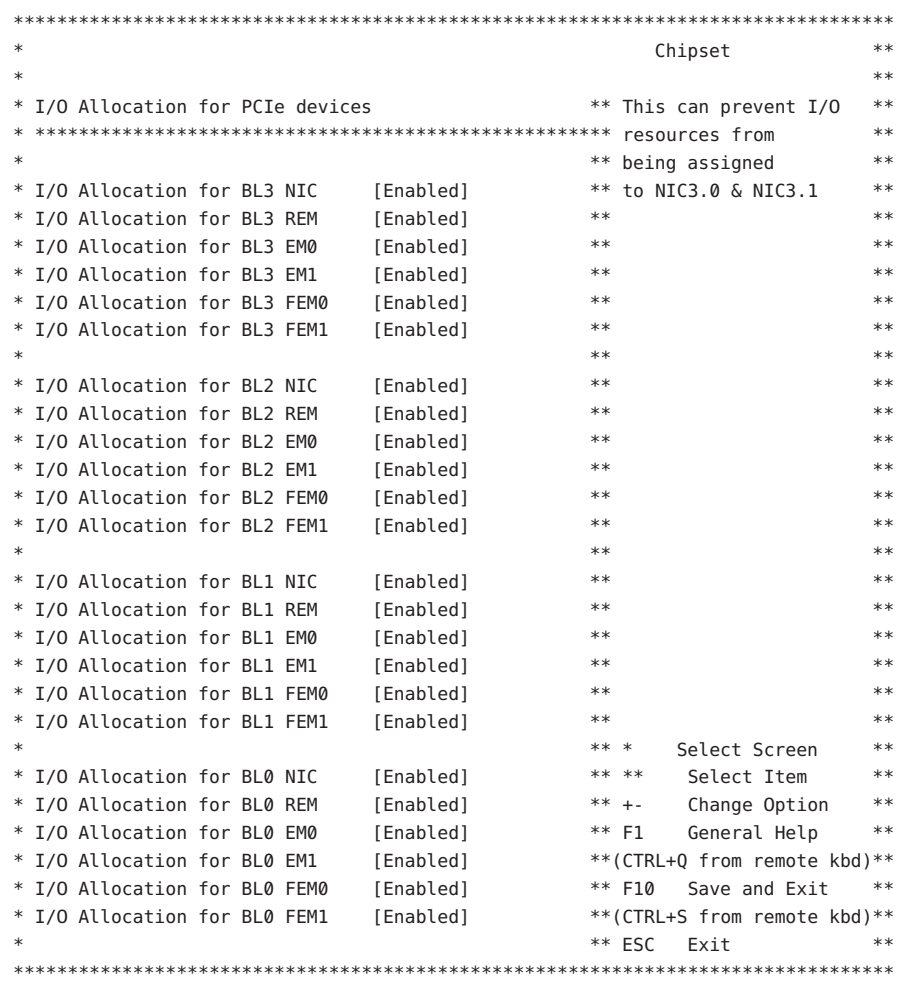

Advanced Chipset Settings (チップセットの詳細設定) > CPU Bridge Configuration (CPU ブリッジ構成) > I/O Allocation for PCIe<br>devices (PCIe デバイスの I/O 割り当て)

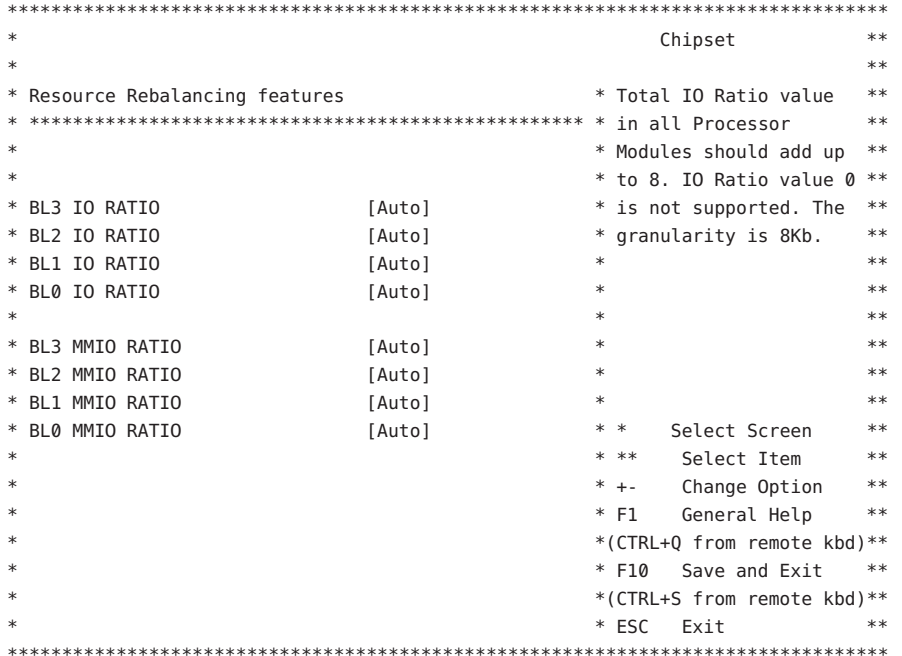

Advanced Chipset Settings (チップセットの詳細設定) > CPU Bridge Configuration (CPU ブリッジ構成) > Resource Rebalancing<br>features (リソースの再分散機能)

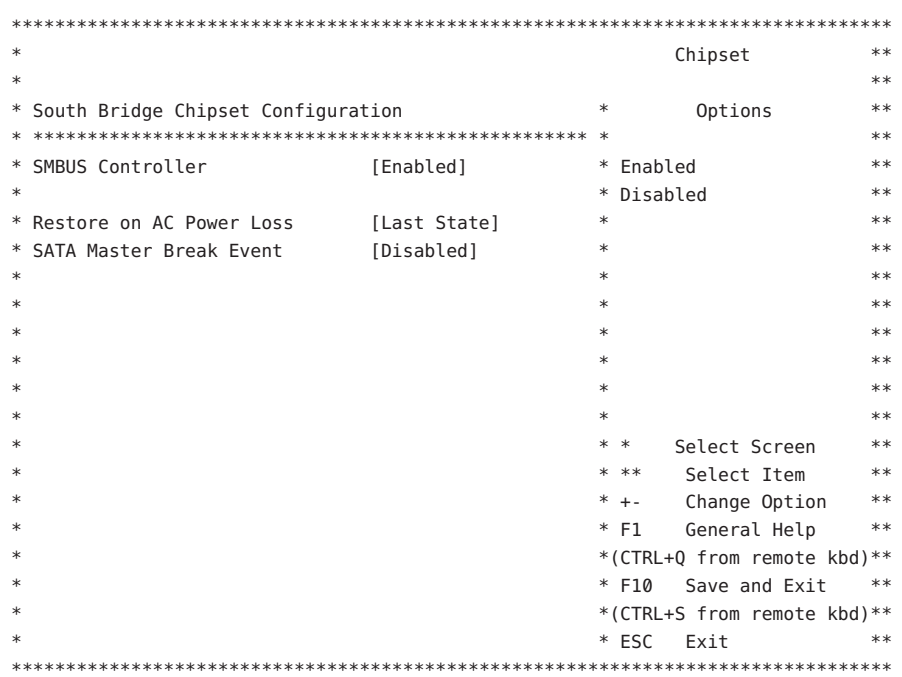

Advanced Chipset Settings (チップセットの詳細設定) > South Bridge Chipset Configuration (South Bridge チップセットの構成)

### <span id="page-179-0"></span>Exit (終了)

Exit Options (終了オプション)

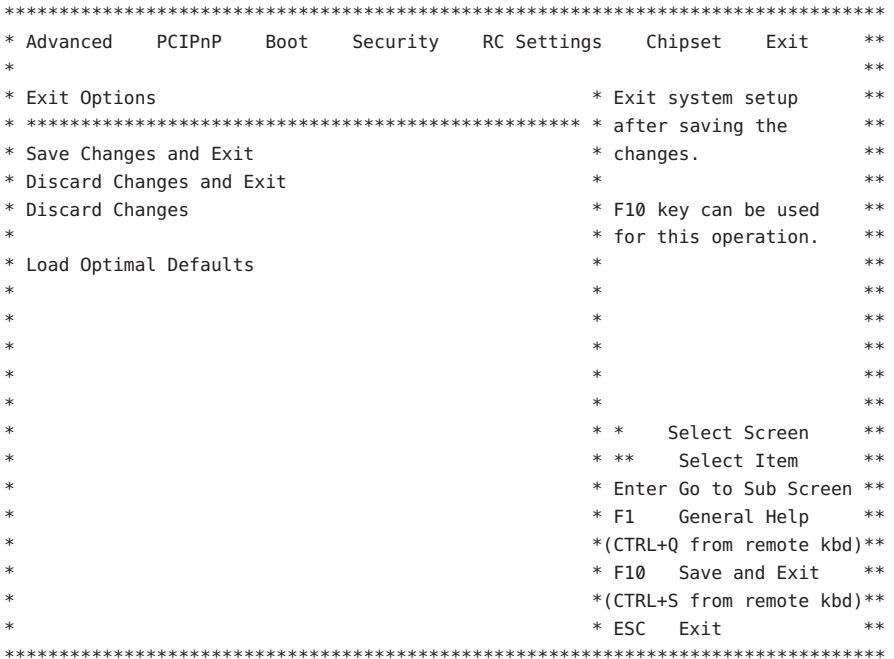

#### LED部品の位置と機能

この節では、Sun Fire X4800 M2 サーバー 上の LED 部品の位置と意味に関する情報に ついて説明します。

- 181ページの「フロントインジケータパネルのLED」
- 182ページの「CPU モジュール (CMOD)の LED」
- 184ページの「フロントパネル電源装置の LED」
- 185ページの「フロントパネルハードドライブのLED」
- 185ページの「背面パネル Network Express Module の LED」
- 187ページの「背面パネル SP モジュールの LED」
- 190ページの「背面パネル PCIe EM の LED」
<span id="page-180-0"></span>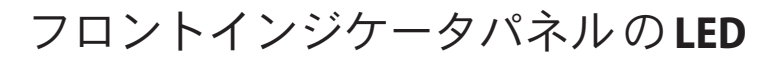

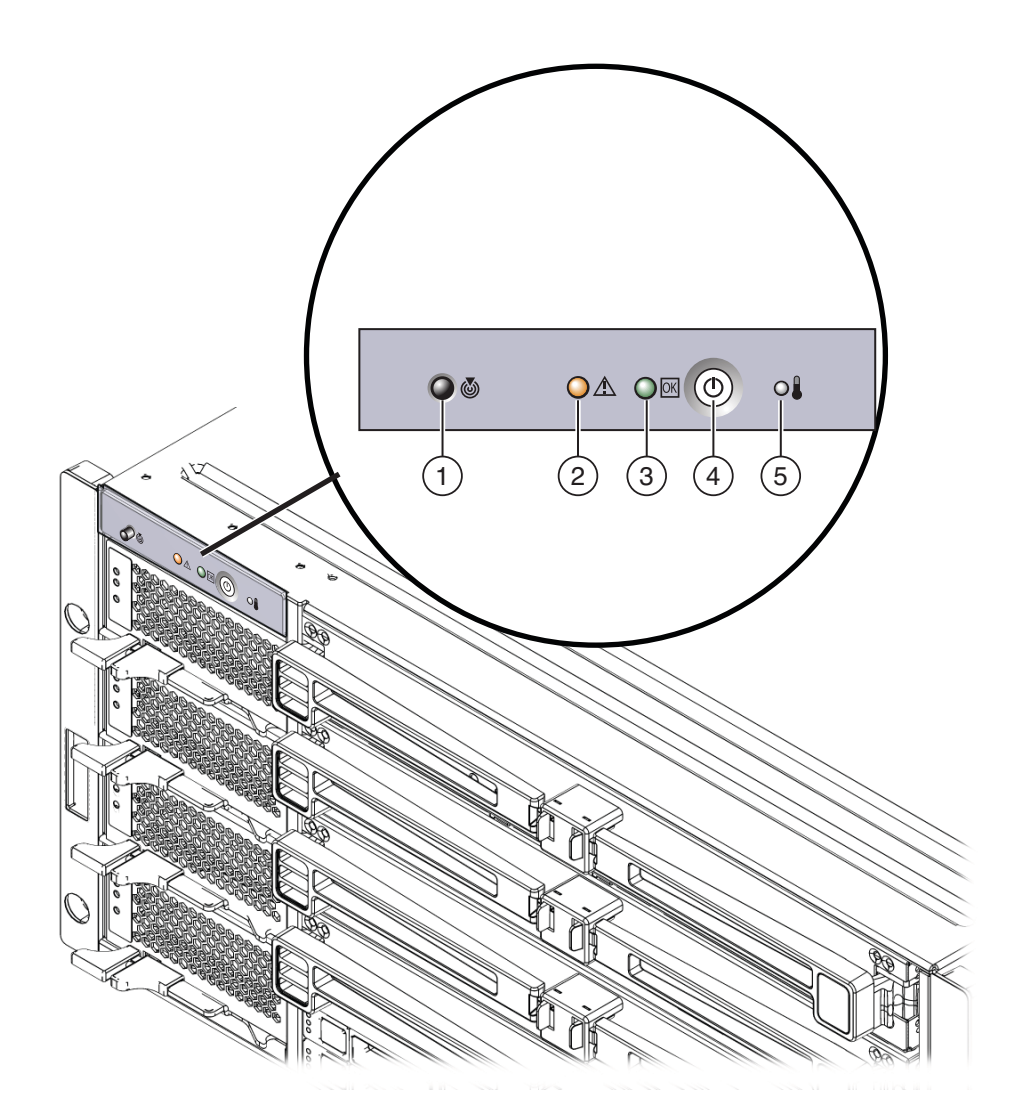

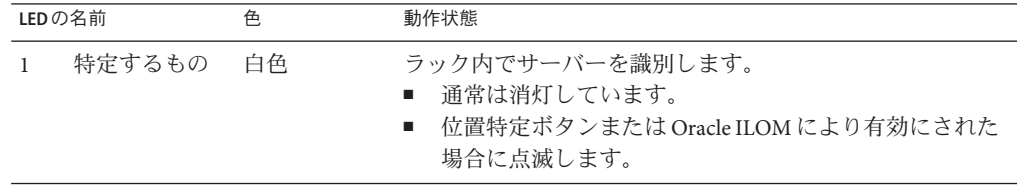

<span id="page-181-0"></span>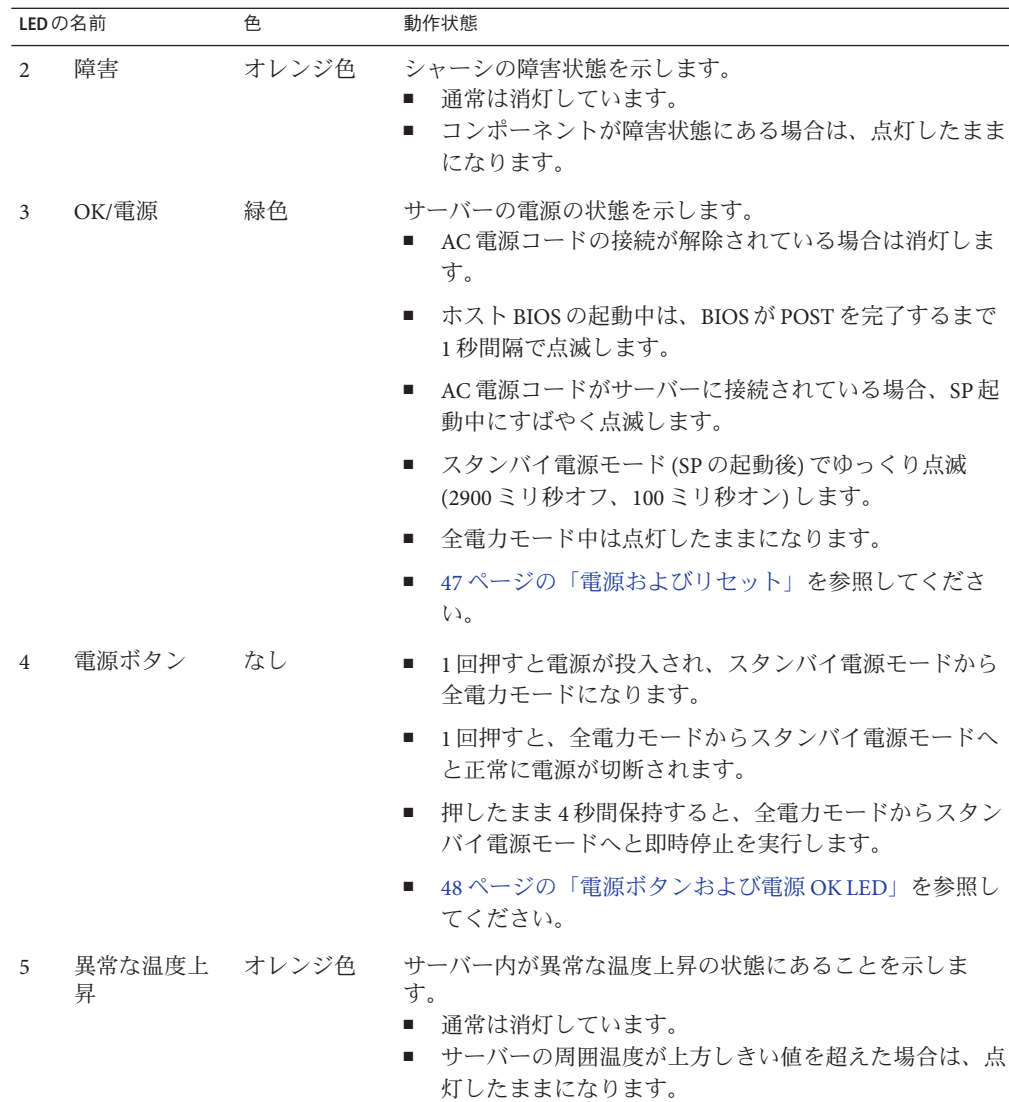

# **CPU**モジュール**(CMOD)**の**LED**

<span id="page-182-0"></span>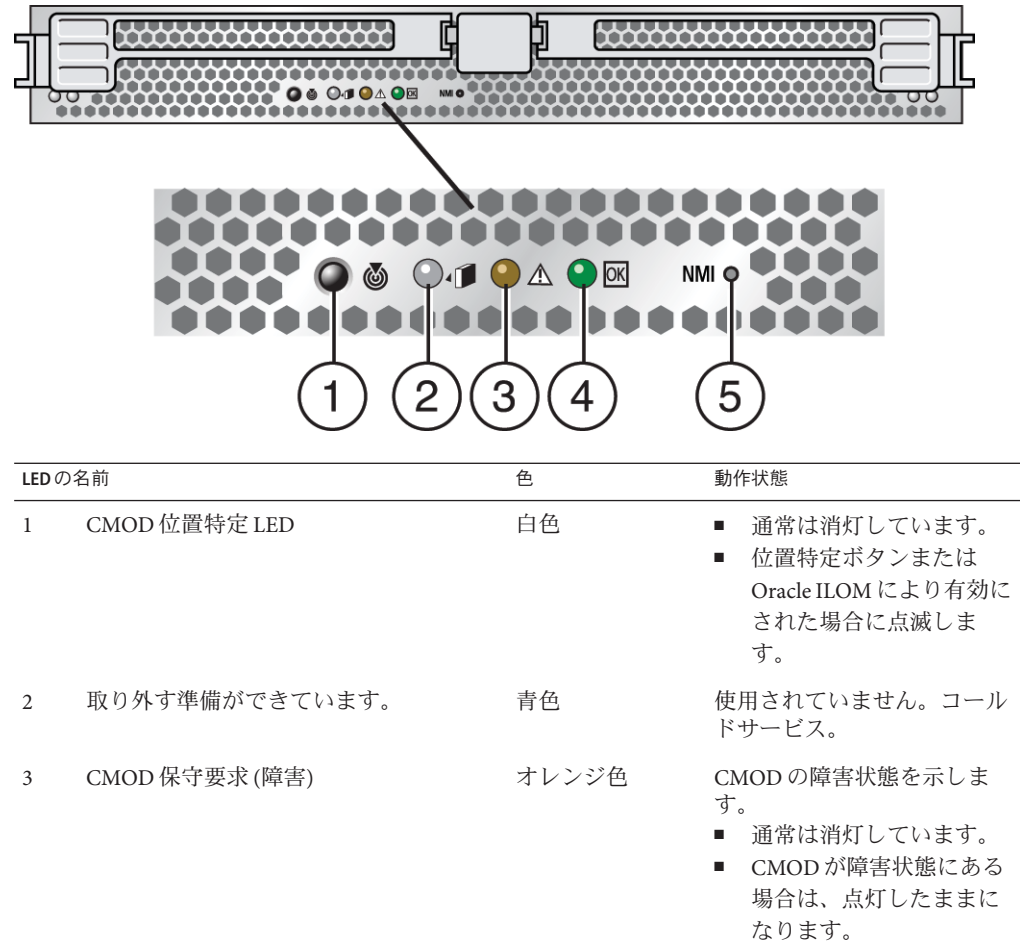

<span id="page-183-0"></span>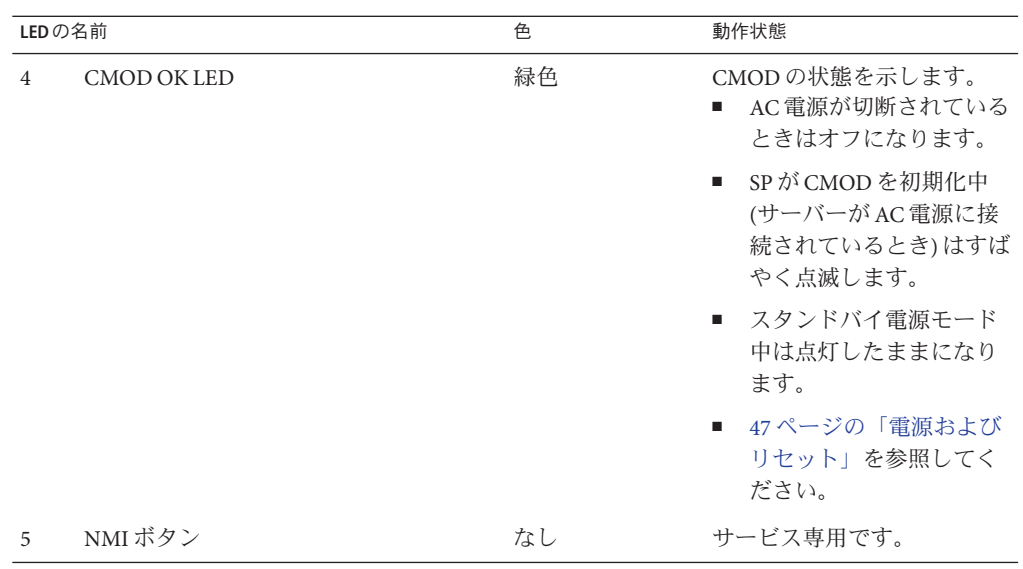

## フロントパネル電源装置の**LED**

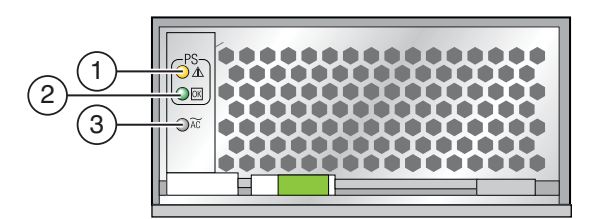

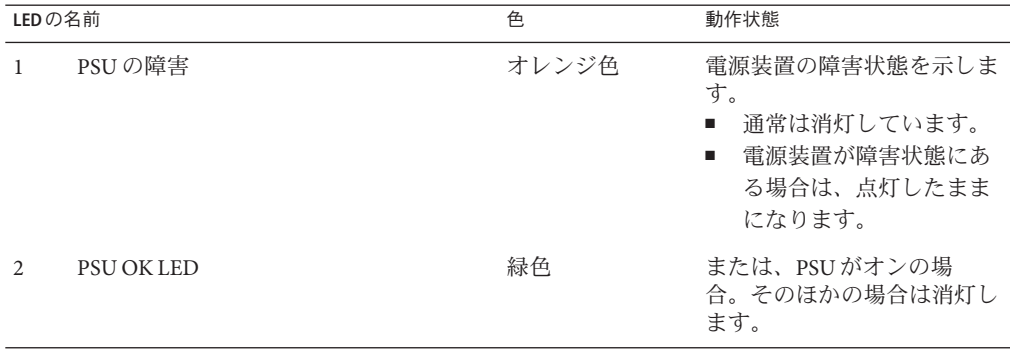

<span id="page-184-0"></span>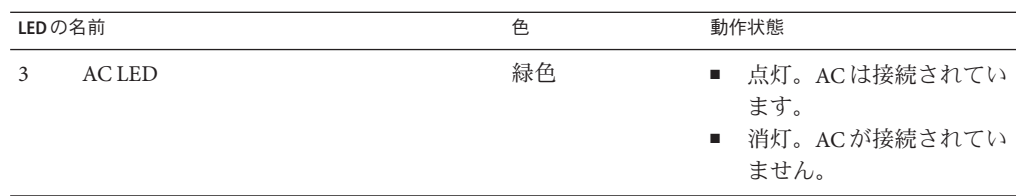

# フロントパネルハードドライブの**LED**

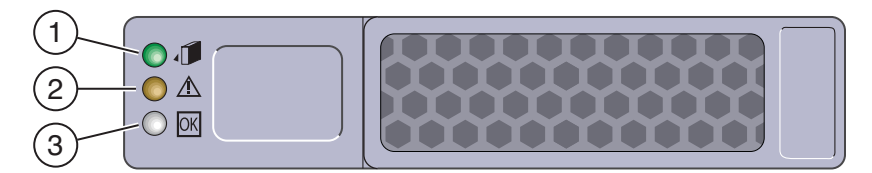

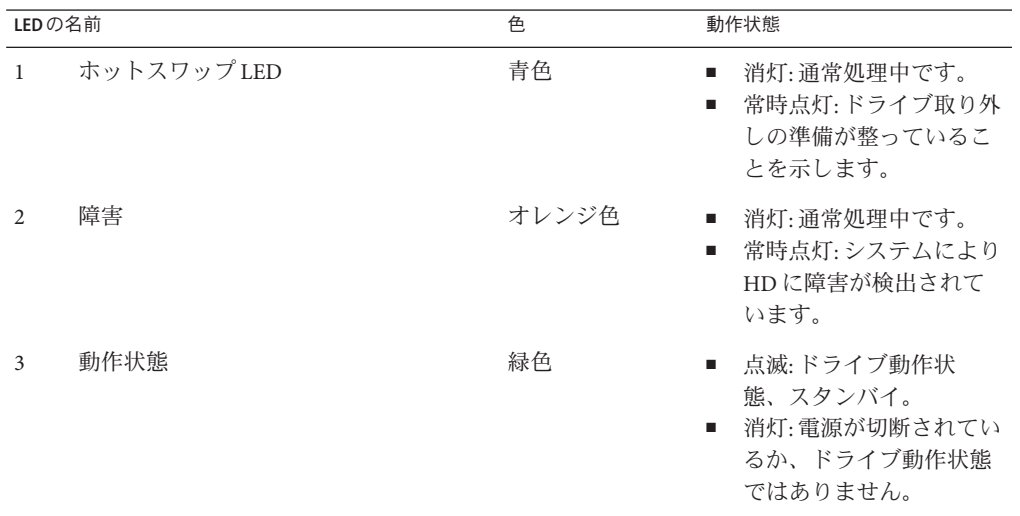

# 背面パネル**Network Express Module**の**LED**

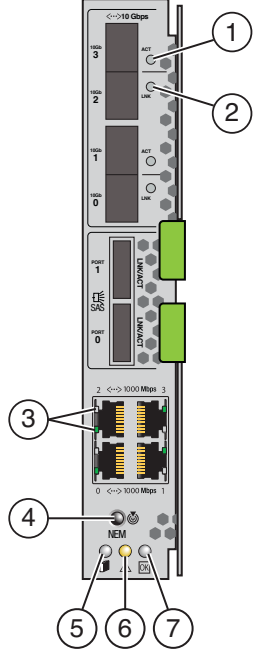

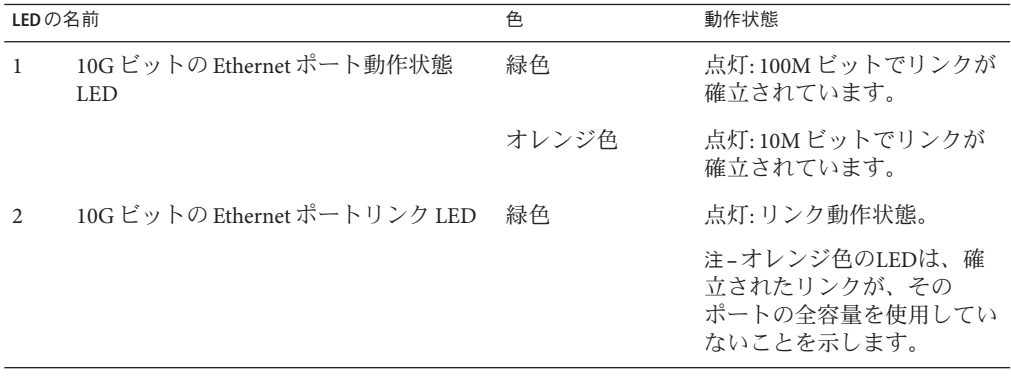

<span id="page-186-0"></span>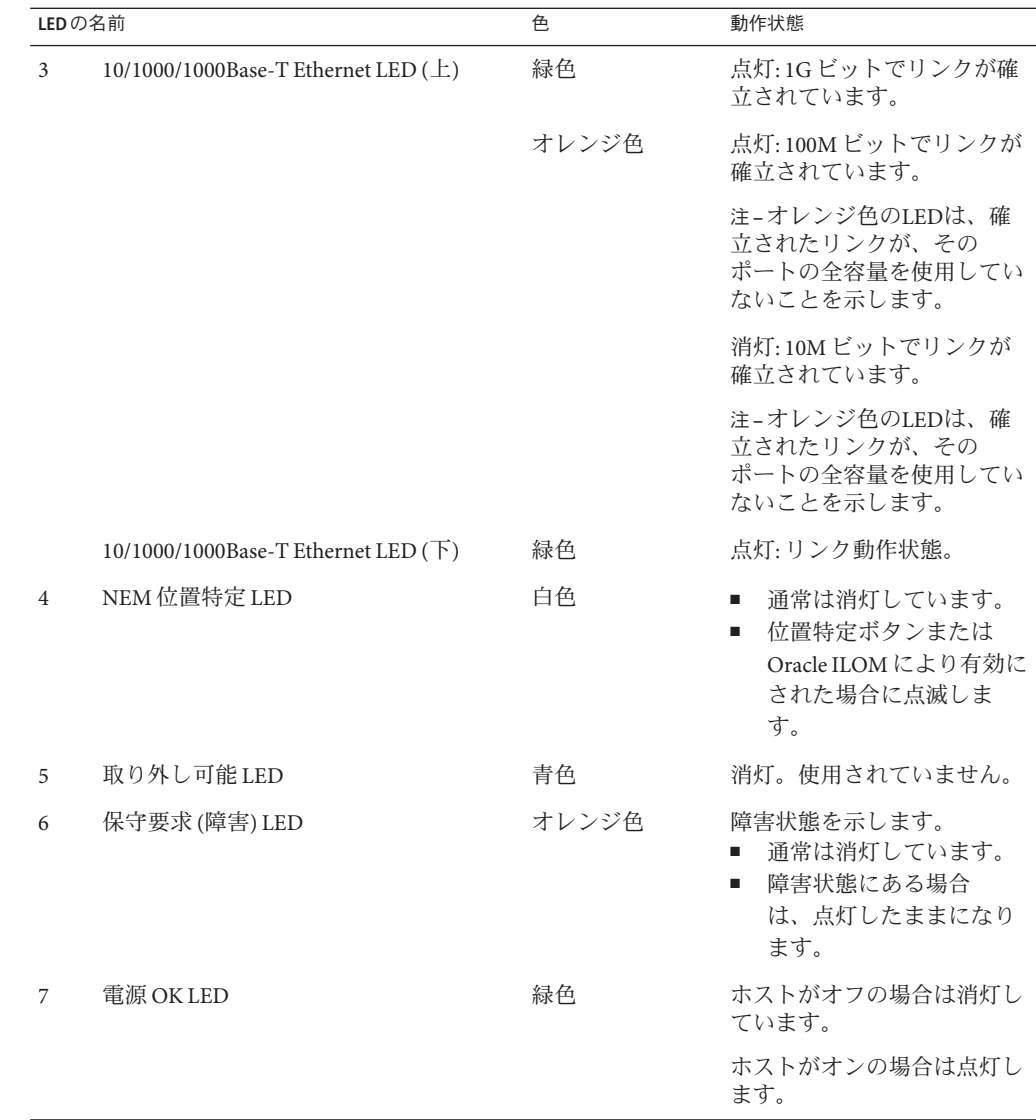

## 背面パネル**SP**モジュールの**LED**

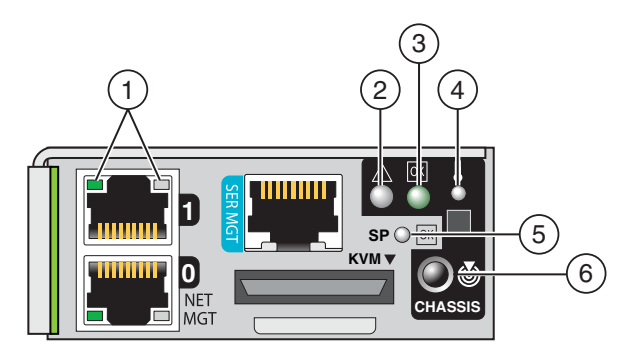

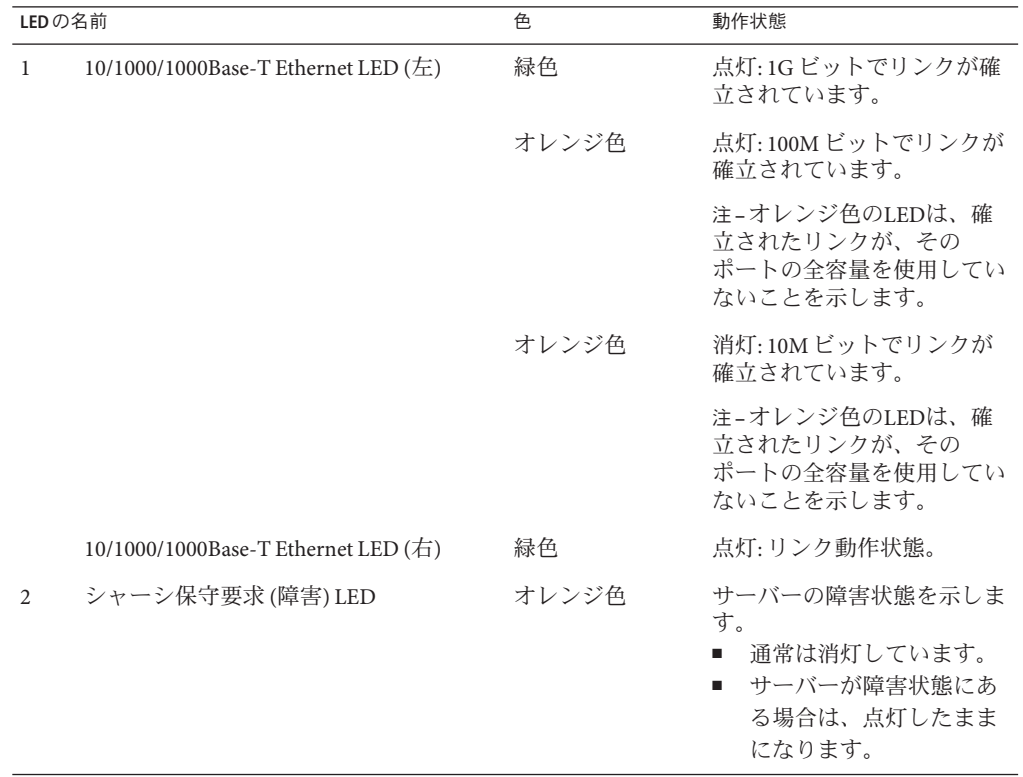

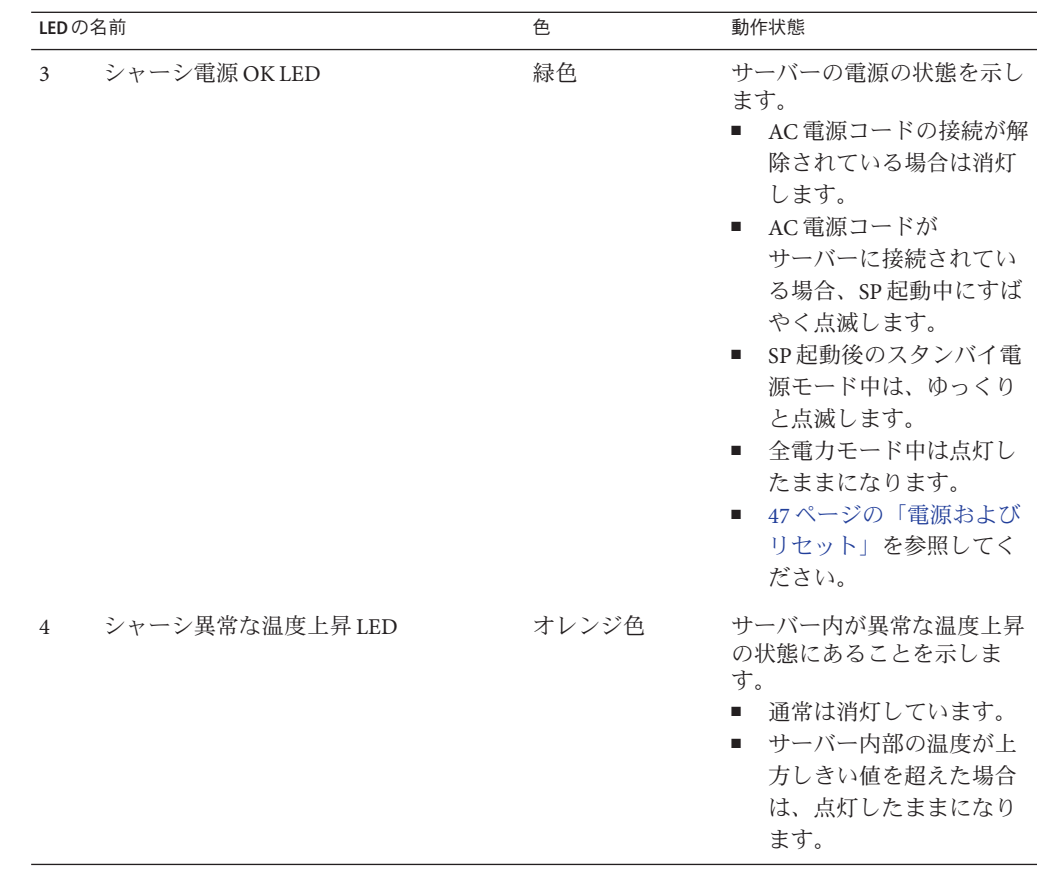

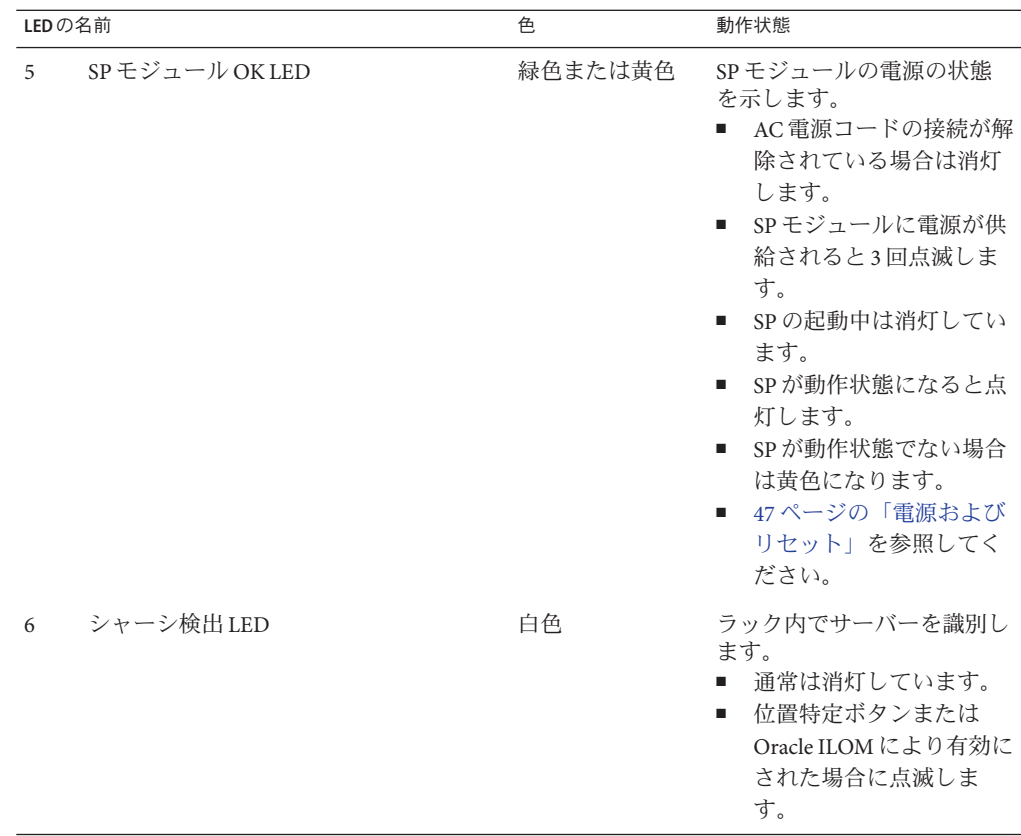

# 背面パネル**PCIe EM**の**LED**

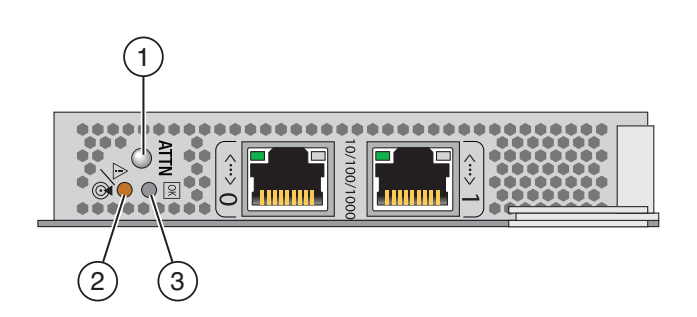

<span id="page-190-0"></span>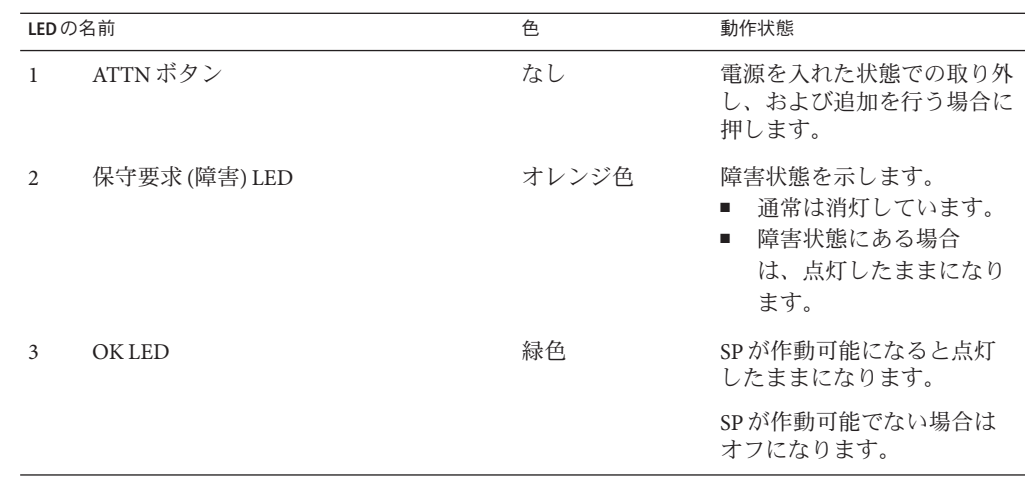

## 温度センサーの位置

この節では、サーバー内の温度センサーの位置と指定に関する情報を示します。Sun Fire X4800 サーバーには、サーバーの 4 か所 (CMOD、電源、ミッドプレーン、NEM) に温度センサーが搭載されています。

最適に動作するには、サーバー外部との連続した空気の内部的な流れにより、仕様 動作時の内部温度を維持する必要があります。吸気口および排気口をふさがないで ください。各部の温度センサーの位置については、次の節を参照してください。

- 191ページの「電源装置の吸気温度センサー」
- 193 ページの「CMOD [吸気温度センサー」](#page-192-0)
- 192[ページの「電源装置排気口の温度センサー」](#page-191-0)
- 193ページの「NEM [温度センサー」](#page-192-0)

### 電源装置の吸気温度センサー

各電源には、吸気グリルの背後にあるユニットの右下前面の近くに、内部吸気温度 センサーが取り付けられています。吸気グリルをふさがないでください。電源には ユーザーが保守可能な部品はありません。電源を開けないようにしてください。

<span id="page-191-0"></span>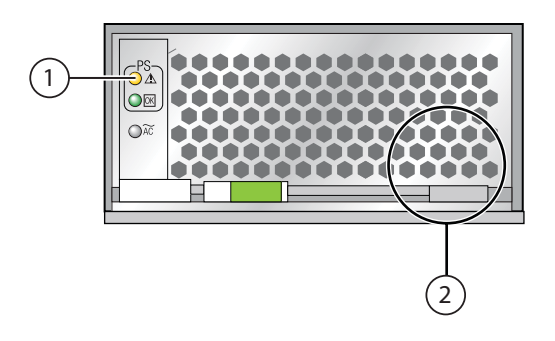

#### 各部の説明

- 1 保守要求 (障害) LED
- 2 内部温度センサーの一般的な位置

# 電源装置排気口の温度センサー

ミッドプレーンボードには、電源装置のコネクタの背後の左側に2つのセンサーが 取り付けられています。これらは、U1 および U2 と指定された電源装置排気口温度 センサーです。

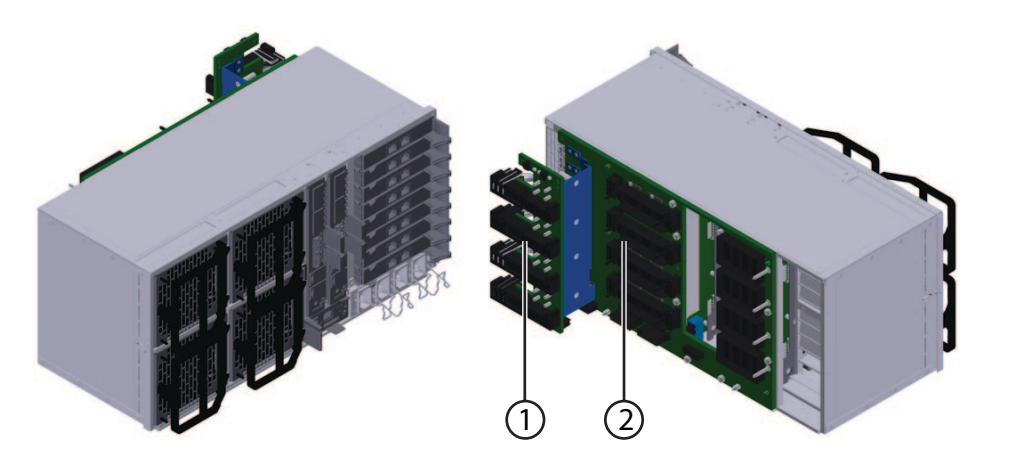

#### 各部の説明

- 1 内部電源装置コネクタ
- 2 ミッドプレーンボード

## <span id="page-192-0"></span>**CMOD**吸気温度センサー

各 CMOD には、吸気グリルのすぐ背面の前面右側に、マザーボードに取り付けられ た内部温度センサーがあります。これは U3005 と指定されている CMOD 吸気温度セ ンサーです。CMOD 吸気温度センサーは保守可能な部品ではありません。セン サーにほこりをためたり、CMOD 吸気グリルをふさいだりしないでください。

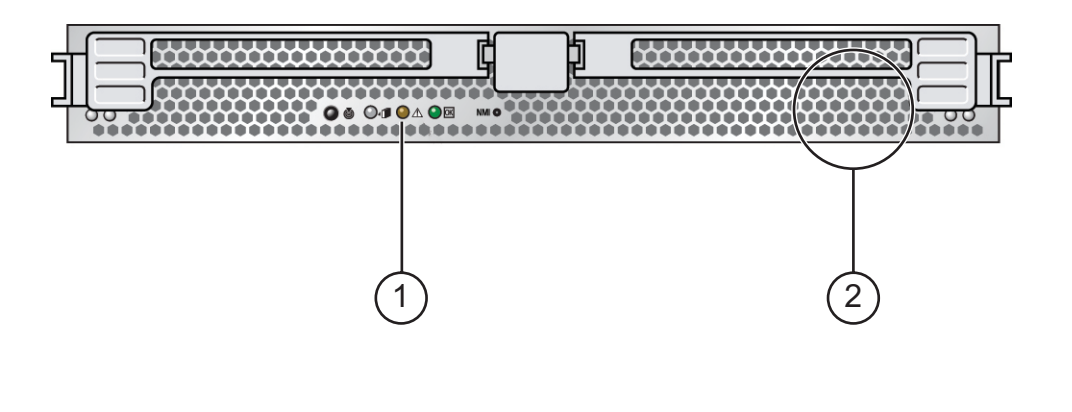

#### 各部の説明

1 保守要求 (障害) LED

2 内部温度センサーの一般的な位置 (CMOD の前面から見た場合)

## **NEM**温度センサー

各 NEM には、U2741 と呼ばれ、ボードに取り付けられた内部温度センサーがありま す。温度センサーは保守可能な部品ではありません。センサーにほこりをためた り、センサーの周囲をふさいだりしないでください。

# <span id="page-194-0"></span>Sun Fire X4800 M2サーバー仕様

- 195ページの「物理仕様」
- 195ページの「電源仕様」
- 196[ページの「環境仕様」](#page-195-0)

## 物理仕様

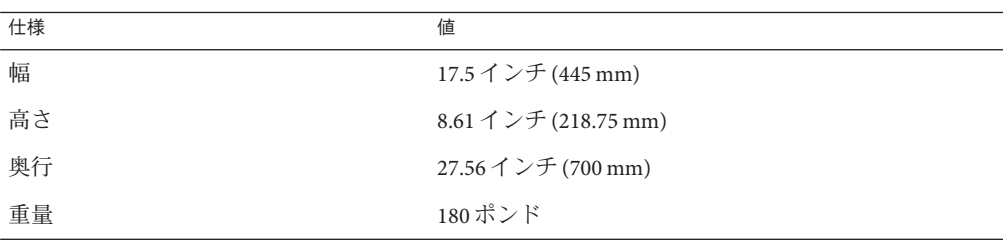

## 電源仕様

注**–**次の表に表示されている電力消費数は、サーバーで使用される電源装置の最大定 格出力数です。これらの数値は、システムの実際の消費電力の定格ではありませ ん。消費電力の最新情報については、次の Web サイトにアクセスし、該当する ページを参照してください: URL

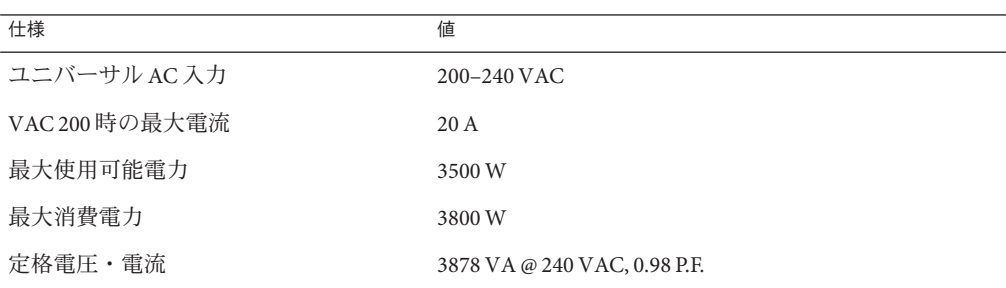

# <span id="page-195-0"></span>環境仕様

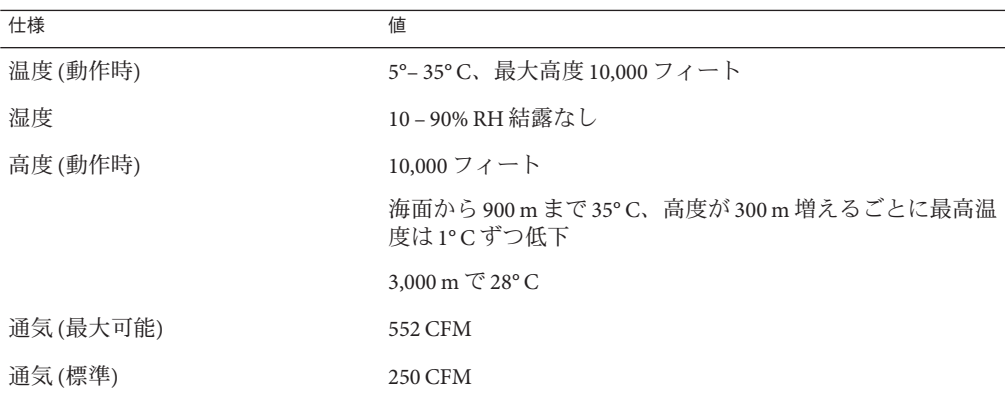

# 索引

数字・記号 5–2M CMOD 指定, [14](#page-13-0)

#### **A**

AC 電源ケーブル, 取り外しと取り付け, [65–66](#page-64-0) AC 電源ブロック, [21](#page-20-0) 概要, [41,](#page-40-0) [42](#page-41-0) ATTN ボタン, [191](#page-190-0)

#### **B**

BIOS 設定ユーティリティー, アクセス, [148–149](#page-147-0) BIOS 設定ユーティリティー画面 Advanced, [151](#page-150-0) Boot, [166](#page-165-0) Chipset, [173](#page-172-0) Exit, [180](#page-179-0) Main, [150](#page-149-0) PCIPnP, [165](#page-164-0) RC Settings, [170](#page-169-0) Security, [169](#page-168-0)

#### **C**

CLI、Oracle ILOM, サーバー電源の遠隔制 御, [50–51](#page-49-0) CMOD 5–2M 指定, [14](#page-13-0) LED, [182](#page-181-0)

CMOD *(*続き*)* 温度センサー、吸気口, [193](#page-192-0) 概要, [11,](#page-10-0) [14](#page-13-0) カバー 取り付け, [83–84](#page-82-0) 取り外し, [82–83](#page-81-0) 構成, [89](#page-88-0) コンポーネント内部, [18](#page-17-0) 指定, [88](#page-87-0) 接続, [18](#page-17-0) 追加, [79–80](#page-78-0) 取り付け, [84–87](#page-83-0) 取り外し, [80–82](#page-79-0) 配置規則, [89](#page-88-0) バッテリの交換, [93–95](#page-92-0) 非互換性, [14](#page-13-0) ファームウェアと SP モジュールの互換性, [148](#page-147-0) CMOD の追加, [79–80](#page-78-0) CMOD フィラー 取り付け, [91–92](#page-90-0) 取り外し, [90–91](#page-89-0) CPU サポートされる Intel, [34](#page-33-0) 指定, [107](#page-106-0) CPU とヒートシンク構成部品 概要, [33](#page-32-0) 取り付け, [110–114](#page-109-0) 取り外し, [107–110](#page-106-0) CPU モジュール, 「CMOD」を参照 CRU (顧客交換可能ユニット), CRU および FRU リ スト, [54](#page-53-0)

#### **D**

DIMM 概要, [29](#page-28-0) 構成, [100](#page-99-0) 最大構成, [101](#page-100-0) サポートされない構成, [101](#page-100-0) 指定と配置規則, [100](#page-99-0) 取り付け, [98–100](#page-97-0) 取り外し, [96–97](#page-95-0)

#### **E**

ESD 手順と注意事項, [56](#page-55-0)

#### **F**

FEM 概要, [32](#page-31-0) 取り付け, [105–106](#page-104-0) 取り外し, [104–105](#page-103-0) FRUID 情報, バックアップ, [145–146](#page-144-0) FRU (現場交換可能ユニット), CRU および FRU リ スト, [54](#page-53-0)

**I**

IPMI, サーバー電源の制御, [52](#page-51-0)

### **L**

LED CMOD, [182](#page-181-0) NEM, [185,](#page-184-0) [187](#page-186-0) 異常な温度上昇, [181,](#page-180-0) [187](#page-186-0) 位置特定, [181,](#page-180-0) [185](#page-184-0) 検出, [187](#page-186-0) 電源 OK, [181,](#page-180-0) [182,](#page-181-0) [184,](#page-183-0) [185,](#page-184-0) [187](#page-186-0) 電源装置, [184](#page-183-0) ネットワークの動作状態, [185](#page-184-0) ハードドライブ, [185](#page-184-0) フロントインジケータパネル, [181](#page-180-0) LED *(*続き*)* 保守要求 (障害), [22,](#page-21-0) [181,](#page-180-0) [182,](#page-181-0) [184,](#page-183-0) [185,](#page-184-0) [187](#page-186-0)

#### **M**

My Oracle Support, 使用する方法, [5–6](#page-4-0) My Oracle Support (support.oracle.com) には製品を 見つける, [5–6](#page-4-0)

#### **N**

NEM LED, [185,](#page-184-0) [187](#page-186-0) 温度センサー, [193](#page-192-0) 概要, [21,](#page-20-0)36 指定と割り当て, [122](#page-121-0) 取り付け, [125–127](#page-124-0) 取り外し, [123–124](#page-122-0) NET MGT ポート, [37](#page-36-0) Network Express Module, 「NEM」を参照 NMI ボタン, [184](#page-183-0)

#### **O**

OK (電源) LED, [22](#page-21-0) Oracle ILOM サーバー電源のリモート制御 CLI, [51–52](#page-50-0) Oracle ILOM (Integrated Lights Out Management), [37](#page-36-0) サーバー電源の遠隔制御 CLI, [50–51](#page-49-0) Web インタフェース, [51–52](#page-50-0)

#### **P**

PCIe EM 概要, [21,](#page-20-0) [40](#page-39-0) 指定と配置規則, [127](#page-126-0) 取り付け, [129–131](#page-128-0) 取り外し, [128–129](#page-127-0) PCIe Express Module (PCIe EM), 「PCIe EM」を参照

#### **R**

RAID 拡張モジュール, 「REM」を参照 REM 概要, [30](#page-29-0) 取り付け, [103–104](#page-102-0) 取り外し, [102](#page-101-0) RJ-45 (シリアル) ポート, [39](#page-38-0)

#### **S**

SAM AC 電源ブロック, [41](#page-40-0) 概要, [11,](#page-10-0) [18](#page-17-0) 取り付け, [140–144](#page-139-0) 取り外し、136-140 ファンモジュールコントローラボード (FB), [42](#page-41-0) ミッドプレーン, [43](#page-42-0) SP (サービスプロセッサ) モジュール, [21](#page-20-0) 概要, [37](#page-36-0) 取り付け, [132–134](#page-131-0) 取り外し, [131–132](#page-130-0) ファームウェアと CMOD の互換性, [148](#page-147-0) support.oracle.com, [5–6](#page-4-0)

#### **T**

Tools and Drivers CD, [147](#page-146-0)

**U** UCP (ユニバーサルコネクタポート), [37,](#page-36-0) [39,](#page-38-0) [135,](#page-134-0) [136](#page-135-0) USB ポート 内部の概要, [35](#page-34-0) マルチポートケーブル, [39](#page-38-0)

#### **W**

Web インタフェース、Oracle ILOM, サーバー電源 の遠隔制御, [51–52](#page-50-0)

### **X**

XL ブラケット構成部品, 概要, [26](#page-25-0)

あ

アクセス, BIOS 設定ユーティリティー, [148–149](#page-147-0) アップグレードキット, [79–80](#page-78-0) 安全性に関する重要な情報, [56](#page-55-0)

い 異常な温度上昇 LED, [22](#page-21-0) 位置特定 LED, [22,](#page-21-0) [183,](#page-182-0) [185,](#page-184-0) [187](#page-186-0)

お 温度センサー, 位置, [191](#page-190-0)

#### か 概要, [9](#page-8-0)

く グリース、サーマル, [112](#page-111-0)

こ 交換 CMOD バッテリ, [93–95](#page-92-0) ハードドライブバックプレーン, [74](#page-73-0) 工具類、必要なリスト, [55](#page-54-0) 更新 CMOD ファームウェア 考慮事項, [148](#page-147-0) SP モジュールファームウェア 考慮事項, [148](#page-147-0) ファームウェア, [147](#page-146-0) 構成, CMOD, [89](#page-88-0)

互換性のない CMOD バージョン, [14](#page-13-0) コマンド行インタフェース, 「CLI」を参照 コンポーネント CMOD、内部, [18](#page-17-0) 概要, [11–45](#page-10-0) AC 電源ブロック, [41](#page-40-0) CMOD, [14](#page-13-0) CMOD バッテリ, [33](#page-32-0) CPU とヒートシンク構成部品, [33](#page-32-0) DIMM, [29](#page-28-0) FEM, [32](#page-31-0) Intel CPU, [34](#page-33-0) NEM, [36](#page-35-0) PCIe EM, [40](#page-39-0) REM, [30](#page-29-0) SP モジュール, [37](#page-36-0) サーバーの背面, [18](#page-17-0) サーバー背面, [21](#page-20-0) 電源装置, [24](#page-23-0) ドライブバックプレーン, [27](#page-26-0) 内蔵 USB ポート, [35](#page-34-0) ハードドライブと XL ブラケット構成部 品, [26](#page-25-0) ファンモジュール (FM), [35](#page-34-0) ファンモジュールコントローラボード (FB), [42](#page-41-0) フロントパネルのインジケータモ ジュール, [22](#page-21-0) マルチポートケーブル, [37,](#page-36-0) [39](#page-38-0) ミッドプレーン, [18,](#page-17-0) [43](#page-42-0) 交換 電源装置, [61](#page-60-0) ハードドライブバックプレーン, [74](#page-73-0) フィラー (CMOD), [90](#page-89-0) シャーシ, [12](#page-11-0) ホットスワップリスト, [55](#page-54-0)

#### さ

サーバー, 概要, [11–45](#page-10-0) サーバーのサービス CRU および FRU リスト, [54](#page-53-0) ESD 手順と注意事項, [56](#page-55-0) 安全性に関する重要な情報, [56](#page-55-0)

サーバーのサービス *(*続き*)* 工具リスト, [55](#page-54-0) 準備 サービス, [57–58](#page-56-0) 操作, [58–59](#page-57-0) 静電気防止用マット, [57](#page-56-0) タスク表, [53](#page-52-0) ホットスワップコンポーネントリスト, [55](#page-54-0) サーバーの準備 サービス, [57–58](#page-56-0) 操作, [58–59](#page-57-0) サーバーの電源, オン, [48–49](#page-47-0) サーバーへの電源供給, オフ, [49–50](#page-48-0) サーバーへの電力供給 IPMI, [52](#page-51-0) 遠隔 CLI, [50–51](#page-49-0) Web インタフェース, [51–52](#page-50-0) サーバーを操作, [58–59](#page-57-0) サーマルコンパウンド (グリース), [112](#page-111-0) サブアセンブリモジュール, 「SAM」を参照

し システムの冷却, [35](#page-34-0) 指定 CMOD, [88](#page-87-0) CPU, [107](#page-106-0) DIMM, [100](#page-99-0) NEM, [122](#page-121-0) PCIe EM, [127](#page-126-0) 電源装置, [61](#page-60-0) ハードドライブ, [66](#page-65-0) ファンモジュールコントローラボード (FB), [119](#page-118-0) シャーシ 概要, [11](#page-10-0) CMOD, [14](#page-13-0) コンポーネント, [12](#page-11-0) 電源装置 指定, [61](#page-60-0) ハードドライブ 指定, [66](#page-65-0) フロントインジケータパネル, [48](#page-47-0)

仕様

仕様, [196](#page-195-0) 電源, [195](#page-194-0) 物理, [195](#page-194-0) 障害 LED, 「保守要求 LED」を参照 シリアル (RJ-45) ポート, [39](#page-38-0)

#### す

スタンバイ電源モード, [47,](#page-46-0) [49](#page-48-0)

#### せ

正常な電源切断, [49–50](#page-48-0) 静電気防止用マット, [57](#page-56-0) 設置, 電源装置, [63–65](#page-62-0) 全電力モード, [47](#page-46-0)

た ダウングレード, ファームウェア, [148](#page-147-0) タスク表、サービス手順, [53](#page-52-0)

つ 爪, 取り外しおよび取り付けレバー, [44](#page-43-0)

て

電源 温度センサー 吸気口, [191](#page-190-0) 型, [47](#page-46-0) 仕様, [195](#page-194-0) 電源装置 AC ブロック, [42](#page-41-0) LED, [184](#page-183-0) 温度センサー 排気口, [192](#page-191-0) 概要, [24](#page-23-0)

電源装置 *(*続き*)* 指定, [61](#page-60-0) 設置, [63–65](#page-62-0) 取り外し, [61–63](#page-60-0) 電源ボタンおよび電源 OK LED, [48](#page-47-0) 電源ボタンと電源 OK LED, [22](#page-21-0)

#### と

ドライブバックプレーン, 概要, [27](#page-26-0) 取り付け AC 電源ケーブル, [65–66](#page-64-0) CMOD, [84–87](#page-83-0) CMOD カバー, [83–84](#page-82-0) CMOD バッテリ, [93–95](#page-92-0) CMOD フィラー, [91–92](#page-90-0) CPU とヒートシンク構成部品, [110–114](#page-109-0) DIMM, [98–100](#page-97-0) FEM, [105–106](#page-104-0) NEM, [125–127](#page-124-0) PCIe EM, [129–131](#page-128-0) REM, [103–104](#page-102-0) SAM, [140–144](#page-139-0) SP モジュール, [132–134](#page-131-0) ハードドライブ, [69–70](#page-68-0) ハードドライブバックプレーン, [77–79](#page-76-0) ハードドライブフィラー, [72–73](#page-71-0) ファンモジュール (FM), [117–118](#page-116-0) ファンモジュールコントローラボード (FB), [120–121](#page-119-0) マルチポートケーブル, [135–136](#page-134-0) 取り外し AC 電源ケーブル, [65–66](#page-64-0) CMOD, [80–82](#page-79-0) CMOD カバー, [82–83](#page-81-0) CMOD バッテリ, [93–95](#page-92-0) CMOD フィラー, [90–91](#page-89-0) CPU とヒートシンク, [107–110](#page-106-0) DIMM, [96–97](#page-95-0) FEM, [104–105](#page-103-0) NEM, [123–124](#page-122-0) PCIe EM, [128–129](#page-127-0) REM, [102](#page-101-0) SAM, [136–140](#page-135-0)

取り外し *(*続き*)* SP モジュール, [131–132](#page-130-0) 電源装置, [61–63](#page-60-0) ハードドライブ, [67–69](#page-66-0) ハードドライブバックプレーン, [75–77](#page-74-0) ハードドライブフィラー, [71–72](#page-70-0) ファンモジュール (FM), [115–116](#page-114-0) ファンモジュールコントローラボード (FB), [119–120](#page-118-0) フィラーモジュール (CMOD), [80–82](#page-79-0) マルチポートケーブル, [134–135](#page-133-0)

#### は

ハードドライブ LED, [185](#page-184-0) 概要, [26](#page-25-0) 指定, [66](#page-65-0) 取り付け, [69–70](#page-68-0) 取り外し, [67–69](#page-66-0) ハードドライブバックプレーン ケーブルルーティング, [74](#page-73-0) 取り付け, [77–79](#page-76-0) 取り外し, [75–77](#page-74-0) ハードドライブフィラー 取り付け, [72–73](#page-71-0) 取り外し, [71–72](#page-70-0) 配置規則 CMOD, [89](#page-88-0) DIMM, [100](#page-99-0) バックプレーン, ハードドライブ, [27](#page-26-0) バッテリ CMOD (バッテリタイプ: CR2032), [33](#page-32-0) 交換 CMOD, [93–95](#page-92-0)

#### ひ

非常電源切断, [49–50](#page-48-0) ビデオ解像度, SP モジュール, [37](#page-36-0) ビデオポート, [39](#page-38-0)

ふ

ファームウェア 更新, [147,](#page-146-0) [148](#page-147-0) 考慮事項, [148](#page-147-0) ダウングレード, [148](#page-147-0) ファブリック拡張モジュール, 「FEM」を参照 ファンモジュール (FM), [21](#page-20-0) 概要, [35](#page-34-0) 取り付け, [117–118](#page-116-0) 取り外し, [115–116](#page-114-0) ファンモジュールコントローラボード (FB), [21](#page-20-0) 概要, [42](#page-41-0) 指定, [119](#page-118-0) 取り付け, [120–121](#page-119-0) 取り外し, [119–120](#page-118-0) フィラー 取り付け CMOD, [91–92](#page-90-0) 取り外し CMOD, [90–91](#page-89-0) ハードドライブ, [71–72,](#page-70-0) [72–73](#page-71-0) フィラーモジュール (CMOD), 取り外し, [80–82](#page-79-0) 部品 交換 CMOD, [79](#page-78-0) CMOD バッテリ, [93–95](#page-92-0) CPU とヒートシンク構成部品, [107](#page-106-0) DIMM, [96](#page-95-0) FEM, [104](#page-103-0) NEM, [122](#page-121-0) PCIe EM, [127](#page-126-0) REM, [101](#page-100-0) SAM, [136](#page-135-0) SP モジュール, [131](#page-130-0) ハードドライブ, [66](#page-65-0) ハードドライブフィラー, [66](#page-65-0) ファンモジュール (FM), [114](#page-113-0) ファンモジュールコントローラボード (FB), [118](#page-117-0) マルチポートケーブル, [134](#page-133-0) フロントインジケータパネル, [22](#page-21-0) LED, [181](#page-180-0) 電源ボタンおよび電源 OK LED, [48](#page-47-0)

### ほ

保守要求 (障害) LED, [22](#page-21-0) ホットスワップコンポーネントリスト, [55](#page-54-0)

ま マザーボード, FRUID 情報のバック アップ, [145–146](#page-144-0) マルチポートケーブル 概要, [39](#page-38-0) 取り付け, [135–136](#page-134-0) 取り外し, [134–135](#page-133-0)

### み

ミッドプレーン 概要, [18,](#page-17-0) [43](#page-42-0)

#### め

メモリー 「DIMM」を参照

れ

レバー, 取り外しおよび取り付けについて, [44](#page-43-0)